# **編集しよう HDD・DVDに録画した番組を**

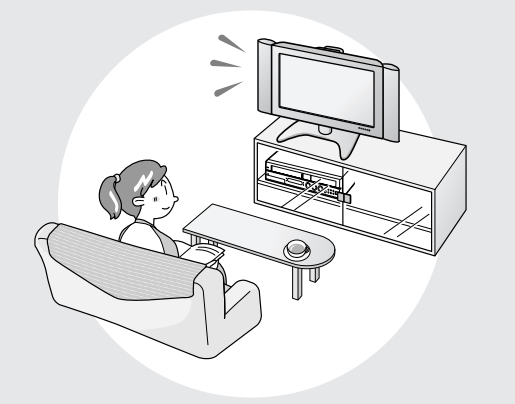

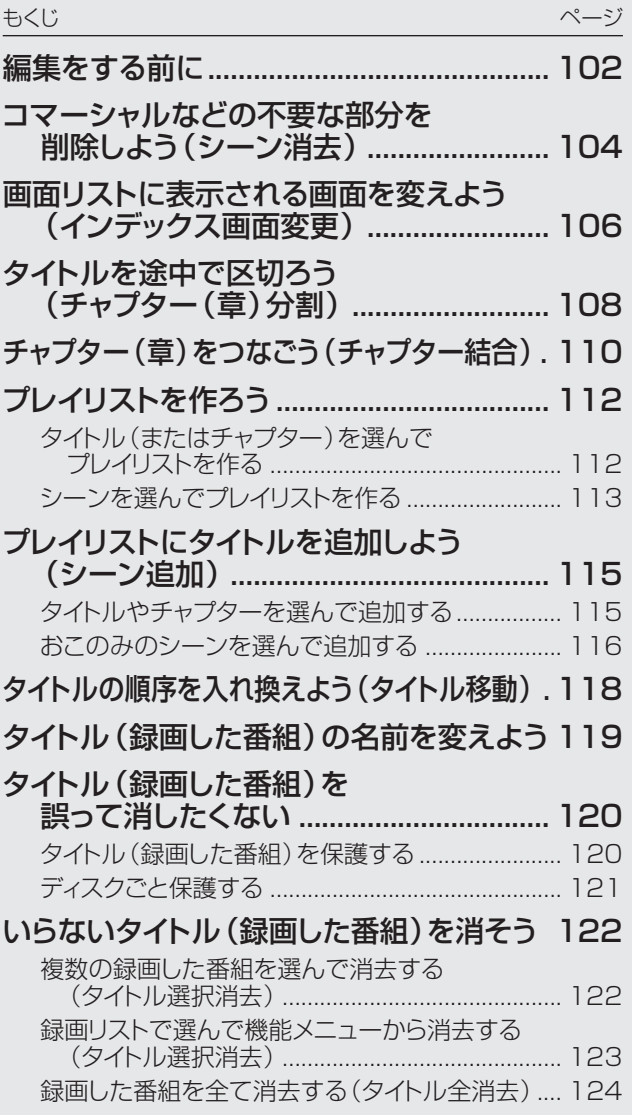

#### **編 集 し よ う**

# **編集をする前に /////////////////////////////////////////////////////////////////////////////**

## **●「オリジナル」と「プレイリスト」について**

●本機で録画したタイトル (番組)を編集できます。

● 編集のしかたには、「オリジナル」を編集する方法と、「プレイリスト」を作って編集する方法の2つがあります。

## **オリジナル**

HDD·DVD-RW/-Rに録画したタイトル (番組)を、 「オリジナルのタイトル」と呼びます。

オリジナルのタイトルを編集すると、記録されてい る映像そのものが変化します。

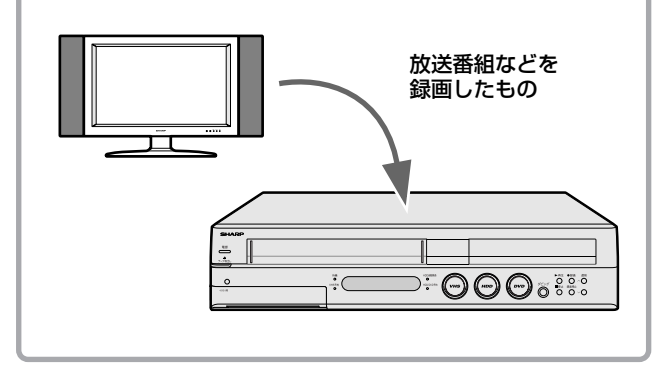

# **プレイリスト**

オリジナルのタイトル(番組)からお気に入りの映像 だけ集めたものを「プレイリスト」と呼びます。

プレイリストは、オリジナルのタイトルをどのような 順序で再生するか、を記述したものです。そのため、 プレイリストを編集しても記録されている映像自 (オリジナルのタイトル)に変化はありません。

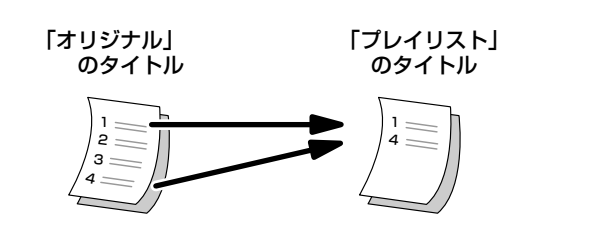

## **● プレイリストを作るには**

● プレイリストを作るには、「タイトルを集めて作る方法」と、「お気に入りのシーンを集めて作る方法 | の2つがあ ります。

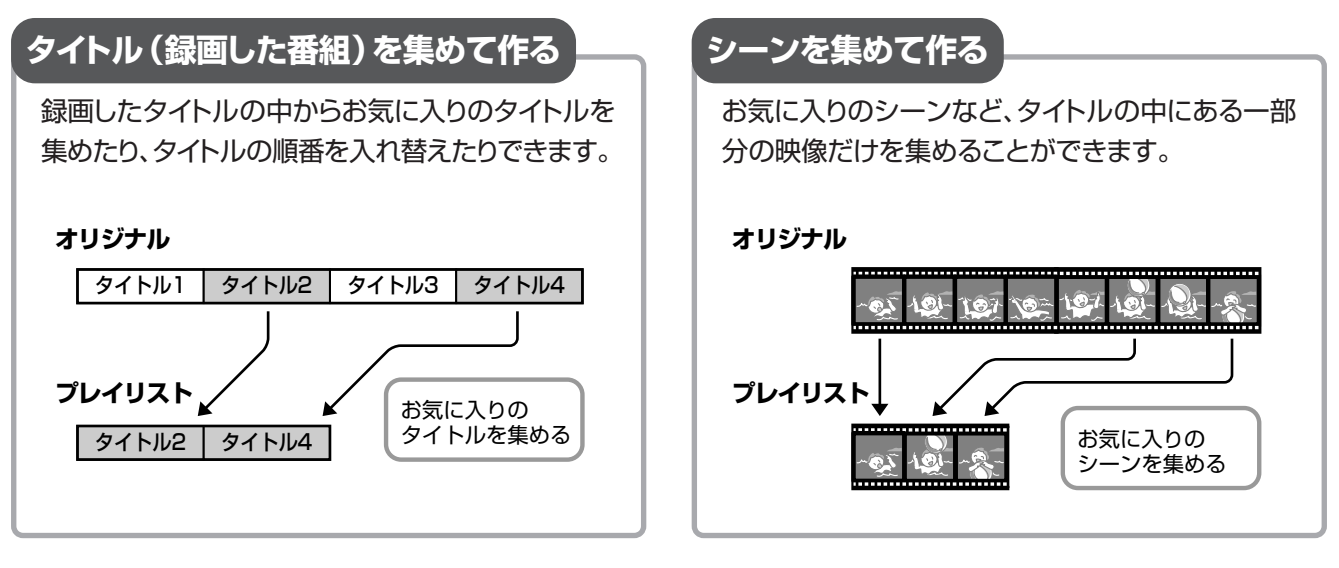

#### $\mathbf{\mu}$ **【重 要**】

### 次のタイトルは、編集できません。

- » ビデオフォーマットのDVD-RW/-Rに録画したタイトル
- » タイトル保護(**120**ページ)、ディスク保護(**121**ページ)にしたディ スク中のタイトル
- » ダビング予約を設定したタイトル

次のタイトルは、プレイリストが作れません。 » ビデオフォーマットのDVD-RW/-Rに録画したタイトル

#### 編集したあとに、次のようなことがあります。

- チャプターマークの追加やシーン消去などの編集を行った場合、編 集画面と実際に編集された画面では、多少のズレが発生する場合が あります。
- » 他のDVDレコーダーでフレーム単位の編集をしたディスクを再生し たときは、開始地点、終了地点がずれたり、インデックス画面が違った 画面になる場合があります。

### ● 編集の操作でできること

●本機では、以下の編集が楽しめます。

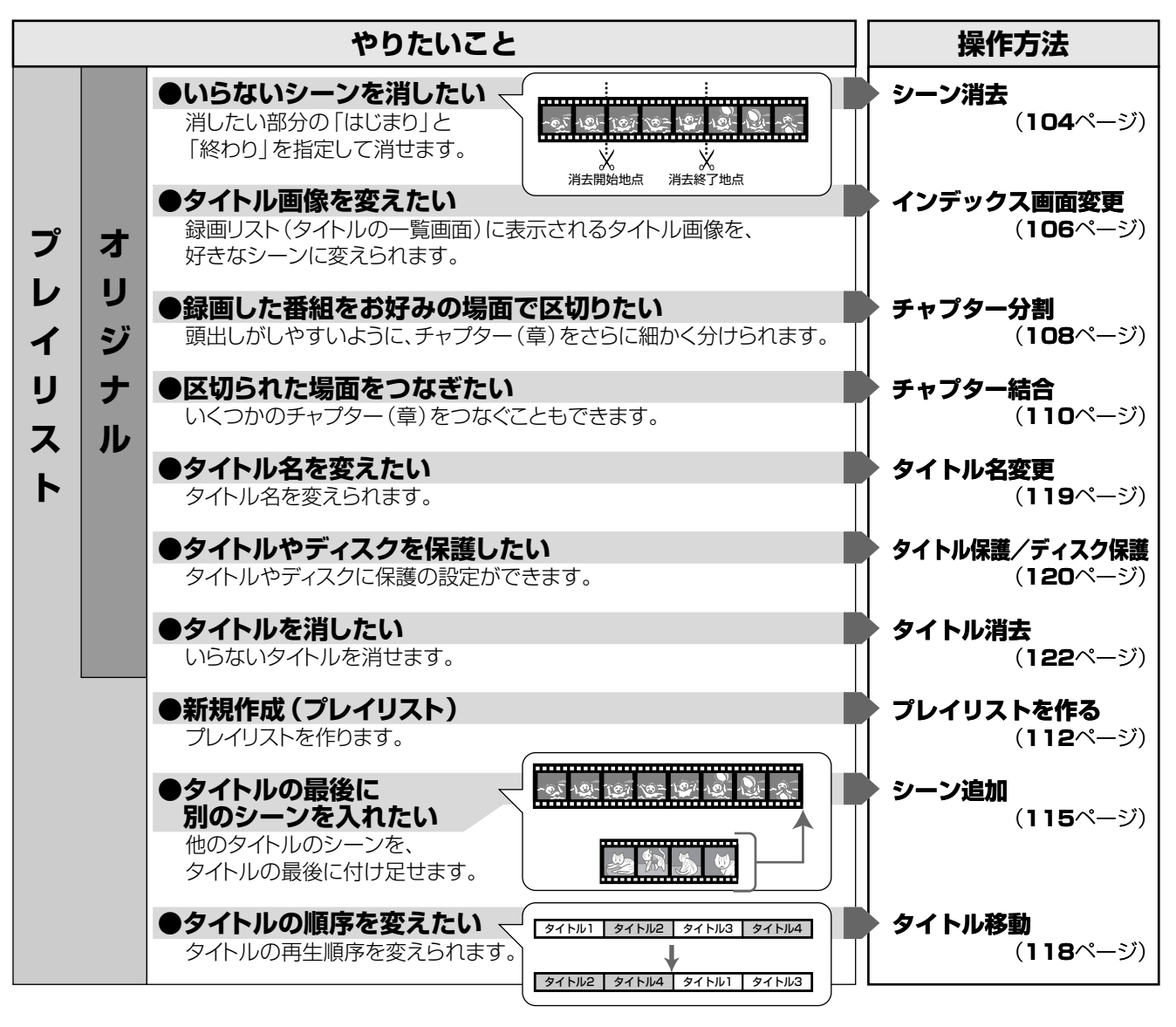

● より精度の高い編集をしたいとき

- ●映像は、1秒当たり30コマ (30フレーム)で記録 されます。より細かくシーンを選びたいときには、 1コマずつ映像を選択できます。
	- フレーム表示は一時停止、コマ送り・コマ戻し時以外は「00」
	- と表示されます。

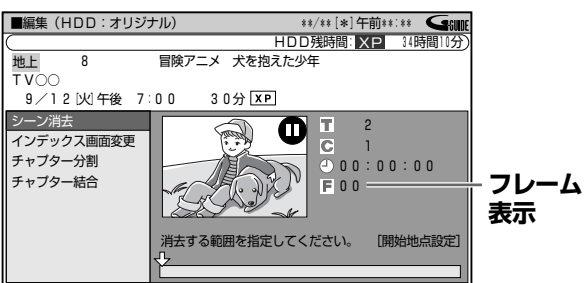

※「高速ダビング優先」の設定を「する」で録画または予約録画し たタイトルは、フレーム単位の編集ができません。 フレーム単位の編集をするときは、高速ダビング優先を解除します。  $(84 \text{--}3)$ 

● 再生・編集をするとき

●録画リストを表示して、「オリジナル」と「プレイリ スト」を切り換えます。

### (例) オリジナルの表示

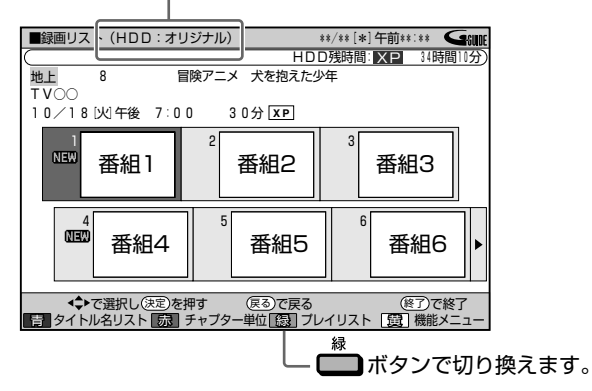

●本機は、編集した映像のつなぎ目が、なめらかに再 生できるシームレス再生機能を搭載しています。

編集しよう

# **コマーシャルなどの不要な部分を削除しよう(シーン消去)**/////////////

**HDD DVD-RW VR**<br>パード<br>ディスク DVD-RW ビラ **ビデオ� テープ� DVD-RW VR DVD-R VR DVD**<br>DVD-RW ビデオ DVD-R ビデオ VIDEO ビデオ**CD** 音楽用**CD DVD-R VR DVD-R** ビデオ�

## **はじめに�**

● 録画した映像からいらないシーンを選んで消去し ます。タイトル(録画した番組)からコマーシャル

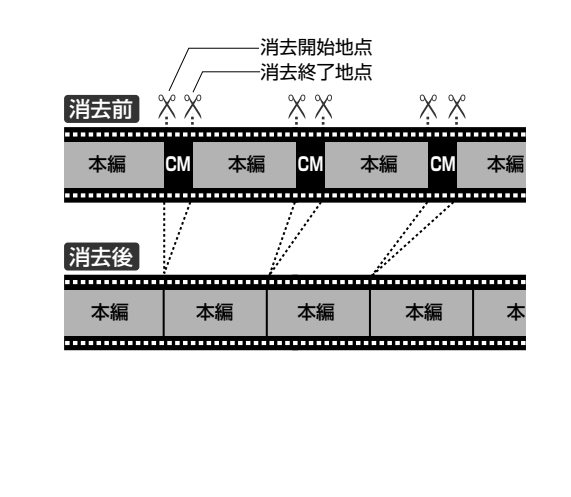

## **重 要�**

- などを消去する場合に便利な機能です。 »「オリジナル」から消去した映像は、完全に消去されます。元に戻 すことはできませんので十分注意し、内容を確認してから操作し てください(プレイリストを消去しても、プレイリストの元になる オリジナルの映像は消去されません)。
	- » 消去したオリジナルのシーンがプレイリストにも含まれている場 合は、プレイリストからもそのシーンは消去されます。(このよう なときは、プレイリストのチャプターマークの位置がずれることが あります。)
	- » ビデオフォーマットのDVD-RW/-Rに録画したタイトルは、シーン 消去ができません。
	- » 一度の操作でシーン消去ができるのは、1シーンまでです。2つ 以上のシーンを一度の操作で消去することはできません。

### <sup>(</sup>…→よくあるお問い合わせ

● シーン消去ができない場合について、 「よくあるお問い合わせ」**180**ページをご覧ください。

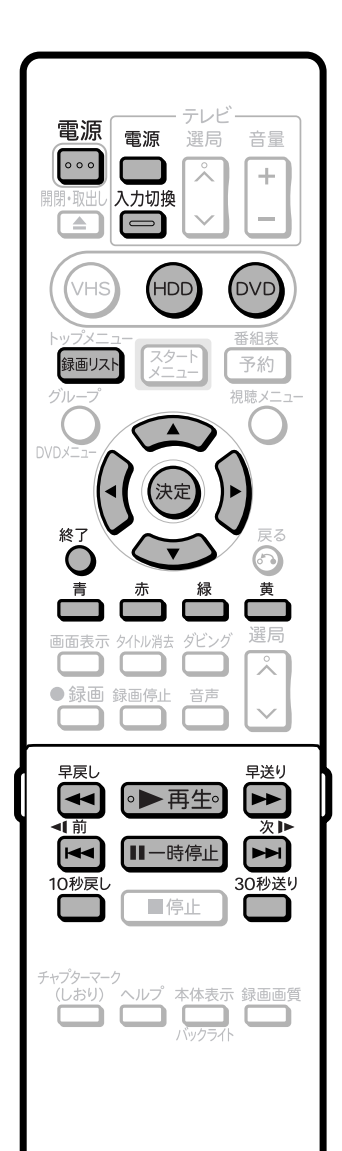

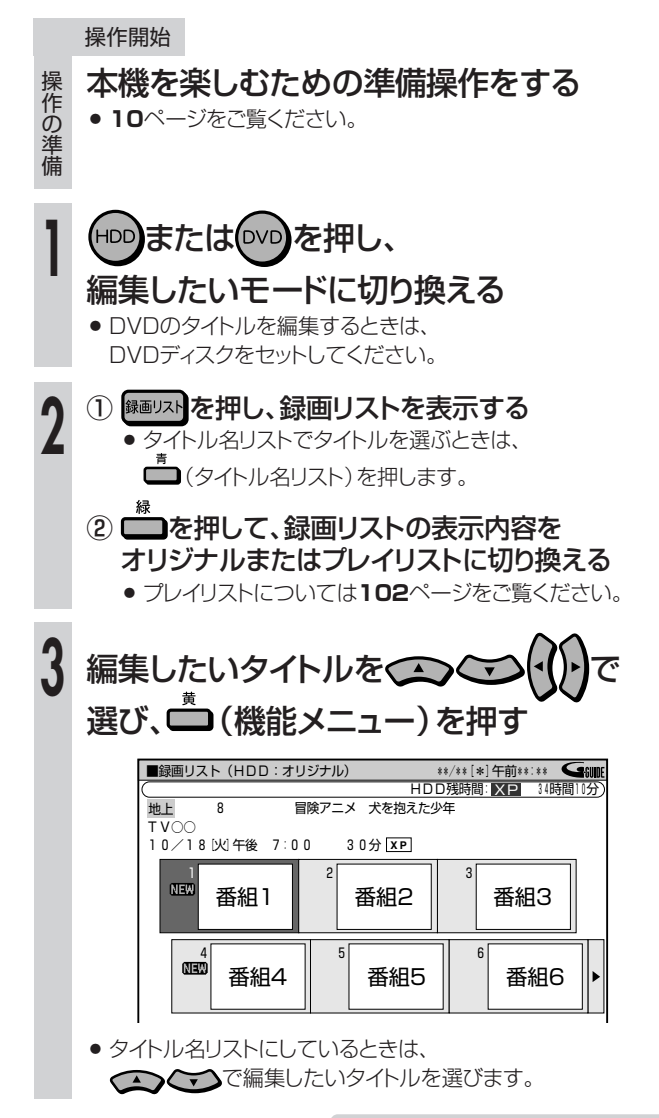

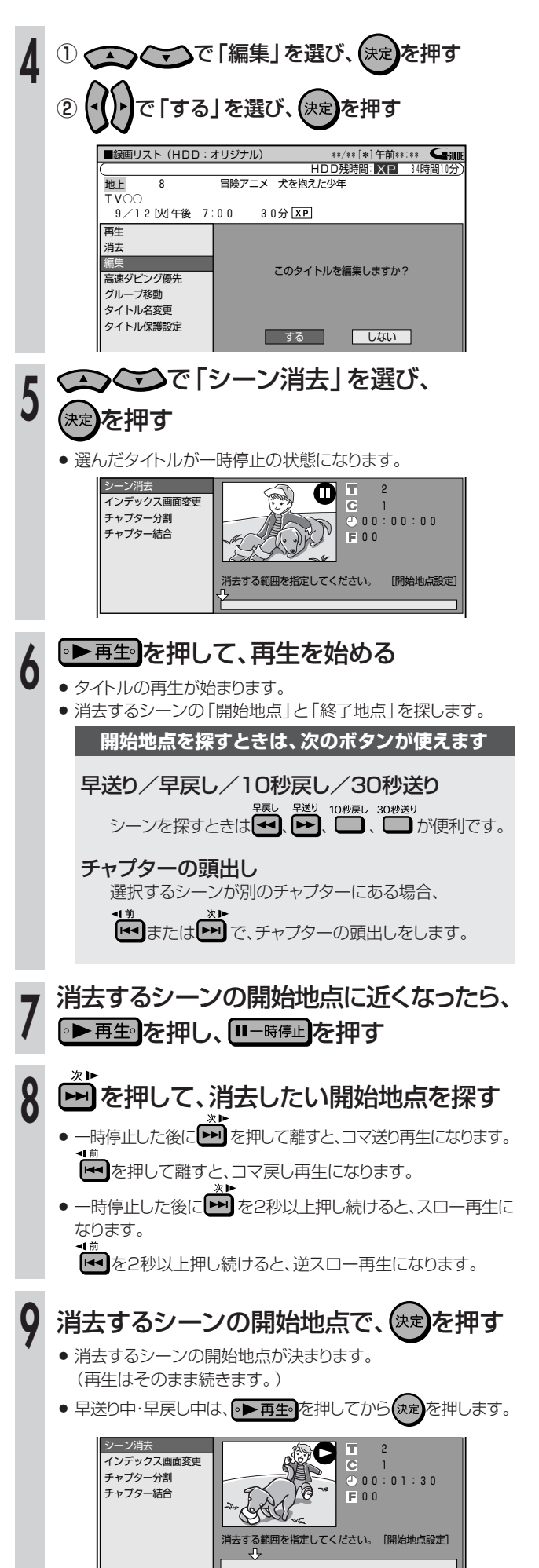

で「する」を選び、(決定)を押す ○を押す » 編集が終了します。 引き続き、消去するシーンの終了地点を探す » 開始地点を探すときと同じボタンが使えます。 消去するシーンの終わりで、(\*\*)を押す ● 消去するシーンの終了地点が決まります。 » 再生中のタイトルが一時停止します。 ● 早送り中・早戻し中は、<mark>。▶再生。</mark>を押してから(来)を押します。 内容を確認するときは━━(内容確認)を押す » 選んだ範囲を消去した結果が確認できます。 » 消去が実行されます。 完了すると、手順**5**の画面に戻ります。 » 連続してシーン消去をするときは、手順**5**~**13**を繰り返します。 シーン消去� インデックス画面変更� チャプター分割� チャプター結合� する | しない | ・・・ シーン消去を実行しますか? -ン消去 インデックス画面変更� チャプター分割� チャプター結合� 消去する範囲を指定してください。 [終了地点設定]<br>マレ 2�  $000:$ 00:07:30�  $F$  21 **10 11 12 13 14**

#### ŔŔ. **ヒント�**

### 操作の取り消しについて

●「■ 編集取消」が表示されているときは、■ を押すと、直前に 行った操作が取り消せます。画面のメッセージに従って操作してくだ さい。

### 消去する範囲の選択について

- 消去するシーンをフレーム単位 (1コマずつ)で選びたいときは、 次のように操作します。
	- 1 開始地点·終了地点の手前で ロー時停止 を押す。 ② ▶ または ← を押して、コマ送り再生をする。 (フレームごとにコマ送り/コマ戻しされます。)
- チャプターの先頭に近いところを開始地点として選んだときは、チャ プターの先頭が開始地点となります。希望のところを開始地点にし たいときは、直前のチャプターと「チャプター結合」(**110**ページ) をしてから開始地点を選び直してください。
- チャプターの最後に近いところを終了地点として選んだときは、チャ プターの最後が終了地点となります。希望のところを終了地点にし たいときは、直後のチャプターと「チャプター結合」(**110**ページ) をしてから終了地点を選び直してください。

# 画面リストに表示される画面を変えよう(インデックス画面変更) ////////////

HDD DVD-RW VR DVD-R VR 市販の ビデオCD ビデオ<br>ハード<br>ティスク DVD-RW ビデオ DVD-R ビデオ VIDEO 音楽用CD テープ **RGQE** ● 録画リストの画面リストに表示される静止画 (インデックス 画面)を、タイトル内の好きなシーンに変えられます。

 $\left(\begin{smallmatrix} 1 \ 0 \end{smallmatrix}\right)$ i (

- ビデオフォーマットのDVD-RW/-Rに録画したタイトルは、インデック ス画面変更ができません。
- インデックス画面を変更したタイトルをダビングしたとき、ダビング先 のインデックス画面は変更前の画面に戻ります。

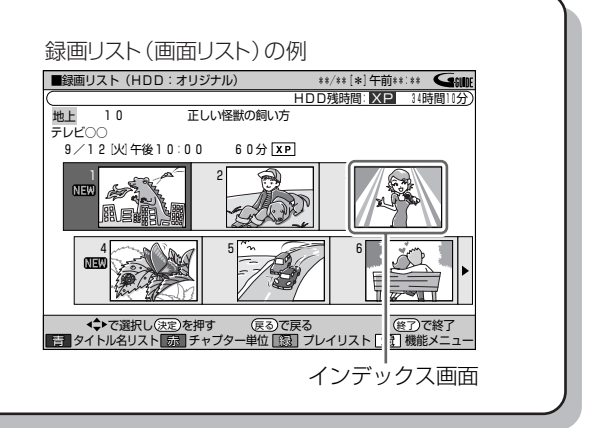

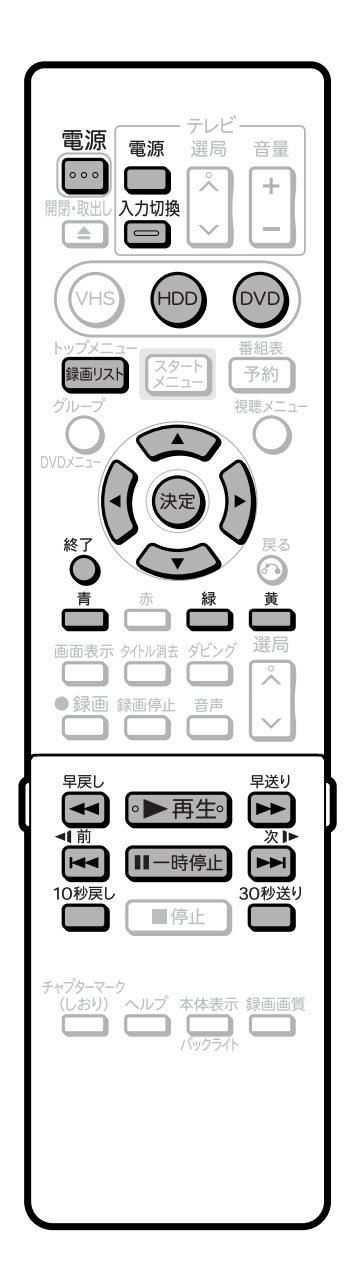

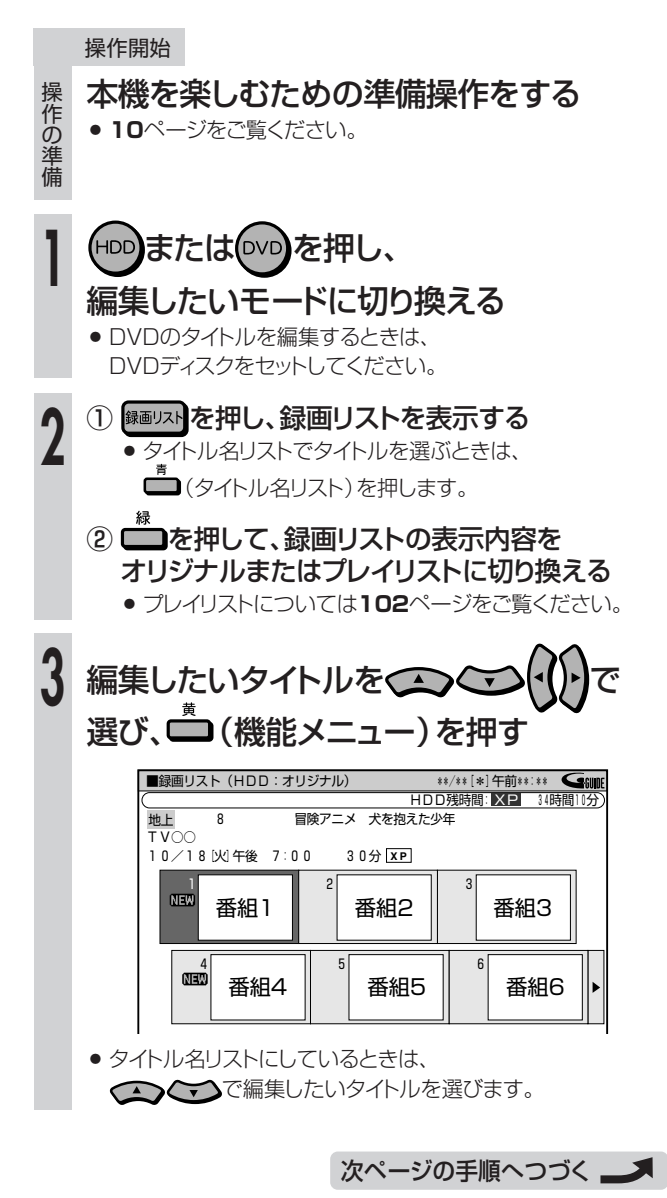

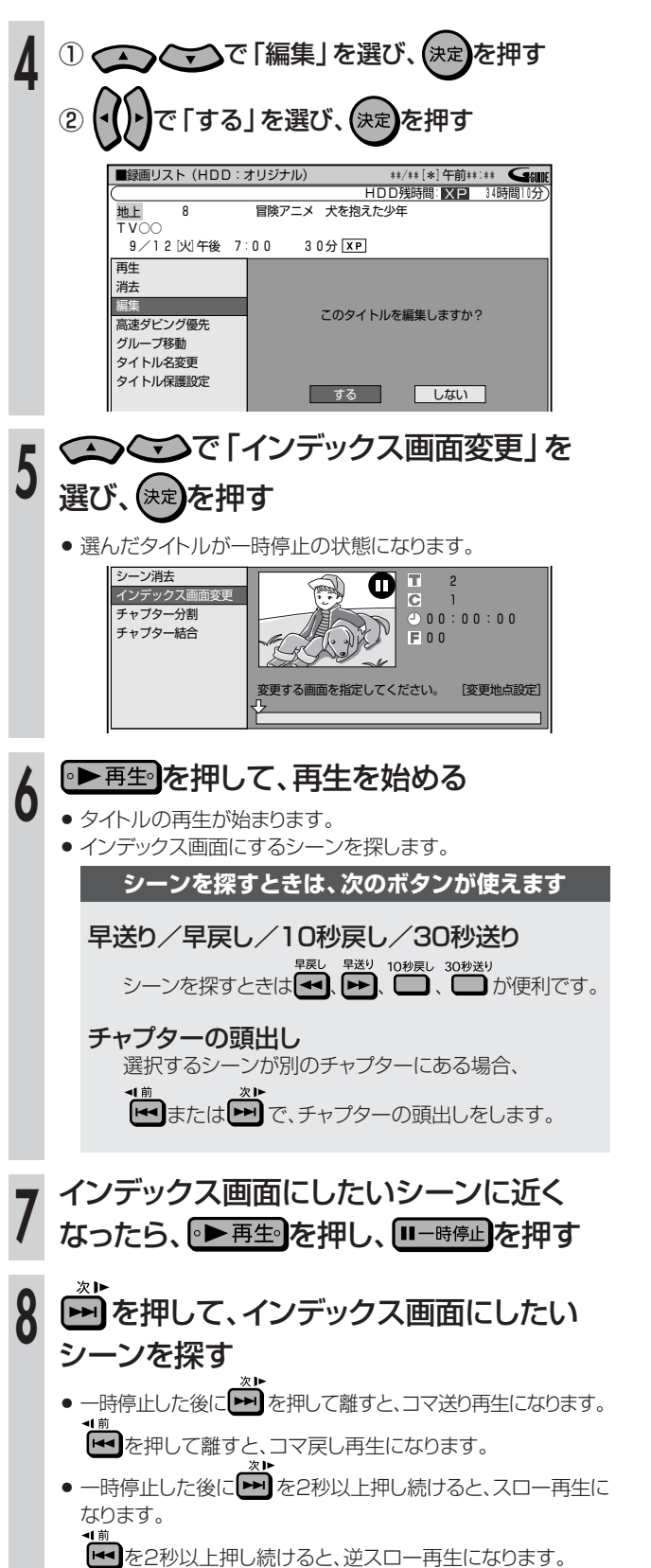

インデックス画面にしたいシーンで、 **9** を押す ,<br>決定 » タイトルが一時停止します。 ● 早送り中・早戻し中は、[<u>•▶再生</u>。]を押してから(\*定)を押します。 シーン消去�  $\begin{array}{c} 2\ 1\ 0\ 0:0\ 7:3\ 0\ 2\ 1\ \end{array}$ インデックス画 **チャプター分割** チャプター結合� 変更する画面を指定してください。�[変更地点設定]� このシーンでよければ、 **10** で [する] を選び、(\*定)を押す »「しない」を選んだときは、手順**5**の画面に戻ります。 � シーン消去� Ø  $2$ <br>1<br>00:07:30 インデックス画面変更� チャプター分割 チャプター結合�  $E$  21 インデックスをこの画面に変更しますか?� する **レない** ● 新しいインデックス画面が確定し、手順5の画面に戻ります。 ○を押す **11** » 編集が終了します。 **EXPLORE** 操作の取り消しについて

● 「■ 【象】編集取消」が表示されているときは、 ■ を押すと、直前に 行った操作が取り消せます。画面のメッセージに従って操作してくだ さい。

# **タイトルを途中で区切ろう (チャプター(章)分割)**/////////////

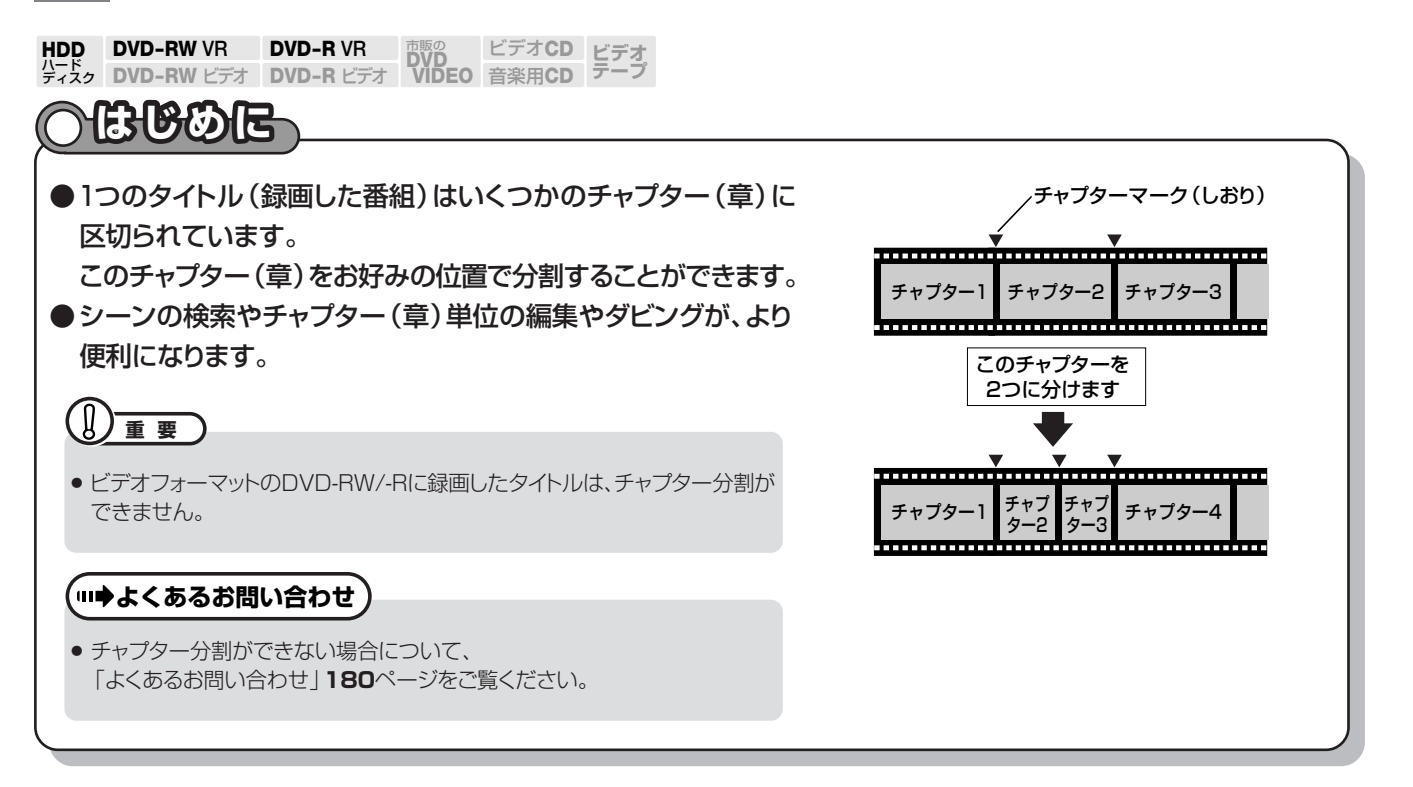

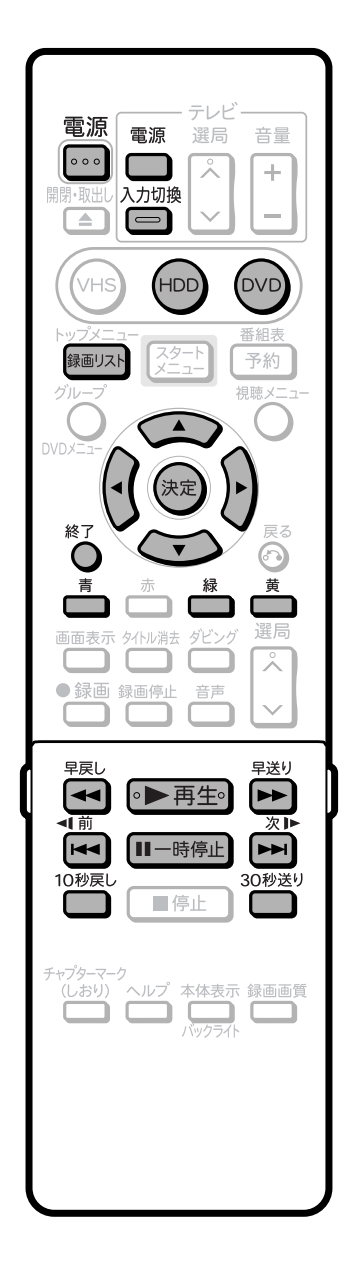

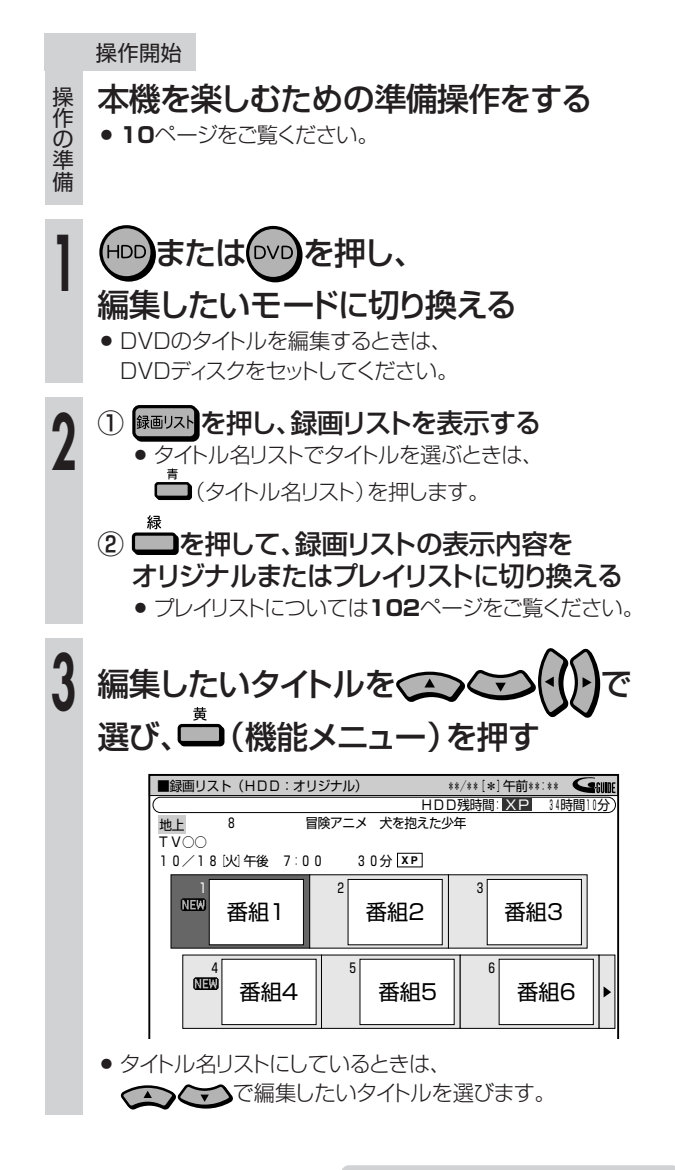

次ページの手順へつづく ノ

## **////////////////////////////////////////////////////////////////////////////////////////////////////////////////////**

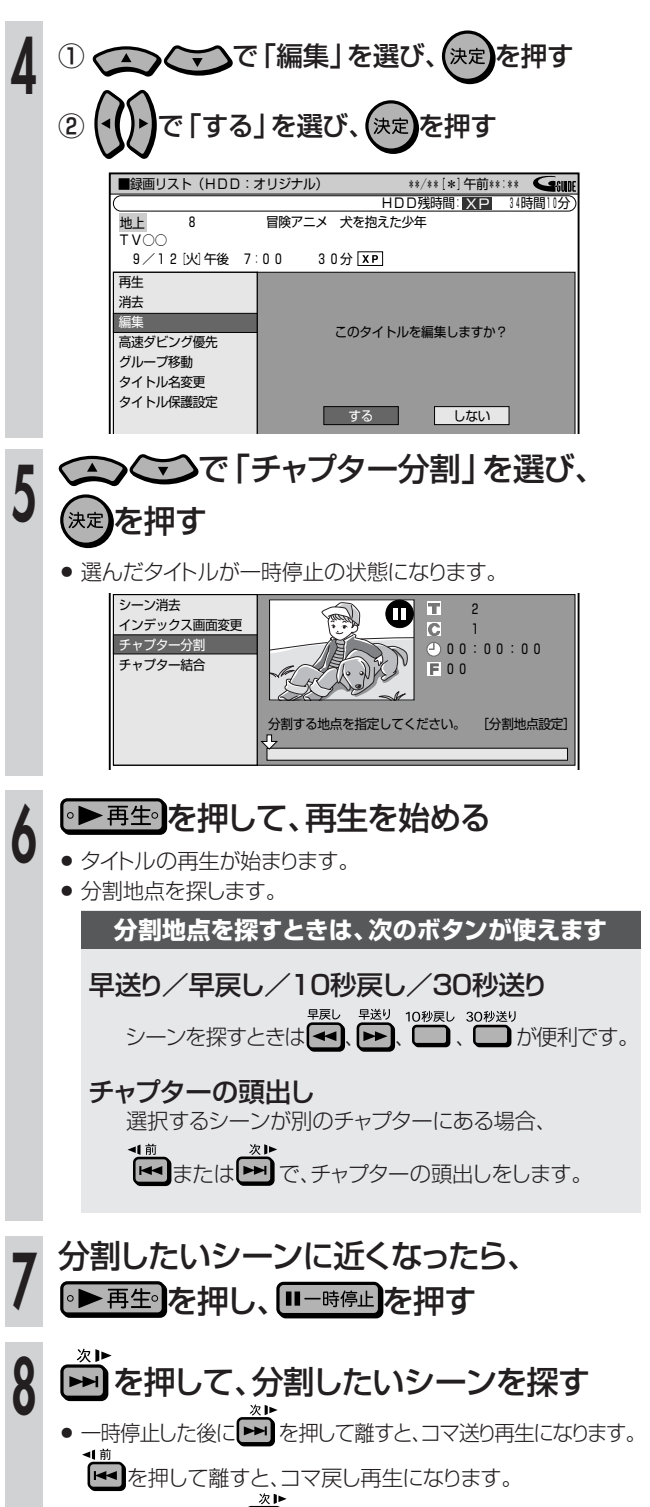

● 一時停止した後に▶ を2秒以上押し続けると、スロー再生に なります。

を2秒以上押し続けると、逆スロー再生になります。

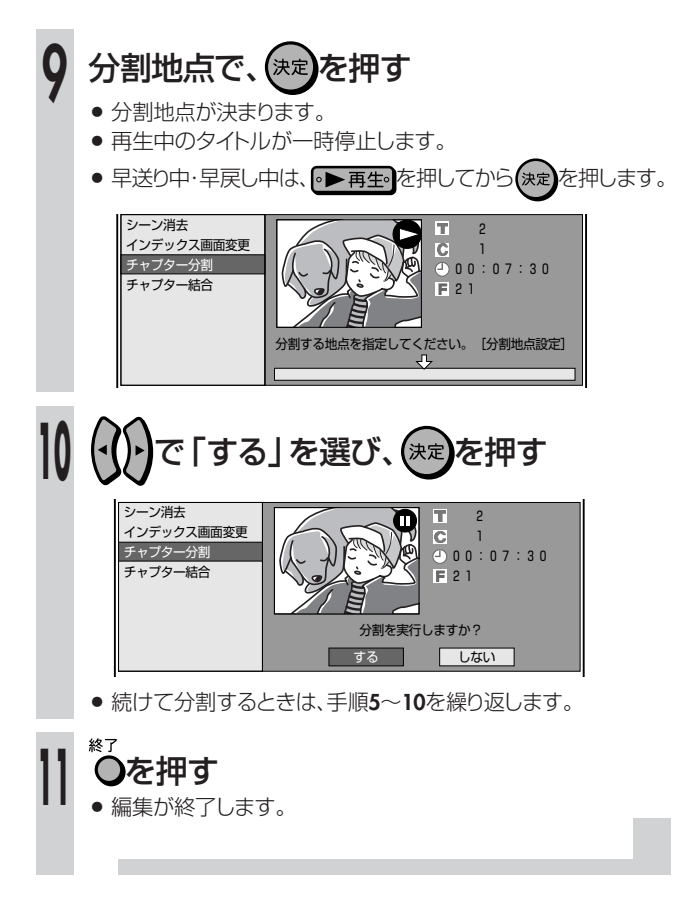

# $\mathbb{R}$  **E**

#### 操作の取り消しについて

● 「68】編集取消」が表示されているときは、■を押すと、直前に 行った操作が取り消せます。画面のメッセージに従って操作してくだ さい。

タ

# チャプター(章)をつなごう(チャプター結合) /////////

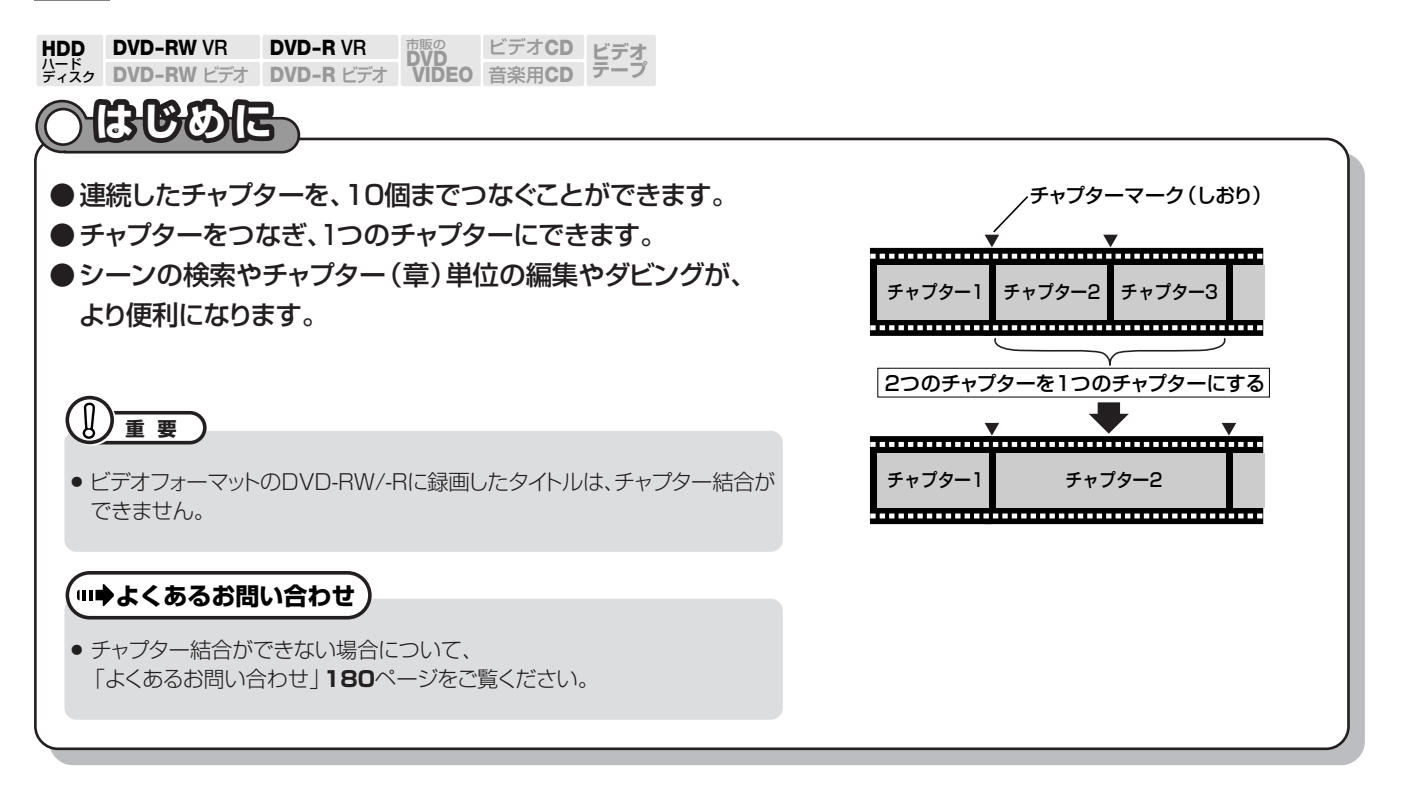

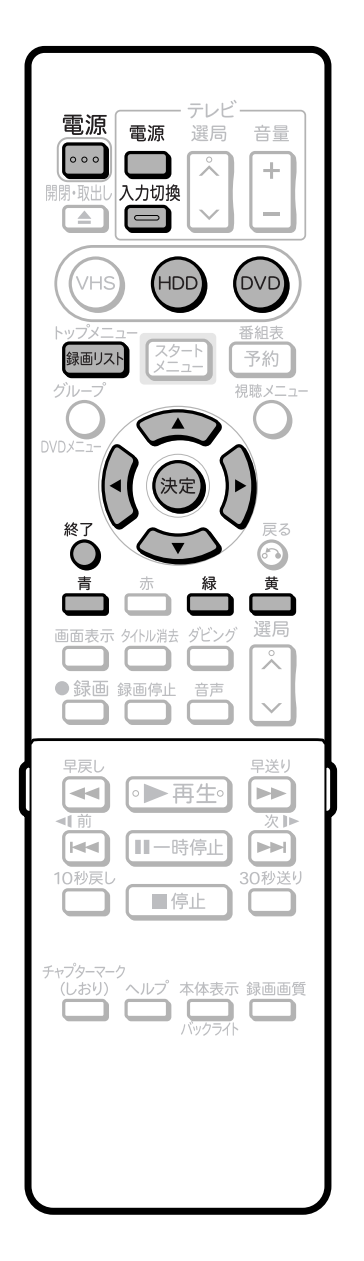

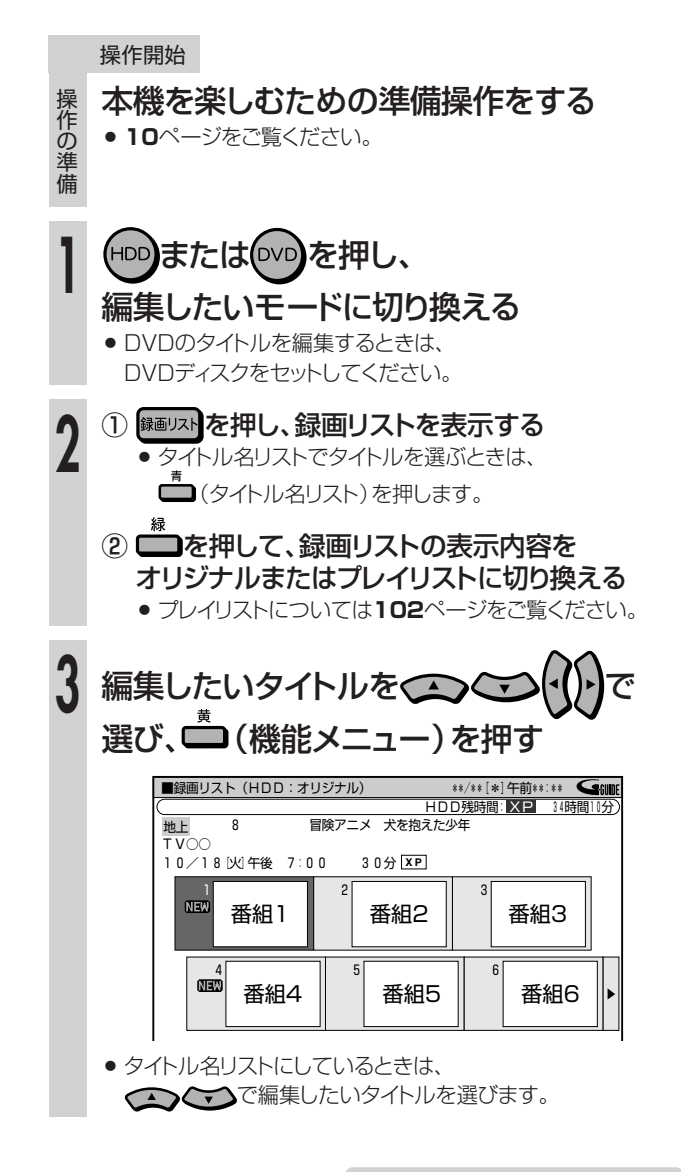

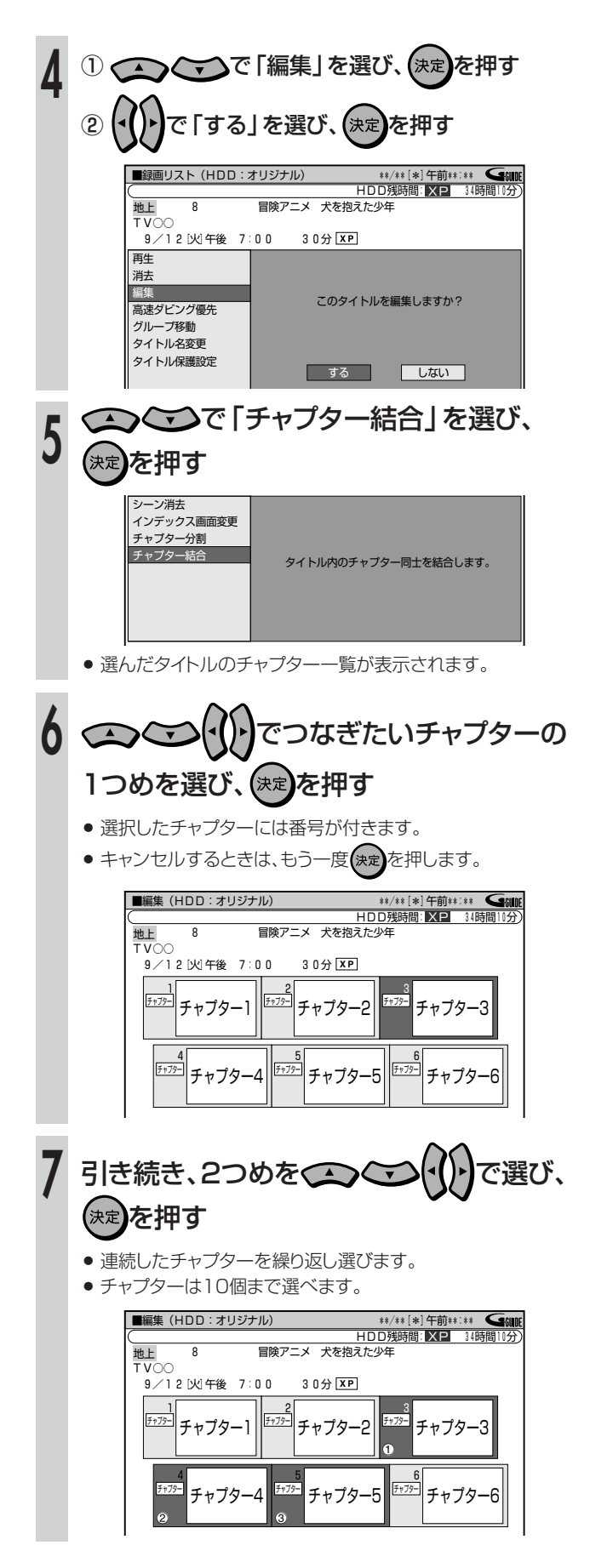

- 8 □(選択終了)を押す
	- 選んだチャプターがつながり、1つのチャプターになります。

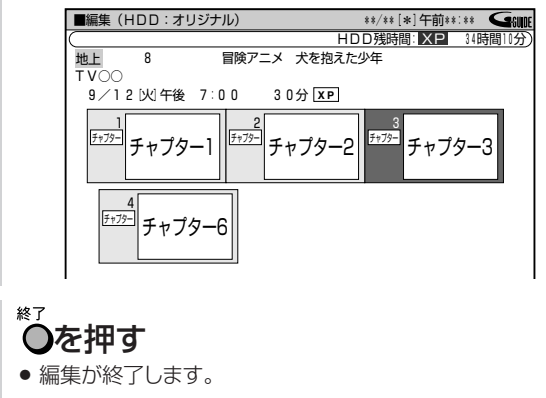

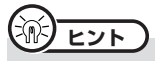

 $\overline{\textbf{0}}$ 

#### 操作の取り消しについて

●「■■編集取消」が表示されているときは、■を押すと、直前に 行った操作が取り消せます。画面のメッセージに従って操作してくだ さい。

#### 結合できるチャプターについて

『中ロ ここつファンファ』について<br>● 結合できるチャプターは、録画・再生中にリモコンの ■■ で分割し たチャプターと、オートチャプター設定(158ページ)で分割され たチャプターです。

チャプターマーク

# **プレイリストを作ろう //////////////////////////////////////////////////////////////////**

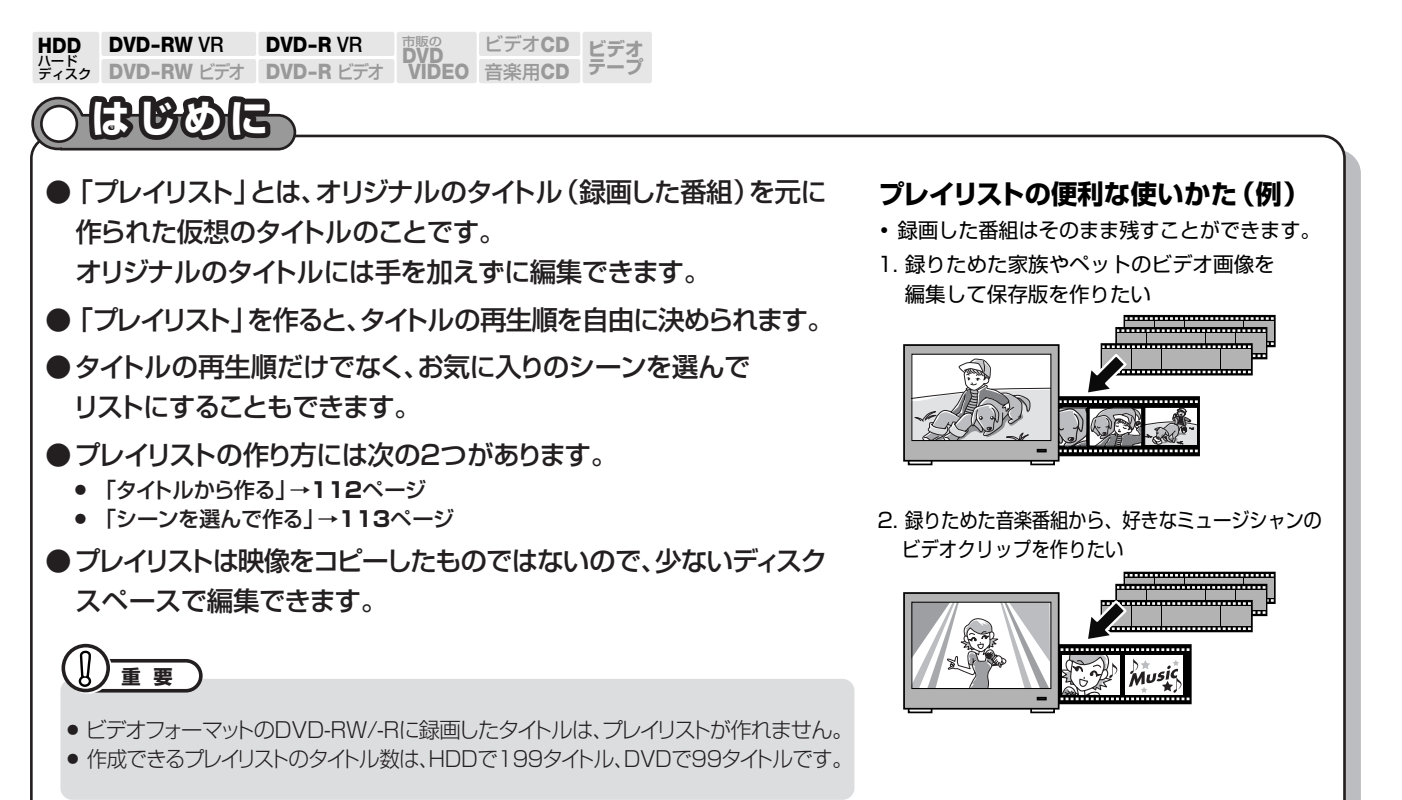

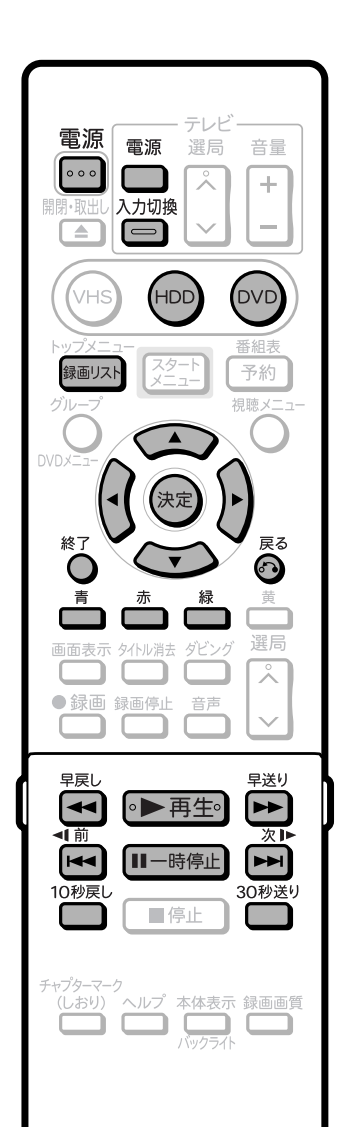

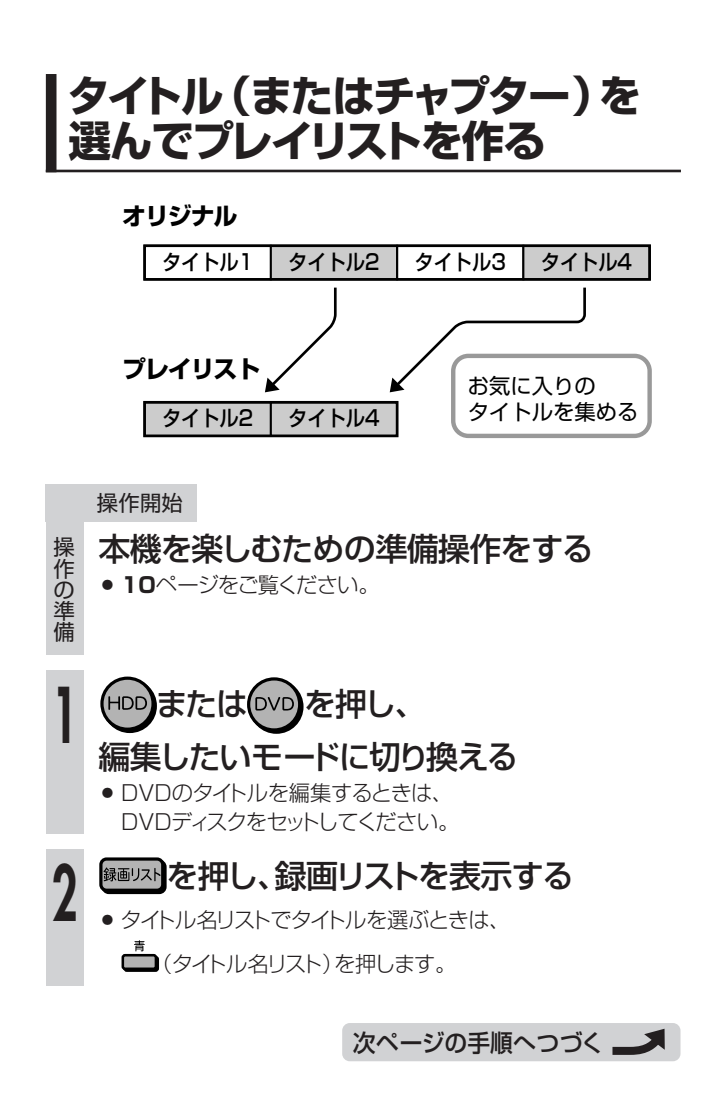

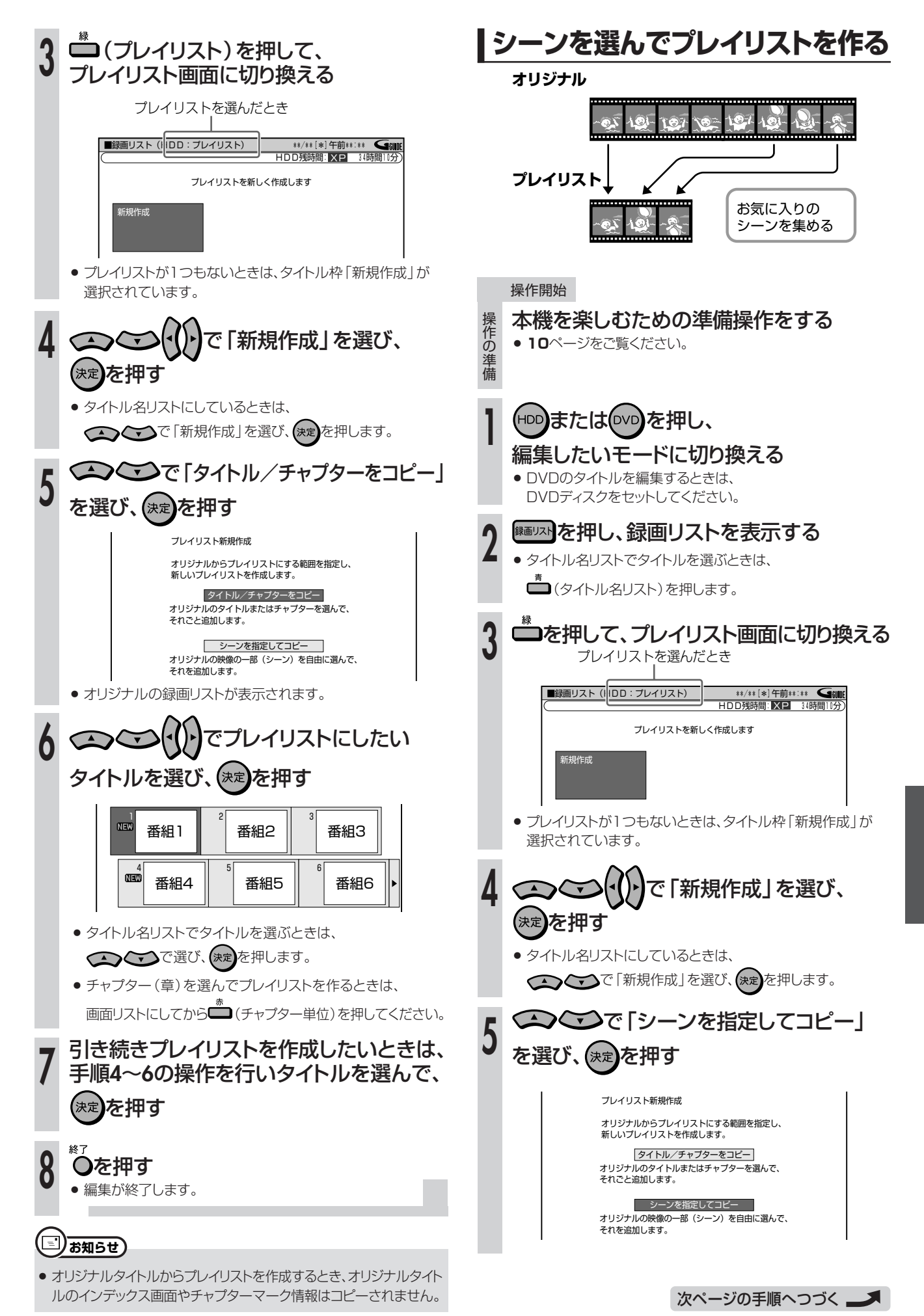

**編 集 し よ う**

**113**

**プレイリストを作ろう(つづき)////////////////////////////////////////////////**

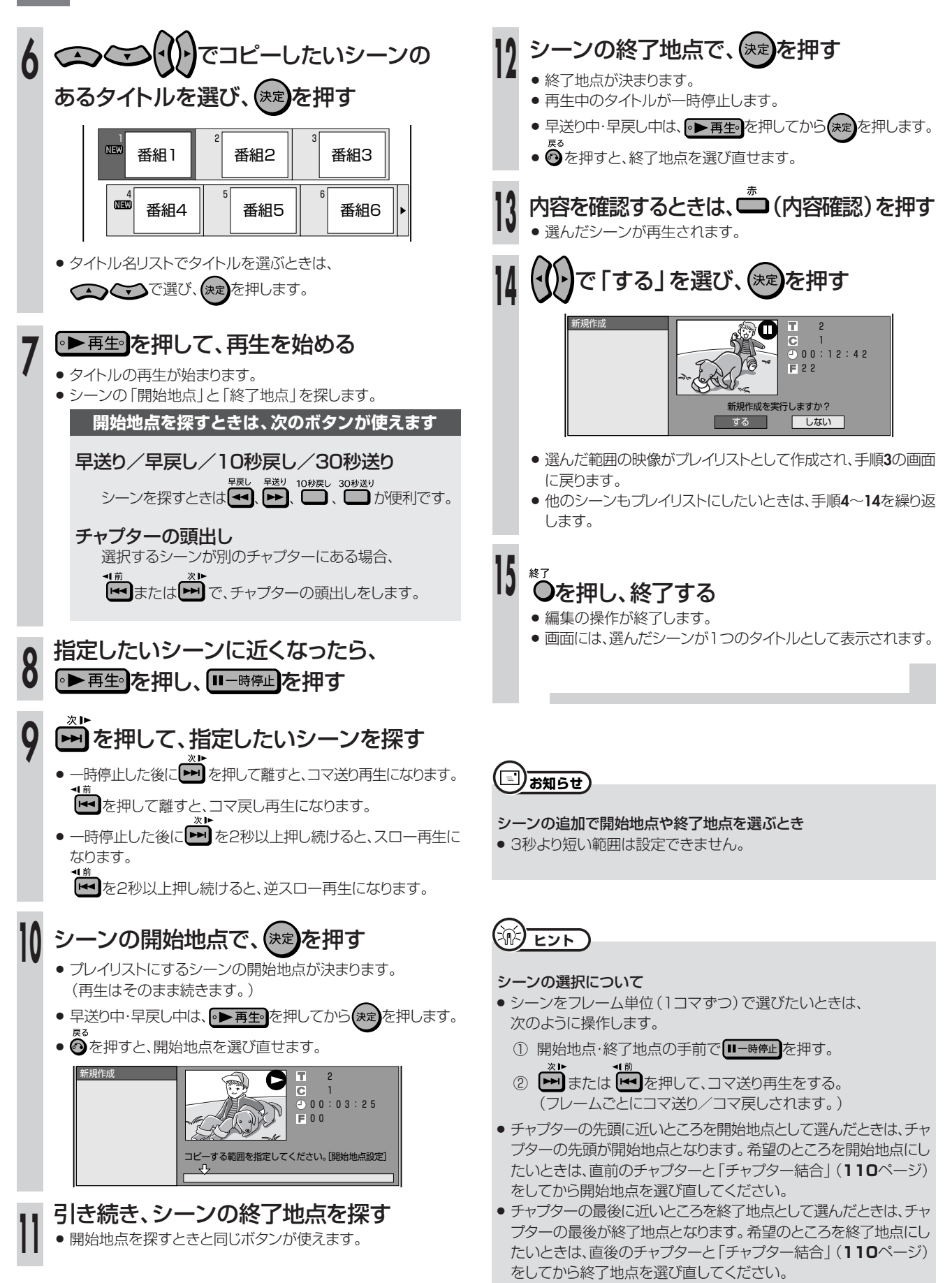

# **プレイリストにタイトルを追加しよう(シーン追加)///** プレイリストのみ

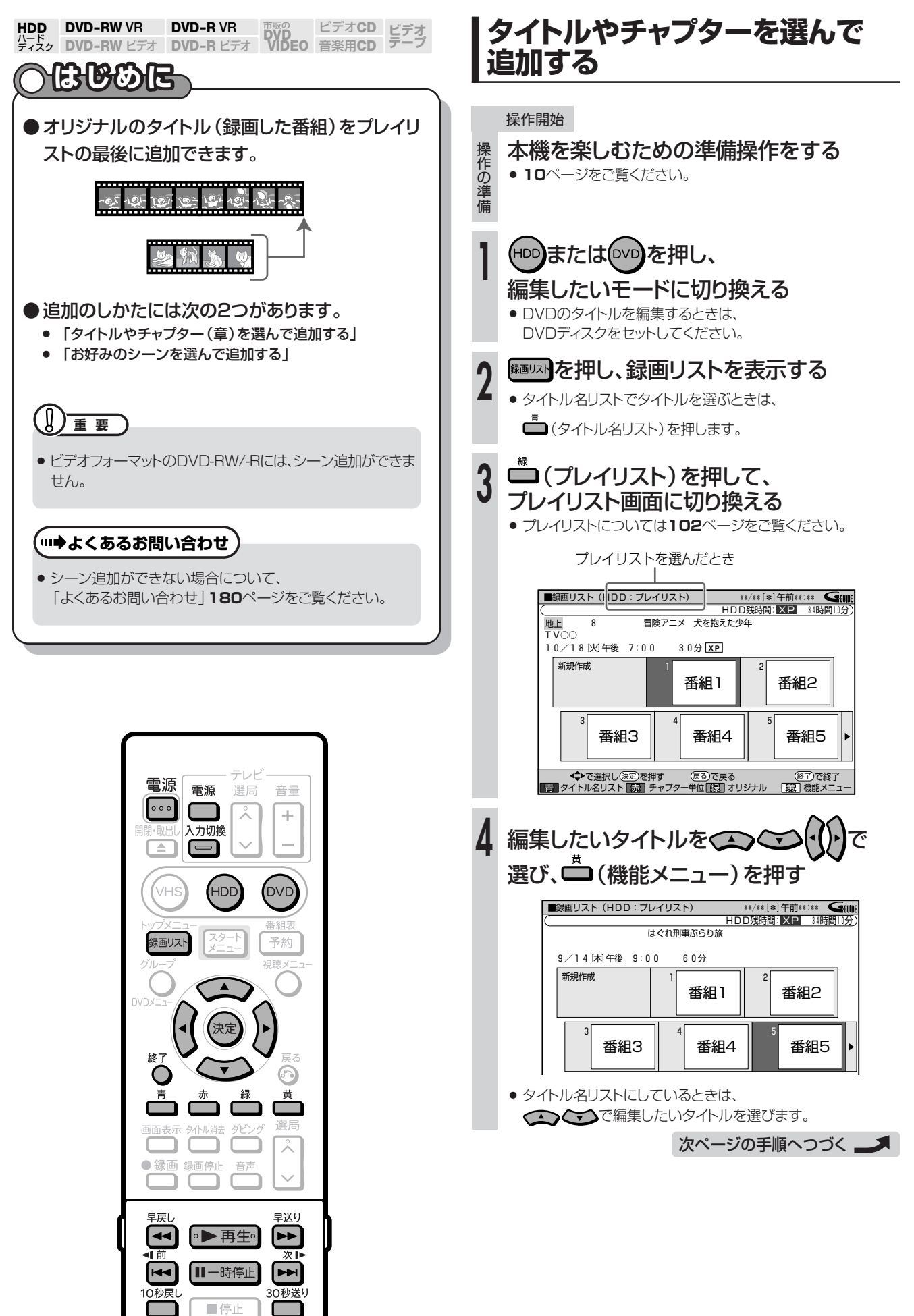

プ

**編 集 し よ う**

プレイリストにタイトルを追加しよう (シーン追加) (つづき) ///////////////////

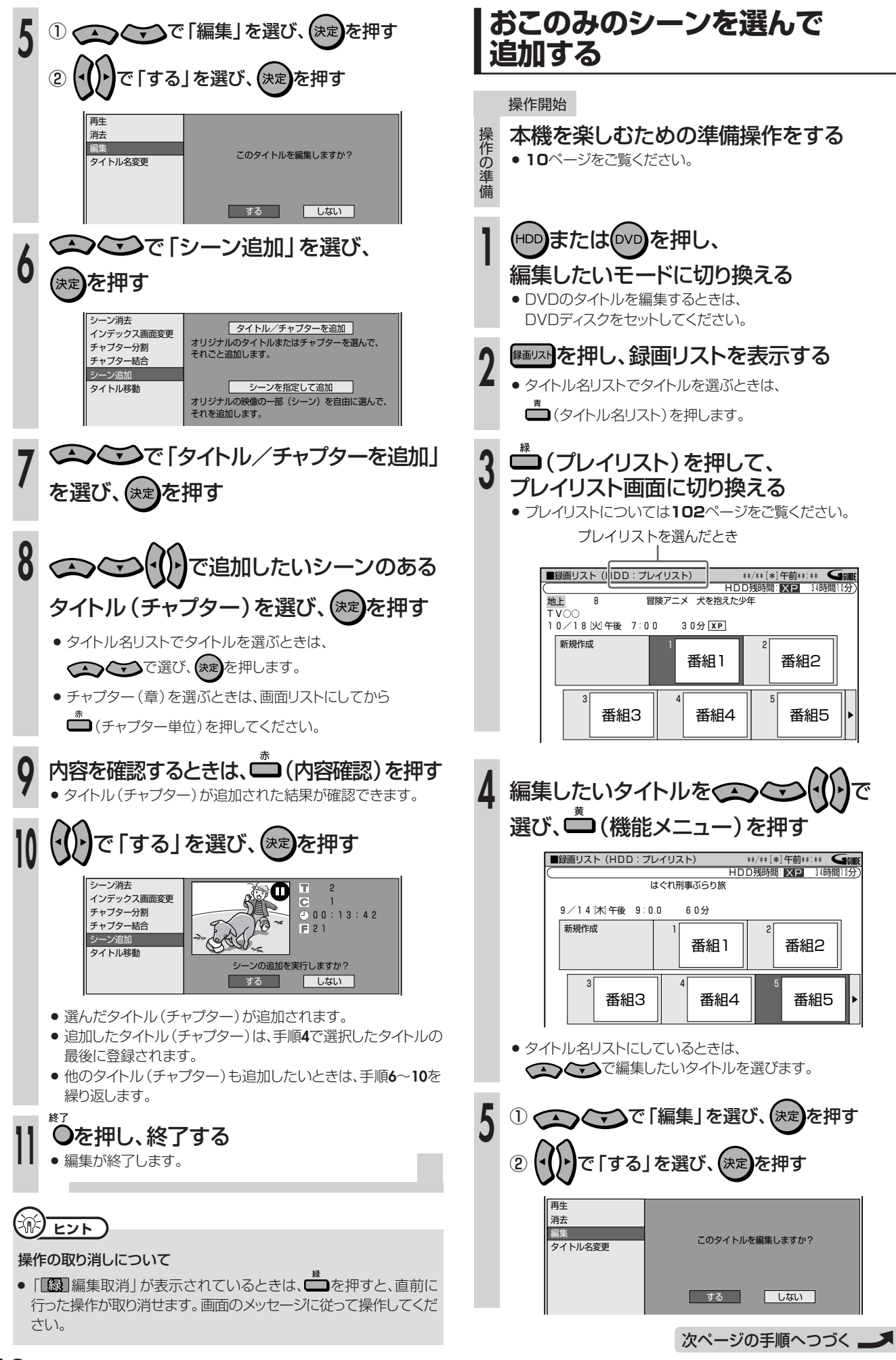

## **////////////////////////////////////////////////////////////////////////////////////////////////////////////////////**

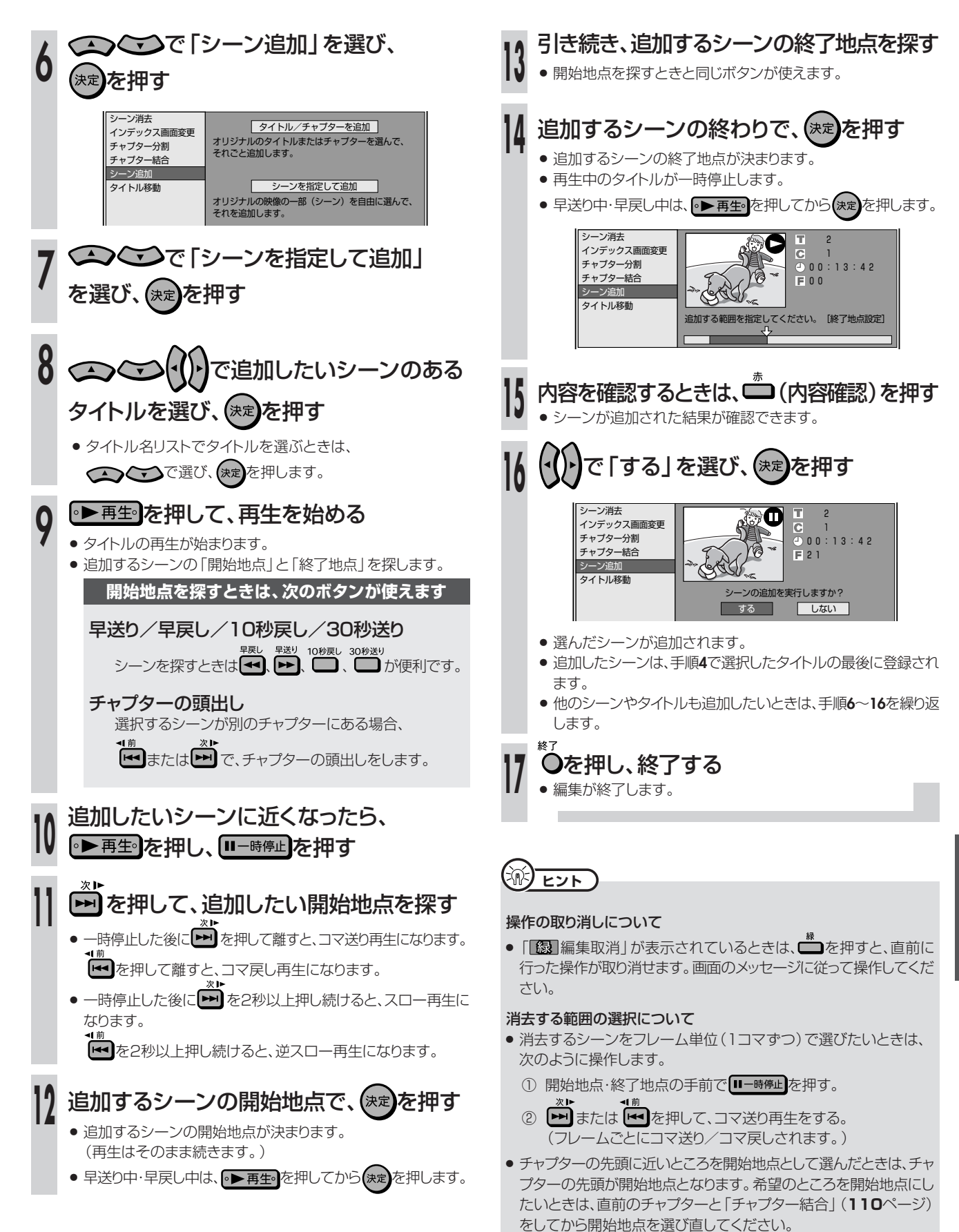

プ レ イ リ ス ト

● チャプターの最後に近いところを終了地点として選んだときは、チャ プターの最後が終了地点となります。希望のところを終了地点にし たいときは、直後のチャプターと「チャプター結合」(**110**ページ)

をしてから終了地点を選び直してください。

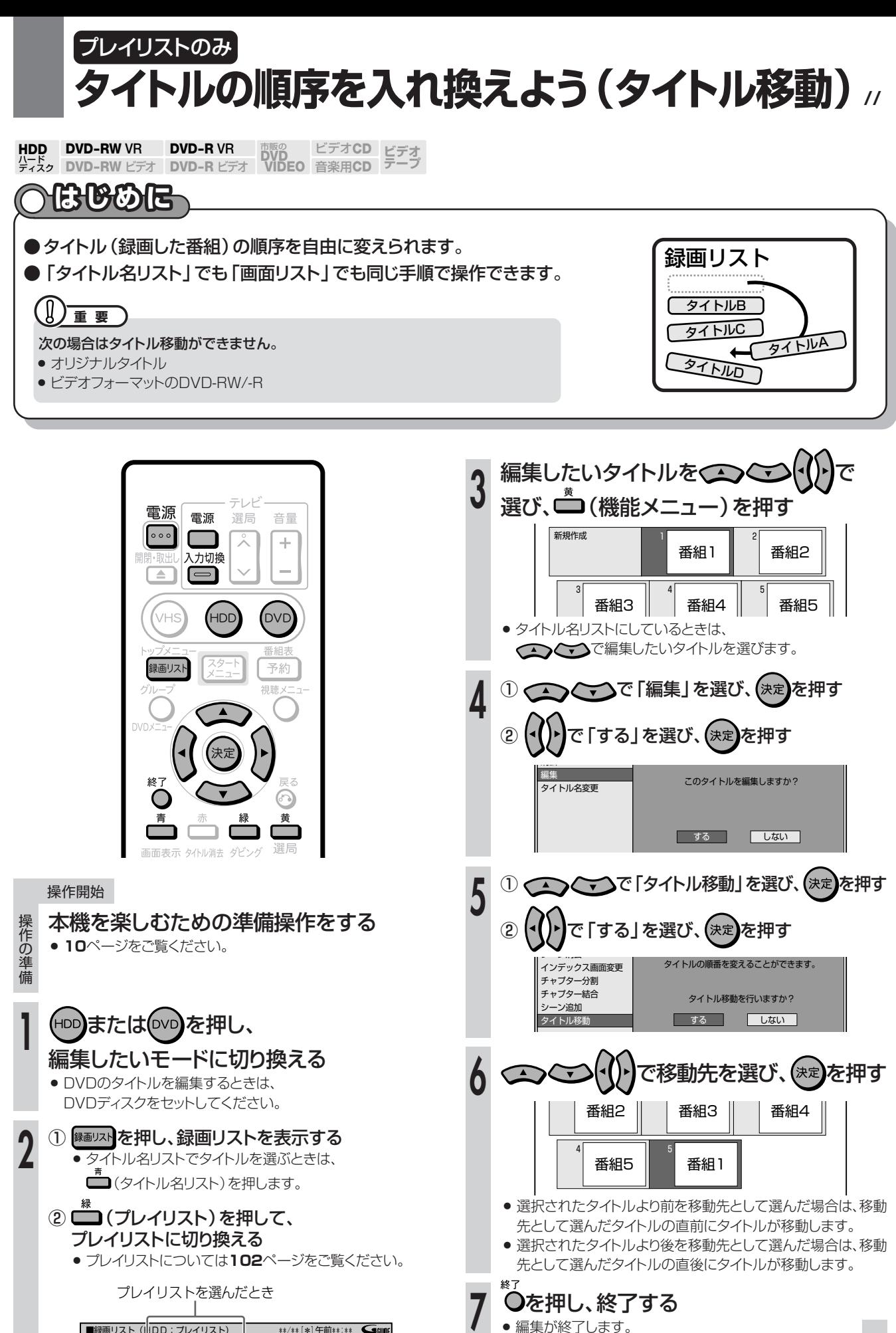

**第七八** 

操作の取り消しについて

● 「「録 編集取消」が表示されているときは、■を押すと、直前に行っ た操作が取り消せます。画面のメッセージに従って操作してください。

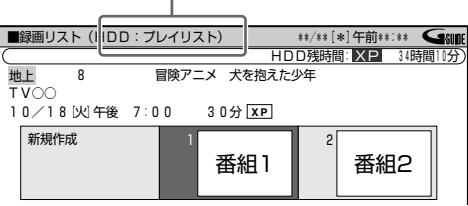

# タイトル (録画した番組)の名前を変えよう ....

HDD DVD-RW VR DVD-R VR 市販の ビデオCD ビデオ<br>ハード<br>ティスク DVD-RW ビデオ DVD-R ビデオ VIDEO 音楽用CD テープ

## **A. B. B. B. Tel**

操作の...

**)準備** 

●雷子番組表 (Gガイド)から緑画・予約緑画したタイト ルには、自動的に番組名がタイトル名として付けられ ています。このタイトルを、おこのみの名前に変えら れます。

※ 電子番組表 (Gガイド)のデータが取得できていない場合は、自 動的に「録画した日付·チャンネル·録画した時間」のタイトル 名が付きます。

### ●文字入力画面を表示させて、タイトル名を入力します。

 $(\|)$ 重要

- ファイナライズをしたビデオフォーマットのDVD-RW/-Rディスク は、タイトル名を変えられません。
- 最大で32文字までのタイトル名を付けられます。

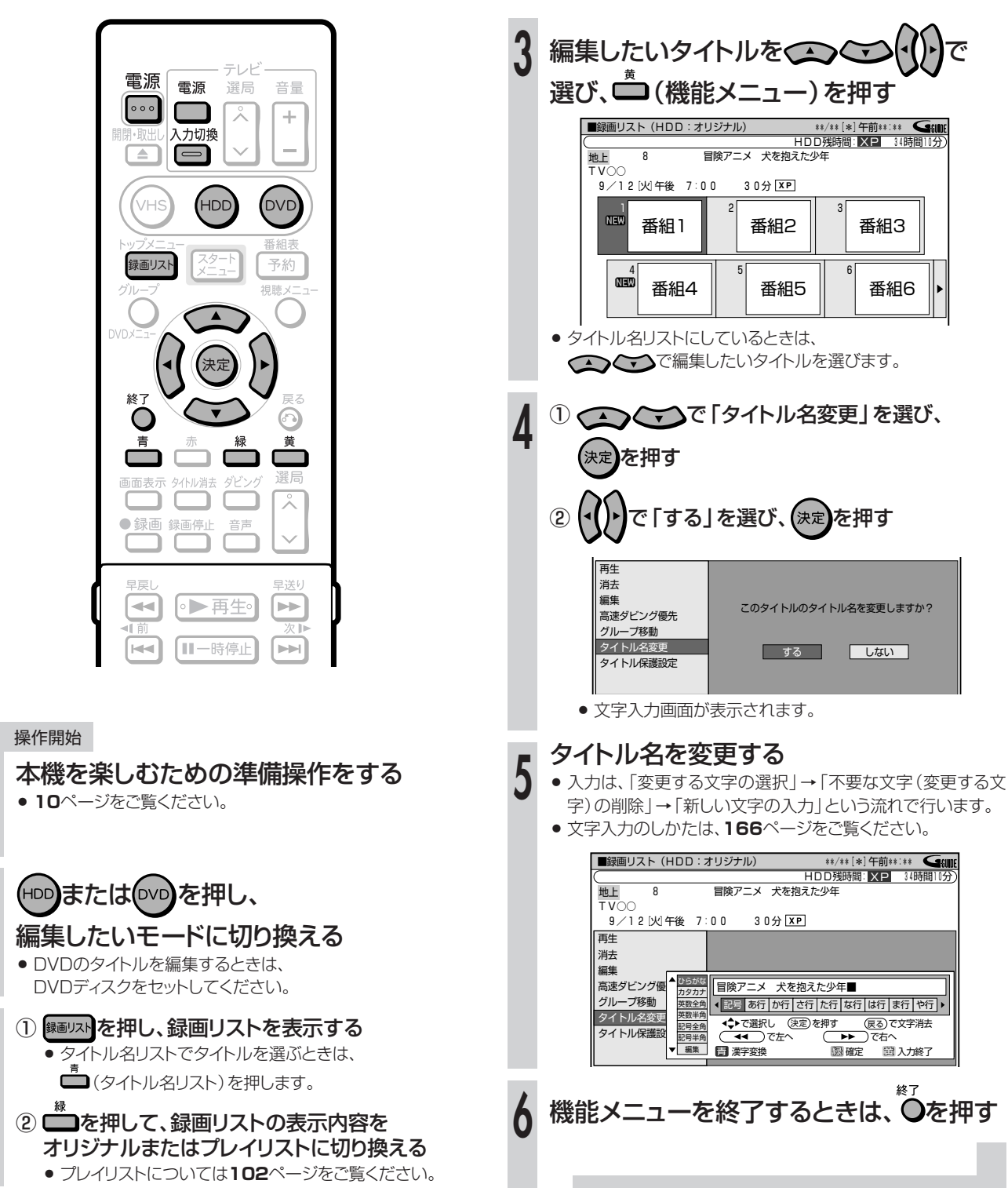

編集しよう

# **タイトル(録画した番組)を誤って消したくない ////////////////////**

# **へはじめに**

●誤ってタイトルの内容を変更・消去できないよう に、保護の設定ができます。 ●保護の設定には、タイトル保護設定と、ディスク保 護設定の2つがあります。 » ファイナライズをしたビデオフォーマットのDVD-RW/-Rディ スクはタイトル保護設定ができません。 » ビデオフォーマットのDVD-RW/-Rディスクはディスク保護設 定ができません。 **重 要�** タイトル保護 ● タイトルごとに保護設定ができます。 ● プレイリストのタイトルは保護できません。 ディスク保護 » ディスク全体に保護設定ができます。

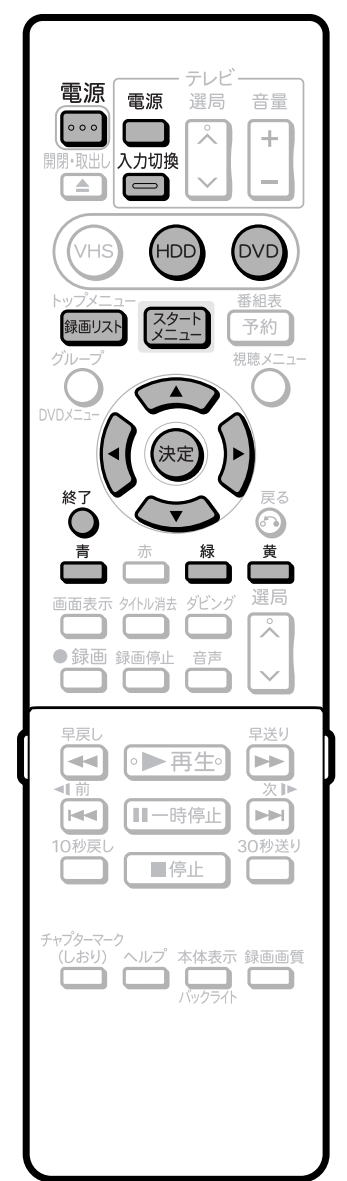

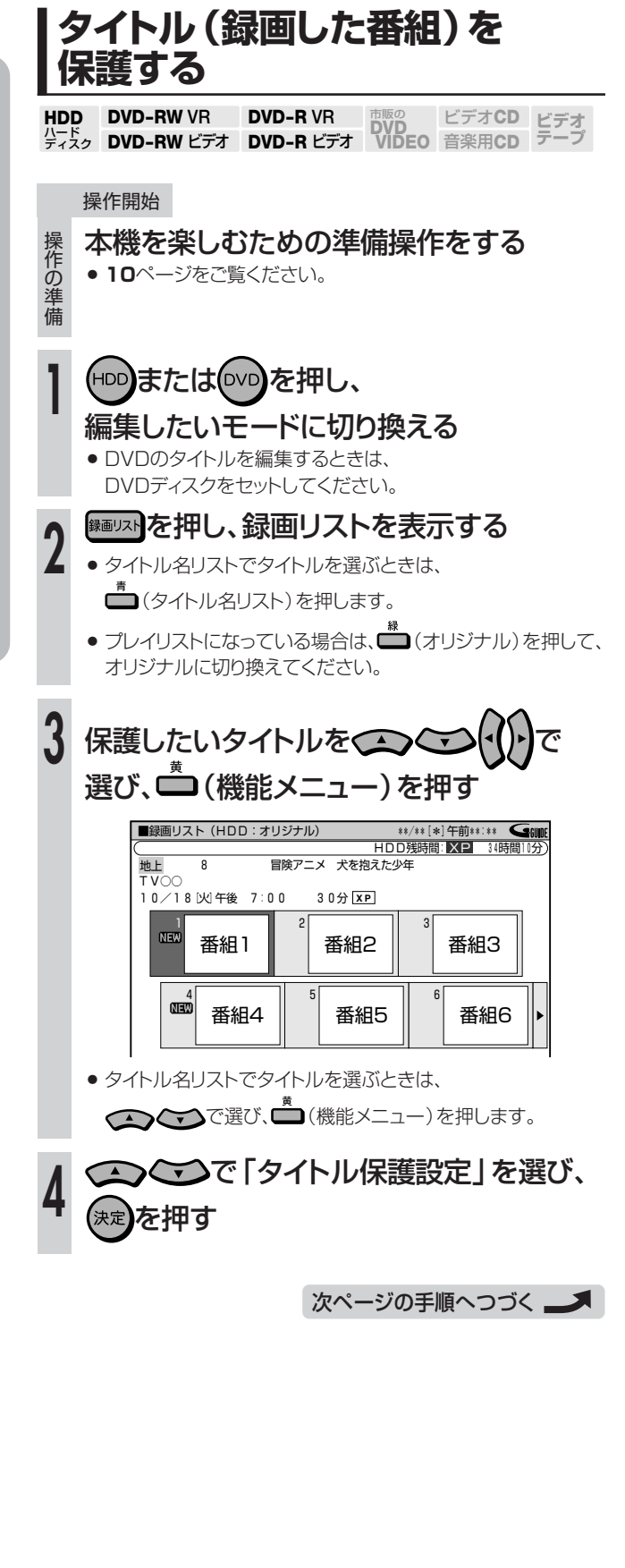

## **////////////////////////////////////////////////////////////////////////////////////////////////////////////////////**

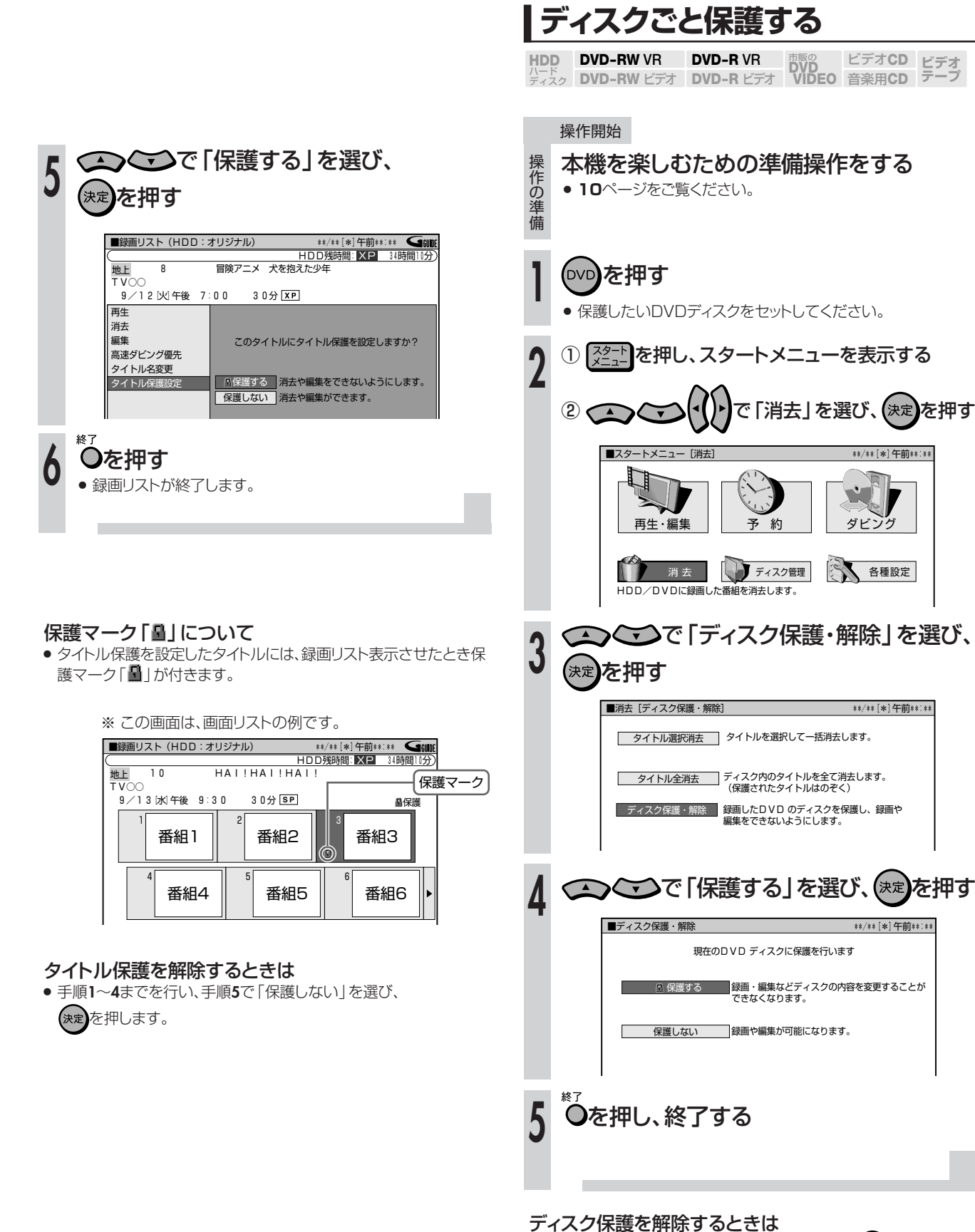

● 手順1~3を行い、手順4で「保護しない」を選び、 (\* を押します。

## 【三】お知らせ】

» ファイナライズしたDVD-R VRフォーマットのディスクはディスク保 護設定ができません。

**編 集 し よ う**

# いらないタイトル (録画した番組) を消そう //////////////

**HDD DVD-RW VR**<br>パード<br>ディスク DVD-RW ビラ **ビデオ� テープ� DVD-RW VR DVD-R VR DVD**<br>DVD-RW ビデオ DVD-R ビデオ VIDEO ビデオ**CD** 音楽用**CD DVD-R VR DVD-R** ビデオ�

## **はじめに�**

- ●いらなくなったタイトル(録画した番組)を消去でき ます。
- ●消去のしかたには、次の3つがあります。
	- » 複数の録画した番組を選んで消去する(タイトル選択消去)
	- » 録画リストで選んで機能メニューから消去する
	- » 録画した番組を全て消去する(タイトル全消去)
- ●オリジナルのタイトルを消去すると、グループやプレ イリストからもそのタイトルが消去されます。(プレイ リストを消去しても、オリジナルのタイトルは消去さ れません。)

#### $\left( \right)$ **重要**

- オリジナルのタイトルを消去するとき、消去したタイトル (チャプ ター)がプレイリストに含まれていると、プレイリストからもその タイトル(チャプター)が消去されます。
- このとき、プレイリストのチャプターマークの位置がずれることが あります。
- » ビデオフォーマットのDVD-RW/-RおよびVRフォーマットの DVD-Rでは、タイトルを消去しても空き容量は復帰しません。 (ただし、ビデオフォーマットのDVD-RWの場合は、最後に録画し たタイトルを消去した場合だけ空き容量を増やせます。)
- » プレイリストのタイトルを消去しても、HDDやDVDの空き容量 は増えません。

#### 次のディスクはタイトルの消去ができません。

- » ビデオフォーマットのDVD-RW/-Rでは、チャプターは消去でき ません。
- » ファイナライズをしたビデオフォーマットのDVD-RW/-R

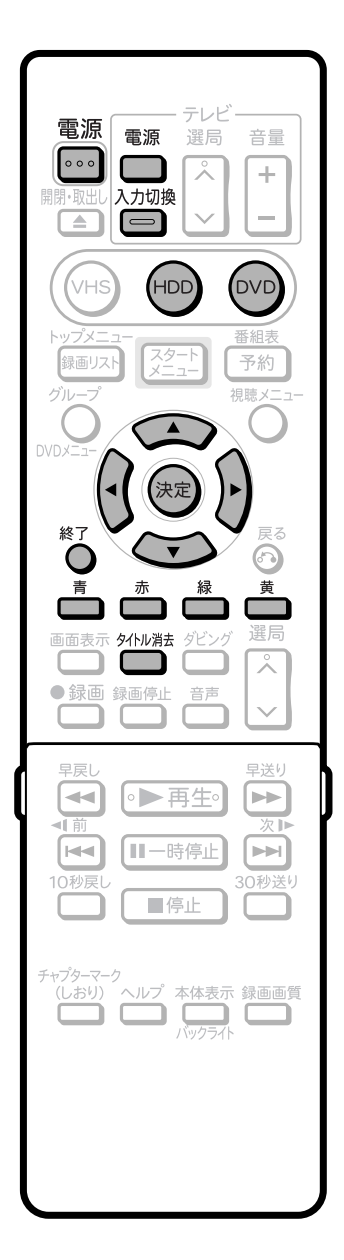

## **複数の録画した番組を選んで 消去する(タイトル選択消去)**

## 操作開始

操 作の準 備

**1**

### 本機を楽しむための準備操作をする

» **10**ページをご覧ください。

(HDD)または(DVD)を押し、

- 編集したいモードに切り換える » DVDのタイトルを編集するときは、
- DVDディスクをセットしてください。

#### タイトル消去 リモコンの□を押す **2**

- » タイトル選択消去画面が表示されます。
- ●「スタートメニュー」ー「消去」ー「タイトル選択消去」を 選んでも、タイトル選択消去画面を表示できます。

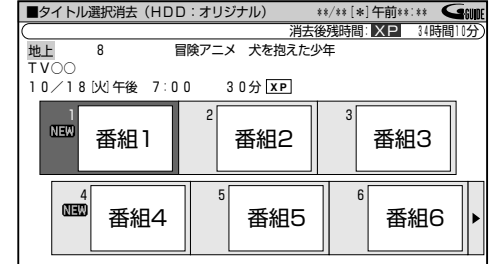

次ページの手順へつづく ▲

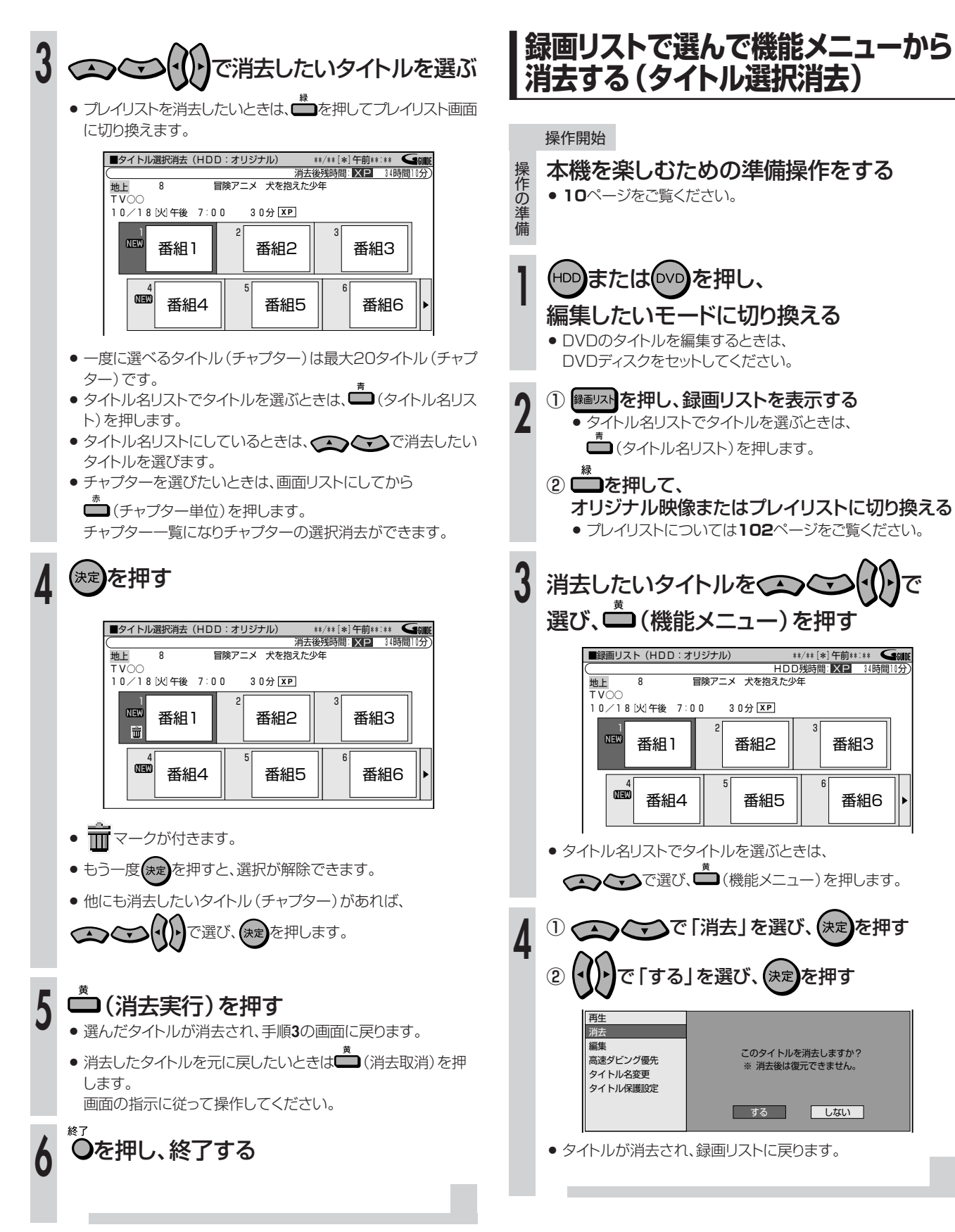

**編 集 し よ う**

**いらないタイトル(録画した番組)を消そう(つづき)//////////////////**

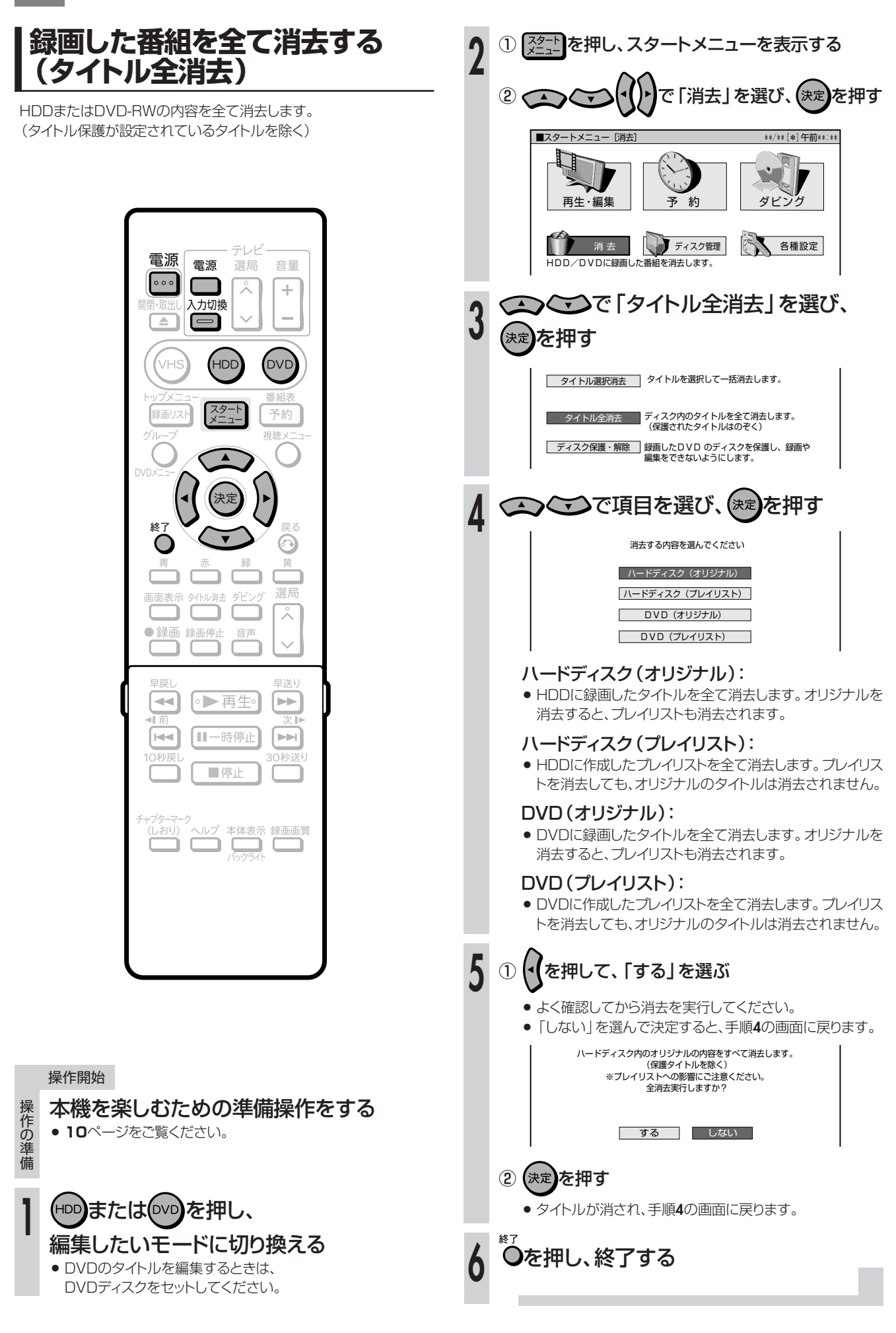

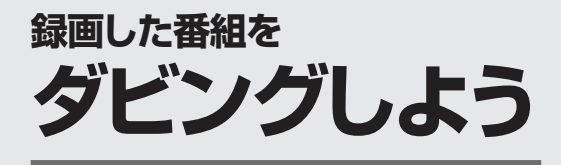

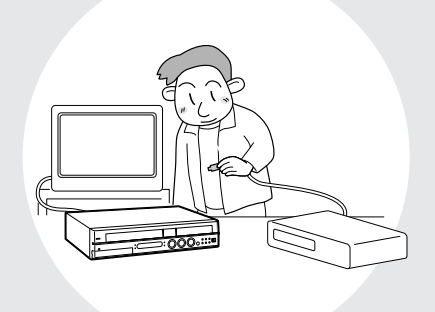

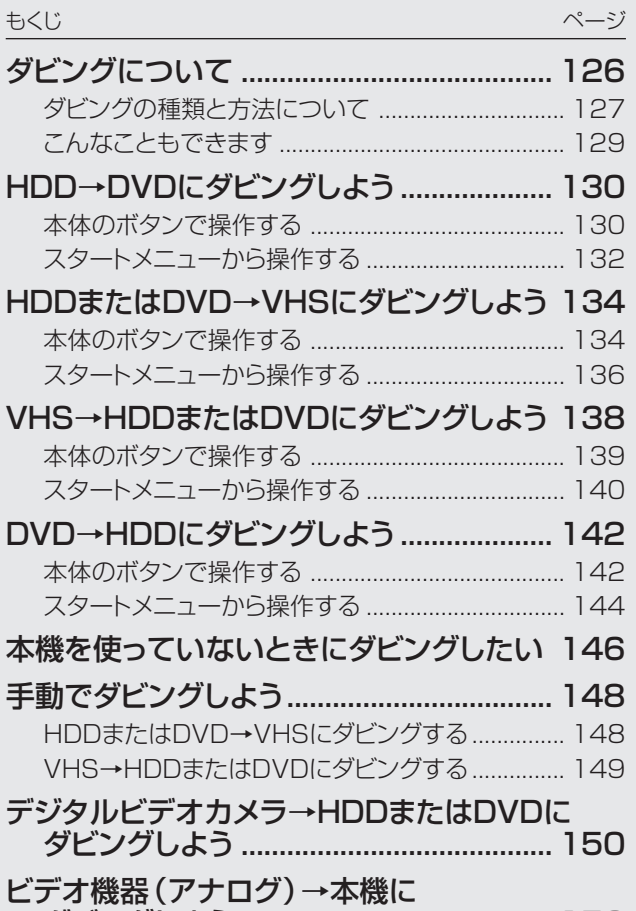

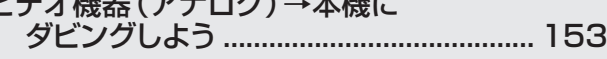

# 

●本機のHDD、DVD、VHSの間で、ダビングできます。また、外部機器からのダビングもできます。 本機でできるダビングは、次のとおりです。

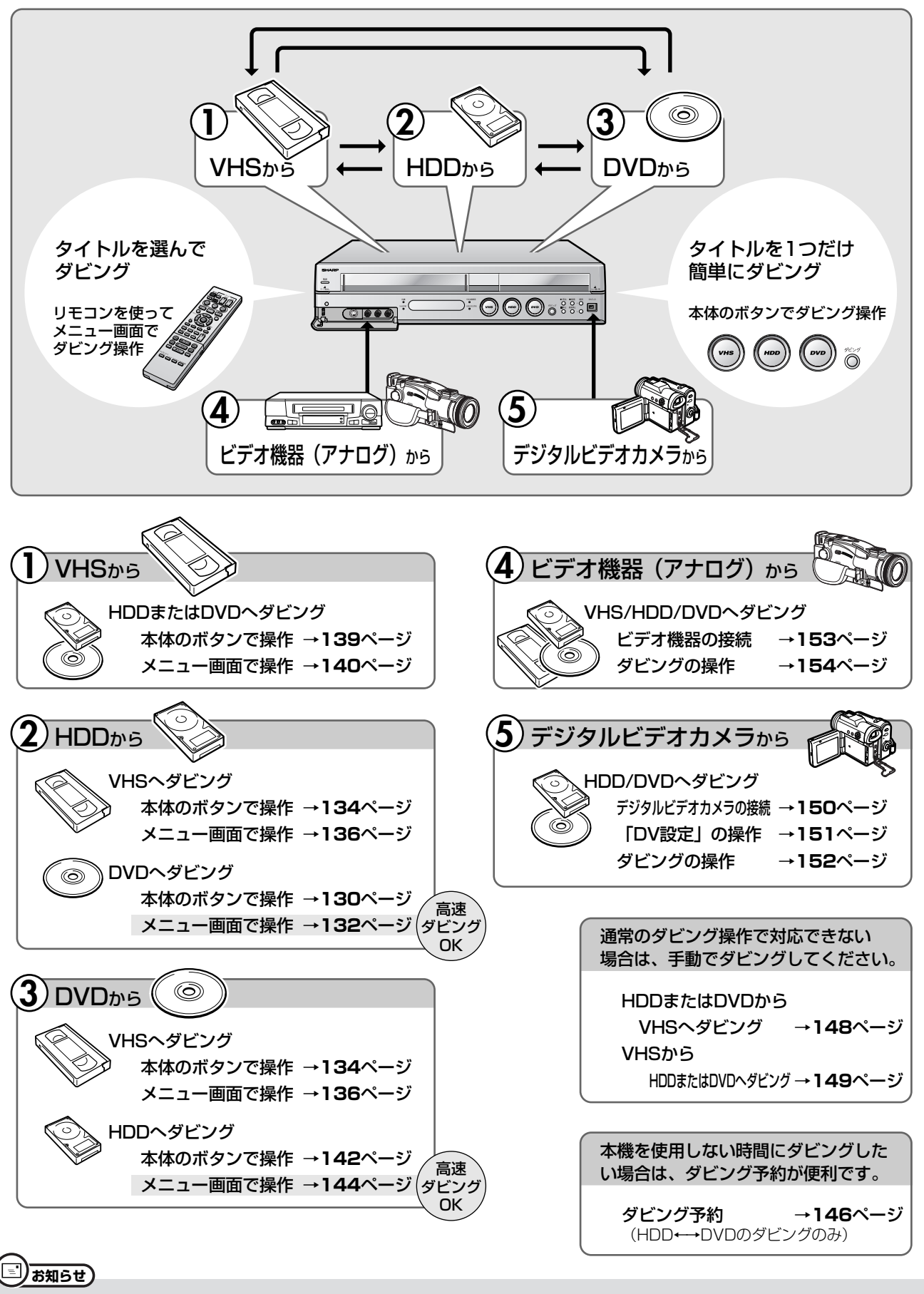

●本機で使えるディスクについては、1. 接続・準備編 70ページをご覧ください。

# **ダビングの種類と方法について**

●ダビングの種類として、「録画画質変換ダビング(1倍速ダビング)」と「高速ダビング」の2つの種類があります。 ●ダビングの方法として「すぐにダビング」と「ダビング予約1の2つの方法があります。

## (二)お知らせ)

- 編集などでインデックス画面を変更しているタイトルをダビングしたとき、ダビングされるインデックス画面は元に戻ります。
- »「ドルビーバーチャルサラウンド」(**81**ページ)は「切」の状態でダビングされます。「DVD音声出力レベル」(**161**ページ)は「ノーマル」の状 態でダビングされます。
- » ダビング元の番組とダビング先の番組は、チャプターマークの位置が少しずれることがあります。

### **(…◆よくあるお問い合わせ**

» 高速ダビングができないなど、ダビングに関する「よくあるお問い合わせ」は、**179**ページをご覧ください。

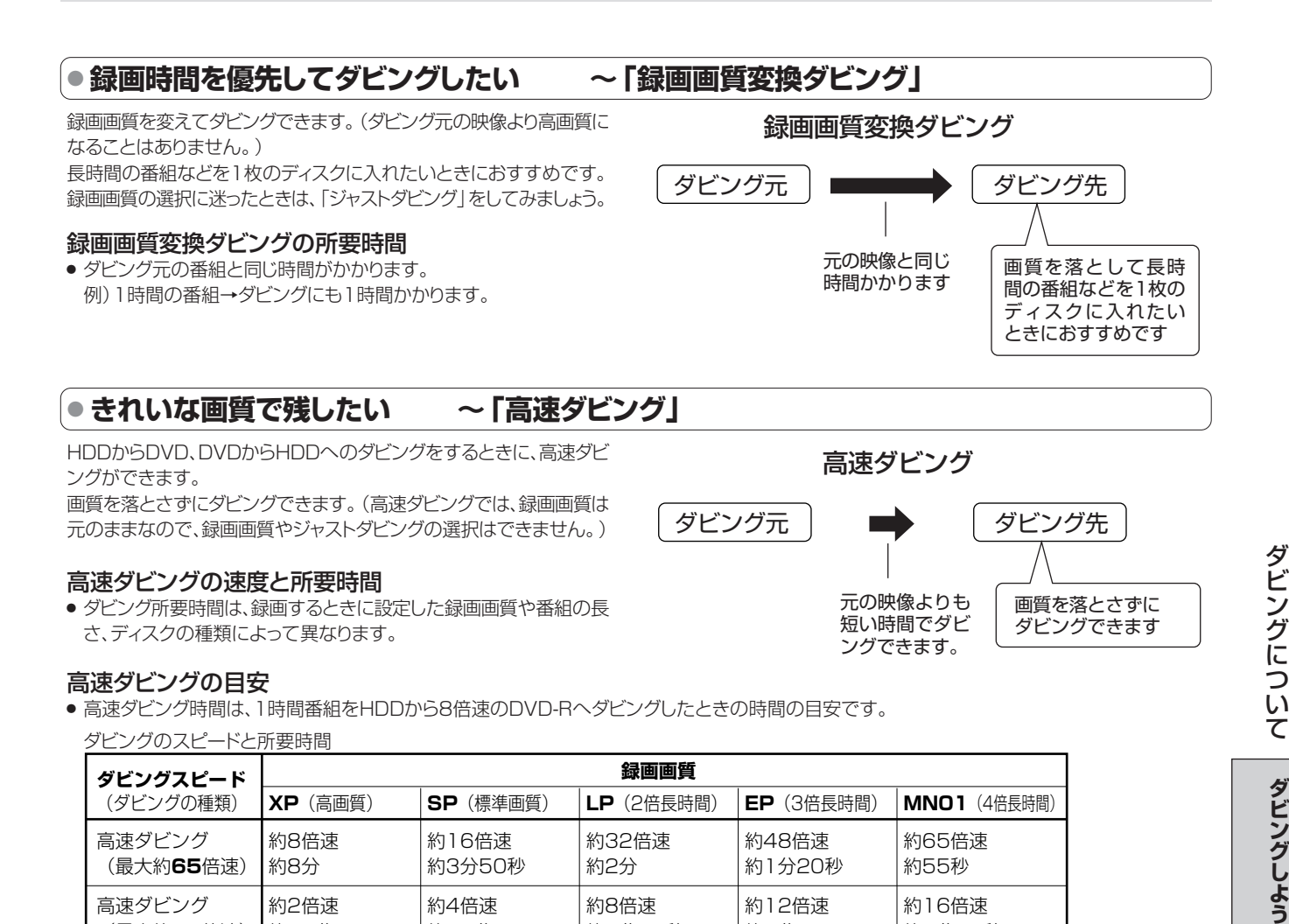

※ 高速ダビング(最大約65倍速)のダビング速度は録画画質「XP」で約8倍速、「MN01」で約65倍速です。

(最大約**16**倍速) | 約30分 | 約15分 | 約7分30秒 | 約5分 | 約3分50秒

※ DVD-R(16倍速)ディスクを使用しても、ダビングスピードは録画画質「XP」で8倍速、「MN01」で約65倍速となります。

» ダビング予約(**146**ページ)で高速ダビングをするときのダビング時間は、最長で、ダビング元のタイトルと同じ時間が必要です。

● 未使用のDVD-RWディスクを他のDVDレコーダーで初期化したときは、高速ダビングを選んだ場合でも1倍速のダビング速度となる場合があ ります。

» 6倍速のDVD-RWを使用して高速ダビングした場合は、録画画質「XP」で2倍速相当のダビング速度となります。

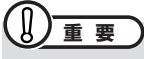

» 高速ダビング中に、ダビング中の映像は見られません。(放送中の番組の画面になります。)

次ページへつづく ▶▶▶

# **ダビングについて(つづき)///////////////////////////////////////////////////////////////////////**

### **● 録画フォーマットとダビングの種類の組み合わせについて**

» 本機でダビングに使用できるディスクはDVD-RW/-Rです。

» DVD-RW/-RからHDDへダビングできるのは、シャープ製DVDレコーダーで録画したディスクです。 シャープ製DVDレコーダー以外で録画したディスクは、ダビングできない場合があります。

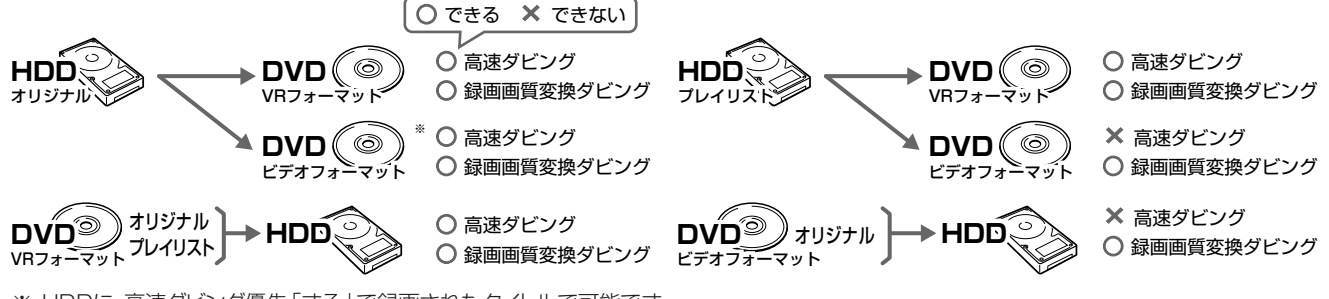

※ HDDに、高速ダビング優先「する」で録画されたタイトルで可能です。

### ● 便利な機能

#### ジャストダビング(**133**ページ)(HDD→DVDのダビングのみ)

「録画画質変換ダビング」をするとき、DVDのディスク残量から最適な録画画質を自動設定します。DVDへダビングするときに働きます。

#### ダビング予約(**146**ページ)(HDD←→DVDのダビングのみ)

予約録画と同じ要領で、深夜や外出中などにダビングできる機能です。「高速ダビング」でも「録画画質変換ダビング」でもダビング予約できます。

### **●「1回だけ録画可能」の番組のダビング**

- » 外部チューナーを使ってHDDに録画した「1回だけ録画可能」の映像を含むタイトルをDVD-RW/-Rにダビングするときは、 次のディスクをお使いください。
	- VRフォーマットのDVD-RW Ver.1.1 (CPRM対応)
	- VRフォーマットのDVD-RW Ver.1.2 (CPRM対応)
	- VRフォーマットのDVD-R Ver.2.0 (CPRM対応)
- 上記のディスクでも、ビデオフォーマットでは「1回だけ録画可能」のタイトルはダビングできません。

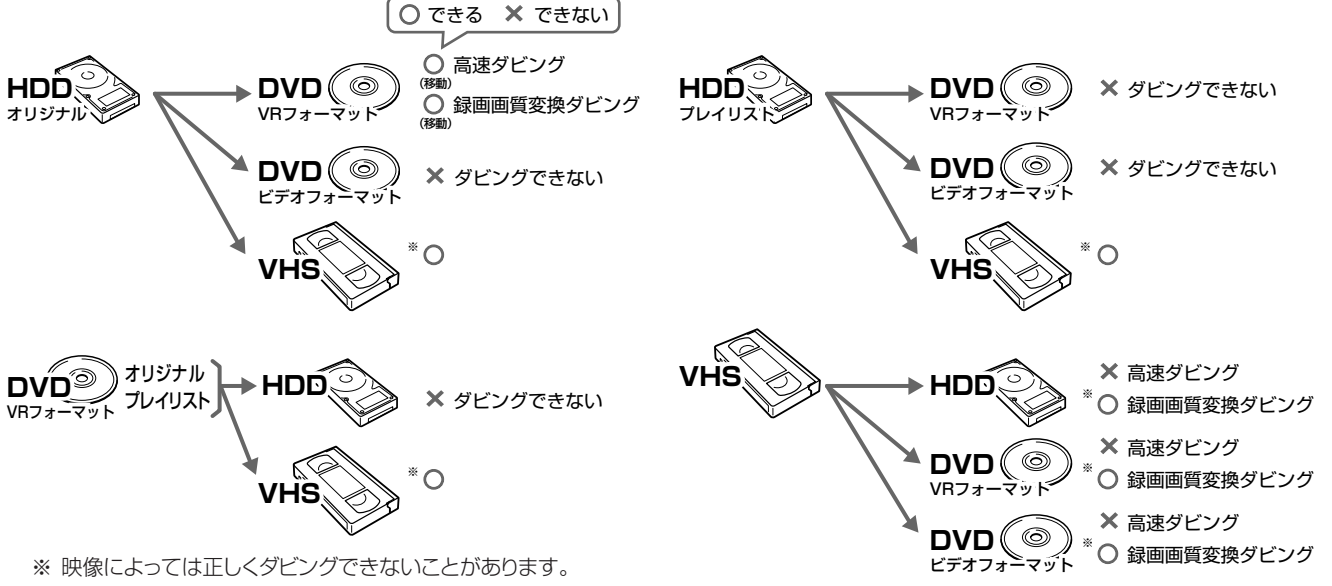

例えば、「1回だけ録画可能」の番組を録画したHDDまたはDVD-RW/-R(CPRM対応)から ビデオテープにダビングした場合、そのビデオテープからHDDまたはDVDへはダビングでき ません。これは、ビデオテープを介してダビングする場合でも「1回だけ録画可能」の制限が 受け継がれるためです。

- » あなたが本機で録画・録音したものは、個人として楽しむなどのほかは、著作権法上、権利者に無断では使用できません。
- ●「1回だけ録画可能」の番組は、HDDからDVD-RW/-R(CPRM対応)へ「移動(ムーブ)」します。(HDDからは番組が消去されます。)
- » DVD-RW/-R(CPRM対応)に録画した「1回だけ録画可能」の映像をHDDにダビングすることはできません。
- 「1回だけ録画可能」と「録画可能」が混在しているタイトル(プレイリスト)をHDDに高速ダビングしたときは、「1回だけ録画可能」の映像にな るとダビングが中断し、以降の映像はダビングされません。録画画質変換ダビング中は、一時停止状態となります。
- 「1回だけ録画可能」の番組をHDDからDVD-RW/-R(CPRM対応)にダビングしているとき、ダビングを中断すると、ダビングした部分までが HDDから消去されます。
	- 再度ダビングすると、残っている部分を別のタイトルとしてダビングできますが、ダビングを途中で停止した地点と再開した地点が多少ずれるこ とがあります。

## **●「高速ダビング優先」を設定すると**

- »「高速ダビング優先」を「する」にしてHDDに録画したタイトルは、ビデオフォーマットのDVD-RW/-Rへ高速ダビングできます。
- ※ 高速ダビングを設定しないで録画した場合は、ビデオフォーマットのDVD-RW/-Rに高速ダビングできません。
- ※ VRフォーマットのDVD-RW/-Rに高速ダビングをするときは、録画時に高速ダビングの設定は必要ありません。
- ※ VRフォーマットのDVD-RW/-RからHDDへ高速ダビングしたタイトルには高速ダビング優先が設定できません。そのため、ビデオフォーマッ トのDVD-RW/-Rへは高速ダビングできません。
- 高速ダビングを設定して録画したタイトルは、フレーム単位の編集ができません。高速ダビングの設定を解除すれば、フレーム単位の編集がで きるようになります。
- ※ ただし、高速ダビングの設定を解除したタイトルは、再度高速ダビングを設定できません。
- » 高速ダビングを設定して二重音声放送の番組を録画するとき、「二ヶ国語音声設定」(**158**ページ)で選択されている音声(主または副)のどち らかが記録されます。
- ※ 二重音声の両方を記録することはできません。
- » 高速ダビング優先をするかしないかの設定は、「高速ダビング設定」(**158**ページ)で基本設定を決めておくこともできます。

## **● ダビング後のタイトル名やチャプターマーク(しおり)について**

HDD←→DVDのダビングしたとき、タイトル名やチャプターマークのダビングは次のようになります。(インデックス画面はコピーされません。)

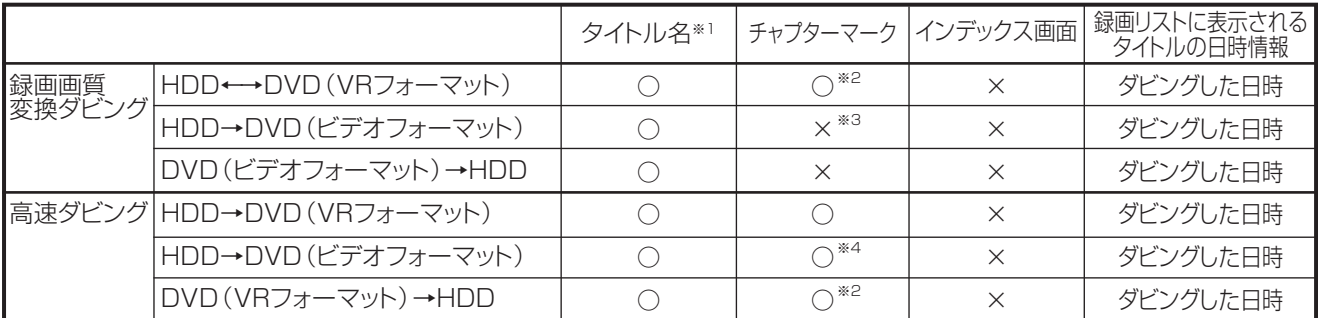

- 電子番組表 (Gガイド)を使ってHDDに録画した番組をDVDにダビングしたとき、 コ フ 文 などの表示がタイトル名の欄に表示されません が、故障ではありません。(「\*」表示となります。)
- 編集などでインデックス画面を変更しているタイトルをダビングしたとき、ダビングされるインデックス画面は元に戻ります。
	- ※1 ダビングしたタイトル名欄に表示される録画日時情報は、ダビングを行ったときの日時が入ります。ダビング元の録画日時情報は、コピー されません。
	- ※2 他機でチャプター間隔3秒以内となっているタイトルを記録したDVDを、本機のHDDにダビングした場合、チャプターマークはコピーさ れません。
	- ※3 ダビング元のチャプターマークはコピーされません。「オートチャプター設定」(**158**ページ)が「入(10分)(15分)(30分)」のときは、 ダビング中に、設定された時間ごとにチャプターマークが記録されます。
	- ※4 HDDからビデオフォーマットのDVD-RW/-Rに高速ダビングをしたとき、コピーされるチャプターマークは、1タイトルあたり最大99チャ プターです。

# **こんなこともできます**

## **● HDDに録画したタイトルを何枚かのDVDディスクに分けてダビングするとき**

- » プレイリストを作成し(**112**ページ)、プレイリスト単位でダビングするか、または「チャプター分割」(**108**ページ)を行い、チャプター単位でダ ビングします。
- 録画画質を設定してダビングしたいときは、ジャストダビング以外の録画画質に設定してください。
- 「1回だけ録画可能 | の番組を何枚かのディスクに分けてダビングするときは、手動でダビングを停止してください。
- 「1回だけ録画可能」の番組は、ダビングされた部分までがHDDから自動的に消去されます。その後ディスクを入れ換えて、残りをダビングして ください。
- ●「1回だけ録画可能」の番組は、プレイリストを作成してのダビングや、チャプター単位のダビングができません。

### **● コマーシャルなどの不要な部分を削除したい(シーン消去)**

» コマーシャルなどの不要な部分を削除した映像をダビングしたい場合は、先に「シーン消去」の機能(**104**ページ)で、不要な部分を削除して からダビングを行います。(自動でコマーシャルを削除することはできません。)

# HDD→DVDにダビングしよう //////////////////////////////////

# **へはじめに**

●HDDからDVDにタイトルをダビングする操作について説明します。 ●ダビングを始める前に、**126**~**129**ページをお読みください。 ●ダビングのしかたには、次の方法があります。目的に応じてお選びください。 「1回だけ録画可能」のタイトルをダビングするときは » HDDに録画した「1回だけ録画可能」のタイトルをVRフォー マットのDVD-RW/-R(CPRM対応)にダビングすると、ダビング したところまでがHDDから消去されます。 **重 要� (…⇒よくあるお問い合わせ** 本体のボタンで操作する ← タイトルを1つだけ簡単にダビングしたい場合に便利です。(**130**ページ) スタートメニューから操作する ← 複数のタイトルとダビングの種類を選んでダビングしたい場合に便利です。(**132**ページ) **ダビング�** HDD DVD

» HDDに録画した「1回だけ録画可能」のタイトルのダビングを中 断すると、ダビングした部分までがHDDから消去されます。 ダビングを再開すると、残っている部分を別のタイトルとしてダ ビングできますが、途中で停止した地点と再開した地点が多少ず れることがあります。

# **本体のボタンで操作する**

**HDD DVD-RW VR**<br>ディスク DVD-RW ビラ **ビデオ� テープ� DVD-RW VR DVD-R VR DVD**<br>DVD-RW ビデオ DVD-R ビデオ VIDEO ビデオ**CD** 音楽用**CD DVD-R VR DVD-R** ビデオ� » 一部の操作はリモコンを使用します。

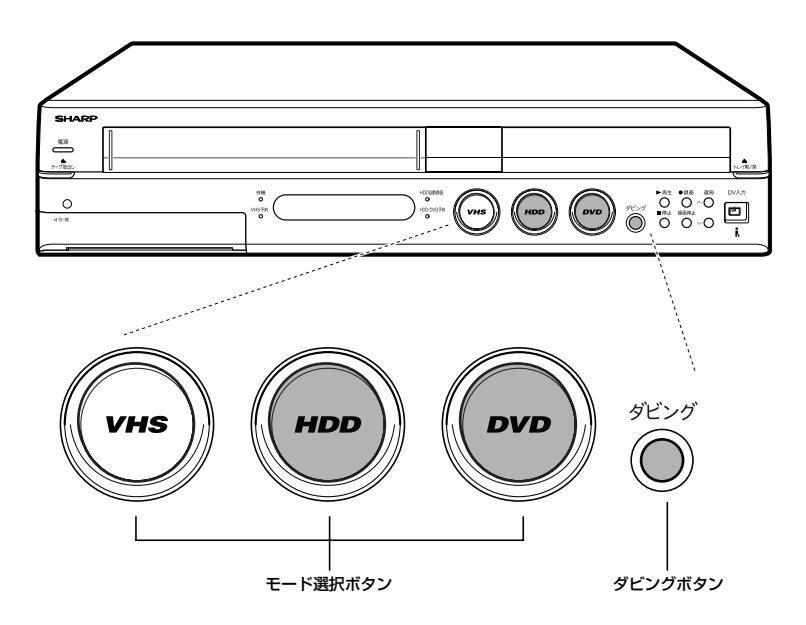

## **ニ)お知らせ)**

» ダビング中に操作先(HDD・DVD・VHS)の切り換えをしたときな ど、本体のモード選択ボタンが白色点滅した場合は、その操作ができ ないことを示します。

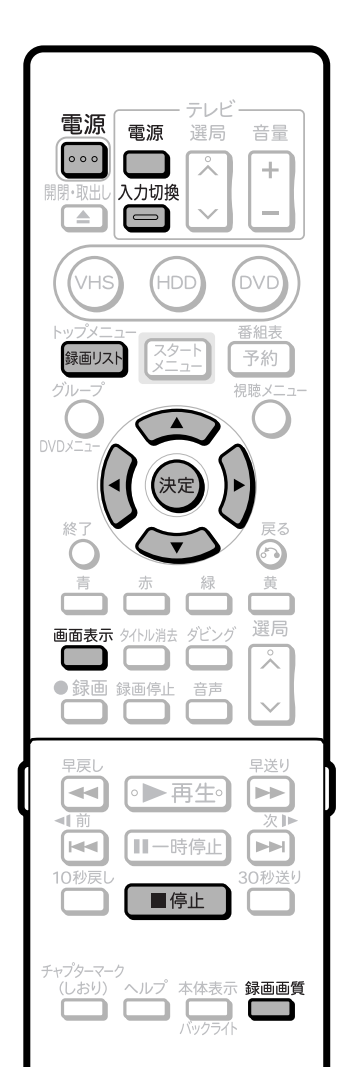

» HDDからDVDにダビングできないなど、ダビングに関する「よく あるお問い合わせ」は、**179**ページをご覧ください。

 $\circledcirc$ 

## **///////////////////////////////////////////////////////////////////////////////////////////////////////////////////**

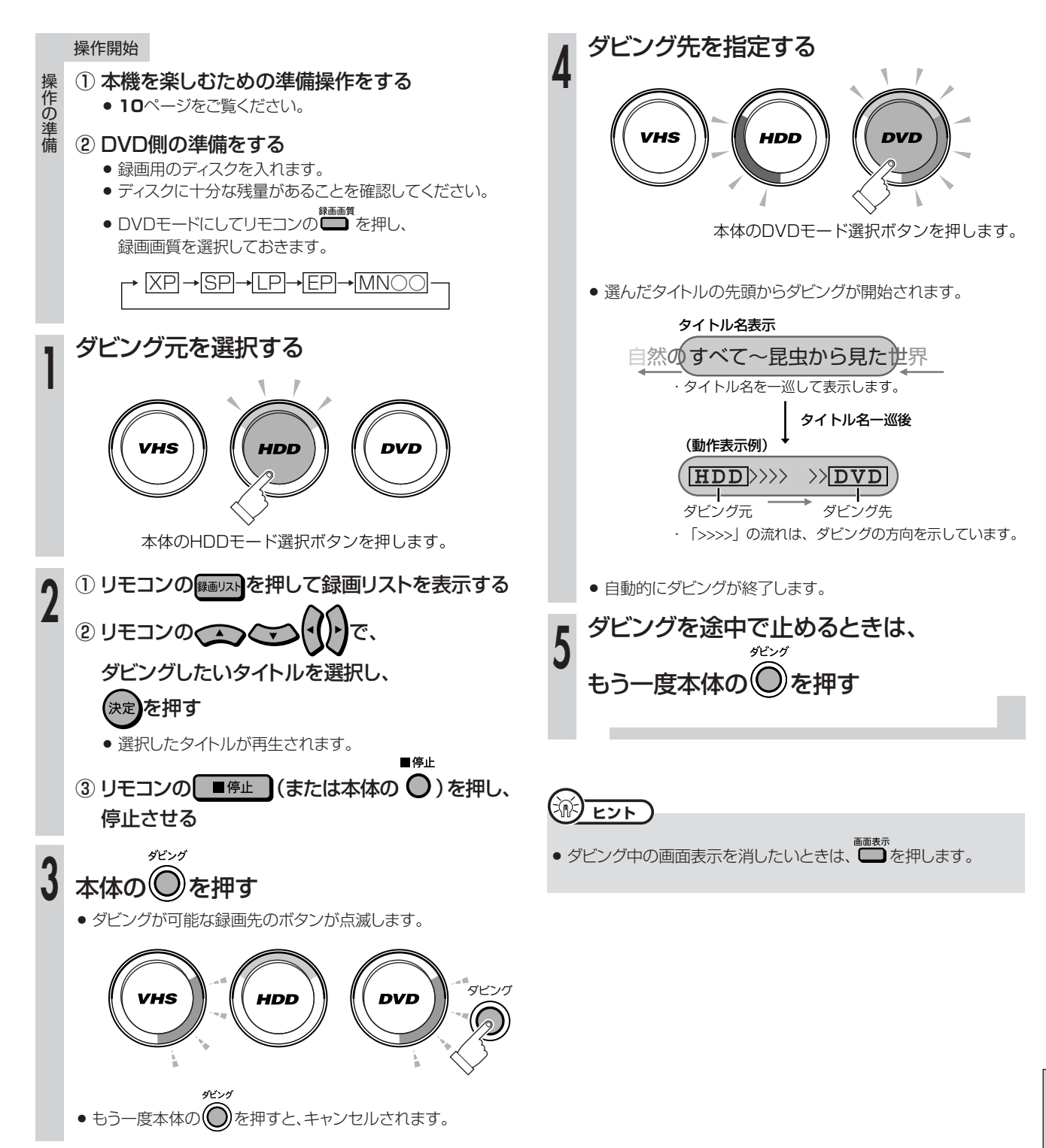

**ダ ビ ン グ し よ う**

**HDD→DVDにダビングしよう(つづき)/////////////////////////////////////////////////////**

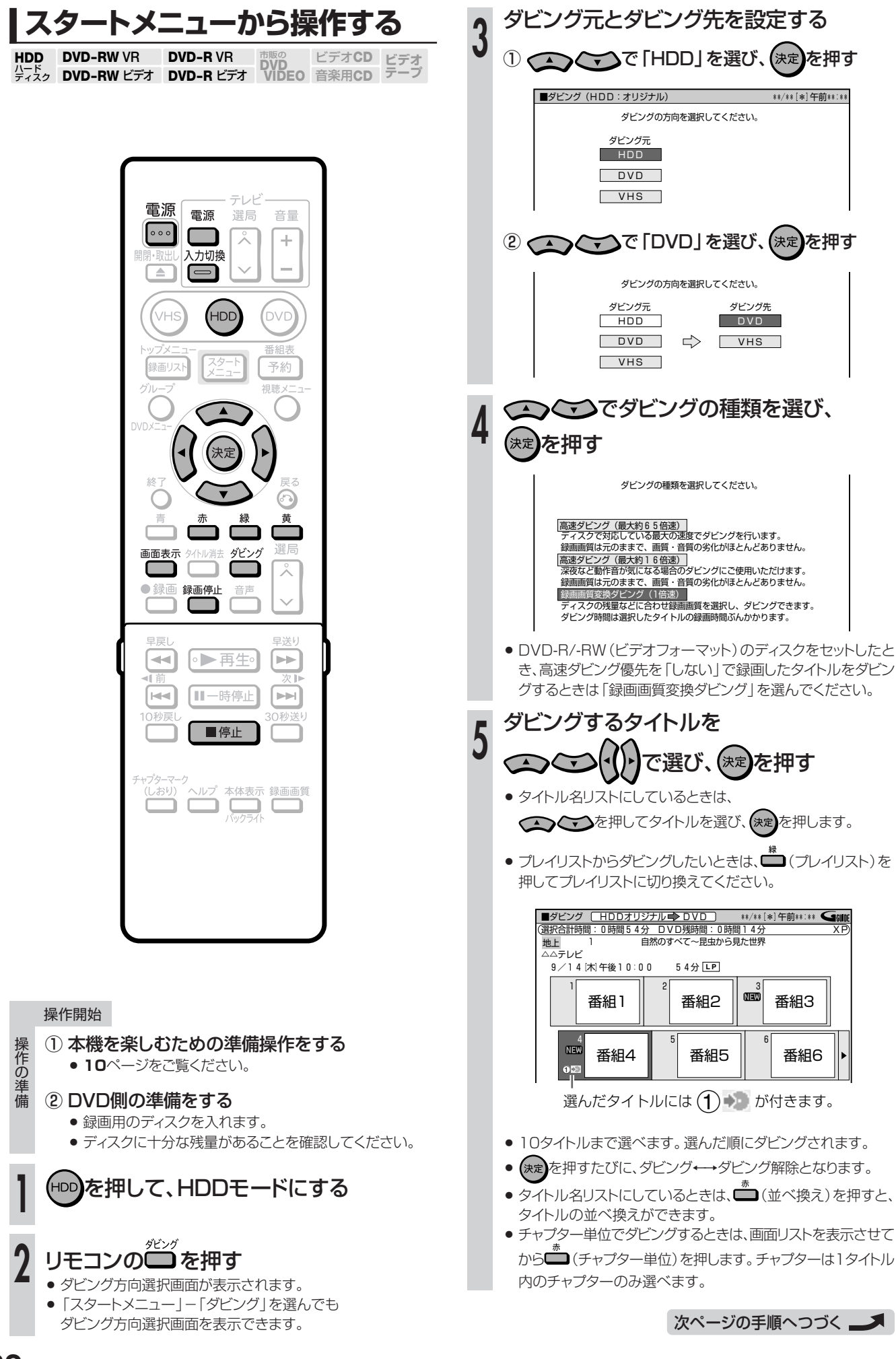

**132**

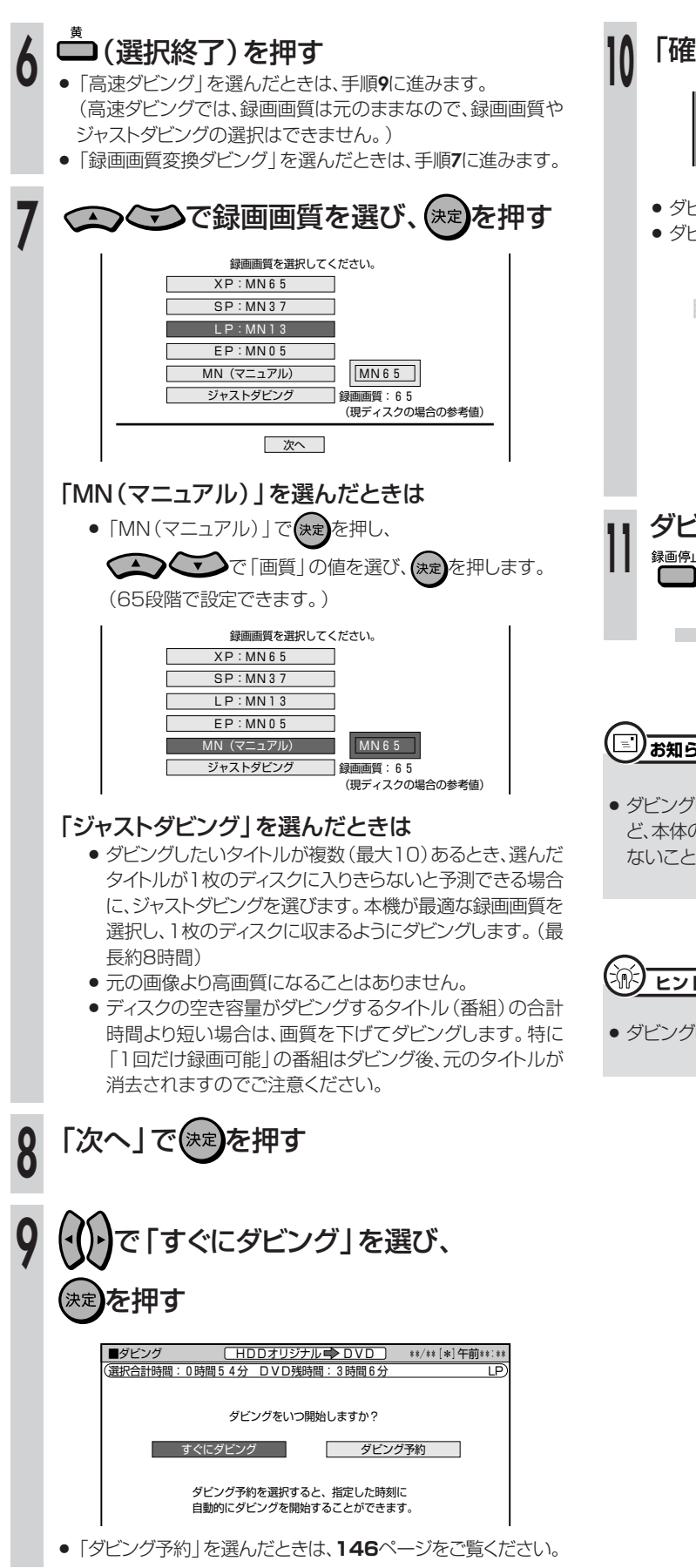

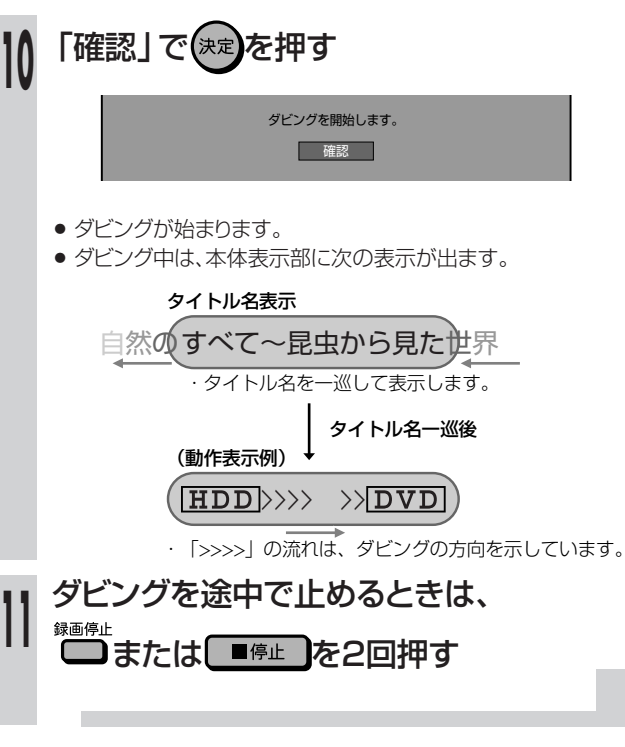

## **お知らせ�**

» ダビング中に操作先(HDD・DVD・VHS)の切り換えをしたときな ど、本体のモード選択ボタンが白色点滅した場合は、その操作ができ ないことを示します。

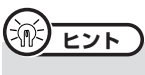

●ダビング中の画面表示を消したいときは、■■■

D D ↓ D<br>V<br>D<br>こ ダ ビ ン グ し よ う ( つ づ き )

H

# HDDまたはDVD→VHSにダビングしよう ////////////

# **へはじめに**

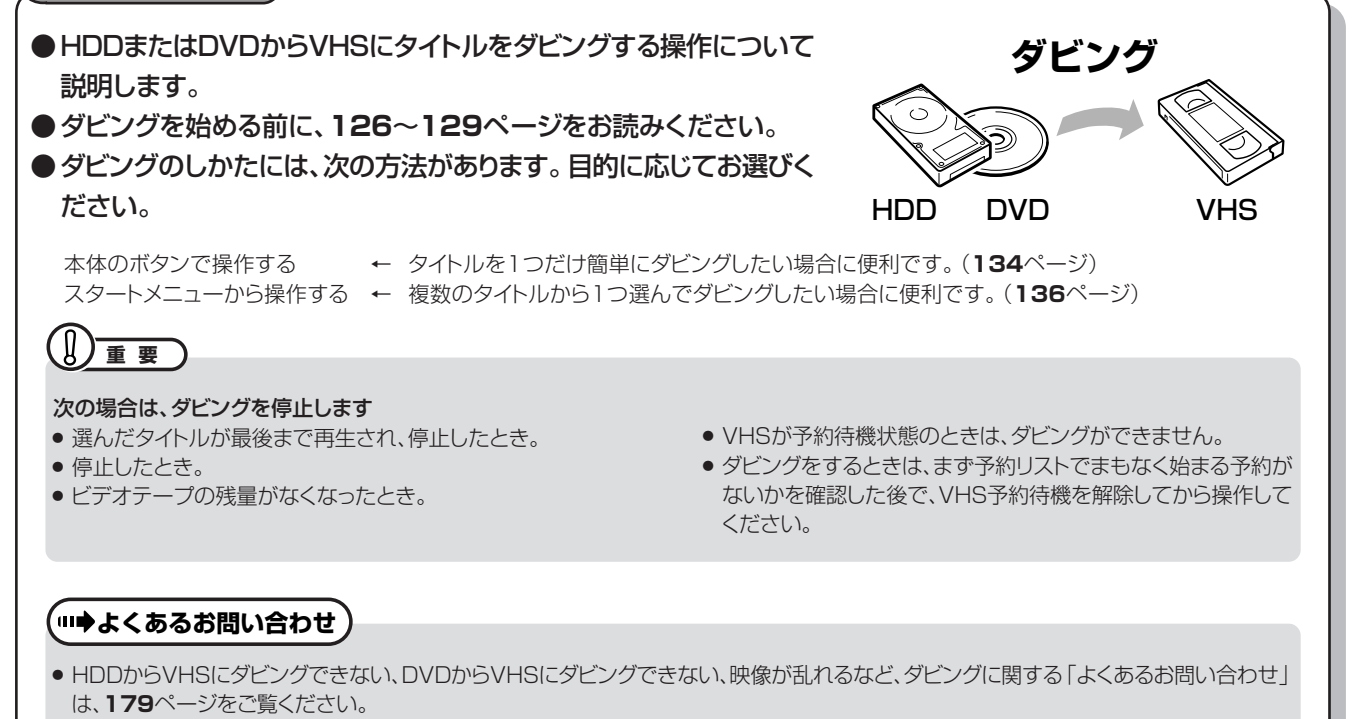

# **本体のボタンで操作する**

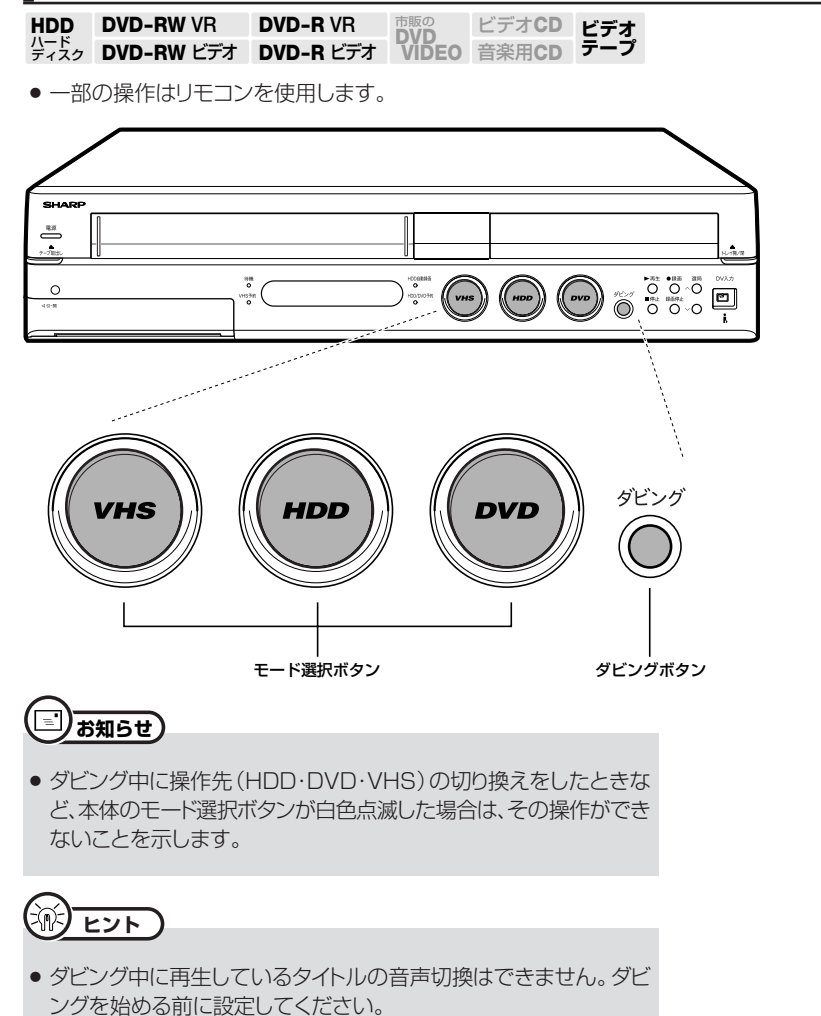

テレビ 電源 電源 選局 音量 **Common**  $\lambda$ ÷ 入力切換  $\Box$  $\qquad \qquad \blacksquare$ ,<br>VH: Đ JVC 録画リスト 予約 視聴 ⊙ 選局 画面表示 タイル消去 ダビング נ -1. ⋌ ● 録画 録画停止 音声  $\overline{\phantom{a}}$ 早戻 小学士  $\overline{\mathbf{A}}$ ●▶再生  $\Rightarrow$ ⊩⊶ Ⅲ一時停止  $\blacktriangleright$ 10秒 送り ■停止 ゥ<br>ヘルプ 本体表示<br>**\_\_\_\_\_\_\_\_**\_\_\_\_\_\_\_\_\_\_ (レおり)<br>(レおり)  $\Box$ 

## **///////////////////////////////////////////////////////////////////////////////////////////////////////////////////**

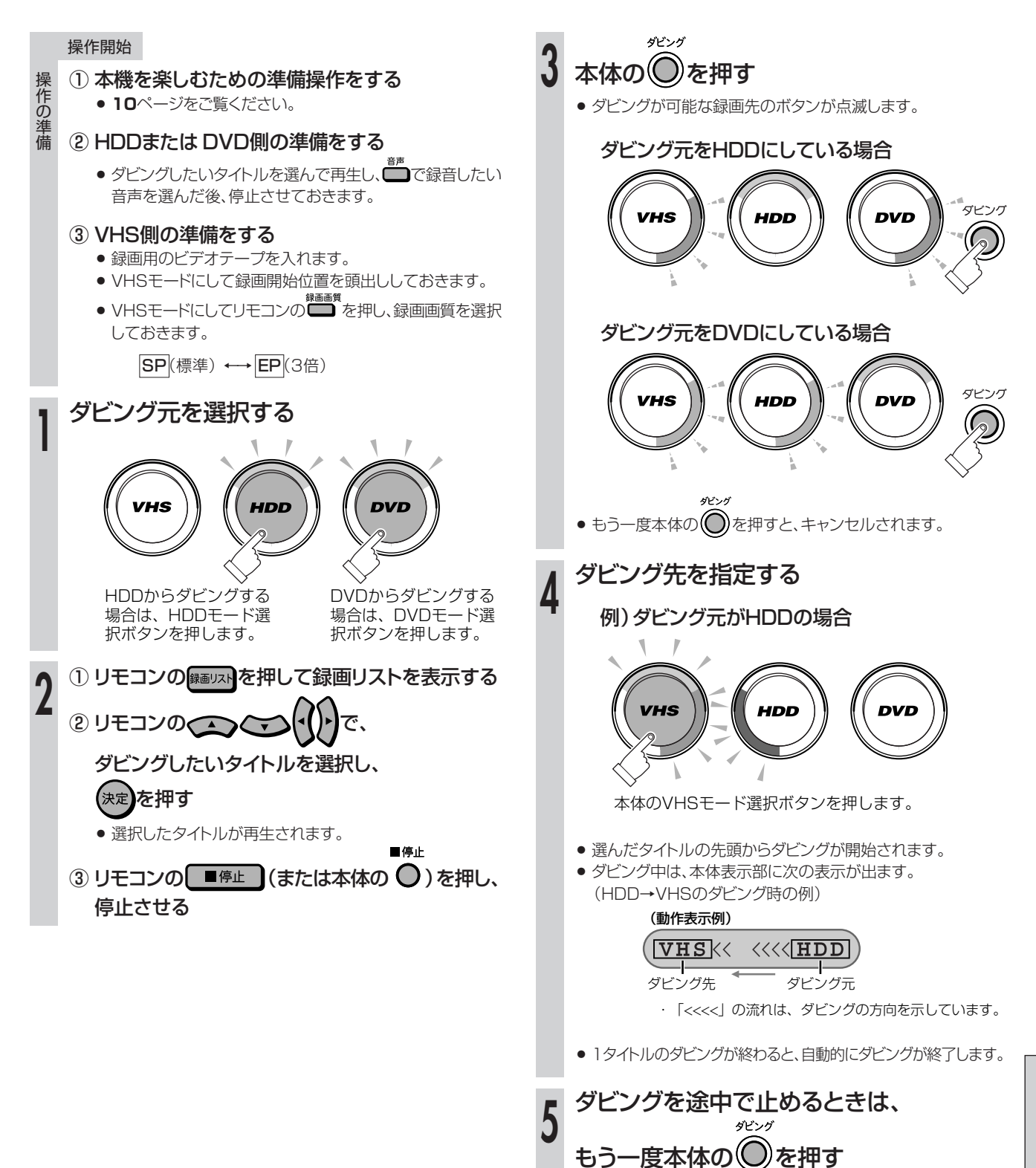

**ビ ン グ し よ う**

**HDDまたはDVD→VHSにダビングしよう(つづき)////////////////////////////////////**

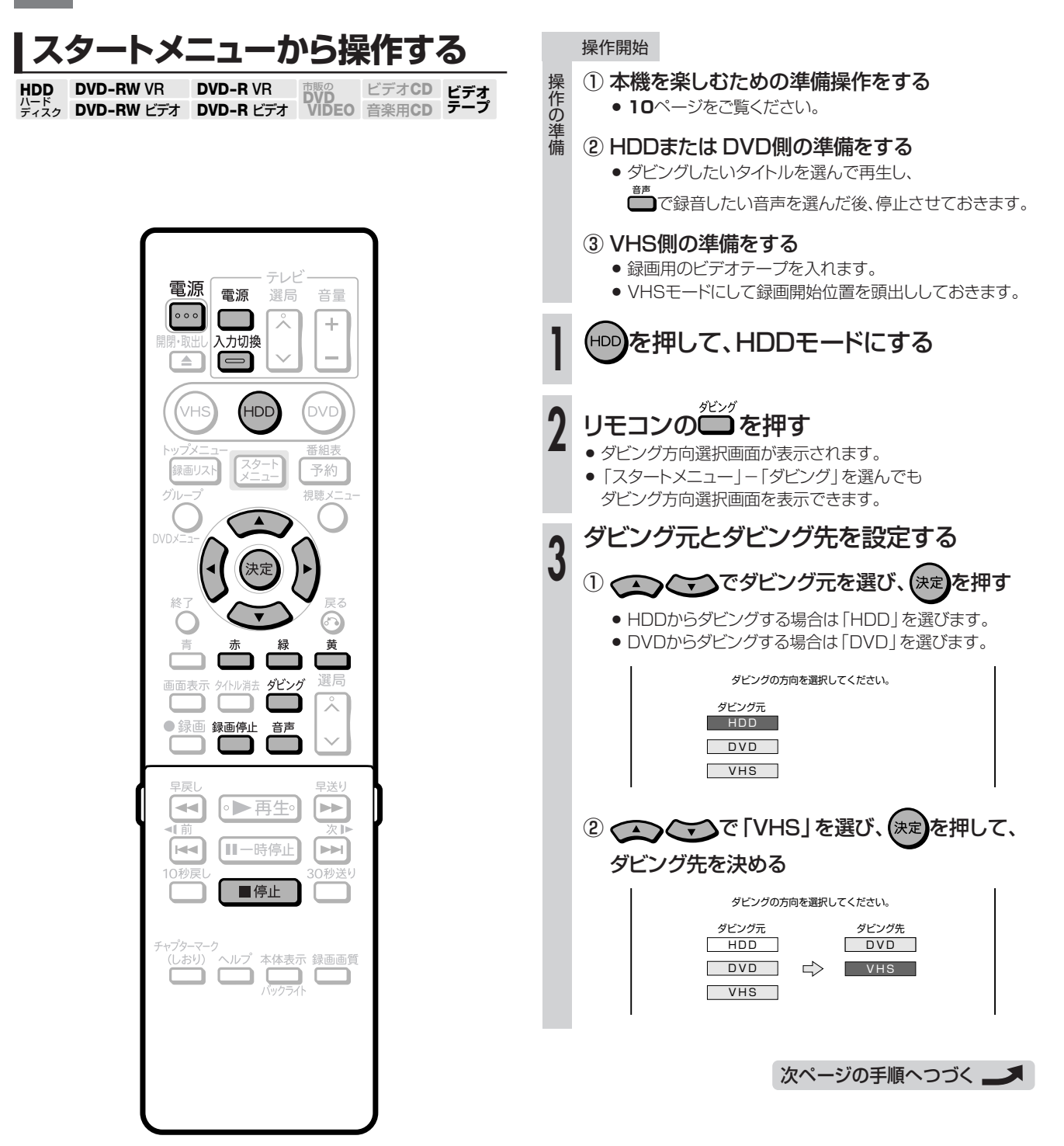
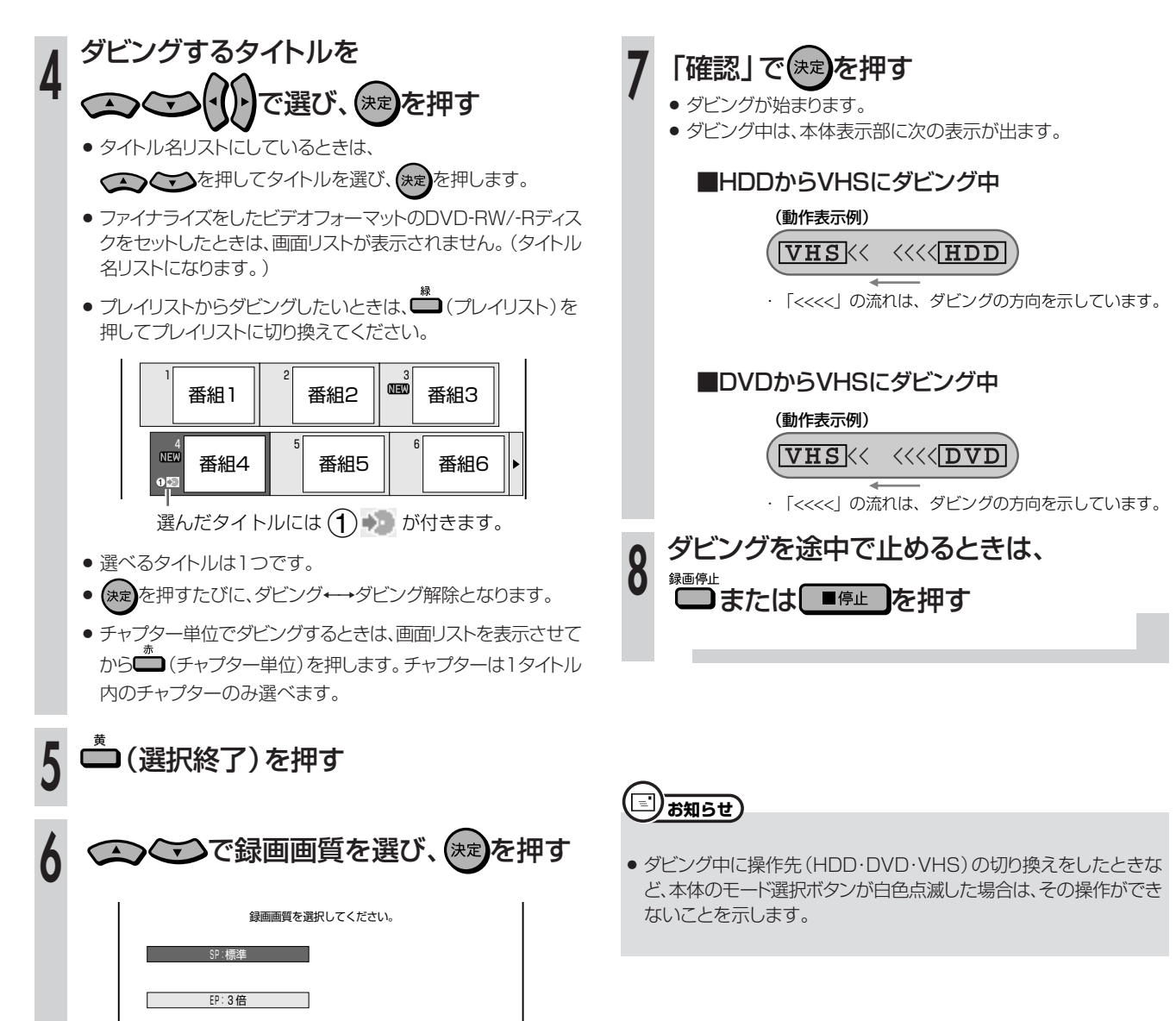

# VHS→HDDまたはDVDにダビングしよう ////////////

# **へはじめに**

- ●ビデオからHDDまたはDVDにダビングする操作について説明します。
- ●音声については、VHSモードとHDDまたはDVDモードで、音声切換や音声設定が必要です。
- ●ダビングを始める前に、**126**~**129**ページをお読みください。
- ●ダビングのしかたには、次の方法があります。目的に応じてお選びください。

本体のボタンで操作する ← ビデオテープの現在位置からテープの終端までを簡単にダビングしたい場合に便利です。(**139**ページ) スタートメニューから操作する ← ビデオテープの現在位置からテープの終端までをHDD/DVDの残量を見ながら録画画質を選んでダビング したい場合に便利です。(**140**ページ)

#### . Q **重要**

# 次の場合は、ダビングを停止します。

- ●ビデオテープが最後まで再生され、停止したとき。
- » 停止したとき。
- » HDDまたはDVDの残量がなくなったとき。
- » HDDまたはDVDの予約録画が始まったとき。

# **(…⇒よくあるお問い合わせ`**

» VHSからHDDにダビングできない、VHSからDVDにダビング できない、映像が乱れるなど、ダビングに関する「よくあるお問い 合わせ」は、**179**ページをご覧ください。

ダビングの操作をするときに、下記の表で、音声切換と設定の確認をしてください。

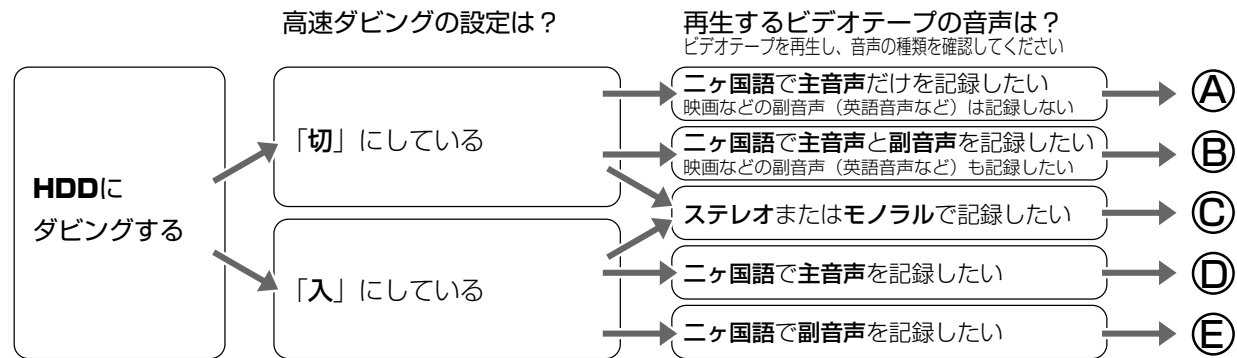

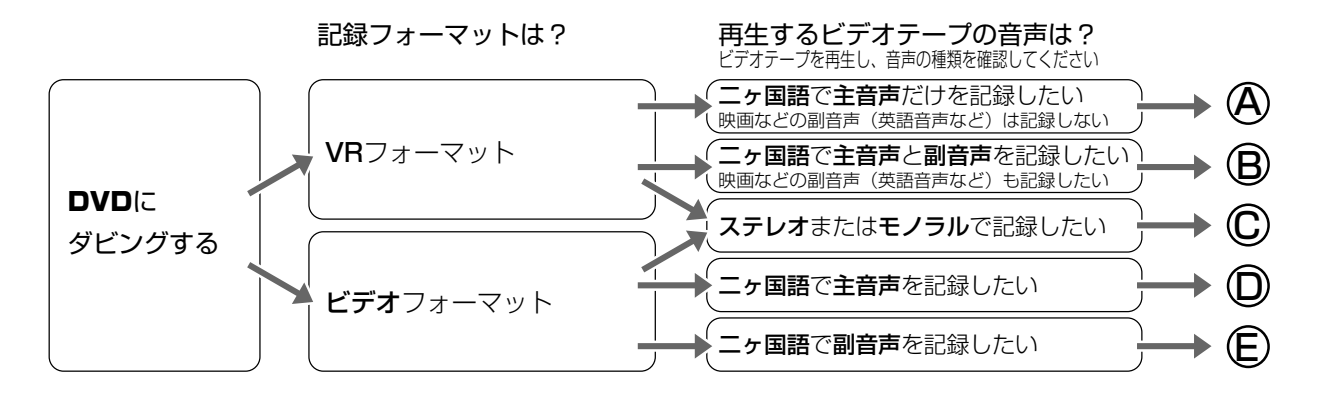

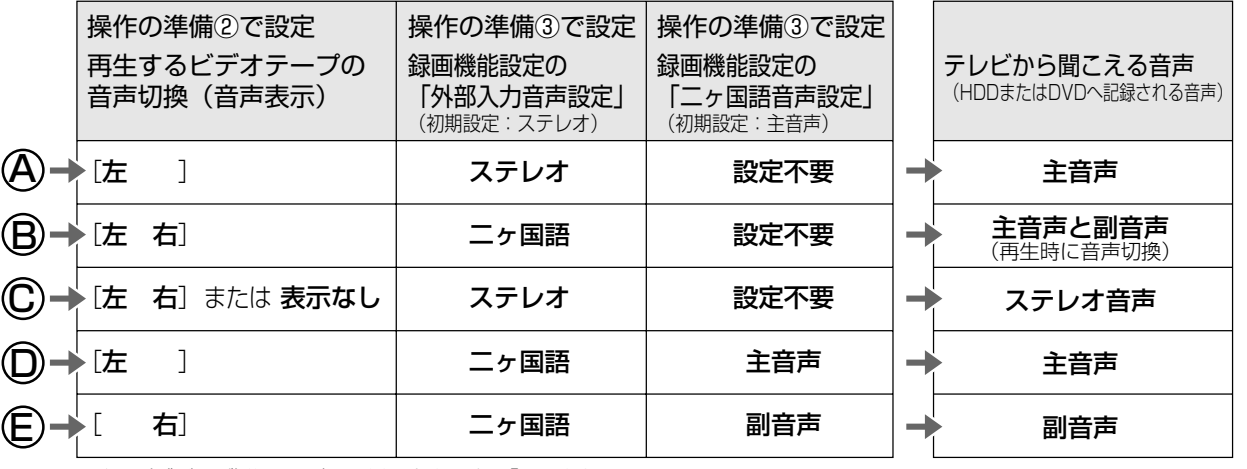

※ 編集(ダビング)後は、ビデオ側の音声切換を「左 右」に戻すことをおすすめします。 ※ DVDの録画フォーマットについて詳しくは、|1. 接続・準備編| **72**ページをご覧ください。

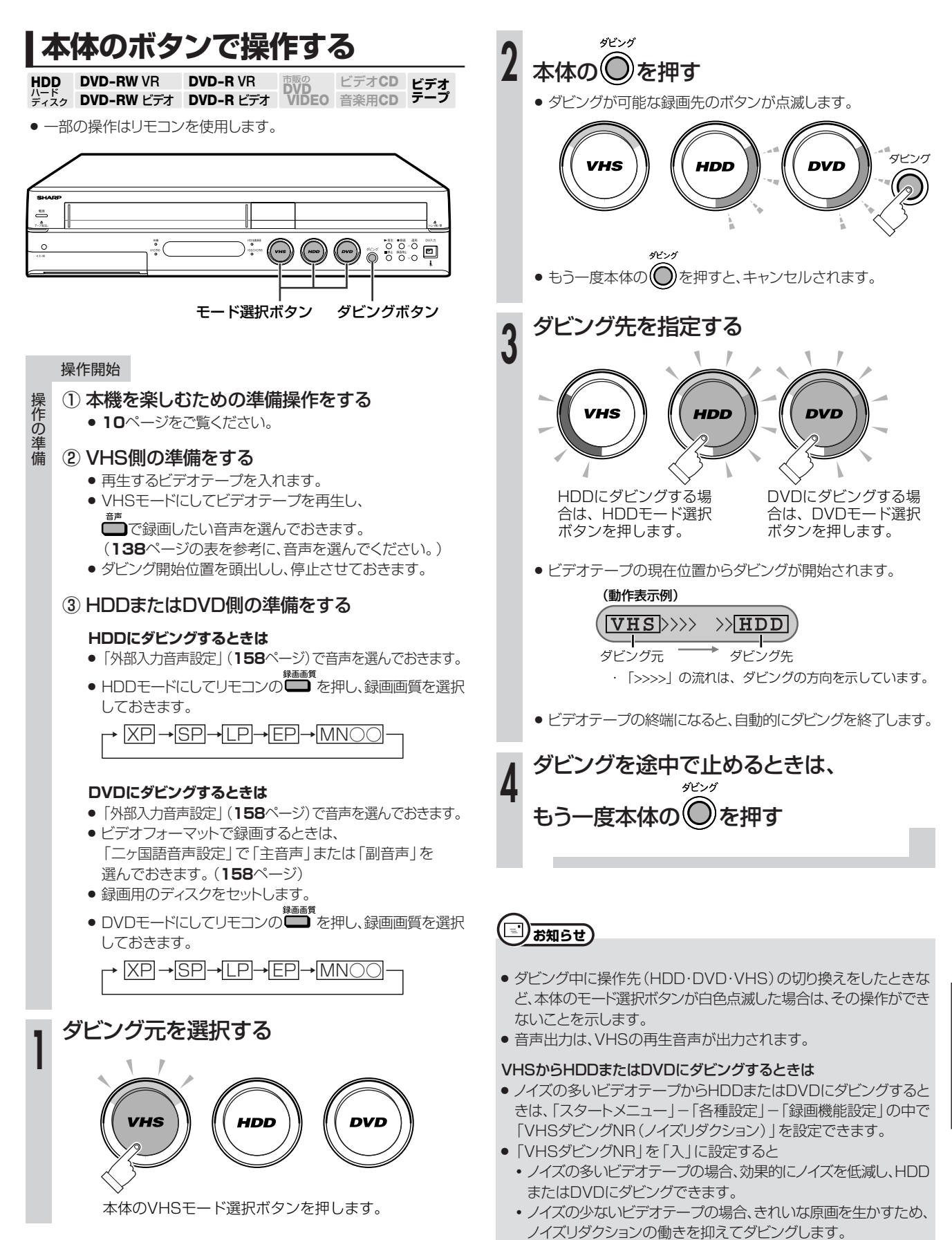

**VHS→HDDまたはDVDにダビングしよう(つづき)////////////////////////////////////**

操 作<br>の 準 備

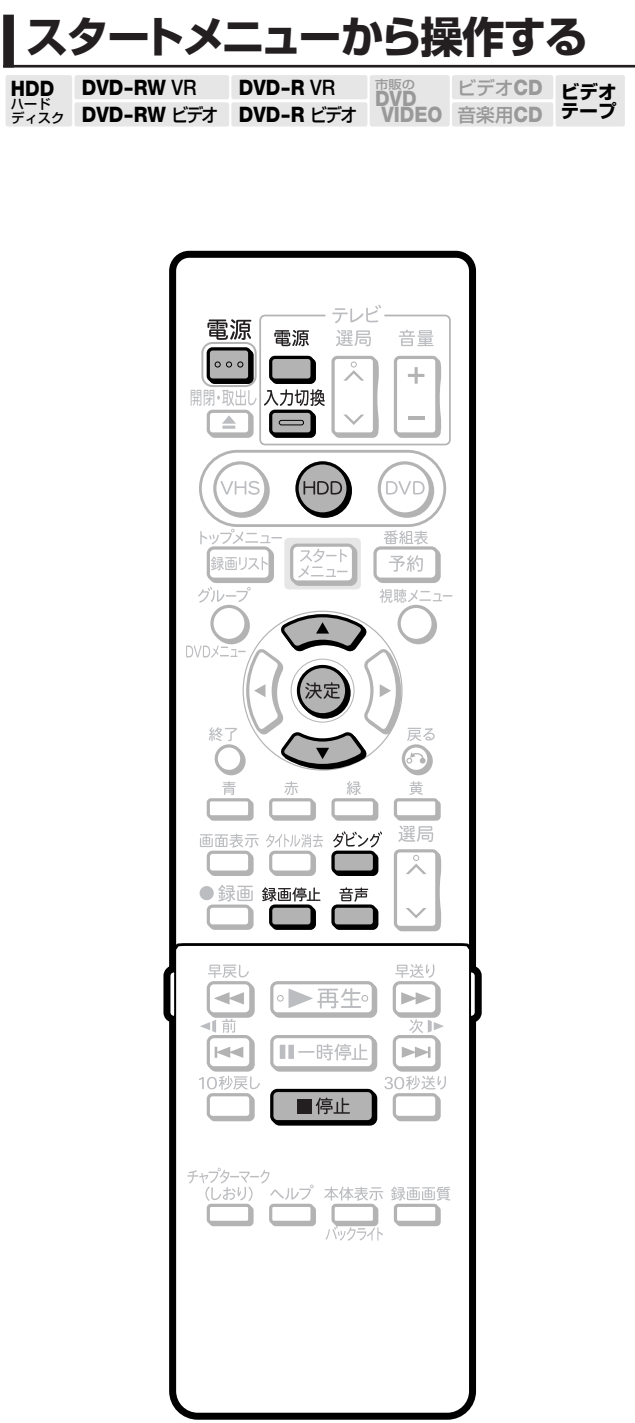

## 操作開始

- ① 本機を楽しむための準備操作をする
	- 10ページをご覧ください。

## ② VHS側の準備をする

- » 再生するビデオテープを入れます。
- » VHSモードにしてビデオテープを再生し、 ■■で録音したい音声を選んでおきます。 (**138**ページの表を参考に、音声を選んでください。)
- ダビング開始位置を頭出しし、停止させておきます。

# ③ HDDまたはDVD側の準備をする

## **HDDにダビングするときは**

»「外部入力音声設定」(**158**ページ)で音声を選んでおきます。

## **DVDにダビングするときは**

- »「外部入力音声設定」(**158**ページ)で音声を選んでおきます。
- ビデオフォーマットで録画するときは、「二ヶ国語音声設定」 で「主音声」または「副音声」を選んでおきます。(**158** ページ)
- » 録画用のディスクをセットします。

を押して、HDDモードにする **1**

**2**

# リモコンの <u>● ジッ</u><br>リモコンの <u>●</u> を押す

» ダビング方向選択画面が表示されます。

●「スタートメニュー」ー「ダビング」を選んでも ダビング方向選択画面を表示できます。

次ページの手順へつづく ノ

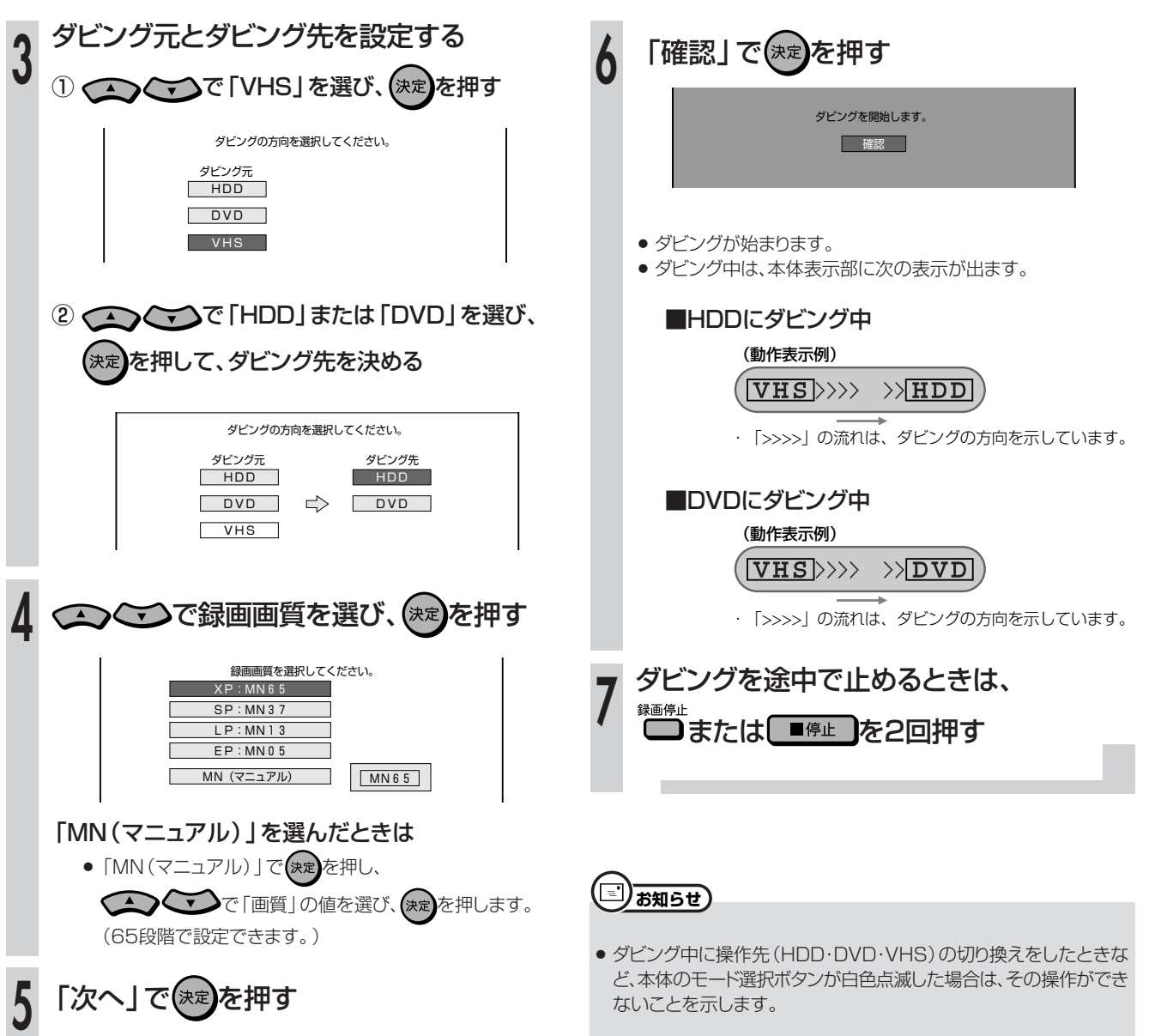

**ダ ビ ン グ し よ う**

# DVD→HDDにダビングしよう //////////////////////////////////

# **へはじめに**

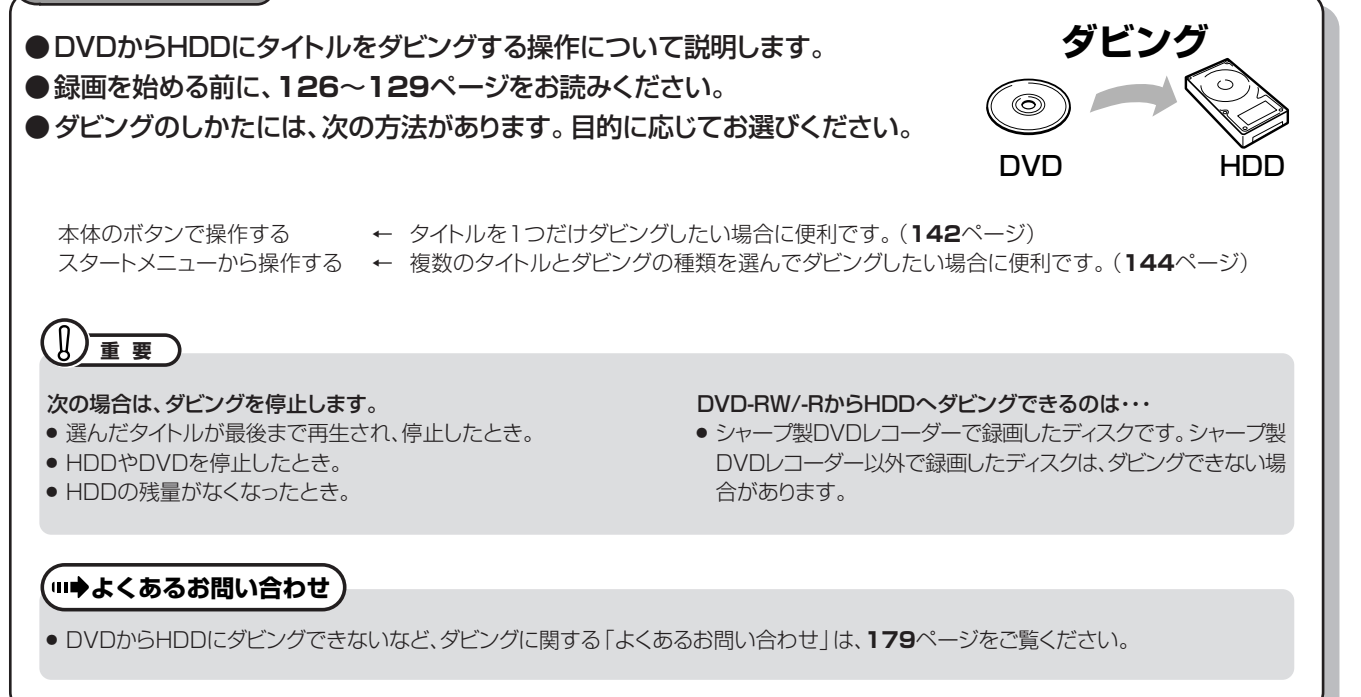

# **本体のボタンで操作する**

**HDD DVD-RW VR**<br>ディスク DVD-RW ビラ **ビデオ� テープ� DVD-RW VR DVD-R VR DVD**<br>DVD-RW ビデオ DVD-R ビデオ VIDEO ビデオ**CD** 音楽用**CD DVD-R VR DVD-R** ビデオ�

» 一部の操作はリモコンを使用します。

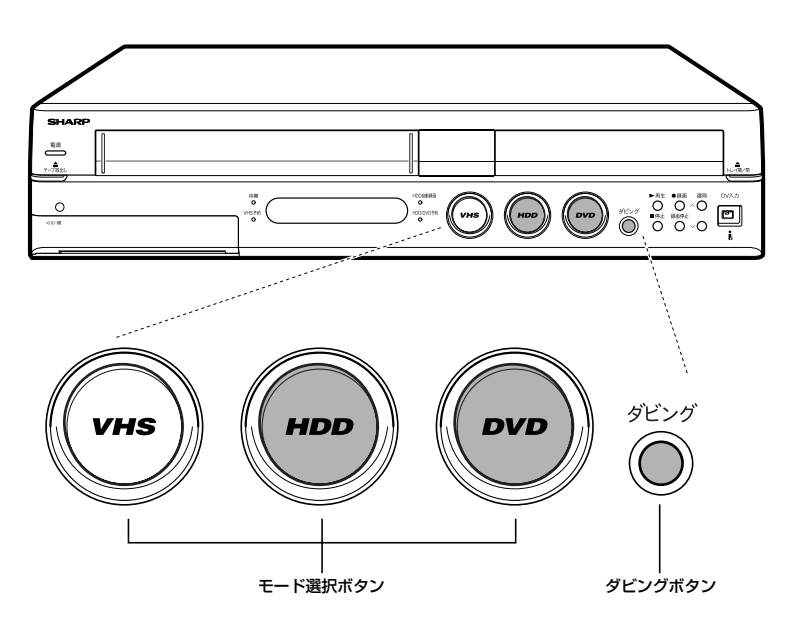

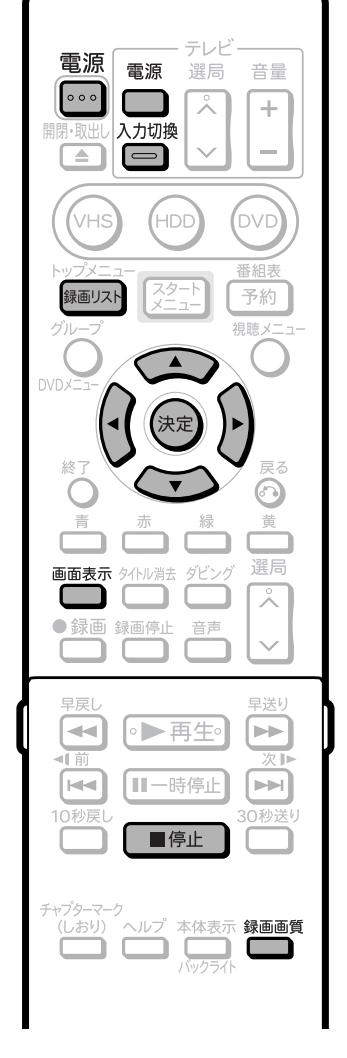

# (国) お知らせ)

- ダビング中に操作先 (HDD·DVD·VHS) の切り換えをしたときな ど、本体のモード選択ボタンが白色点滅した場合は、その操作ができ ないことを示します。
- » 他機で録画したビデオフォーマットのDVD-RW/-Rをダビングしよ うとした場合、メッセージが表示されることがあります。その場合は、 メッセージに従って操作してください。

# **///////////////////////////////////////////////////////////////////////////////////////////////////////////////////**

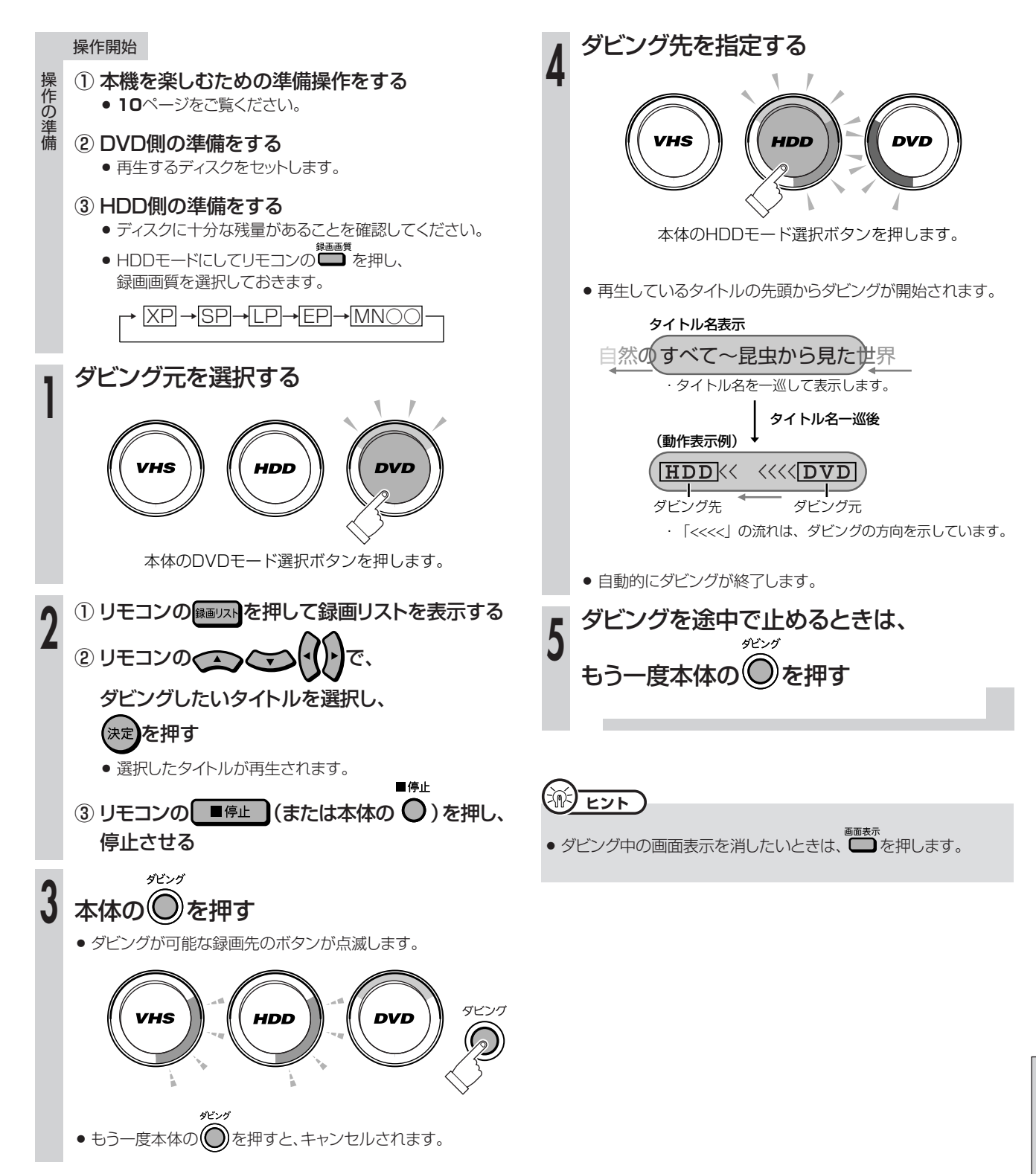

**ダ ビ ン グ し よ う**

**DVD→HDDにダビングしよう(つづき)/////////////////////////////////////////////////////**

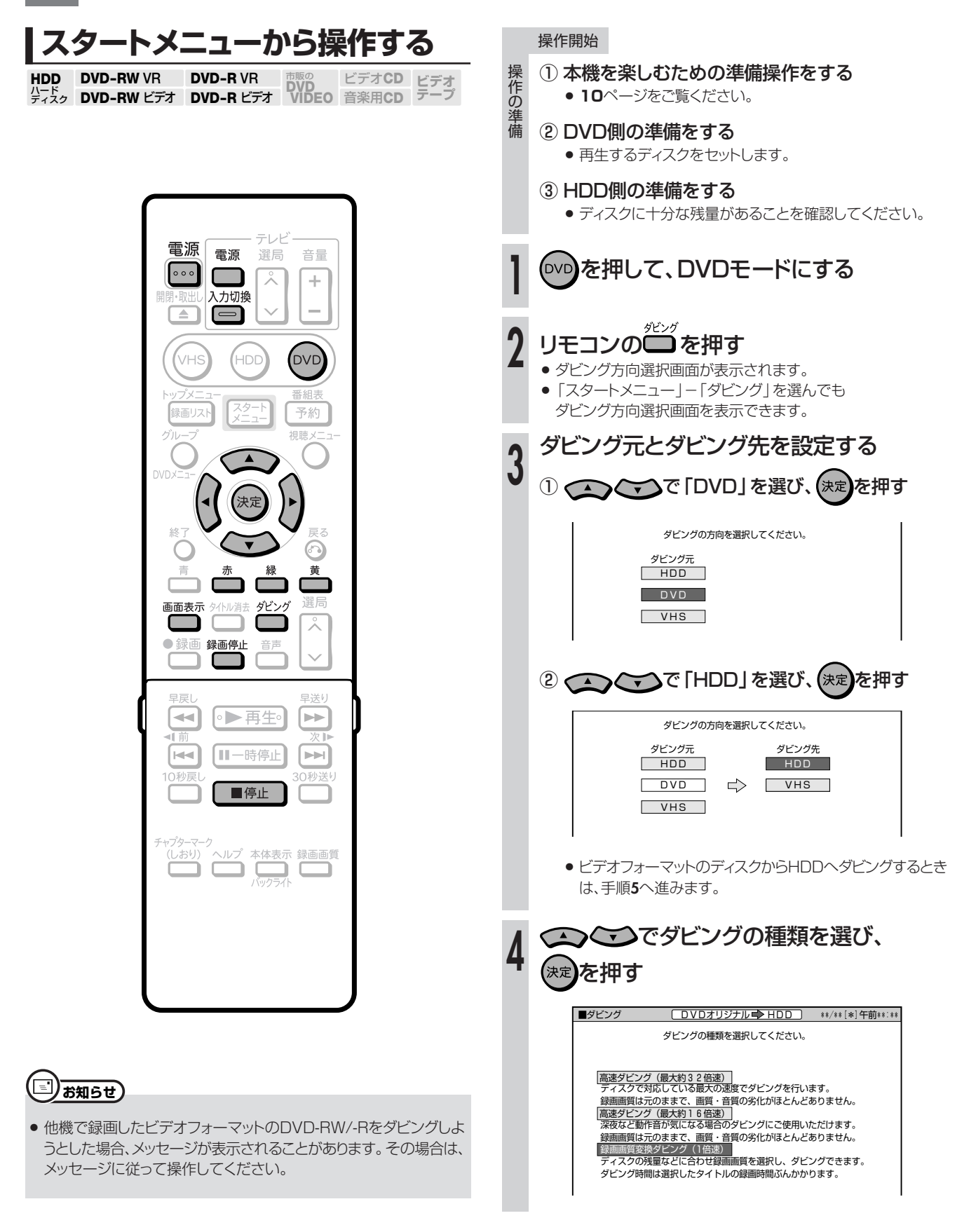

次ページの手順へつづく ノ

**////////////////////////////////////////////////////////////////////////////////////////////////////////////////////**

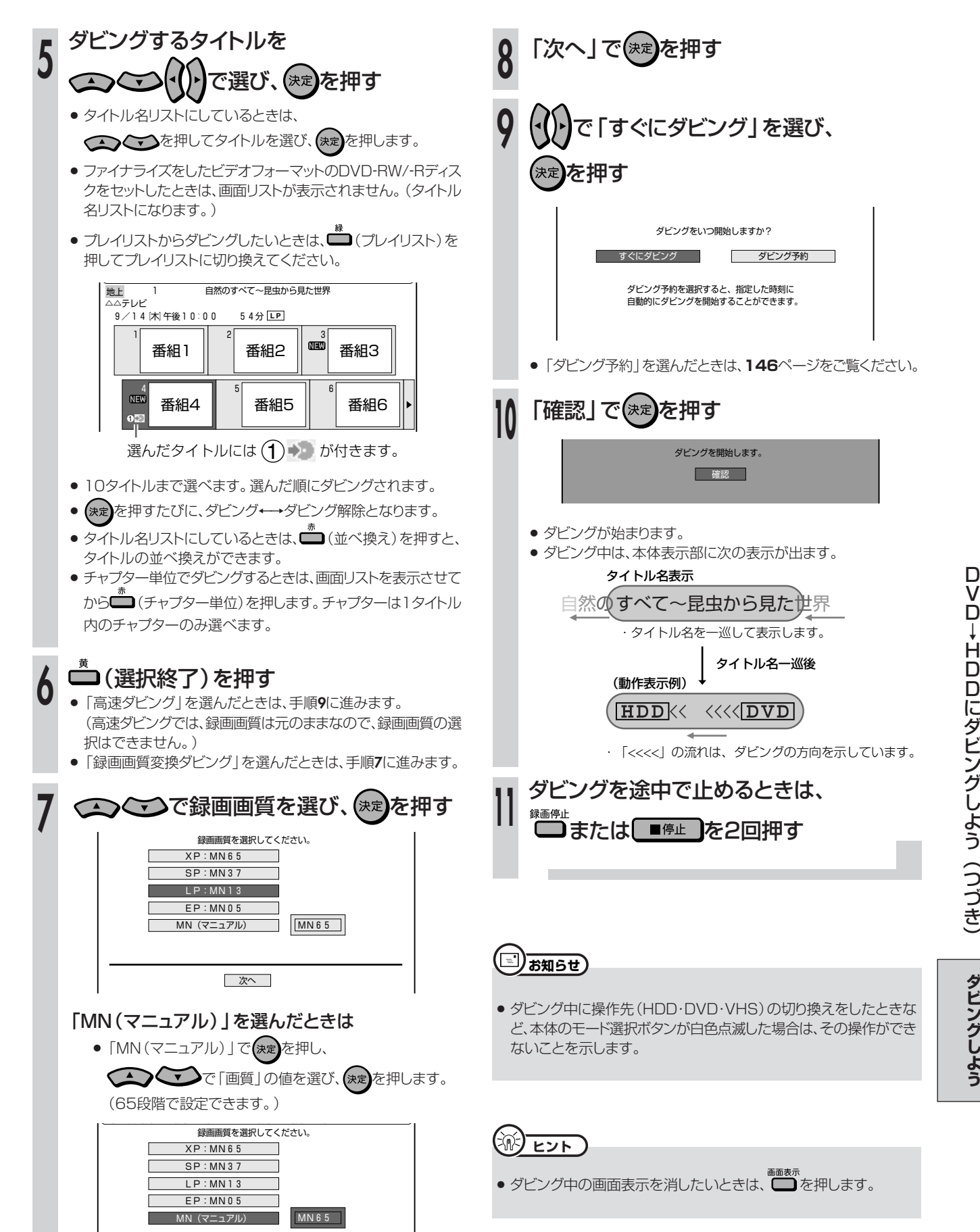

# **本機を使っていないときにダビングしたい////////////////////////**

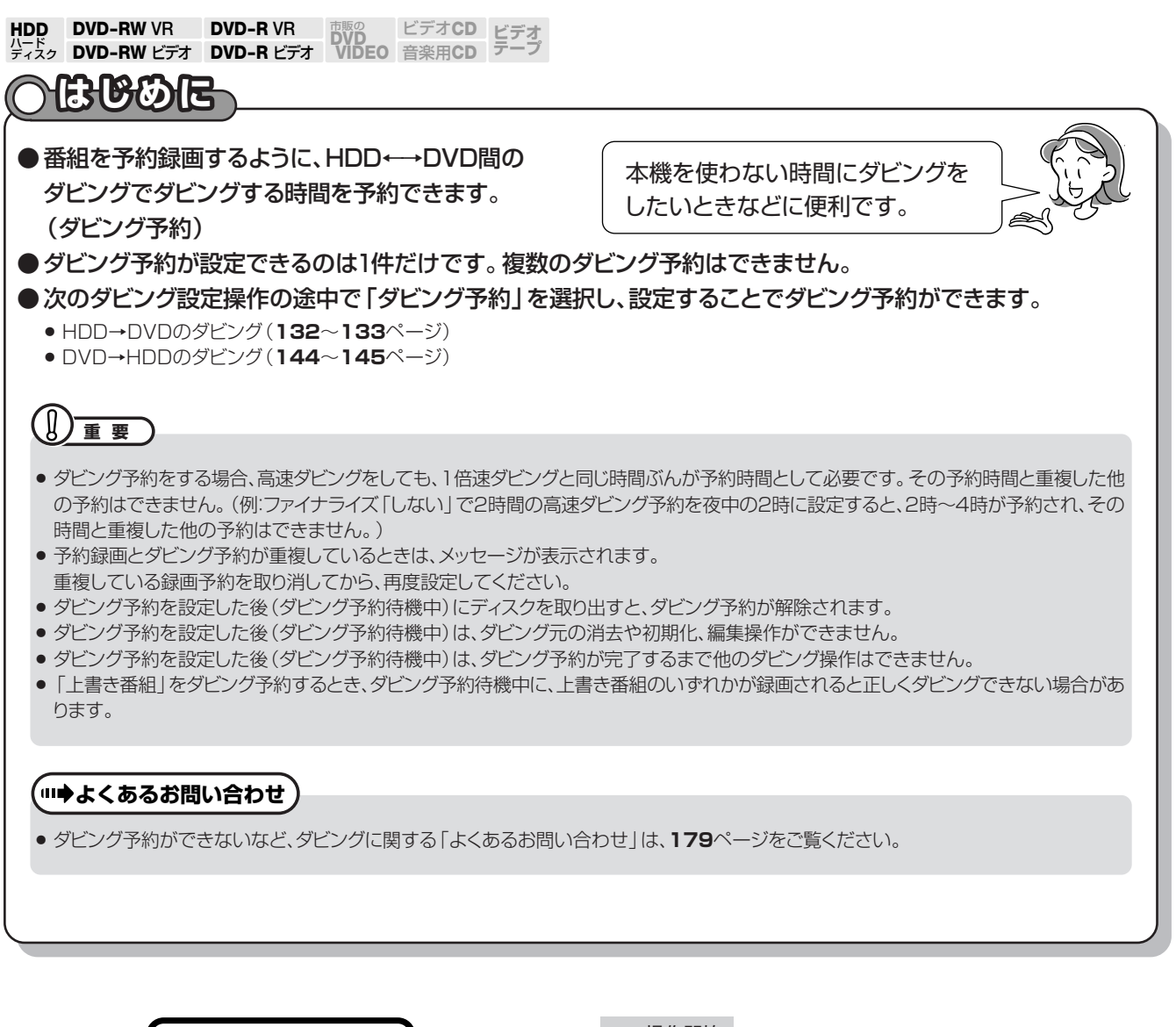

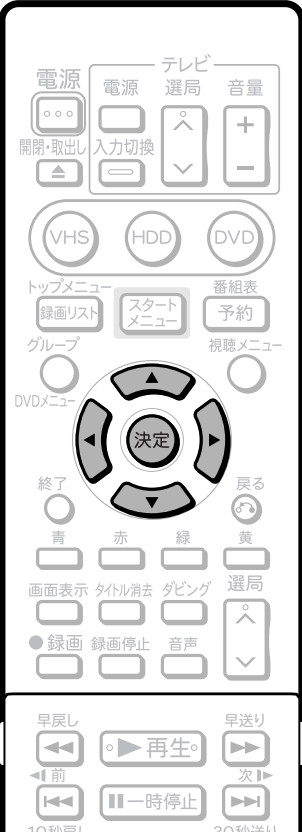

操作開始

ダビングの設定を行う **1**

「HDD→DVDのダビング」のとき » **132**ページの手順**1**~**8**までを行います。

「DVD→HDDのダビング」のとき » **144**ページの手順**1**~**8**までを行います。

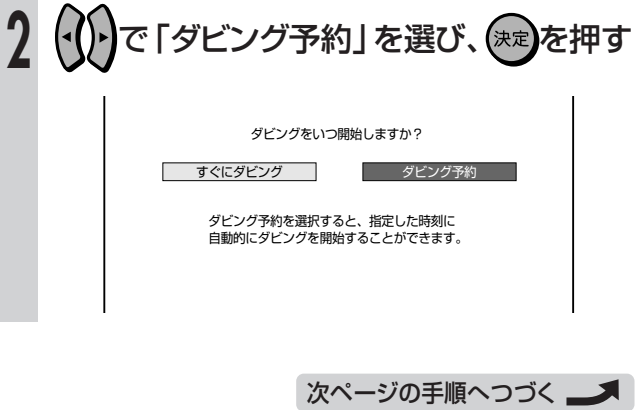

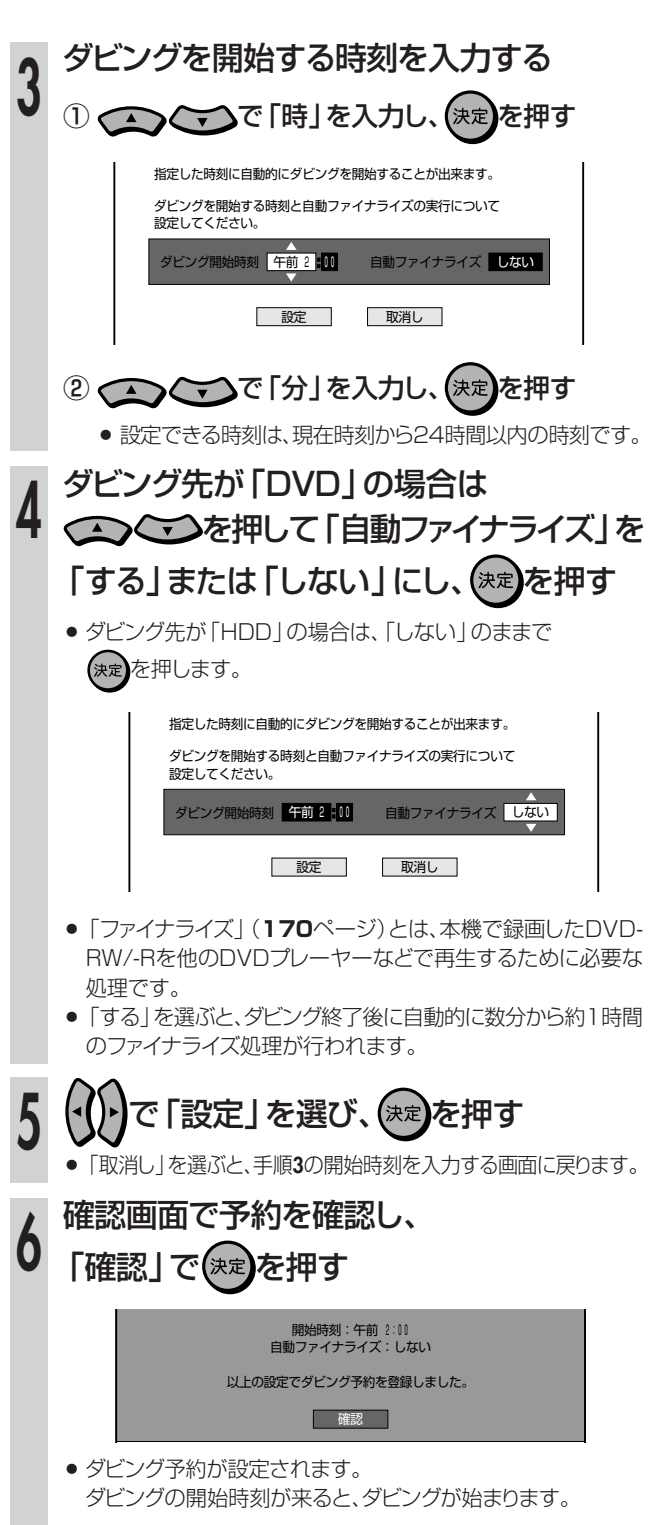

# **□あ知らせ**

- » 自動ファイナライズはDVDにダビングするときのみ有効です。
- » 本機のチャンネルをDV入力にしているときは「自動ファイナライ ズ」を「する」に設定しても、ファイナライズされません。

**(沙) ヒント** 

# ダビング予約を取り消すときは

● スタートメニューの「予約」の「予約リスト」から、予約の取り消しの 操作ができます。

**55**ページ「予約の確認・変更・取り消しをしよう」をご覧ください。

**ビ ン グ し よ う**

# **手動でダビングしよう/////////////////////////////////////////////////////////////////**

# **へはじめに**

- 手動でタイトルをダビングする操作について説明 します。
- ●通常のダビング操作で対応できない場合には、手 動でダビングをしてください。

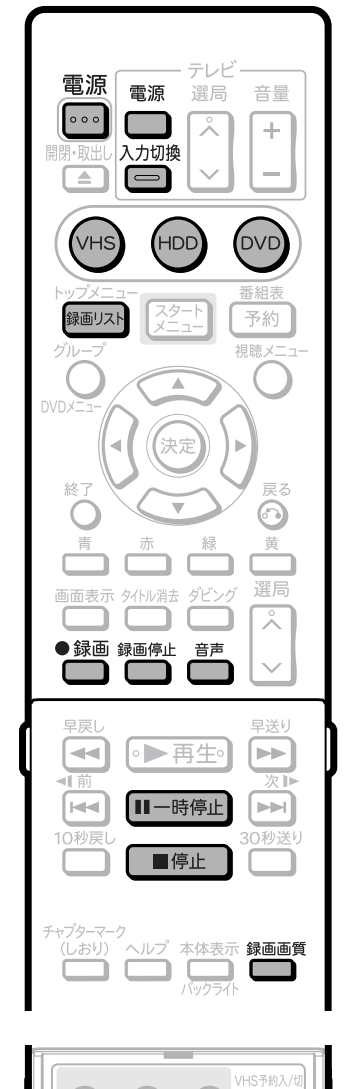

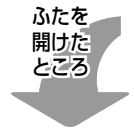

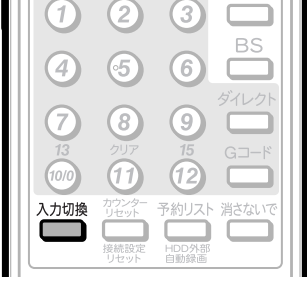

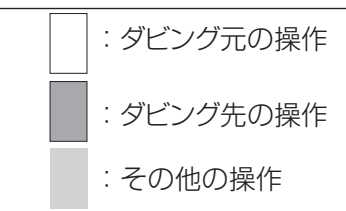

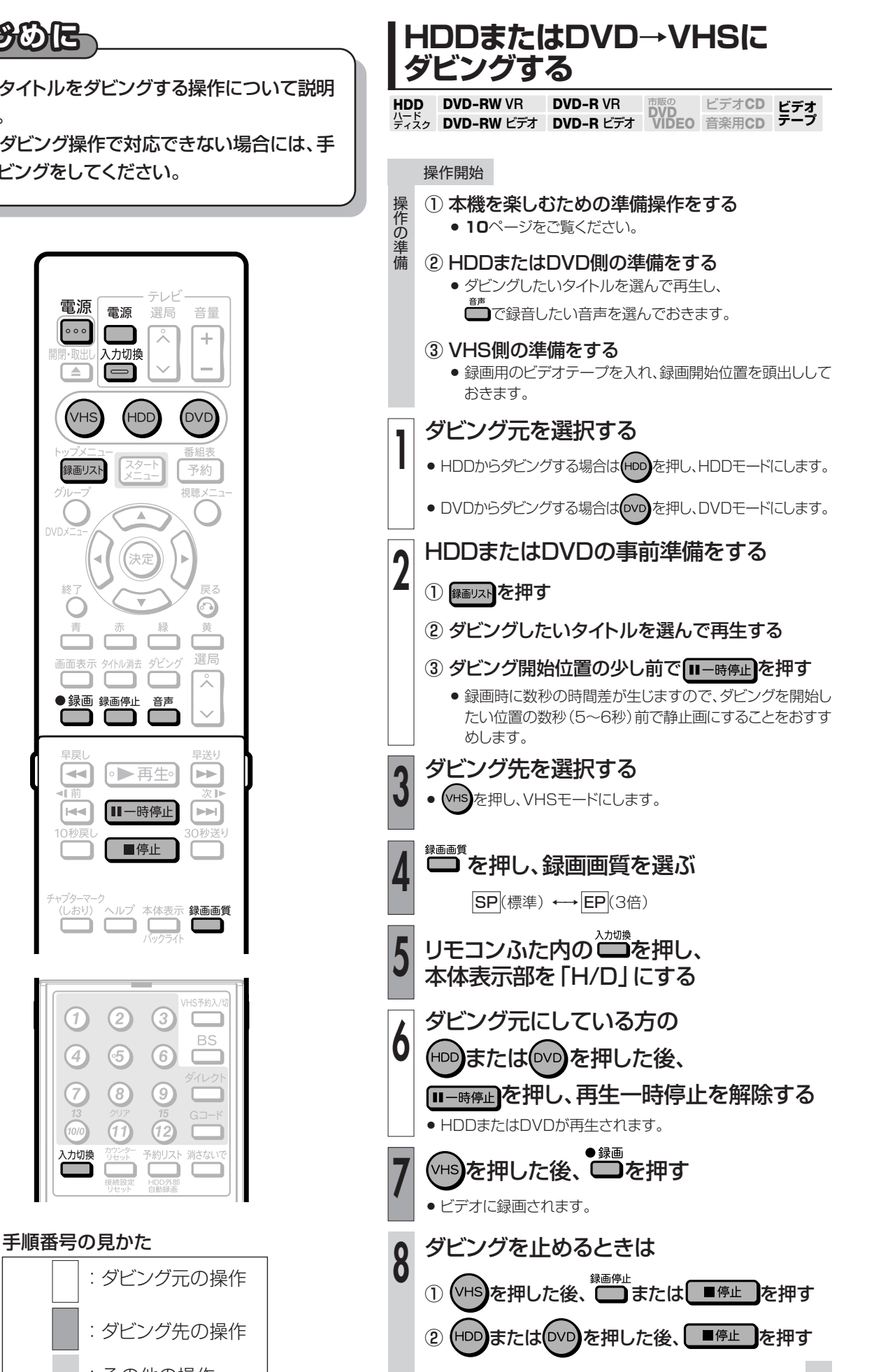

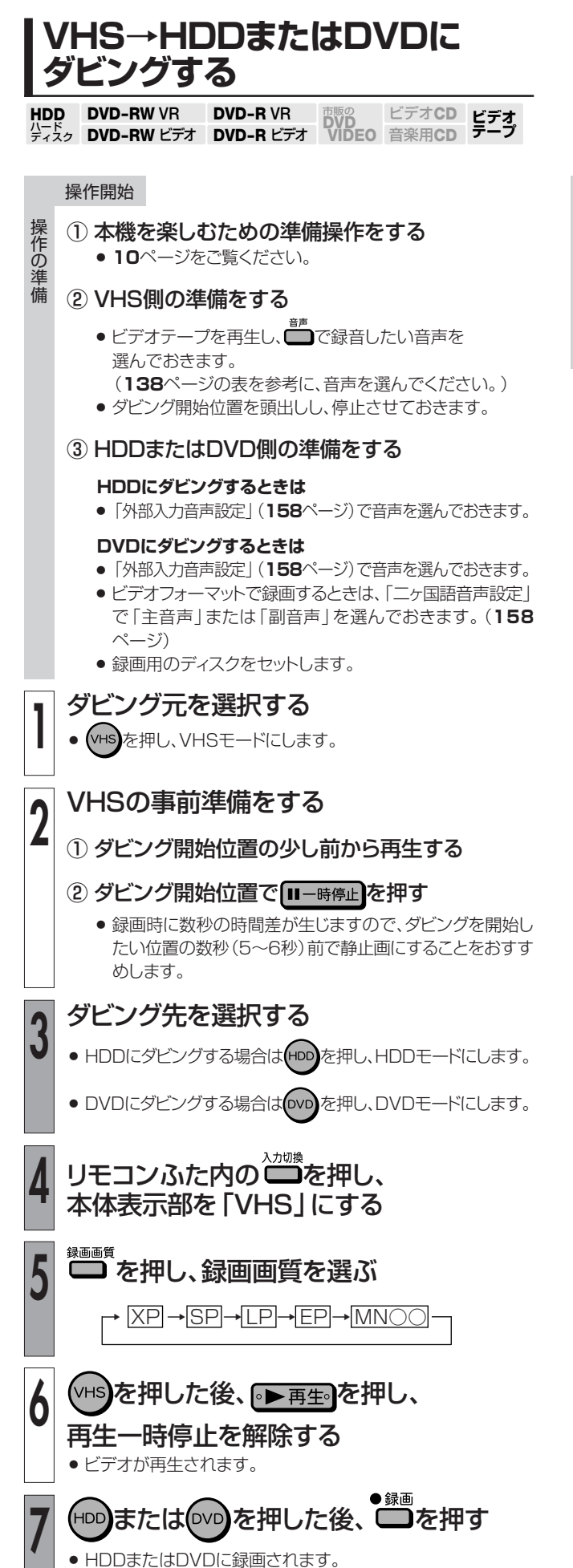

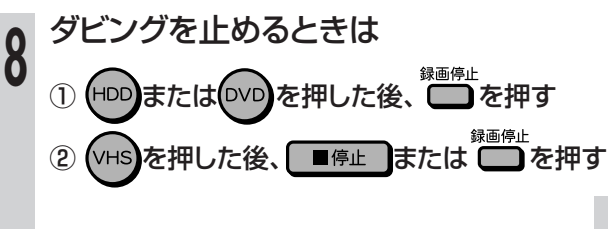

**ビ ン グ し よ う**

# **デジタルビデオカメラ→HDDまたはDVDにダビングしよう////////////////////**

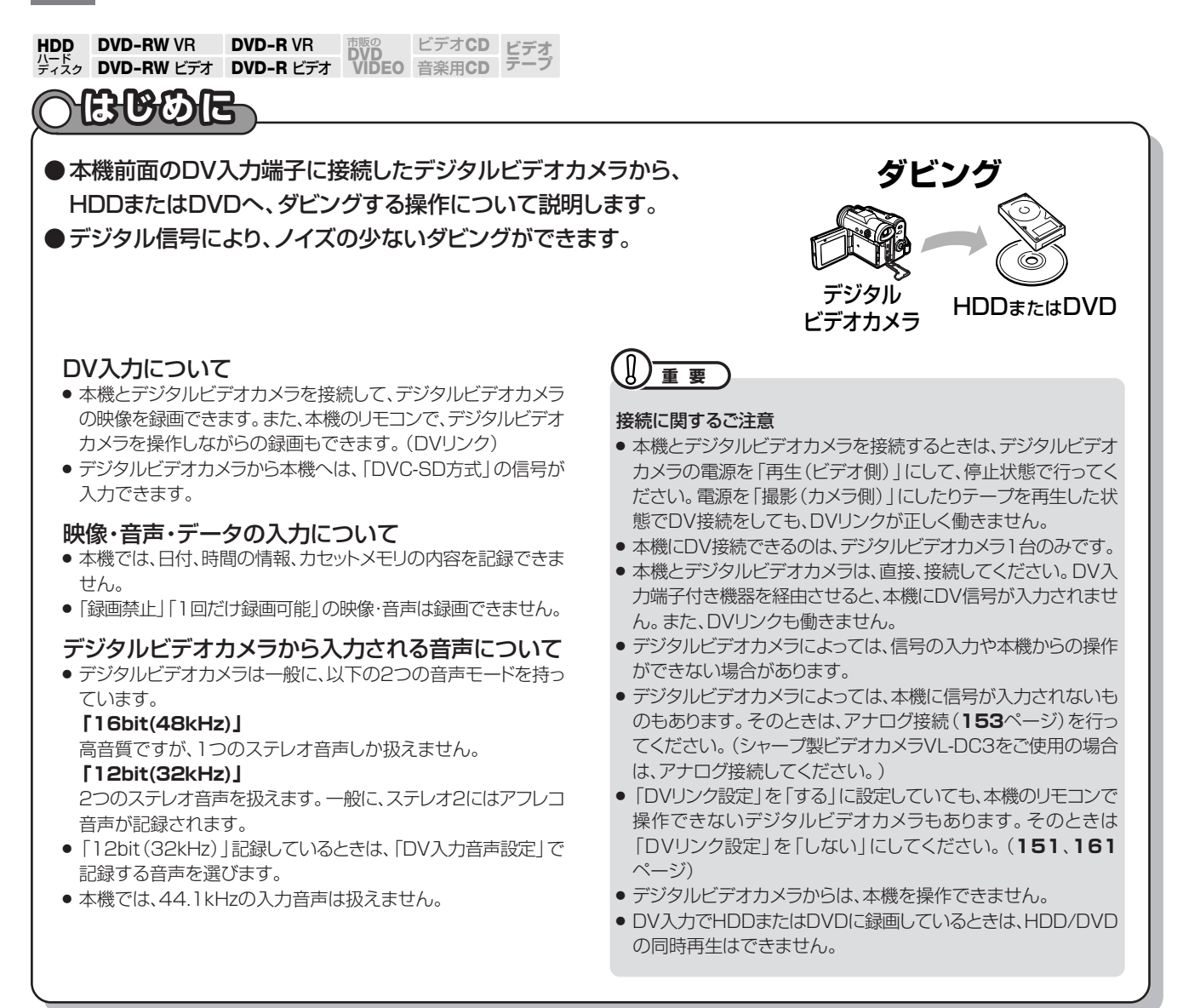

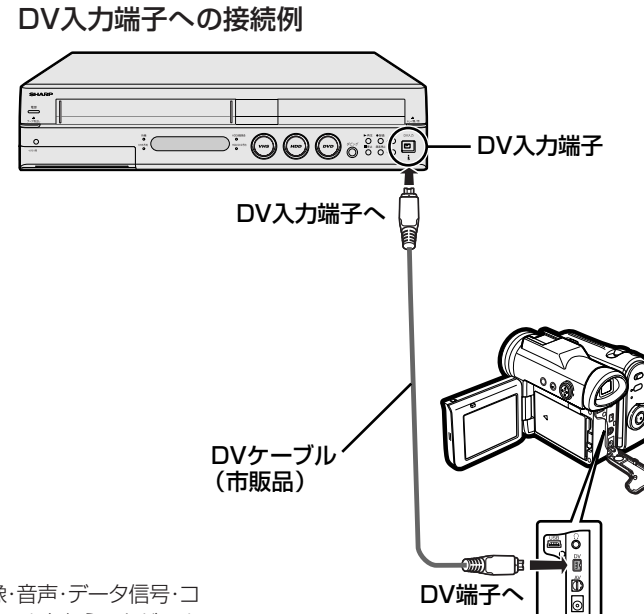

- ※ i..LINKは、i.LINK端子を持つ機器間で、映像・音声・データ信号・コ ントロール信号を入出力し、他機のコントロールを行うことができ る機能です。
- ※ i.LINKはIEEE1394-1995仕様およびその拡張仕様を示す呼称 で、 はi.LINKに準拠した製品に付けられるロゴです。

<sup>※</sup>i.LINK しは商標です。

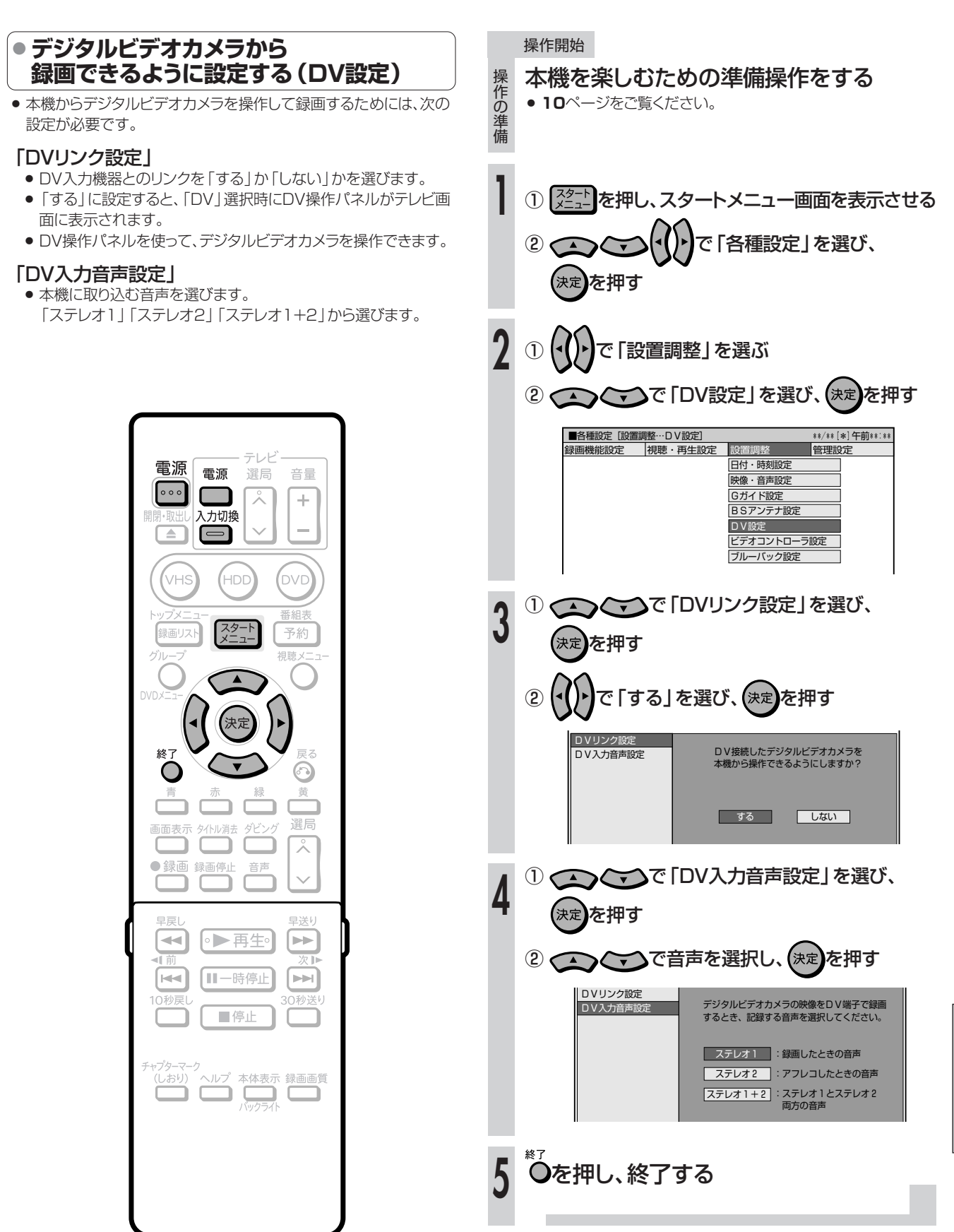

デ ジ タ ル ビ デ オ カ メ ラ ↓

# **デジタルビデオカメラ→HDDまたはDVDにダビングしよう(つづき)**//

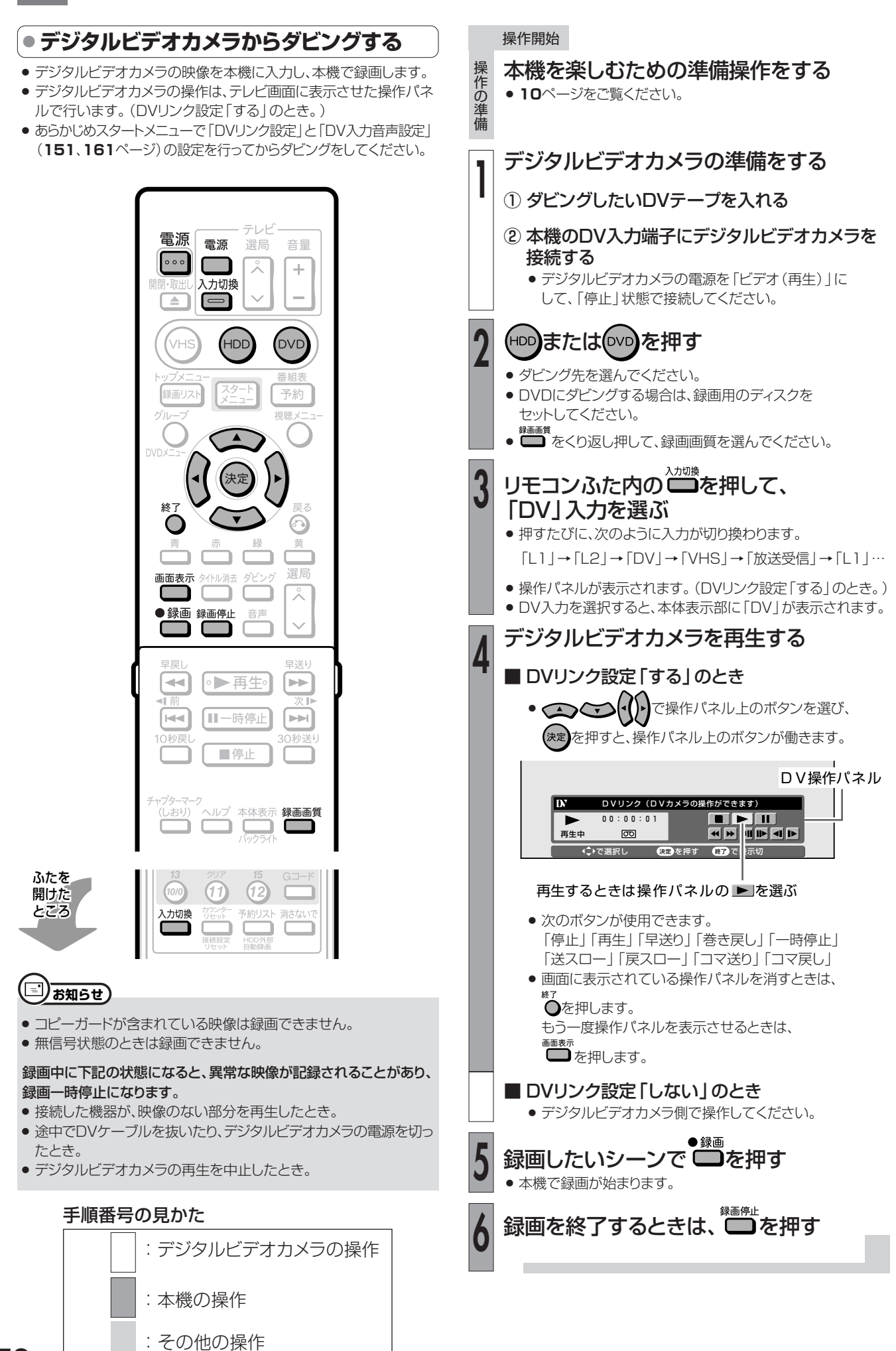

# **ビデオ機器 (アナログ)→本機にダビングしよう**∥

**HDD DVD-RW VR**<br>パード<br>ディスク DVD-RW ビラ **ビデオ� テープ� DVD-RW VR DVD-R VR DVD**<br>DVD-RW ビデオ DVD-R ビデオ VIDEO ビデオ**CD** 音楽用**CD DVD-R VR DVD-R** ビデオ�

# **はじめい**

- ●ビデオカメラやビデオテッキなどのビデオ機器をアナログ接続して、本機でダビング(録画)できます。 (DV端子の付いているデジタルビデオカメラと接続するときは、DV入力端子接続をおすすめします。**150**ページをご覧ください。)
- ●外部チューナーを接続して、外部チューナーで受信した映像を録画することもできます。
- ●接続には、本機後面の入力1端子(L1)と本機前面の入力2端子(L2)が使えます。

#### $\left( \mathbb{R}\right)$ **重要**

- » 本機に内蔵しているビデオは、S-VHSタイプではありません。 VHS使用時、S映像入力端子に入力された外部機器のS映像信 号は、S-VHSの解像度で録画できません。
- 本機の入力端子につないだ機器がモノラルの場合は、「左(モ ノ)」端子に接続します。
- 映像コードとS映像コードの両方を接続した場合は、S映像コー ドの信号を優先します。
- コピーガード信号が入っている映像はダビング(録画)できませ ん。視聴のみ行う場合でも、正しい映像が得られないことがあり ます。(**5**ページ)
- ●本機後面の入力1端子(L1)と接続し、リモコンふた内の 「L1」チャンネルを選択するときは、「各種設定」-「視聴·再生 設定」ー「チャンネル設定」ー「BSチャンネル設定」で「BSデ コーダー」を「切」にしてください。「入」になっていると、「L1」 チャンネルが選択できません。

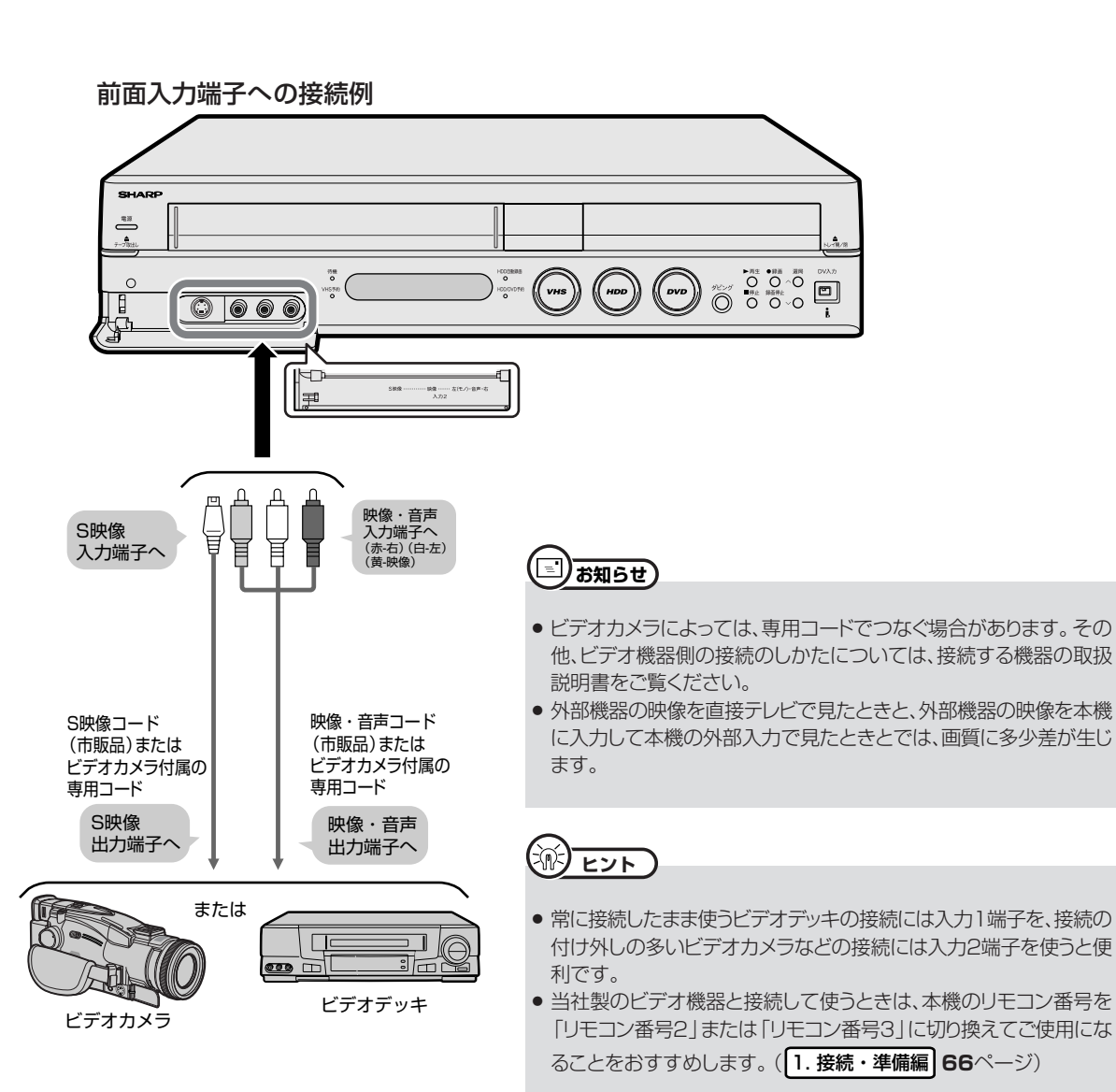

ビ Hデ オ 機 器 ( ア ナ ロ Dグ)→ 本 機 に ダ ビ ン グ し よ う ル ビ デ オ カ メ ラ ↓ D D ま た は D V に ダ ビ ン グ し よ う ( つ づ き )

デ ジ タ

**ビデオ機器(アナログ)→本機にダビングしよう(つづき)////////////** 

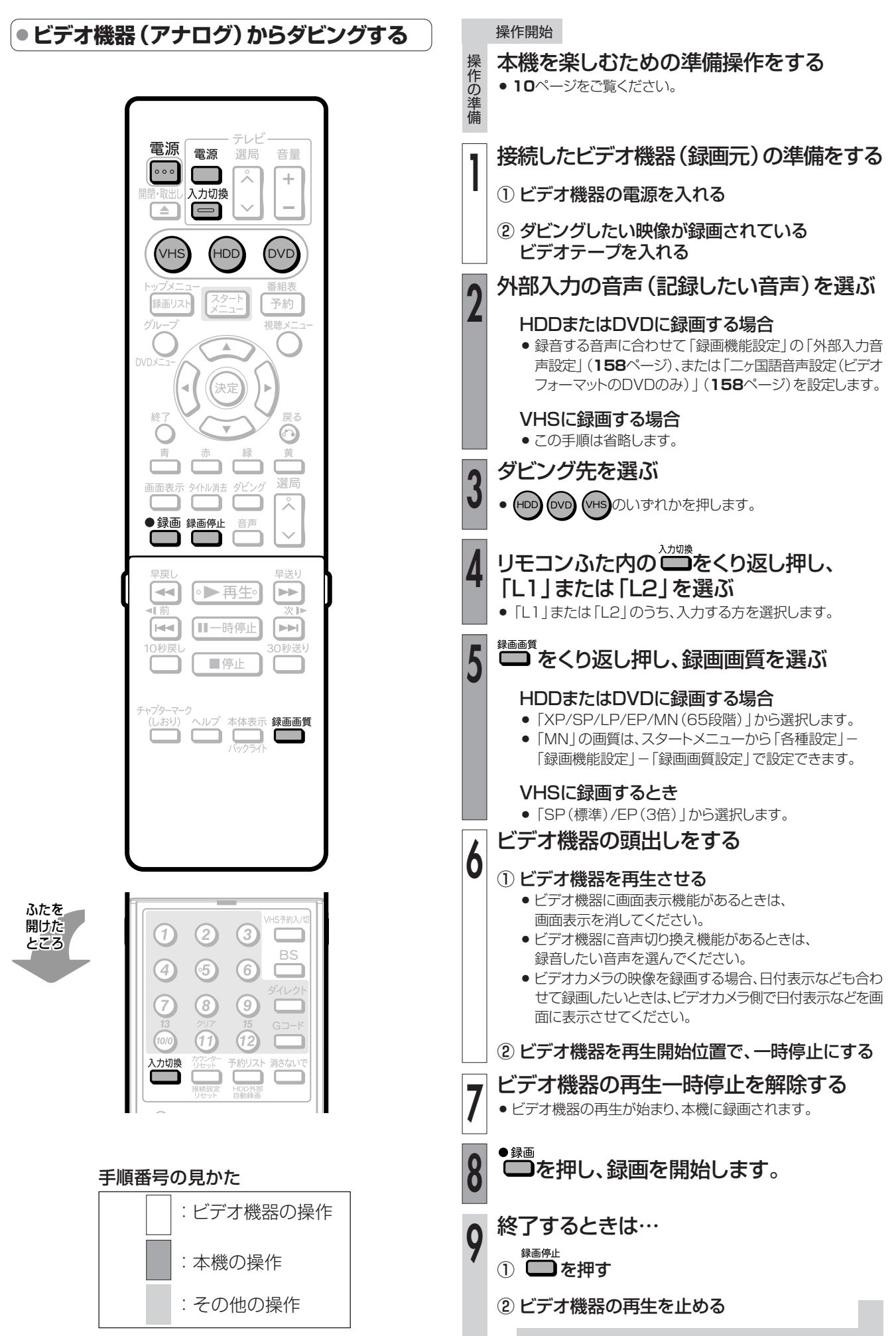

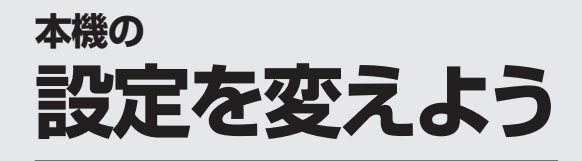

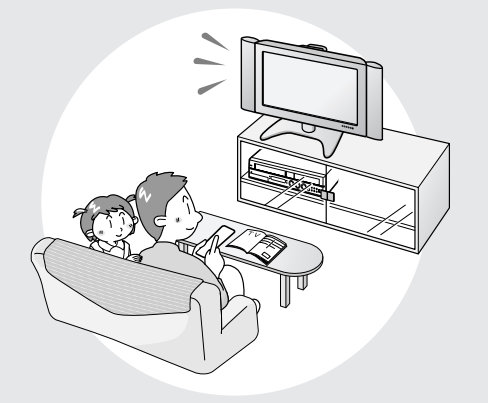

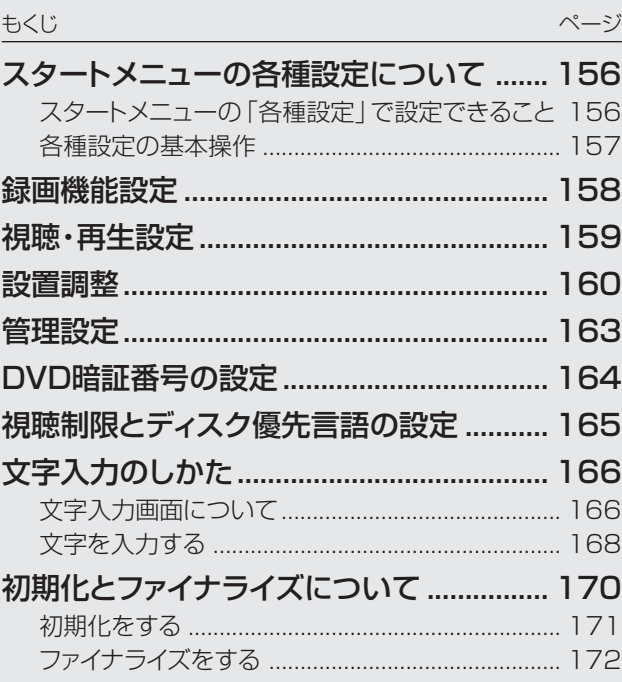

# スタートメニューの各種設定について ////////////////////////

# OBBOE

- 「各種設定」には、録画や再生、本機の設置など、本機 をより活用していただくための設定項目があります。 本機の使用状況に応じて各項目を設定してください。
- ●各項目の説明や操作のしかたは、それぞれのページを ご覧ください。

# $\textcircled{1}$

● スタートメニューは、約2分間何も操作しないと解除され、放送の 画面に戻ります。

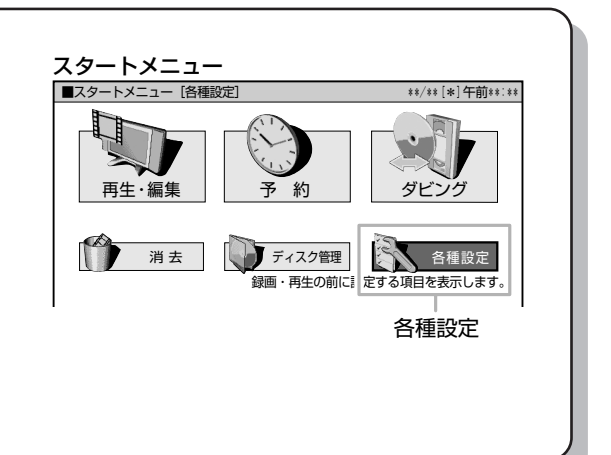

# スタートメニューの「各種設定」で設定できること

- ●「各種設定」の中には、設定の目的別に4つのグループがあります。各グループの中に、各設定項目があります。
- 各項目の内容と設定のしかたについては、それぞれの説明ページをご覧ください。

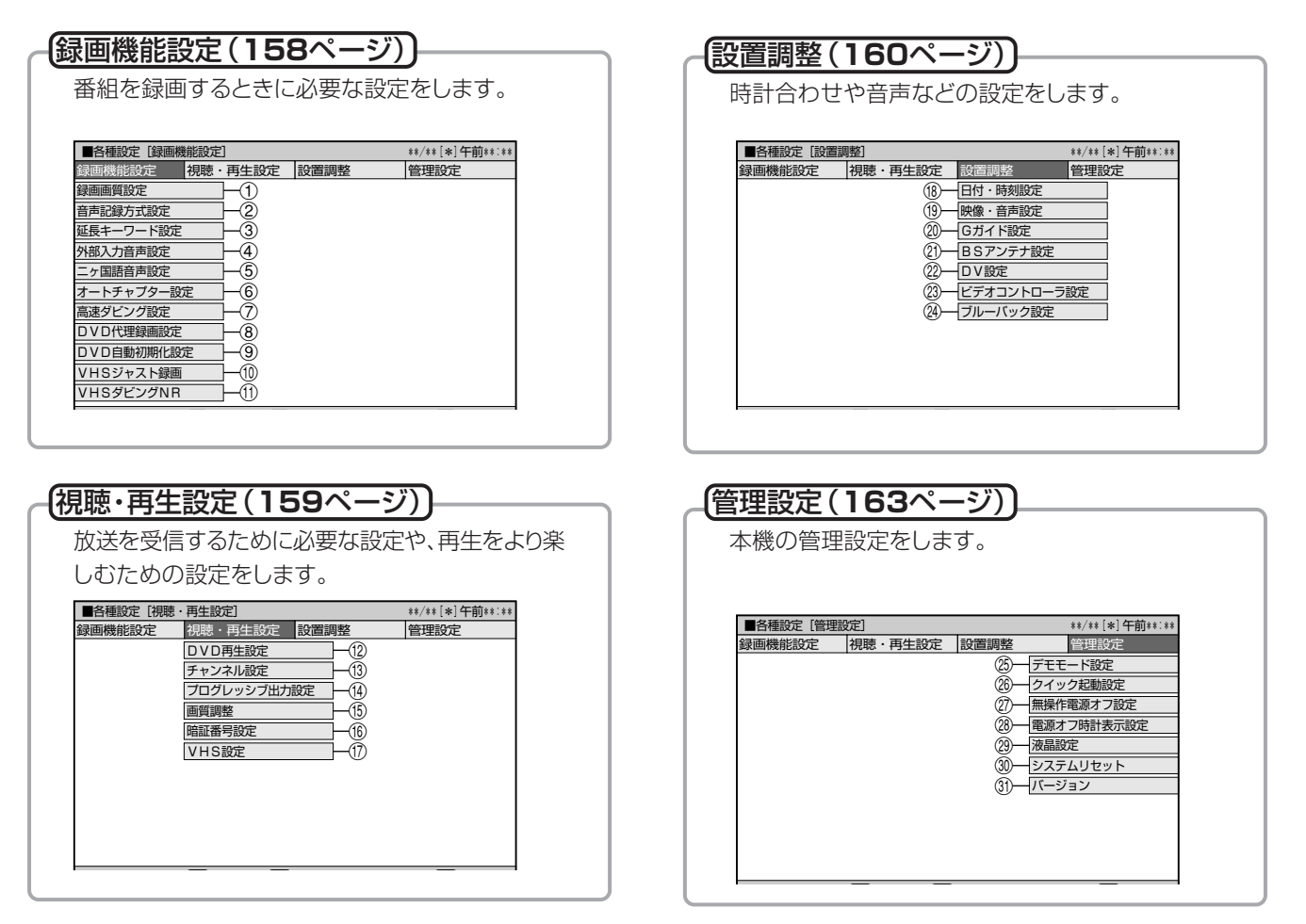

# **各種設定の基本操作**

●「各種設定 はスタートメニューから選びます。

 $\left(\widehat{\mathbb{R}}\right)$  <sub>ヒント</sub> )

● 操作中、誤ったときや設定し直したいときは、◎を押すと、1つ前の 画面に戻せます。

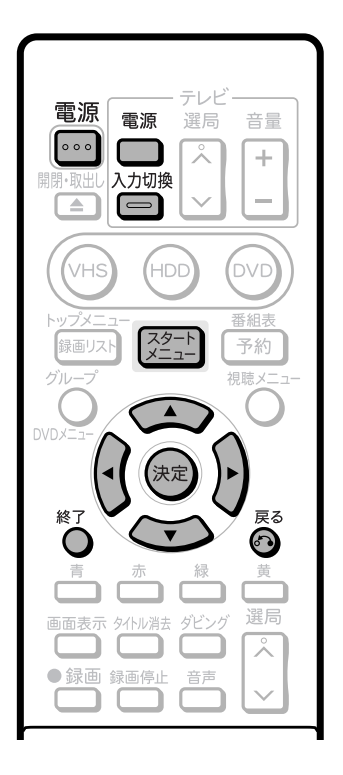

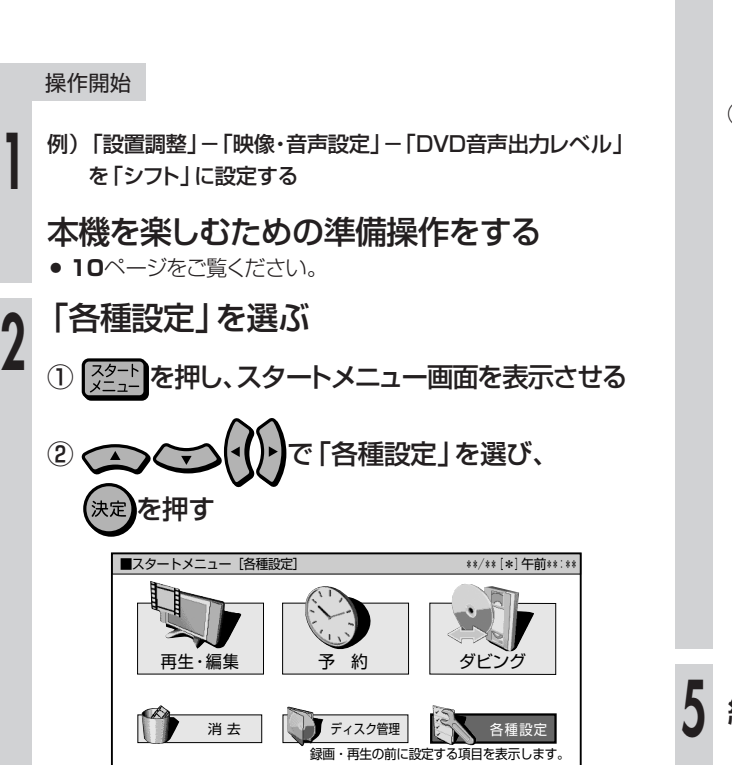

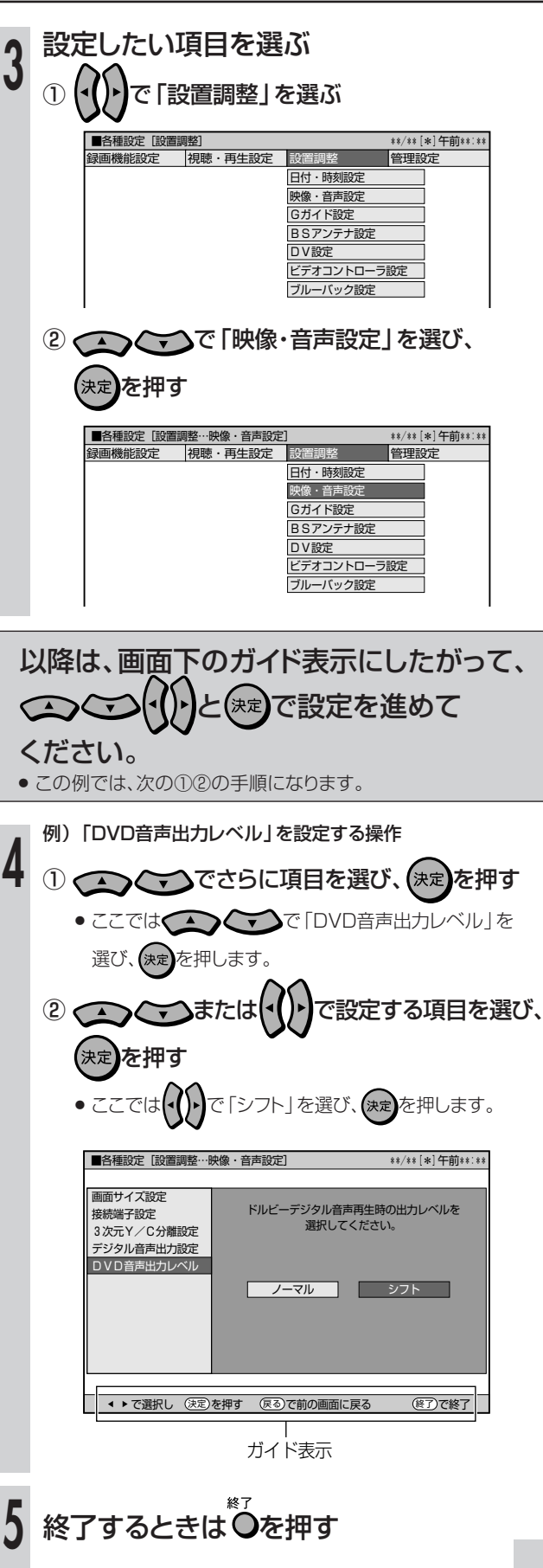

**を 変 え よ う**

**幾台と言う文字** 各種設定

# ■ 基本的な操作のしかたは**157**ページをご覧ください。

# 1録画画質設定

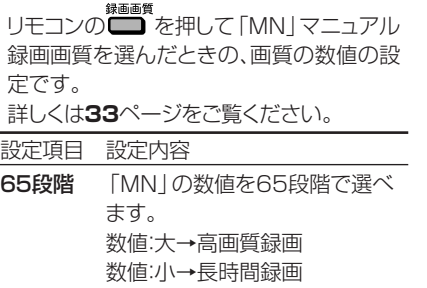

# 2音声記録方式設定

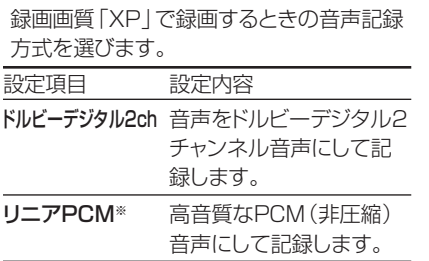

- » 二重音声をリニアPCM記録するときは、 「二ヶ国語音声設定」で選んだ音声のみ記 録されます。
- ※ 録画画質「XP」以外に設定して録画した ときは働きません。
- ※ 録画画質「XP」でドルビーデジタル2ch に設定して録画した画質よりも、少し画 質が落ちます。

# 3延長キーワード設定

電子番組表(Gガイド)を使った予約録画で 終了時刻を延長したい番組のキーワードを 設定します。

#### 設定項目 設定内容

- (キーワード)番組表の延長キーワードを5つ まで設定できます。設定できる 文字数は、それぞれ全角で5文字 (半角10文字)までです。 初期キーワード:「延長」、「野 球」、「繰り下げ」
- 初期キーワードはお好みのキーワードに 変えられます。
- » 文字入力のしかたについては**166**ページ をご覧ください。

# 4外部入力音声設定

本機につないだ外部機器や、VHSからHDD またはDVDに入力される音声を選びます。 設定項目 設定内容

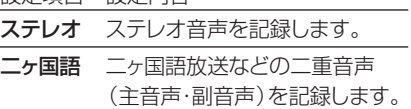

- » 二重音声付きの映像を録画するときは、必 ず「二ヶ国語」を選んでください。「ステレ オ」を選んで録画すると、再生時に主音声 と副音声が重なって聞こえます。
- »「二ヶ国語」で録画すると、HDDとDVD-RW/-R(VRフォーマット)で再生する場合 に、主音声と副音声を切り換えられます。

**158**

ビデオフォーマットのDVD-RW/-Rで録画 するときは、「二ヶ国語音声設定」で設定し ている方の音声が記録されます。

# 5二ヶ国語音声設定

HDDに高速ダビング優先「する」で録画す るとき、または、ビデオフォーマットのDVD-RW/-Rに二ヶ国語放送を録画(またはダビ ング)するときに、主音声を記録するか副音 声を記録するかを選びます。 設定項目 設定内容 主音声 主音声が記録されます。 副音声 副音声が記録されます。

# 6オートチャプター設定

録画するときに、自動的に入るチャプターの 間隔を設定します。

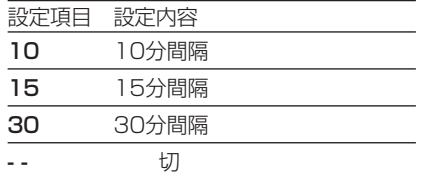

» ビデオフォーマットのDVD-RW/-Rで記録 したチャプターマークは、編集(**110**ペー ジ)で結合できません。結合させたい場合 は適切な間隔を選んでおいてください。

# 7高速ダビング設定

HDDに録画する際の、高速ダビング優先を するかしないかを設定します。

「高速ダビング優先」について詳しくは**52**、 **129**ページをご覧ください。

設定項目 設定値

- する HDDに録画した後でHDDから ビデオフォーマットのDVD-RW/ -Rに高速ダビングしたいときは、 HDDに録画する前に「する」に 設定します。
- しない フレーム単位の編集を行いたい ときは、「しない」に設定します。
- »「高速ダビング設定」を設定しても、予約 録画をするときの「高速ダビング優先」設 定が有効になります。

# 8DVD代理録画設定

DVD-RW/-Rに予約録画するとき、ディスク の状態により録画できない場合に、HDDに 代理で録画させる機能です。

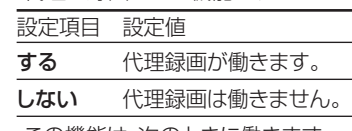

この機能は、次のときに働きます。

- ディスクの残量が足りなかった場合※
- » 録画不可のディスクが入っていた場合
- ディスクを入れ忘れていた場合
- 予約開始2分前までディスク再生中だった 場合
- ※ HDDの残量の方が少ないと、そのまま DVDに録画します。

# 9DVD自動初期化設定

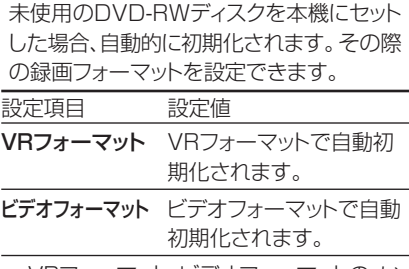

» VRフォーマット、ビデオフォーマットの、い ずれかで初期化します。

# 0VHSジャスト録画

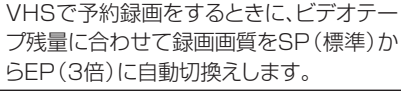

設定項目 設定内容

- 入 VHSジャスト録画の機能を使用 します。
- 切 VHSジャスト録画の機能を使用 しません。
- » V H S ジャスト録画は録画画質「EP」 (3倍)のときは働きません。
- » Tー30、Tー60、T-90、T-120のビデオ テープ以外では、正しく動作しないことが あります。
- » すべて録画画質「EP」(3倍)で録画して も収まらない内容の場合は、VHSジャスト 録画を使ってもテープが不足します。
- » 再生したとき、録画画質「SP」(標準)から 「EP」(3倍)に切り換わるところで多少の ノイズが出ます。
- » VHSジャスト録画は、HDDまたはDVDか らVHSへのダビング時は働きません。

# **111)VHSダビングNR** (ノイズリダクション)

VHS→HDDまたはDVDのダビング時の NR効果を設定します。

#### 設定項目 設定内容

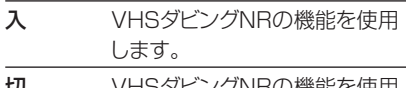

- **切** VHSダビングNRの機能を使用 しません。
- » ビデオテープの再生画像にあわせて、お好 みで設定できます。

**視聴・再生設定////////////////////////////////////////////////////////////** 各種設定

# ■ 基本的な操作のしかたは**157**ページをご覧ください。

# **12DVD再生設定**

# 視聴制限レベル

ディスクの内容により、視聴制限を設定でき ます。操作方法については**165**ページをご 覧ください。

#### 視聴制限レベル

» 視聴制限は、「暗証番号」を設定した場合 のみ設定できます。

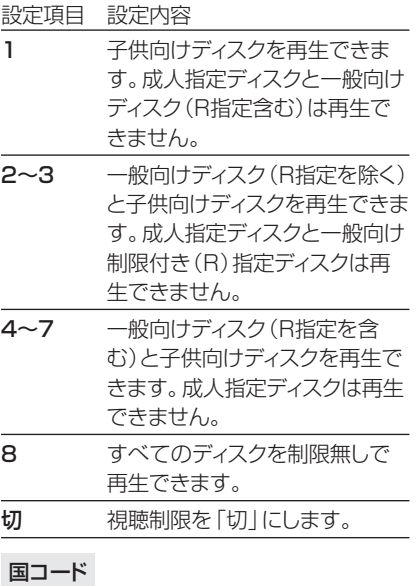

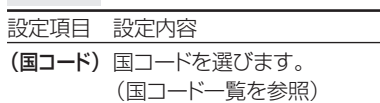

# ディスク優先言語

画面に表示するメニューや、音声の言語を選 択できます。 操作方法については**165**ページをご覧くだ さい。

## 字幕言語

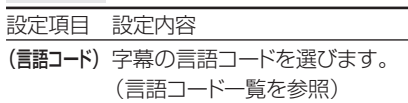

## 音声言語

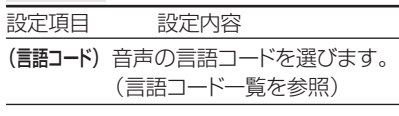

#### メニュー言語

設定項目 設定内容

(言語コード) メニューの言語コードを選びま す。(言語コード一覧を参照)

» 画面に表示されるメニューや音声の言語 はディスクによって異なります。上記の設 定を行っても、ディスクによっては自動的 に言語が切り換わったり、字幕の表示/非 表示や切り換えを禁止している場合があ ります。 また、ディスクメニューを使って選ぶ場合

があります。

# アングルマーク表示

DVDビデオのタイトルで、マルチアングルで 録画されたシーンを再生中に、アングルマー ク「 ▲ 」を画面に表示します。

設定項目 設定内容 する アングルマークを表示します。 しない アングルマークを表示しません。

# **ୱうチャンネル設定**

# 地域番号設定

地域番号を入力して、地上アナログ放送の チャンネル設定を自動で行います。 詳しくは 1. 接続·準備編 52ページをご覧く ださい。

# 個別設定

「地域番号設定」では映らないチャンネルが ある場合や、チャンネルを追加したい場合な どに、チャンネルの情報を個別に設定します。 詳しくは 1. 接続·準備編 53ページをご覧く ださい。

# BSチャンネル設定

BS放送を受信する際の設定項目です。 詳しくは1. 接続·準備編 49ページをご覧く ださい。

# BS音声設定

BS放送を視聴するときに、テレビ放送を視聴 するか、独立音声放送を聞くかを設定します。 詳しくは 1. 接続·準備編 50ページをご覧く ださい。

# **⑭プログレッシブ出力設定**

D V D を再生したとき、通常画質の映像 (525i)を、プログレッシブ(525p)に変換 して視聴できます。

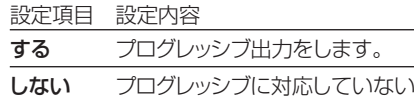

- テレビと接続したときは、「しな い」に設定してください。
- » D映像端子が接続されていない場合や、D 映像出力の設定がD1に設定されている場 合は、プログレッシブ出力ができません。
- » プログレッシブ対応テレビと接続したと き、再生映像やテレビとの相性によりプロ グレッシブ再生した映像が乱れて見える場 合があります。そのようなときは、「プログ レッシブ出力設定」を「しない」に設定して ください。

# **<b>16画質調整**

HDD、DVD再生時に映像のノイズを低減し て、映像を見やすくできます。

# ブロックノイズリダクション設定

録画画質「EP」など、低い録画画質で録画し た番組を再生する際、動きの激しい映像など で生じるブロック状のノイズを低減します。

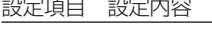

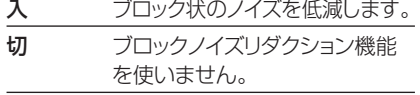

●設定を「入」にしたとき、場面によっては 画像がぼやける場合があります。

# モスキートノイズリダクション設定

画像の輪郭部分で生じる、ちらつきノイズを 低減します。

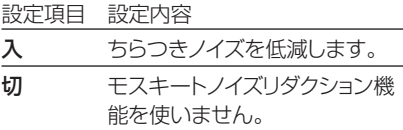

» 設定を「入」にしたとき、場面によっては 画像がぼやける場合があります。

# **偷暗証番号設定**

視聴制限を設定・変更するときの暗証番号 を設定します。 操作方法については、**164**ページをご覧く ださい。

# uVHS設定

VHSの再生機能の設定をします。

# S.ピクチャー

ビデオテープの再生画像をくっきりとさせる 機能です。

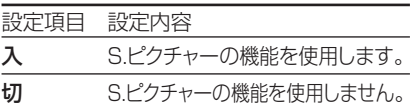

- » 通常再生するときは「入」に設定します。
- » VHSからHDDまたはDVDへのダビング 時は「切」に設定します。
- » S.ピクチャーは、ビデオテープ再生時のみ 働きます。
- » S.ピクチャーは、S-VHSのビデオソフト再 生時には働きません。

視 録聴

> **を 変 え よ う**

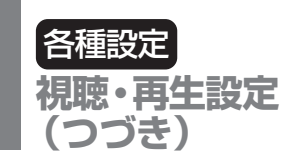

# オートリピート

VHS再生時にテープが終わると自動的に巻 き戻し、初めから再生を繰り返します。 設定項目 設定内容

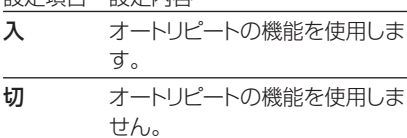

- オートリピート再生をするときは、「入」に 設定した後で、再生操作をしてください。
- 早送り、巻戻し、ビデオサーチをしたとき も、オートリピート機能が働きます。

# CMスキップ再生

二ヶ国語、モノラル音声放送を録画したテー プを再生するときにステレオ放送のコマー シャル (CM)部分などを早送りサーチでス キップします。

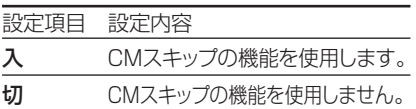

- » CMスキップ再生はCM終了部分をわずか に過ぎたところから再生が始まります。
- » CMが長く続いた場合、途中で解除され、 再生に戻る場合があります。
- » ステレオ放送を録画したビデオテープを 再生すると、番組の始まり部分でCMス キップ再生が働き、最大で5分間ぶんの内 容がサーチされます。
- » 市販のビデオソフトによってはCMスキッ プ再生が働くことがあります。このときは、 CMスキップ再生を「切」に設定してくだ さい。
- » CMスキップ再生は、VHSからDVDや HDDへのダビング時は働きません。
- » CMスキップ再生は、当社のCMスキップ 再生機能の付いたビデオ機器で放送を録 画したビデオテープに限り働きます。
- » 録画中に一時停止や停止をした部分では、 CMスキップ再生が正しく動作しないこと があります。
- CM中にSP(標準)/EP(3倍)画質に切 り換えた部分では、CMスキップ再生が正 しく動作しないことがあります。

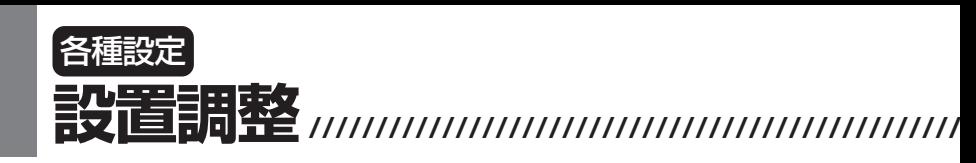

■ 基本的な操作のしかたは**157**ページをご覧ください。

# i日付・時刻設定

# 日付・時刻設定

予約設定の前に時計が合っていることを確 認し、合っていない場合は時計を合わせてく ださい。時計合わせがされていないと、G コード予約などの設定ができません。 詳しくは 1. 接続·準備編 45ページをご覧く ださい。(設定方法が、基本操作と少し異な ります。)

# ジャストクロック

NHK教育テレビの時報を利用して、本体時計 の3分以内の誤差を自動修正する機能です。 詳しくは 1. 接続·準備編 64ページをご覧く ださい。

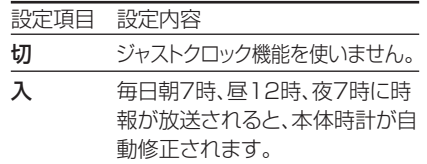

## 時計設定チャンネル

ジャストクロックを働かせるために、NHK教 育テレビのチャンネルを設定します。

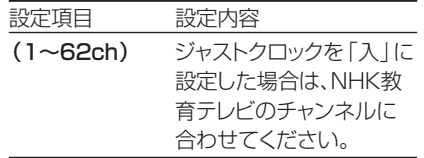

# o映像・音声設定

# 画面サイズ設定

テレビを買い換えたときなど、接続するテレ ビの画面サイズが変わったときは、「画面サ イズ設定」の変更が必要です。 接続するテレビの画面サイズ(横縦比)、映 像出力を設定します。

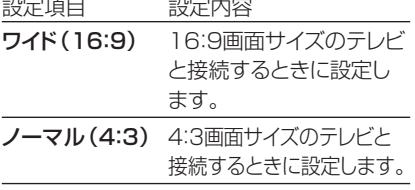

## 「ノーマル」選択時に表示

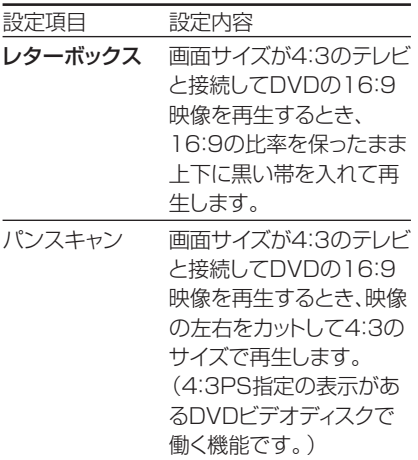

# 接続端子設定

テレビを買い換えたときなど、接続するテレ ビの端子の種類が変わったときは、「接続端 子設定」の変更が必要です。 テレビとの接続、接続端子については、

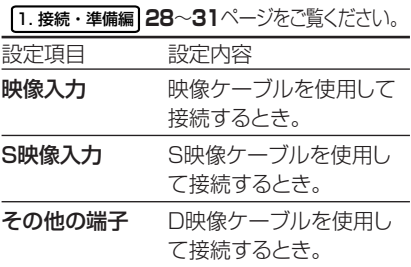

## 「その他の端子」選択時に表示

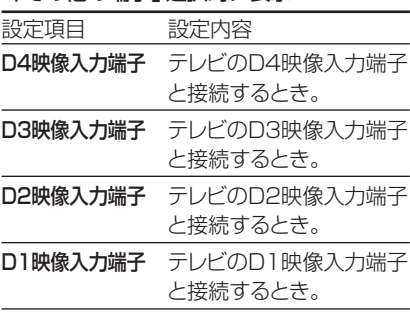

# 3次元Y/C分離設定

テレビ放送や外部入力に接続された機器の 映像を、よりきれいな映像で、再生・録画する ときに設定します。

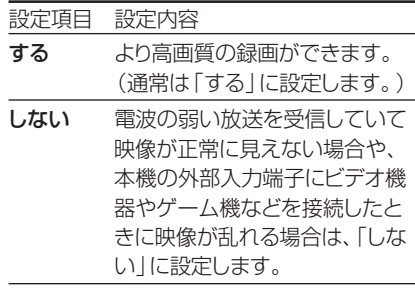

» DV入力やS映像入力では働きません。

# デジタル音声出力設定

デジタル入力端子付きのオーディオ機器な どとデジタル接続をして、ドルビーデジタル サラウンドなどを楽しむための設定です。

## PCM出力

PCM音声を設定します。

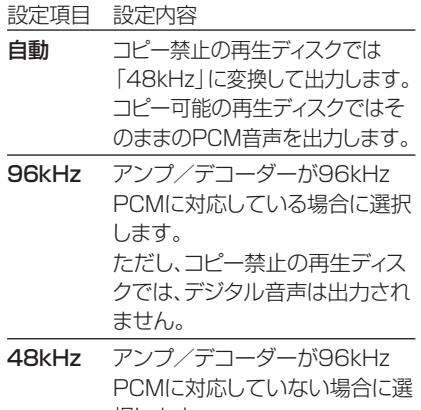

択します。 96kHz音声は48kHzに変換し て出力します。

» コピー禁止の再生ディスクでは「96kHz」 に設定した場合、デジタル音声は出力され ません。48kHzデジタル音声を出力した い場合は、「自動」に設定してください。

## ドルビーデジタル

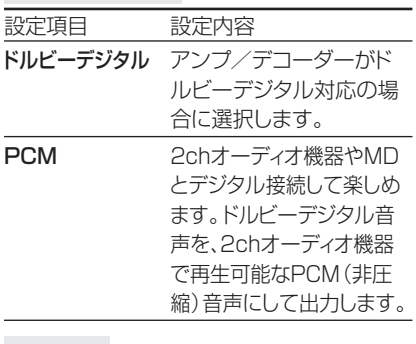

## DTS出力

DTS音声のあるDVDビデオで働く機能です。 DTS音声の出力を入/切します。

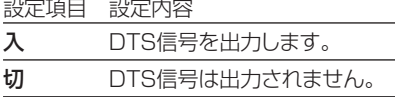

» 本機に接続したアンプなどがDTS音声シ ステムに対応している場合に、「入」に設 定してください。

» DTS対応の音楽用CDを再生した場合、 DTS出力を「切」に設定していても、DTS 信号が出力されます。

# DVD音声出力レベル

音の強弱の幅(ダイナミックレンジ)を調整 し、平均的な音量で再生します。セリフが聞 きづらいときに調整します。

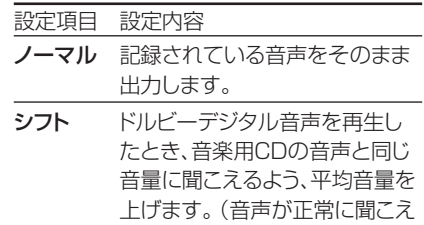

●設定する際は、音量を下げてください。大 きな音が出たり、スピーカーに過大な入力 が入る場合があります。

ないときはノーマルにしてくださ

# pGガイド設定

い。)

**162**ページをご覧ください。

# **20BSアンテナ設定**

BSアナログ放送を楽しむためには、BSアン テナへの電源供給が必要です。

詳しくは 1. 接続·準備編 48ページをご覧く ださい。

# 22DV設定

# DVリンク設定

デジタルビデオカメラをDV接続して本機で 録画するとき、本機のリモコンでデジタルビ デオカメラを操作できます。

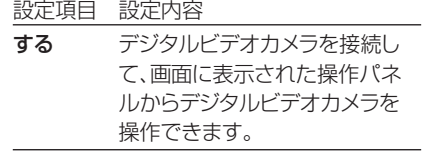

しない デジタルビデオカメラを接続して 画面に表示された操作パネルで デジタルビデオカメラを操作する と誤作動するときに選択します。

# DV入力音声設定

デジタルビデオカメラをDV接続して本機で 録画するときの音声を選択します。

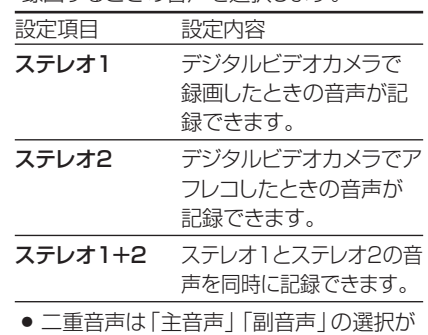

できません。

» 接続するデジタルビデオカメラの音声出 力が16bitのときは、DV入力音声設定が 無効になります。

## 23ビデオコントローラ設定

シャープ製の番組予約機能付きのテレビや チューナーを接続し、本機にビデオコント ローラーを接続して予約録画をするときに 設定します。詳しくは**59**、**96**ページをご覧 ください。

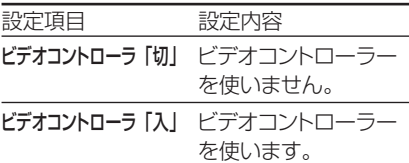

● シャープ製の番組予約機能付きのテレビ やチューナーにリモコン信号機種番号 「7」または「8」がある場合は、「ビデオコ ントローラ 切」のままでも、ビデオコント ローラーを使って本機のHDDに録画でき ます。

# ②ブルーバック設定

放送が終了したチャンネルや放送のない チャンネルを選んだときに、テレビ画面のノ イズ映像を、自動的に青い画面に切り換える ように設定できます。

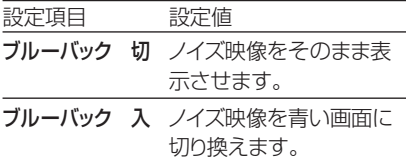

**設置調整(つづき)////////////////////////////////////////////////////////////////**

# ■ 基本的な操作のしかたは157ページをご覧ください。

# pGガイド設定

電子番組表(Gガイド)を使うために必要な設定です。

# ホスト局設定

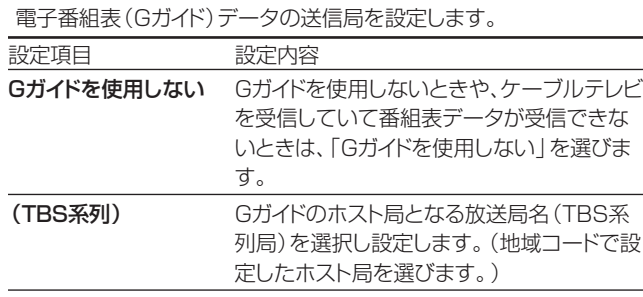

**お知らせ�**

#### 電子番組表(Gガイド)データの受信について

- » 本機を設置した時間帯によっては、電子番組表(Gガイド)を表示で きるまでに1日程度かかる場合があります。
- 電子番組表 (Gガイド) に放送内容が表示される放送局は、地域ごと に決められています。設定した地域に記載されていない放送局は、 映像が受信できる場合でも、電子番組表(Gガイド)に放送内容は表 示されません。地域番号一覧表でご確認ください。
- » 設定されているホスト局を変更したときは、電子番組表(Gガイド) データがクリアされます。

電子番組表(Gガイド)データ受信中の本体表示について

» データ受信中は本体表示部が下記の表示になります。

```
番組表取得中 一 入 バックライトは消灯しています。
```
● ケーブルテレビを受信しているときは、電子番組表 (Gガイド) データ が受信できない場合があります。(ケーブルテレビ局側で放送局の 電波を改変しないで再送信している場合は、電子番組表(Gガイド) が利用できます。ケーブルテレビ会社にご確認ください。)

# データ受信時刻設定

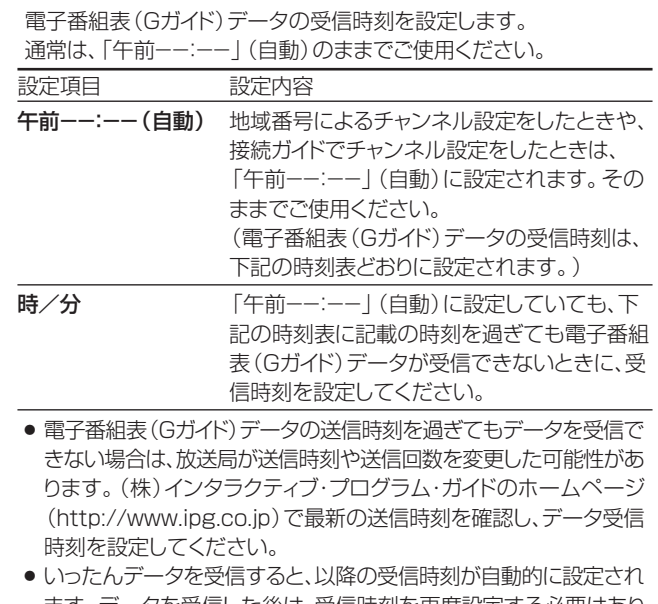

- ます。データを受信した後は、受信時刻を再度設定する必要はあり ません。
- 電子番組表 (Gガイド) データは、電源 「切」のときに自動受信しま す。(HDDモードまたはDVDモードでホスト局受信中(視聴中)にも 自動受信します。)
- 電子番組表 (Gガイド)データの取得には、最大40分ほどかかること があります。

## 電子番組表(Gガイド)データ取得中の電源操作について

» 電源が「切」の状態でも、電子番組表(Gガイド)データの取得中は本 体内部では電源が「入」となっています。電子番組表(Gガイド)デー タ取得中に本機を使いたいときは、電源ボタンを押してください。 (電子番組表(Gガイド)データの取得は中断され、更新されません。)

# 電子番組表(Gガイド)データの送信時刻

- データ受信時刻設定が「午前ーー:ーー」(自動)に設定されているときは、電子番組表(Gガイド)データの受信時刻が下の表のとおり設定され ています。
- 電子番組表 (Gガイド) データを受信するときは、データ送信時刻の10分以上前に本機の電源を「切」にしてください。 (下記の時刻にHDDモードまたはDVDモードでホスト局を受信していても電子番組表(Gガイド)データは受信できます。ただし、画面表示、ス タートメニュー画面を表示させる、などの操作をすると、電子番組表(Gガイド)データの取得が解除されます。)
- » 送信時刻や送信回数、ホスト局は、変更されることがあります。

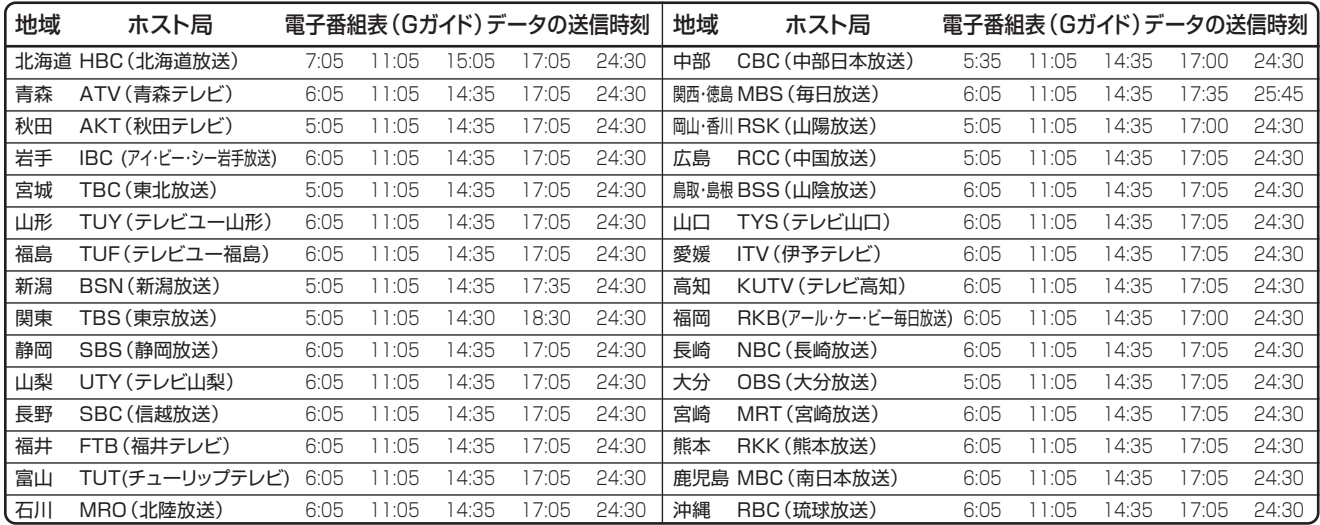

**管理設定////////////////////////////////////////////////////////////////////////** 各種設定

# ■ 基本的な操作のしかたは157ページをご覧ください。

# **<sup>2</sup>のデモモード設定**

本体表示部の店頭デモンストレーション用自 動表示機能の設定です。 本機の特長を表示します。 設定項目 設定内容

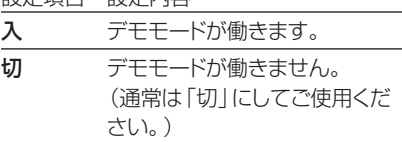

●本体の停止ボタンを5秒以上押し続けて も、デモモードの入/切ができます。 (停止中に行ってください。)

# **28クイック起動設定**

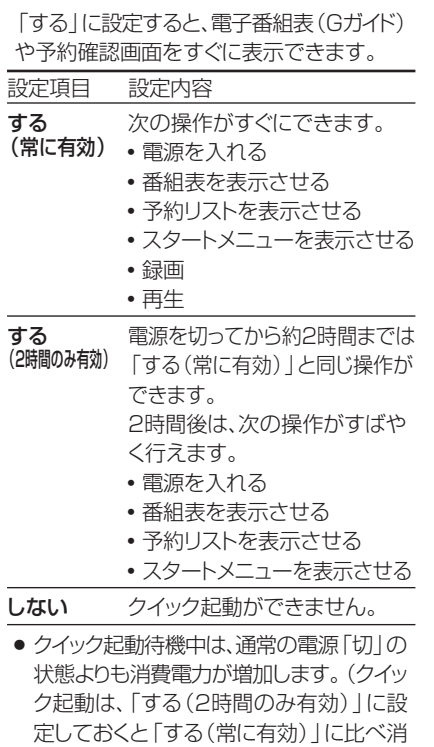

費電力が抑えられます。) ● クイック起動待機中は、本体内部の回路が 働いているため、冷却ファンが回転しま す。

# j無操作電源オフ設定

操作をしない状態が約3時間続くと、自動的 に電源が切れるように設定できます。

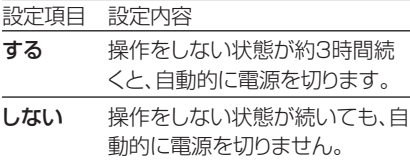

●無操作電源オフ機能は、再生や録画を行っ ているときは働きません。

# 28電源オフ時計表示設定

本機の電源を切ったときに、本体表示部に時 計を表示できます。 設定項目 設定内容

する 時計を表示します。 しない 時計を表示しません。

# l液晶設定

本体液晶表示部のバックライトの設定と、表 示される文字の移動速度を設定できます。

#### 液晶バックライト

予約録画時に液晶バックライトを点灯させる か消灯させるかを設定します。

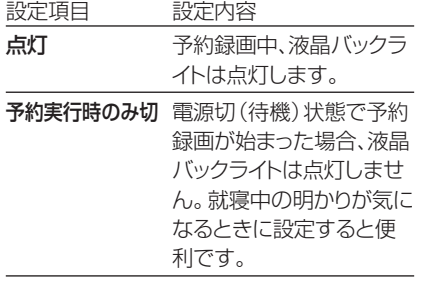

#### 表示文字の移動速度

本体表示部に表示される、録画したタイトル のタイトル名や、選局した番組名などの文字 の移動速度を設定します。

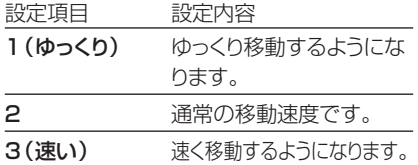

# ③システムリセット

システムに保存している情報を初期状態(工 場出荷時の状態)に戻します。

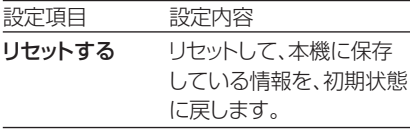

リセットしない リセットしません。 » リセットを実行すると、予約内容、番組表 データは消去されますが、HDD内の録画

- 番組は消去されません。また、暗証番号の 設定はリセットされません。
- システムリセットを行うと、自動的に電源は 「切」となります。

| 3i) バージョン

本機のソフトウェアのバージョンを表示します。

設

# **DVD暗証番号の設定 //////////////////////////////////////////////**

# **へはじめに**

- ●DVDの「視聴制限」を変更するときは、DVD暗証番号の入力が必要です。
- ●ここでは、DVDの暗証番号を設定・変更する操作について説明します。

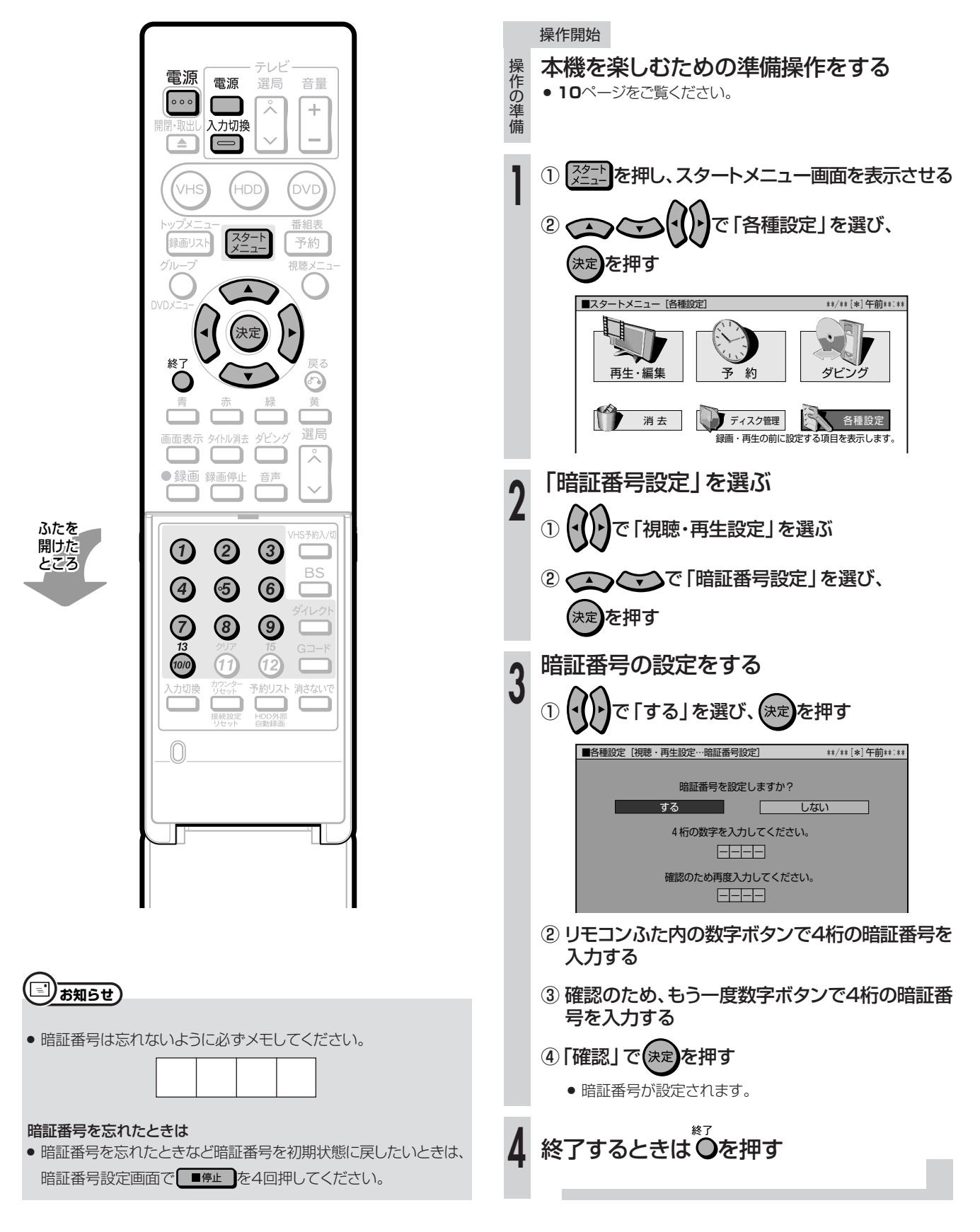

# 視聴制限とディスク優先言語の設定 ////////////////

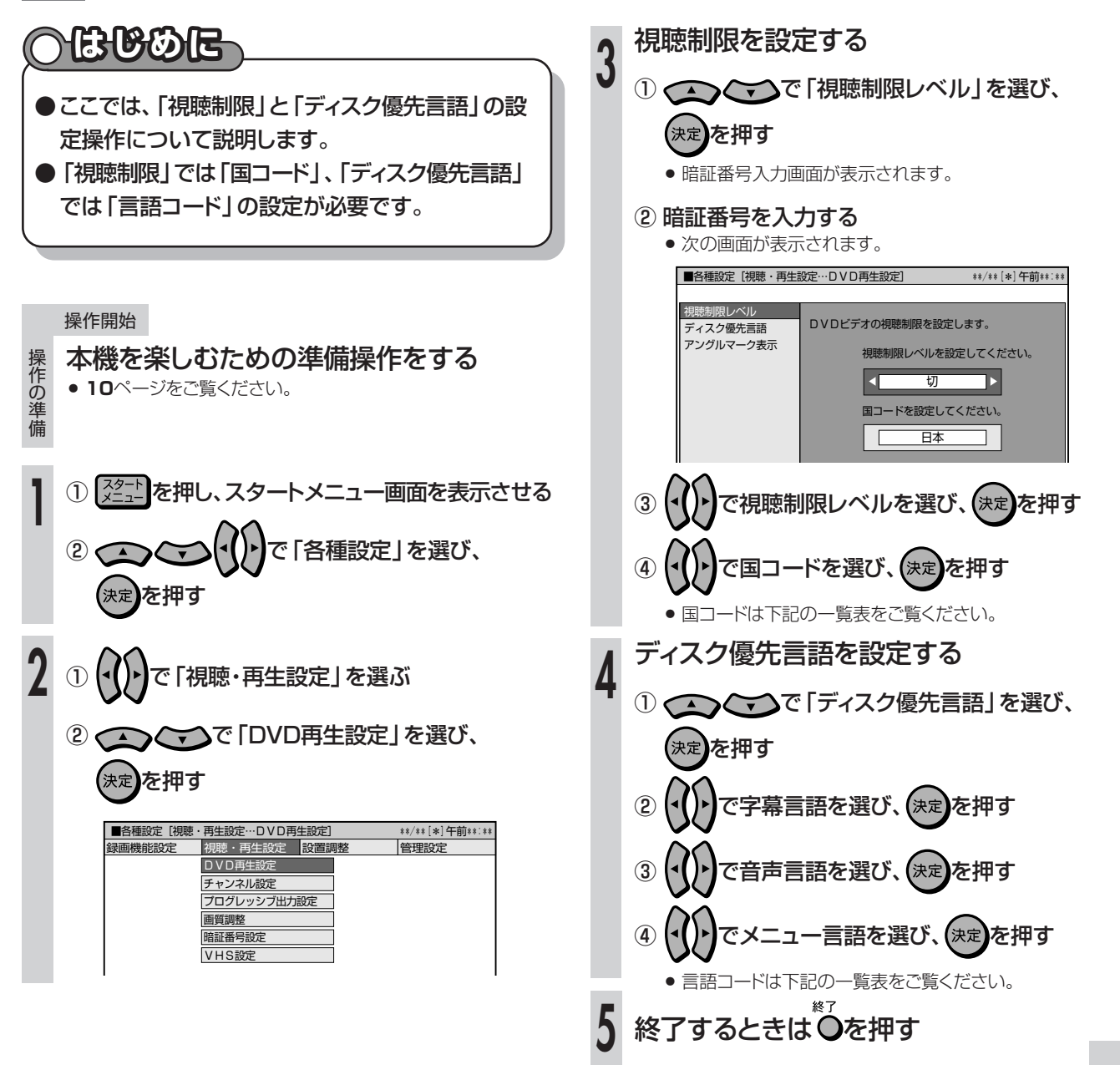

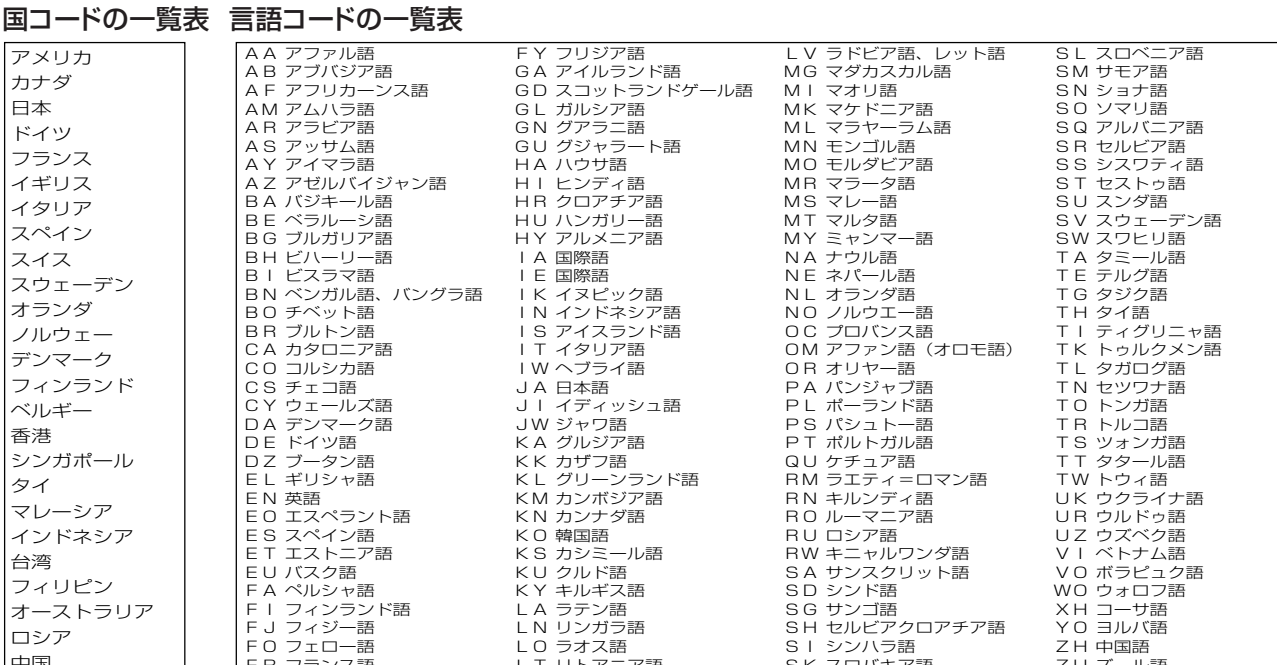

×

設定を変えよう

# 

# 文字入力画面について

●予約名、グループ名、タイトル名など、文字入力の必要な操作を選ぶと、文字入力画面が表示されます。 この文字入力画面を使って、各入力欄に必要な文字・数字・記号を入力します。

|文字の入力操作については、168ページをご覧ください。

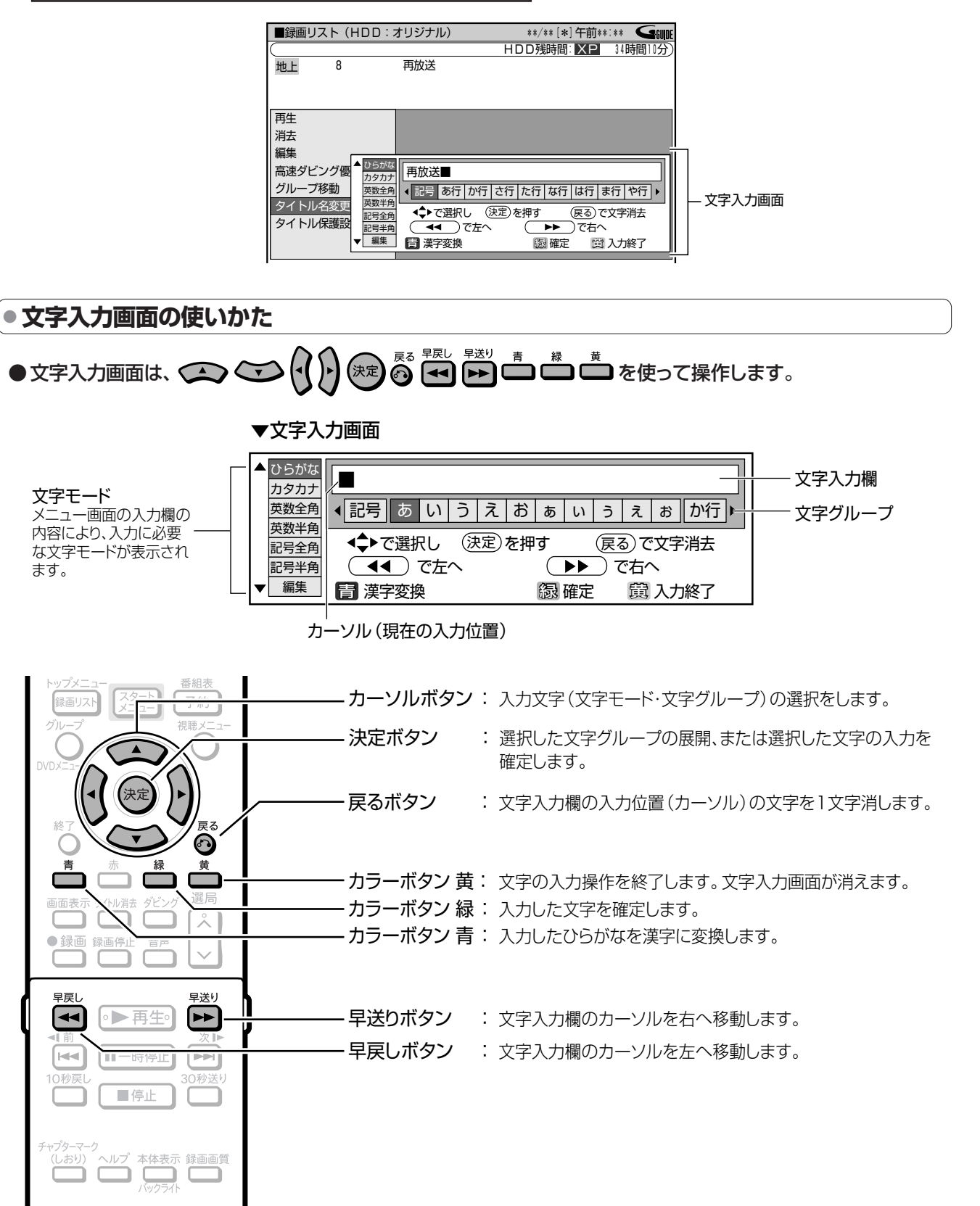

# ●入力文字一覧表

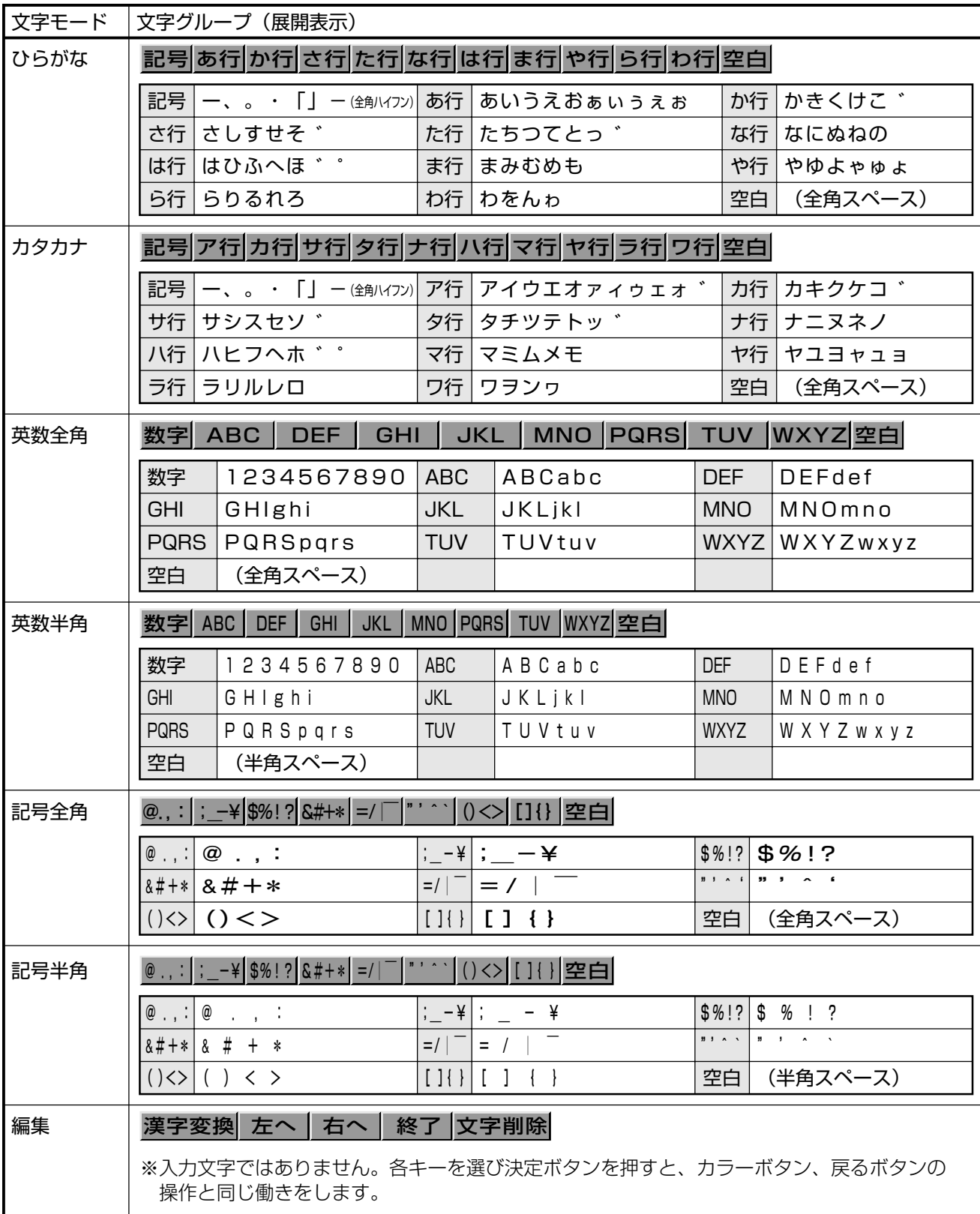

# (二) お知らせ)

●本体表示部にタイトル名を表示したとき、記号半角の¥、\$、%、?、+、=、|、~、'、`、[、]、{、}、<、>は、 本体表示部では表示できない文字のため、「\*」で表示されます。

![](_page_67_Picture_10.jpeg)

次ページの手順へつづく

![](_page_68_Figure_0.jpeg)

● これで文字入力操作は終了です。

# **初期化とファイナライズについて //////////////////////////////////////////**

# **へはしめに**

- ●ここでは、初期化とファイナライズの操作について説明します。 ●初期化が行えるのは、DVD-RW/-RとHDDです。 ●ファイナライズが行えるのは、DVD-RW/-Rです。 **重 要�** 初期化の目的 » HDDやDVDに録画するための場所作りをすることを初期化といいます。 » HDDやDVDは、初期化をして、初めて録画できるようになります。 ● 初期化をすると、それまでに録画されたタイトルが全て消去されます。 **初期化について** フレーム単位の編集やシーンの消去など� **録画後に編集を楽しみたい�** 「重音声放送のニヶ国語放送で **主音声と副音声の両方を記録したい� デジタル放送の番組を録画したい�** (CPRM対応のディスクが必要です) DVD-RW未対応のDVDプレーヤーなど� **他の機器でも再生したい 初期化は不要です。�** ください。 **HDD** HDDをご購入時の状態に戻したい場合は、 HDDの初期化をしてください。 ディスクの種類 おおし おおし 録画後にしたいこと おおし おおし あいかん 初期化の種類 **DVD-RW VRフォーマットで初期化します。�** • VRフォーマットで録画できる状態になります。 • DVD-RをVRフォーマットで初期化できるの は、未使用の状態で1回だけです。(再初期化 はできません。) **ビデオフォーマットで初期化します。�** ● ビデオフォーマットで録画できる状態になりま す。 ∫ DVD-Rをビデオフォーマットでご使用になる 場合は、初期化は不要です。そのままお使い<br>ください。 **DVD-R**
	- » 初期化すると、録画していた内容はすべて消去されます。
	- » 工場出荷時は、新品のDVD-RWをセットすると自動的にVRフォーマットで初期化されるように設定されています。 (DVD自動初期化設定…**158**ページ)
	- » DVD-Rディスクは、録画すると再初期化できません。

# **ファイナライズについて**

# ファイナライズの目的

● DVD-RW/-Rディスクは、録画したDVDレコーダー以外で再生 できないことがあります。 他のDVDプレーヤーでも再生できるようにするデータ処理のこ とを、ファイナライズといいます。

# ファイナライズしたディスクの互換性について

- DVD-RW (VRフォーマット)
	- → DVD-RW対応のDVDプレーヤーで再生できます。 「1回だけ録画可能」のタイトルは、CPRM対応のDVDプ レーヤーで再生してください。
- » DVD-R(VRフォーマット)
	- → DVD-R VR対応のDVDプレーヤーで再生できます。 「1回だけ録画可能」のタイトルは、CPRM対応のDVDプ レーヤーで再生してください。
- » DVD-RW/-R(ビデオフォーマット)
- → ほとんどのDVDプレーヤーで再生できます。(DVDプレー ヤーすべてでの再生を保証するものではありません。)

#### $\mathbf{U}$ **重 要�**

# ファイナライズした後の制限について

ディスクやフォーマットによっては、ファイナライズをすると、その 後、追加録画できなくなります。

## 追加録画できなくなる条件

- » DVD-Rディスクをファイナライズしたとき。 (一度ファイナライズをすると、ファイナライズの解除はできませ ん。再生専用のディスクとなります。)
- » DVD-RW(ビデオフォーマット)をファイナライズしたとき。 (ファイナライズを解除すると、追加録画できるようになります。)

## DVD-RW(VRフォーマット)をファイナライズしたとき

» DVD-RW(VRフォーマット)では、ファイナライズをしても、追加 録画ができます。追加録画をしても、その後のファイナライズは 必要ありません。

## DVD-R(VRフォーマット)をファイナライズしたとき

- » DVD-R(VRフォーマット)のディスクをファイナライズすると、追 加録画や編集ができなくなります。
- ファイナライズ中は、電源プラグをコンセントから抜かないでください。ディスクが使えなくなる恐れがあります。
- ファイナライズ中は、電源を切る、ディスクを取り出す、などすべての操作ができなくなります。

# 下記のような操作を行うと不具合が生じる可能性があります。

- » 本機で録画/編集したディスクを他社のDVDレコーダーやパソコンのDVDドライブでファイナライズ処理をする。またはファイナライズ 処理後、再び本機で動作させる。
- » 他社のDVDレコーダーやパソコンのDVDドライブで記録したディスクを本機でファイナライズする。

**////////////////////////////////////////////////////////////////////////////////////////////////////////////////////**

![](_page_70_Picture_1.jpeg)

初期化とファイナライズについて(つづき) /////////////////////////////////

![](_page_71_Figure_1.jpeg)
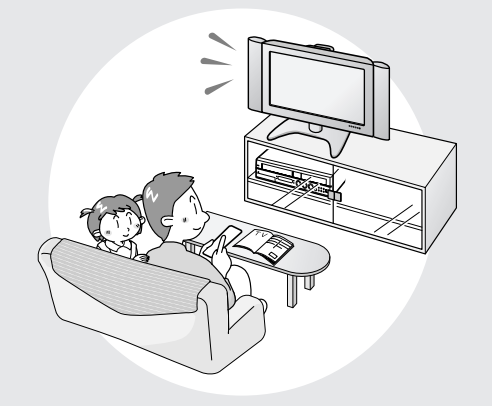

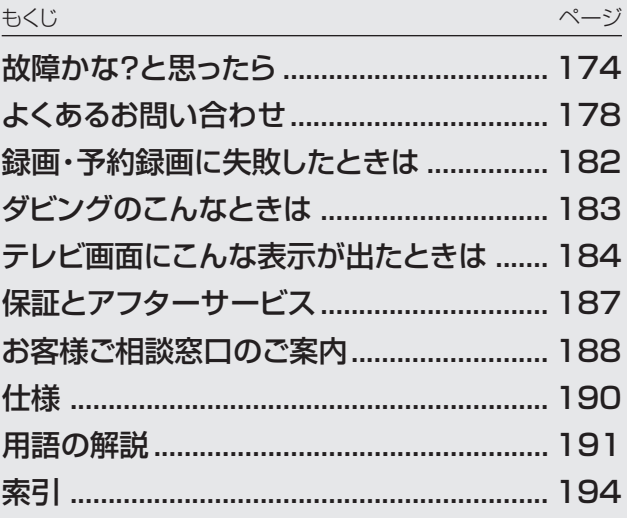

# **故障かな?と思ったら//////////////////////////////////////////////////////////////////**

●次の現象は故障でない場合がありますので、修理 サービスにお申しつけになる前にお確かめください。

# **● 電源に関すること**

## 電源が入らない

- » 電源プラグをコンセントに正しく接続してください。 ( 1. 接続・準備編�**41**ページ)
- 電源プラグがコンセントに差し込まれている場合は、本機のリセット 操作をしてください。(**177**ページ)
- 電源ボタンは、待機ランプが点灯してから押してください。

## 電源が切れる

»「無操作電源オフ設定」が「する」に設定されていませんか。「する」 に設定されている場合、何も操作していない状態(放送視聴状態)が 3時間続くと自動的に電源が切れます。

# **● 映像・音声に関すること**

## 画面が映らない

- » 接続が正しいか確認してください。 ( 1. 接続・準備編�**18**~**40**ページ)
- テレビまたはAVアンプ側で、本機をつないだ入力端子を選択してく ださい。
- » ディスクのお手入れをしてください。 ( 1. 接続・準備編�**74**ページ)

# 画面が縦または横に伸びている

- ●お使いのテレビに合わせて画面のサイズ(縦横比)の設定を行って ください。(**160**ページ)
- » 上記で設定できない場合は、テレビ側で画面サイズの設定をしてく ださい。
- 本機で「画面サイズ設定」を「ワイド(16:9)」として16:9の映像を HDDに高速ダビング優先またはDVDにビデオフォーマットにて、録 画画質「LP」以下で録画したタイトルは、レターボックスやパンス キャンの表示は行えません。

## 横長の映像や縦長の映像になる 画面の上下に黒い帯が出る

- »「画面サイズ設定」は、接続されているテレビに合っていますか。 (**160**ページ)
- ワイドテレビの場合、「ワイド(16:9)」に設定してありますか。 (**160**ページ)
- » 本機で「画面サイズ設定」を「ワイド(16:9)」としてHDDに高速ダ ビング優先またはDVDにビデオフォーマットにて、録画画質「LP」以 下で録画したタイトルは、レターボックスやパンスキャンの表示は行 えません。

## チャンネル切り換え時に画面が一瞬暗くなる

● チャンネルを切り換えた際、映像のノイズ、歪みやちらつきが発生し ないように、信号を制御しているためです。故障ではありません。

# 画面に四角のノイズ(モザイク)が出る

» デジタル画像圧縮技術の特性上、動きの速い場面などでブロック状 の画像が目立つことがあります。

## 映像が停止する

- 本機に衝撃や振動を与えませんでしたか。不安定な場所で使用して いませんか。衝撃や振動を感知すると停止します。
- » HDDの特性上、ごくまれに画像が乱れることがありますが、故障で はありません。

# 外部映像入力時にワイド画面に切り換わらない

» 本機のS映像入力端子は、アスペクト信号(ID-1)に対応していて、 ワイド切り換えを行います。そのため接続されている機器がID-1に 対応していない場合は、ワイドにならない場合があります。 テレビ側で切り換えてください。

## 外部映像入力時に画像が乱れる

» コピーガード入りの信号ではありませんか。 コピーガード入りの信号は本機を通さず、直接テレビに接続してくだ さい。

# 外部入力や電波状態の悪い放送を受信したときに 映像が乱れる(正常に見えない)

»「各種設定」-「設置調整」-「映像・音声設定」-「3次元 Y/C分離 設定」を「しない」に設定してご使用ください。(**160**ページ)

## DVD映像をVHSに録画したり、

- ビデオデッキを通して再生すると再生画面が乱れる
- » 本機はアナログコピープロテクト方式のコピーガードに対応してい ます。ディスクによってはコピー禁止信号が入っているものがありま す。そのようなディスクを、ビデオデッキを経由して再生したりVHS に録画して再生すると、コピーガードにより正常に再生されません。

# スピーカーから音が出ない、音が歪む

- テレビまたはAVアンプなどの音量が「MIN(最小)」になっている場 合はボリュームを上げてください。
- » 一時停止またはスロー再生/早送り(8倍速・32倍速)/早戻し中(2 倍速・8倍速・32倍速)は、音声が出ません。
- » DTS収録のDVD音声は、光デジタル音声出力端子からのみ出力さ れます。本機の光デジタル音声出力をDTS対応アンプまたはデ コーダーと接続してください。(1. 接続·準備編 35ページ)
- 接続プラグの差し込みかたが不十分、または外れていないか確認し てください。
- 接続プラグや端子が汚れていたら拭いてください。
- » ディスクのお手入れをしてください。 ( 1. 接続・準備編�**74**ページ)
- ディスクに記録されている音声に、オーディオ信号以外の音声や規 格外の音声が記録されているなど、音声の記録状態によっては、音 声が出ない場合があります。

## 音が左右逆になる/片方しか音が出ない

● 音声ケーブルが左右逆に接続されたり、片方がはずれたりしていま せんか。( 1. 接続・準備編�**27**~**40**ページ)

## 2つの音が混ざって聞こえる

- 音声切換が間違っていませんか。音声ボタンを押し、音声を切り換え ます。(**23**、**76**、**99**ページ)
- ダビング時や、デジタル音声出力は音声切換できません。

## 放送の映像も音声も出ない

- » 映像、音声のない放送ではありませんか。
- » 外部入力にしていませんか。
- » 外部機器との接続は正しいですか。( 1. 接続・準備編�**18**~**40**ページ)

#### 放送の映像が出ず、音だけ出る

- » 映像出力の接続ケーブルがはずれていませんか。 ( 1. 接続・準備編�**27**~**40**ページ)
- » D映像出力の設定は、テレビに合わせて正しく設定されていますか。 (**160**ページ)

リモコンふた内の みを押して、設定をやり直してください。

#### DV入力端子に接続したデジタルビデオカメラの 映像が映らない/音が出ない/誤動作する » 接続を確認してください。(**150**ページ)

- 一度電源を「切」にし、再度電源を入れ直してみてください。
- » DVケーブルを接続し直してください。
- »「DVリンク設定」で「しない」にしてみてください。(**151**ページ)
- »「DV入力音声設定」で入力音声を切り換えてください。(**151**ページ)

# **● 再生に関すること**

# 再生できない

- ディスクのお手入れをしてください。 ( 1. 接続・準備編�**74**ページ)
- » ディスクをディスクトレイに正しくセットしてください。(**16**ページ)
- » DVDビデオの場合、リージョン番号が一致しているか確認してくだ さい。( 1. 接続・準備編�**71**ページ)
- » 本機内部のつゆつき(結露)を除去してください。(**5**ページ)
- » PAL/SECAM方式のディスクは再生できません。
- » 正常に録画できなかった映像は再生できません。
- ディスクの記録状態、傷、そり、汚れやピックアップの状態、ご使用の ディスクと本機との相性により、適切な再生ができない場合がありま す。
- » 録画時間が短い場合は、再生できないことがあります。

# 他のDVDプレーヤーで再生できない

- ビデオフォーマットのディスクの場合は、ファイナライズを行ってくだ さい。(**172**ページ、1. 接続・準備編�**73**ページ)
- » 再生できないDVDプレーヤーがあります。 ( 1. 接続・準備編�**73**ページ)
- » VRフォーマットのDVD-RWは、RW対応のDVDプレーヤーでない と再生できません。(ファイナライズを行わないと再生できない場合 があります。)(**172**ページ、1. 接続・準備編�**73**ページ)
- »「1回だけ録画可能」のタイトルは、CPRM対応のDVDプレーヤー で再生してください。

# DVDビデオをセットしたが自動的に再生されない

- » HDDモードが選ばれていませんか。DVDモードに切り換えると自 動的に始まります。
- » 自動再生対応のDVDビデオをセットしましたか。

# **● 録画に関すること**

## 録画が中断されている

- ディスクに傷や汚れなどがあり録画ができない部分では、録画が一 時中断される場合があります。再度録画が開始されると、その開始 部分が別のタイトルとして録画されます。ディスクが録画できない状 態のときは、排出されます。
- » DVDの録画中に停電などで録画が中断された場合、録画が中断さ れた地点より前の部分の内容が数分ぶん損なわれることがありま す。
- » HDDの録画中に停電などで録画が中断された場合は、その番組は 保存されません。

# 録画ができない、録画が途中で止まる

- ディスクやビデオテープの空き時間は足りているか確認してくださ い。(**20**、**86**ページ)
- » ディスクが保護されていないか確認してください。(**121**ページ)
- » オリジナルのタイトル数がHDDで199タイトル、DVD-RW/-Rで 99タイトルになっていると、それ以上録画できません。
- » 他のDVDレコーダーで編集したディスクにチャプターマークが 999以上あるときは、本機で編集(録画)できません。
- » 録画が禁止された映像を録画しようとしていないか確認してくださ い。(**5**ページ)
- » 予約待機中または予約録画中に停電がなかったか確認してくださ  $\left\{ \cdot\right\}$
- ディスクのお手入れをしてください。(<mark>1. 接続・準備編</mark>74ページ)
- 傷、そり、汚れやピックアップの状態、ご使用のディスクと本機との相 性により、適切な録画ができない場合があります。

# 録画したが何も録画されていない

- ●放送のない(放送が終了している)チャンネルを録画しているとき は、映像のない状態で録画されます。電波状態の悪いチャンネルを 録画したときも、映像のない状態が録画される場合があります。
- ディスクのお手入れをしてください。 ( 1. 接続・準備編�**74**ページ)

# DVD-RWディスクにビデオフォーマットで録画できない

● Ver.1.0のDVD-RWディスクにはビデオフォーマットでの録画はで きません。Ver.1.1以降のディスクを使用してください。(バージョ ンはジャケットの裏面などに表示されています。) ( 1. 接続・準備編�**70**ページ)

# 予約したのに録画されていない

- » 予約待機中に停電がありませんでしたか。
- » HDD・DVD-RW/-Rが満杯になっていませんか。HDD・DVD-RW の場合は不要な番組を録画リストから消去してください。(**122**  $\sim -2)$
- » ダビングをしていませんでしたか。
- » 温度の低い場所で使用すると、HDDが準備状態になることがありま す。予約実行前しばらくの間、電源を「入」のままにしておきます。
- 電源プラグがコンセントから抜けていませんでしたか。 ( 1. 接続・準備編�**41**ページ)

# 予約録画した内容が途中で切れている

- 予約録画実行中に電源プラグが抜けたり、停電がありませんでした か。
- » HDD・DVD-RW/-Rが満杯になっていませんか。HDD・DVD-RW の場合は不要な番組を録画リストから消去してください。(**122** ページ)
- » 途中から録画禁止の番組が始まったときなどは、録画は中断されま す。
- ディスクのお手入れをしてください。(1. 接続·準備編) 74ページ)
- » DVD-RW/-Rに録画中、停電などがあった場合は、録画が途中で途 切れます。
- » HDDに録画中、停電などがあった場合は、その番組が損なわれま す。

# 予約録画した番組が消されている

» おこのみ番組の「上書き番組」は、自動的に上書き録画されます。 (**52**、**54**ページ)

## 予約した番組と録画された番組が合っていない

» 電子番組表(Gガイド)が正しく表示されていても、放送局側の都合 により番組の内容が変更されることがあります。

# **● その他のこと**

# ディスクトレイを閉めても出てきてしまう

- » ディスクをディスクトレイに正しくセットしてください。(**16**ページ)
- » ディスクのお手入れをしてください。 ( 1. 接続・準備編�**74**ページ)
- » DVDビデオの場合、リージョン番号が一致しているか確認してくだ さい。( 1. 接続・準備編�**71**ページ)
- » 再生できるディスクかどうか、確認してください。
- ( 1. 接続・準備編�**70**~**71**ページ)

## 設定内容が消える

- 停電や電源コードが抜かれて電源が切れて約10分以上放置されて しまったときは、VHSの予約内容など、設定内容が消えてしまうもの があります。
- » 電源が入っている状態で、停電や電源コードが抜かれて電源が切れ たときは、番組情報や予約内容が消えたり、各種設定で設定した内 容が工場出荷状態となる場合があります。また録画中は、録画して いた内容が消去される場合があります。

# 画面が止まり、操作ボタンを受け付けない

- 停止ボタンを押してから、もう一度再生してください。
- 一度電源を「切」にし、再度電源を入れ直してみてください。
- » 電源が切れないときは本機のリセット操作をしてください。(**177** ページ)
- ディスクに傷や汚れがありませんか。ディスクを確かめてください。 ディスクのお手入れについては(1. 接続·準備編 74ページ)をご覧 ください。

# リモコンで操作できない

- リモコン側のリモコン番号と本体側のリモコン番号が合っているこ とを確認してください。
	- ( 1. 接続・準備編�**66**ページ)
- » リモコンの操作範囲で使用してください。 ( 1. 接続・準備編�**41**ページ)
- » リモコンの乾電池を新しいものと交換してください。 ( 1. 接続・準備編�**41**ページ)

## 使用中、本体の温度が高くなる

- » 本機を使用中、使用環境によっては本体キャビネットの温度が若干 高くなりますが、故障ではありません。安心してお使いください。
- »「BSアンテナ電源」を「入」に設定している場合は、本機の電源を 切っても本体キャビネットが多少温かくなります。

#### 本体のモード選択ボタンが点滅したり、本体表示部に メッセージが表示される

- » デモモードになっていませんか?
- 本体の停止ボタンを5秒以上押し続けるとデモモードの入/切がで きます。
- デモモードの入/切は、リモコンのスタートメニューボタンを押し、 「各種設定」-「管理設定」-「デモモード設定」でも設定できます。

# 何も操作していないのに音がする

» 電源が入った状態で一定時間何も操作していないとき、HDDの動 作音がする場合があります。

## 録画時や再生時に「カチャ」や「コトコト」と音がする

- » 本機を使用していてしばらく操作をしていなかった場合は、録画開 始時および再生開始時に本体から「カチャ」という音がする場合が あります。本体の動作音で故障ではありません。
- » HDDへの録画時は本体から「コトコト」という音がする場合があり ます。HDDの動作音で故障ではありません。

# 操作ができない

- » 使用温度範囲内でお使いですか(**190**ページ)。極端に寒い場所で 本機を使用するときは、HDD保護のため(暖機のため)にHDDの 準備が必要です。電源を入れてから使用できるまで、時間がかかり ますのでしばらくお待ちください。
- » リモコンの操作範囲内でお使いください。 ( 1. 接続・準備編�**41**ページ)
- 操作ができなくなったときは、「本機のリセット操作について」をご覧 ください。

# スタートメニューが表示できない

- タイムシフト視聴中は、スタートメニューを表示できません。
- メッセージが表示されたときは、メッセージに従って操作してくださ  $\left\{ \cdot \right\}$

## 本体表示部にタイトル名が表示されない

- タイトル名を表示するためには、電子番組表 (Gガイド)のデータ取得 が必要です。電子番組表(Gガイド)データの取得について詳しくは、 **38**ページをご覧ください。
- 電子番組表 (Gガイド) を表示中はタイトル名を表示できません。
- タイトル名が本体表示部で表示できない文字があります。その場合 は、「\*」の表示となります。(例:半角記号の¥、\$、?、[、]など)

# 電源を「切」にしたのに動作音がする

» 予約した録画の実行中や電子番組表(Gガイド)データの受信、ク イック起動の準備などを実行している動作音です。

#### テレビなどが誤動作する

● 本機のリモコン操作により、テレビが誤動作する場合があります。本 機と離してご使用ください。

# DV入力端子に接続したデジタルビデオカメラが 操作できない

- »「DVリンク設定」で「する」にしてください。画面上の操作パネルで 操作が行えます。(**151**ページ)
- ●接続したデジタルビデオカメラの機種によっては、操作できないも のもあります。

## 外部入力(L1)が選べない

● BSチャンネル設定でポジション「BS1」~「BS15」のうちのいず れかに、「BSデコーダー」が「入」に設定されていませんか。 「BSデコーダー」が「入」に設定されていると、「L1」チャンネルが 選択できません。「BSデコーダー」を「切」に設定してください。

# **● このようなときも故障ではありません**

アンテナへの積雪や豪雨などによる一時的な映像障害

» 雷雨や豪雨のような強い雨が降ったり、雪がアンテナに付着すると 電波が弱くなり、一時的に画面や音声に雑音が出たり、ひどい場合に はまったく受信できなくなることがあります。これは気象条件による もので、アンテナや本機の故障ではありません。

 $\sim$  $\begin{pmatrix} \mathbb{Q}_0 & \mathbb{Q}_0 & \mathbb{Q}_0 \\ \mathbb{Q}_0 & \mathbb{Q}_0 & \mathbb{Q}_0 \\ \mathbb{Q}_0 & \mathbb{Q}_0 & \mathbb{Q}_0 \end{pmatrix}$  $\begin{bmatrix} 0 & 0 & 0 \\ 0 & 0 & 0 \end{bmatrix}$  $\sim$  $\left(\begin{matrix} 0 & 0 \\ 0 & 0 \\ 0 & 0 \end{matrix}\right)$ ା $\circ$ ିତ  $\frac{3}{100}$  $\Diamond$  $\mathcal{L}^{\mathcal{L}}$  $\hat{O}$  $\overline{H}$ 

# 本機のリセット操作について

» 本機はマイコンを使用した機器です。本機を使用中に、強い 外来ノイズ(過大な静電気、または落雷による電源電圧の異 常など)を受けた場合や誤った操作をした場合など、操作を 受け付けなくなるなどの異常が発生することがあります。こ のようなときは、本体表示部に「RESET」が表示されるまで 本体の電源ボタンを押し続けて、本機のマイコンをリセットし てください。

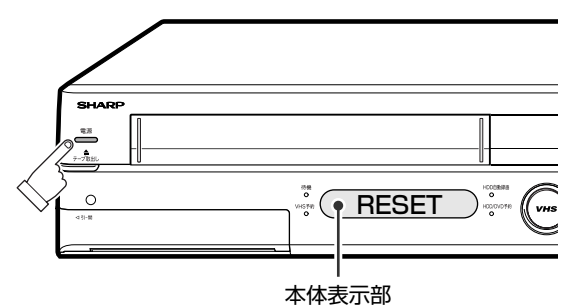

- ●本機をリセットしたあと、電源を「入」すると、操作のための準 備が行われるため、ご使用になれるまでに時間がかかる場合 があります。(電源を「入」にするとき、待機ランプが点滅して いるときは、点灯に変わるまでお待ちください。)
- » 本機のリセット操作をしても改善されないときは、電源プラグ を一度コンセントから抜き、再度差し込んでください。それで も改善されないときは、お買いあげの販売店またはシャープ 修理相談センター(**188**ページ)にお問い合わせください。
- 本機をリセットすると、
	- 本機の日付・時刻の設定が初期値(工場出荷時の値)に戻り ます。時計を合わせ直してください。

( 1. 接続・準備編�**45**ページ)

•録画したタイトルはそのまま保存されています。

# **よくあるお問い合わせ////////////////////////////////////////////////////////////////**

# **● アンテナの接続でよくあるお問い合わせ**

## BSアンテナを接続したが、BS放送が映らない

- » BSアンテナを接続したあとは、「BSアンテナ設定」を「入」に設定 してください。( 1. 接続・準備編�**48**ページ)
- » WOWOW放送を視聴する場合は、BS5チャンネルの「BSデコー ダー」設定を「入」に設定してください。 ( 1. 接続・準備編�**49**~**50**ページ)

#### VHSでBS放送が視聴/録画できない

» 本機はVHSモードでは、直接BS放送を視聴/録画できません。BS 放送を楽しむには、本体前面のHDD・DVDモード選択ボタンを点灯 させ、お好みのBSチャンネルに合わせてご使用ください。

## テレビの1chまたは2chで本機の映像が見られない

» AV入力端子付きテレビでお楽しみください。

# **● チャンネルの設定でよくあるお問い合わせ**

## 使わないチャンネルをスキップさせたい

» VHF/UHF、BSのチャンネルスキップを設定してください。 ( 1. 接続・準備編�**49**~**50**、**54**~**55**ページ)

# **● リモコンの設定でよくあるお問い合わせ**

## 本機のリモコンでテレビの操作もしたい

●テレビのメーカー指定番号をリモコンに設定してください。 ( 1. 接続・準備編�**65**ページ)

# 本機のリモコンで操作すると、 他のDVD機器(当社製)も動作してしまう

» リモコン番号を切り換えてください。 ( 1. 接続・準備編�**66**ページ)

# **● 録画でよくあるお問い合わせ**

## HDDとDVDの同時録画ができない

» HDDとDVDの同時録画はできません。別々の時間帯で録画や予約 をしてください。ただし、HDDとVHS、またはDVDとVHSの同時 録画はできます。

## ケーブルテレビボックスから録画するには

●ケーブルテレビボックスを接続した 「外部入力 (L1/L2) 」にリモコ ンふた内の ■を押して、切り換えてください。

#### 外部機器から録画するには

● 外部機器を接続した「外部入力(L1/L2)」にリモコンふた内の で選局し、切り換えてください。

# **● 予約録画でよくあるお問い合わせ**

#### VHSが予約待機にならない

● 録画先を「VHS」にしたときは、予約後にリモコンふた内の 押して、予約待機(本体のVHS予約ランプ点灯)にしてください。

## VHSの操作ができない

● VHS予約待機にすると、VHS操作ができなくなります。リモコンふ た内の を押して、VHSの予約待機を解除してください。

#### 予約録画の開始・終了時刻が微妙にずれる

» 連続した予約の設定をしている場合、次の番組の先頭から録画を開 始するため、前の番組の予約録画終了時刻よりも早く録画が終了し ます。

#### 本体表示部にタイトル名が正しく表示されない

- ご購入時の状態ではタイトル名は表示できません。タイトル名を表 示するためには、電子番組表(Gガイド)のデータ取得(**38**ページ)が 必要です。
- » 電子番組表(Gガイド)を表示中は、タイトル名表示できません。
- タイトル名が本体表示部で表示できない文字の場合は、「\*」の表示 となります。(例:半角記号の¥、\$、%、?、[、]など)
- » VHSモード時やVHS→HDDのダビング時、VHS→DVDのダビン グ時は、タイトル名は表示できません。

#### 電子番組表(Gガイド)が表示されない

- 電子番組表 (Gガイド)は電子番組表 (Gガイド) データを受信しない と表示されません。
- » 時計合わせを行いましたか。 ( 1. 接続・準備編�(**45**ページ))
- » 接続ガイドや地域番号によるチャンネル設定を行いましたか。 ( 1. 接続・準備編�(**46**、**52**ページ))
- » 電子番組表(Gガイド)のホスト局(TBS系列の放送局)は正しく設定 されていますか。(1. 接続·準備編 「電子番組表(Gガイド)の設定を する」(**47**ページ), 本書の「Gガイド設定」(**162**ページ))
- 雷子番組表 (Gガイド) データ受信時刻の10分以上前に雷源を「切! にしましたか。
- » 電子番組表(Gガイド)データが送られてくる時刻にTBS系列の放送 局を受信していても電子番組表(Gガイド)データは取得できます が、画面表示、スタートメニュー画面を表示させる、などの操作をす ると、電子番組表(Gガイド)データの取得が解除されます。
- » チャンネル設定をし直しませんでしたか。Gガイド設定でホスト局を 変更しませんでしたか。変更すると電子番組表(Gガイド)データが 消去されます。
- » ケーブルテレビを受信しているときは、電子番組表(Gガイド)データ が受信できない場合があります。(ケーブルテレビ局側で放送局の 電波を改変しないで再送信している場合は、電子番組表(Gガイド) が利用できます。ケーブルテレビ会社にご確認ください。)
- » 電子番組表(Gガイド)データの放送時間と放送回数は、変更される ことがあります。そのようなときは、**162**ページをご覧になり、設定 し直してください。
- » 本機をリセットしませんでしたか。リセットをすると電子番組表(Gガ イド)データが消去されます。
- » 電子番組表(Gガイド)データの取得時刻に予約録画が設定されてい ませんか。

予約録画実行中は、電子番組表(Gガイド)データの取得は行われま せん。

# **● ダビングに関することでよくあるお問い合わせ**

## ダビングできない

- » あらかじめ時計を合わせをしてください。
- ( 1. 接続・準備編�**45**ページ)

#### ダビング予約ができない

» HDDとDVDで番組予約の合計が57番組(電子番組表(Gガイド) 予約、Gコード予約、日時指定予約、おこのみ番組予約含む。)になっ ているときは、ダビング予約ができません。このときは、「予約リス ト」で不要な予約を取り消してください。(**55**ページ)

# ダビング中、2つの音声が混ざって聞こえる

»「高速ダビング優先」を「しない」に設定して二重音声の番組を録画 したタイトルをダビングしているときは、音声が「主」「副」混ざって 聞こえます。このとき「主」「副」の切り換えはできません。

# HDDからDVDにダビングできない

- DVD-RW/-Rのタイトル数がすでに99 (またはチャプター数が 999)になっていませんか。
- » HDD、DVD-RW/-Rが録画中または再生中ではありませんか。
- ディスク保護されていませんか。
- ディスクの残量が少ない場合はダビングできません。
- ●「1回だけ録画可能1のタイトルは、ビデオフォーマットのディスクへ はダビングできません。
- ●「1回だけ録画可能」のタイトルは、チャプター単位のダビングがで きません。

# DVDからHDDにダビングできない

- » HDDの残量が少ないときはダビングできません。(HDDの残量が 足りないときは、可能な限りダビングします。)
- » HDDのタイトル数がすでに199(チャプター数が999)になってい ませんか。
- » HDD、DVD-RW/-Rが録画中または再生中ではありませんか。
- » DVD-RW/-Rに録画した「1回だけ録画可能」の映像をHDDにダ ビングすることはできません。
- » DVDビデオからはHDDにダビングできません。
- ビデオフォーマットのDVD-RW/-RディスクからHDDへは高速ダビ ングできません。
- » DVD-RW/-RからHDDへダビングできるのは、シャープ製DVDレ コーダーで録画したディスクです。シャープ製DVDレコーダー以外 で録画したディスクは、ダビングできない場合があります。

# 高速ダビングができない

- プレイリストからは、ビデオフォーマットのDVD-RW/-Rに高速ダビ ングできません。
- 高速ダビング優先を「する」に設定しないでHDDに録画した場合 は、ビデオフォーマットのDVD-RW/-Rに高速ダビングできません。 (VRフォーマットのDVD-RW/-Rに高速ダビングをするときは、こ の設定は必要ありません。)
- » DVDからHDDに高速ダビングする際、シャープ製DVDレコーダー 以外で録画されたタイトルは、HDDに高速ダビングできない場合が あります。ダビング中にそのようなタイトルがあると、ダビングを中 止します。(複数のタイトルをダビングしている場合は、以降の高速 ダビングも中止します。)
- ビデオフォーマットのDVD-RW/-RディスクからHDDへは、高速ダ ビングできません。

#### HDDからビデオフォーマットのDVD-RW/-Rに ダビングしたときに、映像の縦横比が違ってしまう

- » HDDからビデオフォーマットのDVD-RW/-Rに16:9(ワイド)の番 組をダビングすると、映像が縦長に見えることがあります。このとき は、再生をするときにテレビ側の設定を変更してください。設定のし かたはテレビに付属の取扱説明書をご覧ください。
- » HDDからビデオフォーマットのDVD-RW/-Rにダビングしたときは、 1つのタイトル内に16:9(ワイド)と4:3(ノーマル)の映像を混在さ せることはできません。タイトルの途中で画面サイズが変わったとき も、ダビング開始時の画面サイズが継続されます。

# 高速ダビングすると、動作音が大きくなる

- ●「高速ダビング(最大約65倍速)」を選択したときは、ディスクの回転 数が上がるため、動作音が大きくなりますが故障ではありません。
- ●深夜など、動作音が気になるときは、「高速ダビング(最大約16倍 速)」または「録画画質変換ダビング(1倍速)」を選択してダビング してください。

## HDDに録画された「1回だけ録画可能」の番組を ダビングするには

» DVDへのダビングはできますが、ダビングした時点でHDDのデー タは消去されます。(移動になります)ダビングに使えるディスクは、 CPRM対応のDVD-RW/-Rディスクで、VRフォーマット録画方式に 限ります。(「1回だけ録画可能」の番組のダビング(**128**ページ))

## HDDまたはDVDからVHSにダビングできない、 ダビングした映像が乱れる

- » 本機以外の機器で録画・ファイナライズしたディスクでは、本機で再 生はできても本体のボタンを使ってのダビングやスタートメニュー からのダビングができない場合があります。このようなときは、「手 動でダビングしよう」(**148**ページ)でダビングをしてください。
- コピー防止機能のついたディスクなどをビデオテープに記録すると、 ビデオテープを再生したときに映像が乱れます。
- スタートメニューの「各種設定 | 「設置調整 | 「ブルーバック設定 | を「ブルーバック 切」に設定している場合は、ダビングの終了個所で 映像が乱れる場合があります。しかし、録画に影響はありません。
- » 再生映像の明るさが通常のHDD/DVDの再生時と異なる場合があ ります。

# VHSからHDDまたはDVDにダビングできない、 ダビングした映像の最後に黒い画面が入ったり、映像が乱れる

- » VHSが予約待機状態のときは、ダビングできません。
- » 録画できないDVDがセットされていませんか。
- コピーガード対応のビデオソフトではありませんか。
- » ダビングしたHDDまたはDVDの最後に黒い画面が記録されますが 故障ではありません。停止する際、ビデオテープとHDDまたはDVD に時間差が生じることがあります。その場合、黒い(信号のない)画 面を記録するようになっているためです。
- スタートメニューの「各種設定」ー「設置調整」ー「ブルーバック設定」 を「ブルーバック 切」に設定している場合は、ダビングの終了個所で 映像が乱れる場合があります。しかし、録画に影響はありません。

# **● 編集に関することでよくあるお問い合わせ**

# シーン消去ができない

- 1タイトルあたりシーン消去できる回数は50回までです。
- » 3秒より短い範囲は設定できません。
- 1度の操作でシーン消去ができるのは、1シーンまでです。2つ以上 のシーンを1度の操作で消去することはできません。
- » 他のDVDレコーダーでシーンの追加やシーンの消去をたくさん 行ったディスクでは、編集(録画)ができない場合があります。

# シーン追加ができない

- »「オリジナル」のタイトルには、シーン追加ができません。
- ●「シーン追加」をした結果12時間を超えるタイトルには、シーン追加 ができません。
- 3秒より短いシーンは追加できません。
- 1タイトルあたりシーン追加できる回数は50回までです。
- 1回の操作でシーン追加できるのは1シーンです。
- » 他のDVDレコーダーでシーンの追加やシーンの消去をたくさん 行ったディスクでは、編集(録画)ができない場合があります。

# チャプター分割ができない

- 3秒より短い間隔では分割できません。
- チャプターが999以上あるときは、それ以上分割することはできま せん。
- » 他のDVDレコーダーでシーンの追加やシーンの消去をたくさん 行ったディスクでは、編集(録画)ができない場合があります。

# チャプター結合できない

- »「シーン消去」(**104**ページ)をしたときに自動的に記録されたチャ プターは結合できません。
- »「シーン追加」(**115**ページ)をしたときに自動的に記録されたチャ プターは結合できません。
- » 他のDVDレコーダーでシーンの追加やシーンの消去をたくさん 行ったディスクでは、編集(録画)ができない場合があります。

# コマーシャルを削除したい

- 録画終了後、録画リストから編集機能を呼び出してコマーシャルなど 不要な部分を削除します。
	- (自動でコマーシャルの削除はできません。)
- » ビデオフォーマットで録画したDVD-RWやDVD-Rは、不要な部分 の削除はできません。

## 消去や編集ができない

● ダビング予約待機中は、ダビング元の編集操作ができません。

# **● 再生でよくあるお問い合わせ**

## 二ヶ国語の音声が切り換えられない

- » ビデオフォーマットで録画されたもの、またはHDDに高速ダビング 優先「する」で録画されたものは再生中に切り換えできません。
- ●オーディオ機器とデジタル接続して使用している場合は、アンプ側で 操作して音声を切り換えてください。アンプ側に音声切り換え機能 がないときは、アナログ接続して切り換えてください。
- ダビング中は音声の切り換えはできません。

# 録画リスト(録画番組一覧)が表示されない

- タイムシフト視聴中や追いかけ再生中は、録画リストを表示できませ ん。停止ボタンを押してください。
- » 温度の低い場所にあったものを使用すると、HDDが準備状態にな ることがあります。しばらくお待ちください。
- » HDDの異常が考えられます。お買い上げの販売店、またはもよりの シャープお客様ご相談窓口(**188**ページ)にご連絡ください。

# 録画リストのタイトル名に「\*」や「GG」が 表示されてしまう

- 本機のDVDでは、電子番組表 (Gガイド)の コス 文 などの表示 が、表示できない文字のため「\*」の表示となります。
- » 他のDVDレコーダーで付けたタイトルが本機で表示できない文字 は、「\*\*\*\*・・・・」(最大32文字分)の表示となります。
- 電子番組表 (Gガイド)のデータを取得している場合、DVDに録画・ 予約録画・ダビングすると、タイトルの後ろに自動的に「GG」が付き ます。

# 録画リストに「XP」や「SP」などの画質表示が出ない

» DVDの場合は、ディスクをトレイから取り出すと、画質表示は出なく なります。

## 録画先をDVDに設定した予約録画があるとき

- 予約録画開始5分前になったときは、メッセージが表示されます。 DVDの再生を停止して、録画用ディスクをセットしてください。
- » DVD再生中に録画開始時刻になると、予約録画が解除されます。

## つづき再生が働かない

- » DVDビデオ、ファイナライズしたビデオフォーマットのDVD-RW/-R と音楽用CD、ビデオCDのつづき再生は、ディスクを取り出す、HDD /DVDの切り換え操作をする、電源を切る、などの操作を行うと働 かなくなります。
- » DVDのつづき再生は、ディスクを取り出すと働かなくなります。
- その他、ディスクや再生状態によっては、つづき再生が働かない場合 があります。

# 写真データ(JPEG)の再生ができない

- » JPEG以外の静止画(TIFFなど)は再生できません。
- » JPEG形式でもファイルによっては再生できない場合があります。
- » DCFフォーマットに準拠していない写真データ(JPEG)は再生でき ません。
- » プログレッシブJPEGは再生できません。
- 動画ファイルや音声ファイル、またJPEGファイルであっても MOTION JPEGは再生できません。
- » ファイルサイズが2MBを超えたJPEGファイルは再生できません。
- ファイル名が8文字を超えた場合、ファイルとして認識できないため 再生できません。
- ファイル名が8文字以内でも、半角英数以外の文字や一部の記号を 使ったファイル名にするとファイル名が「\*」や「スペース」表示と なったり、再生できない場合があります。
- ●お手持ちのコンピュータで作成、修正、コピーなど編集された写真 データ(JPEG)は再生できない場合があります。

# 写真データ(JPEG)の再生で気をつけることを 教えてください

- フォルダ数やファイル数、データの容量によっては、再生に時間がか かることがあります。
- » Exif情報は表示されません。
- » 画像サイズが720×480の静止画とその整数倍以外の静止画は、 画像の周りに黒いふちが見えることがあります。

# 他のDVDレコーダーで録画・編集したディスクを 再生するとき

- » 他のDVDレコーダーで付けたタイトルが本機で表示できない文字 は、「\*\*\*\*・・・・」(最大32文字分)の表示となります。
- » 他のDVDレコーダーで編集したディスクのプレイリストを再生した とき、1タイトルが12時間以上ある場合は、そのタイトルは12時間 までしか再生できません。

# 録画した最後の数秒間が再生されない

» 再生した番組の終了位置は、録画時に録画を停止した位置と多少ず れることがあります。

#### ◀|前 次日 スキップ( |← | |→ )が働かない

- タイムシフト視聴中は働きません。
- » HDDの場合は、タイトルをまたぐ頭出しはできません。
- 最後のチャプター (トラック)まで進むと画面に ENDが表示されます。

# HDDまたはDVDで

#### 静止画再生/コマ送り(戻し)再生がうまく行かない

- DVD-RW/-R(VRフォーマット)以外のディスクでコマ送り動作をし たときは映像がずれることがあります。
- » DVDビデオでは、ディスクによって静止画再生/コマ送りの操作が 禁止されているものもあります。
- 静止画再生が約15分間続くと、画面焼き付き防止のため、自動的に 再生を開始します。

## HDDまたはDVDで早送り/早戻しがうまく行かない

- » 早送り/早戻し中は、音声と字幕は再生されません。(早見・早聞き 視聴、音楽用CDを除く)
- ディスクや再生しているシーンによっては、早送りサーチをしたと き、本書に記載のスピードにならない場合があります。
- » HDDの場合は、タイトルの最後までサーチをされると、再生が停止 します。
- » タイトルをまたぐサーチはできません。(音楽用CDは除く)

# HDDまたはDVDでスロー再生がうまく行かない

- タイトルの最後になると、スロー再生が解除されます。
- タイトルをまたぐスロー再生はできません。
- スロー再生をするときは、一時停止をした後、 |<< |または |→ | を2 秒以上押し続けます。

# **● 同時録画再生/追いかけ再生(タイムシフ ト視聴)でよくあるお問い合わせ**

## 追いかけ再生が自動的に解除された

● 追いかけ再生時に早送り視聴 (早送りサーチ)をしたとき、現在録画 されている番組の手前になると自動的に追いかけ再生が解除され ます。自動的に解除されるタイミングは、早送りスピードや録画画質 により異なります。

# 同時録画再生で気をつけることを教えてください

- » HDDやDVDの再生中は、録画を開始できません。
- » DVD-RW/-Rへ録画しながら、そのDVD-RW/-Rの再生はできませ  $h_{10}$
- » DV入力でHDDまたはDVDに録画しているときは、HDD/DVDの 同時再生はできません。
- » 同時録画再生をする場合は、録画の状態によっては再生に影響が出 る場合がありますが、録画は正常に行われます。
- » HDDとDVDの同時録画はできません。
- » HDDとDVDの同時再生はできません。

# タイムシフト視聴ができない

- » DV入力をしているときやDVDモードになっているとき、およびプレ イリストモード(**103**ページ)になっているときは、タイムシフト視聴 できません。
- » VHSモードになっているときは、タイムシフト視聴はできません。
- 番組によっては、著作権保護により、タイムシフト視聴ができないも のがあります。
- タイムシフト視聴ができるようになるまで、多少時間がかかることが あります。
- タイムシフト視聴中に放送が録画禁止になったときは、タイムシフト のための録画を停止します。
- タイムシフト視聴中に、予約録画の開始5分前になると、メッセージ が表示されます。予約録画開始の2分前になるとタイムシフトが解 除されます。

# **● その他でよくあるお問い合わせ**

# 予約録画実行中、本体表示部が点灯しないようにしたい

» 電源を切った状態で予約録画待機状態にしているとき、予約した録 画が始まると本体表示部が点灯します。本体表示部を消したいとき は、スタートメニューの「各種設定」-「管理設定」-「液晶設定」- 「液晶バックライト」(**163**ページ)を「予約実行時のみ切」に設定 します。(■を2秒以上押して消すこともできます。)

# 電子番組表(Gガイド)データ受信中に 電源を入れたいのですが、どうしたらいいですか

» 電源が「切」の状態でも、電子番組表(Gガイド)データの取得中は本 体内部では電源が「入」となっています。電子番組表(Gガイド)デー タ取得中に本機を使いたいときは、電源ボタンを押してください。 (電子番組表(Gガイド)データの取得は中断され、更新されません。)

#### 録画や再生の時間表示はどこまで正確ですか

» ビデオフォーマットのDVD-RW/-Rで録画した場合、本機での時間 表示は、実際の録画・再生時間より0.1%ほど短く表示されます。放 送などの映像は、1秒あたり29.9フレームの映像が送られますが、 これを本機では便宜上30フレームを1秒として計算するためです。 (1時間録画した場合、「60分×0.999=59.94分=59分56秒」 と表示されます。)

## 二重音声放送の録画で気をつけることを教えてください

- » 下記のときは二重音声放送の主音声と副音声を同時に記録できま せん。「二ヶ国語音声設定」(**158**ページ)の設定で記録する音声を あらかじめ選んでください。また、選んだ音声のみが記録されるた め、再生中に音声を切り換えることはできません。
- 録画先をHDDにしていて、高速ダビング設定を「する」にしてい るとき。
- •録画先をDVDにしていて、使用しているディスクがビデオフォー マットのDVD-RW/-Rのとき。
- •録画画質を「XP」に設定していて、音声記録方式を「リニア PCM」にしているとき。

# MDレコーダーとデジタル接続をし、CDを再生して MDに録音したとき、CDとMDの曲番が合わない

- » CDの曲間が短い場合は、CDと録音したMDの曲番が一致しないこ とがあります。
- 視聴メニュー画面でトラックの指定を行った場合などは、CDと録音 したMDの曲番が一致しないことがあります。

# テレビ画面にスタートメニューが出ない

- テレビの電源を入れ、テレビの入力切換を、本機の共通出力端子と つないだ外部入力チャンネル(ビデオ1、外部入力1など)にしてくだ さい。
- タイムシフト視聴中は、スタートメニューを表示できません。
- メッセージが表示されたときは、メッセージに従って操作してくださ い。

#### シーン消去でコマーシャルを削除したのに 早戻しすると削除した映像の一部が一瞬映ってしまう

● シーン消去の際、消去終了地点を設定した箇所によっては、早戻しし た際にシーン消去した映像の一部が一瞬映ることがあります。これ は、映像データを特定の単位で処理するために起こるもので、故障 ではありません。

# 録画·予約録画に失敗したときは///////////////////////

# **HDD/DVDの録画・予約録画に関する原因と対応**

#### 録画ができない

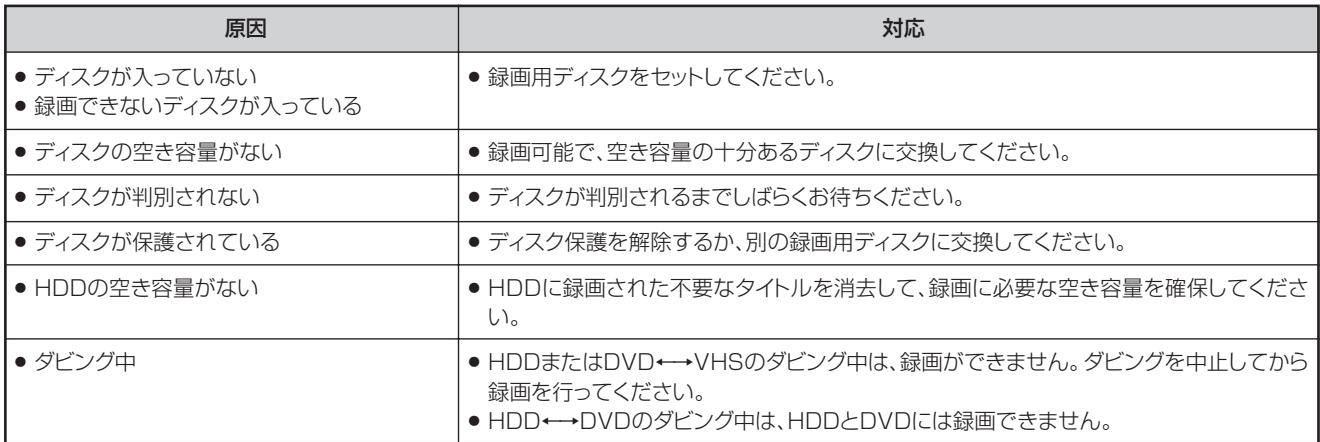

# 予約録画ができない

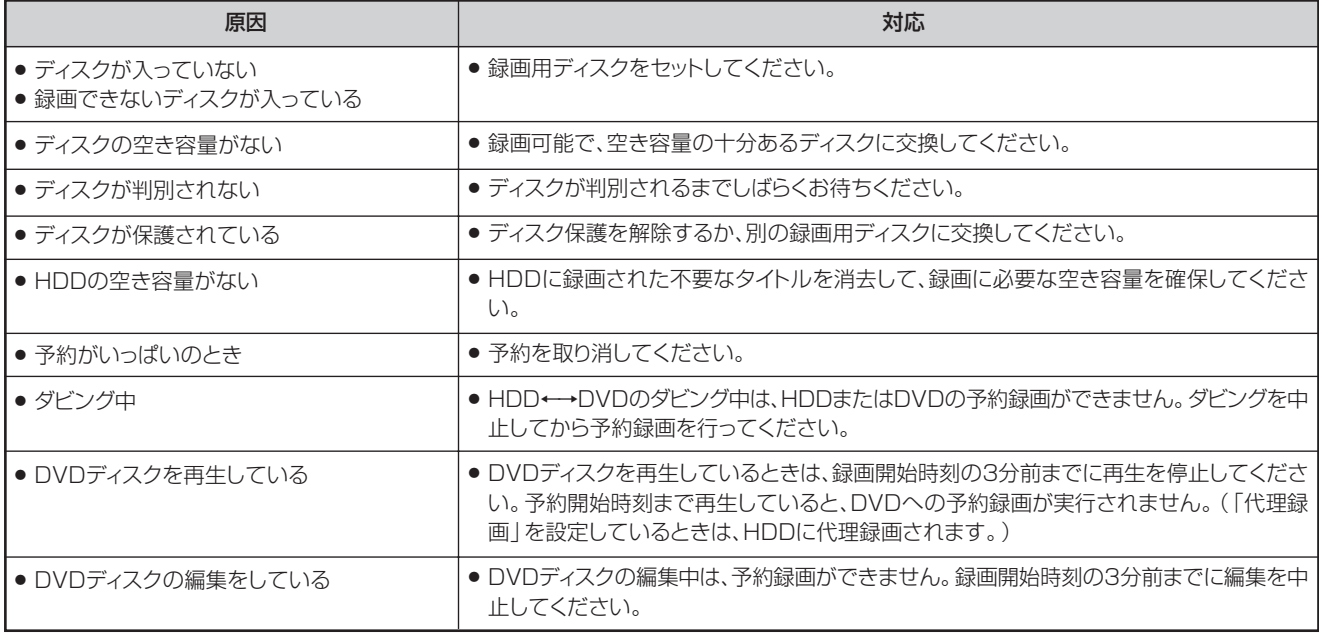

# **<sub>お知らせ</sub>**

» HDDの編集中に予約録画開始時刻になると、編集を中断し、予約録画が実行されます。

# **VHSの録画・予約録画に関する原因と対応**

## 録画・予約録画ができない

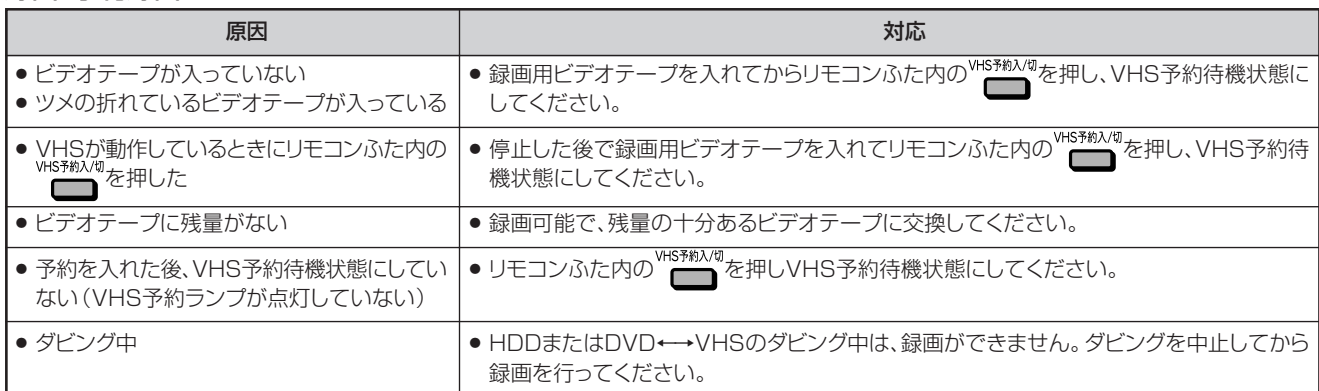

# **ダビングのこんなときは /////////////////////////////////////////**

# ダビングができない

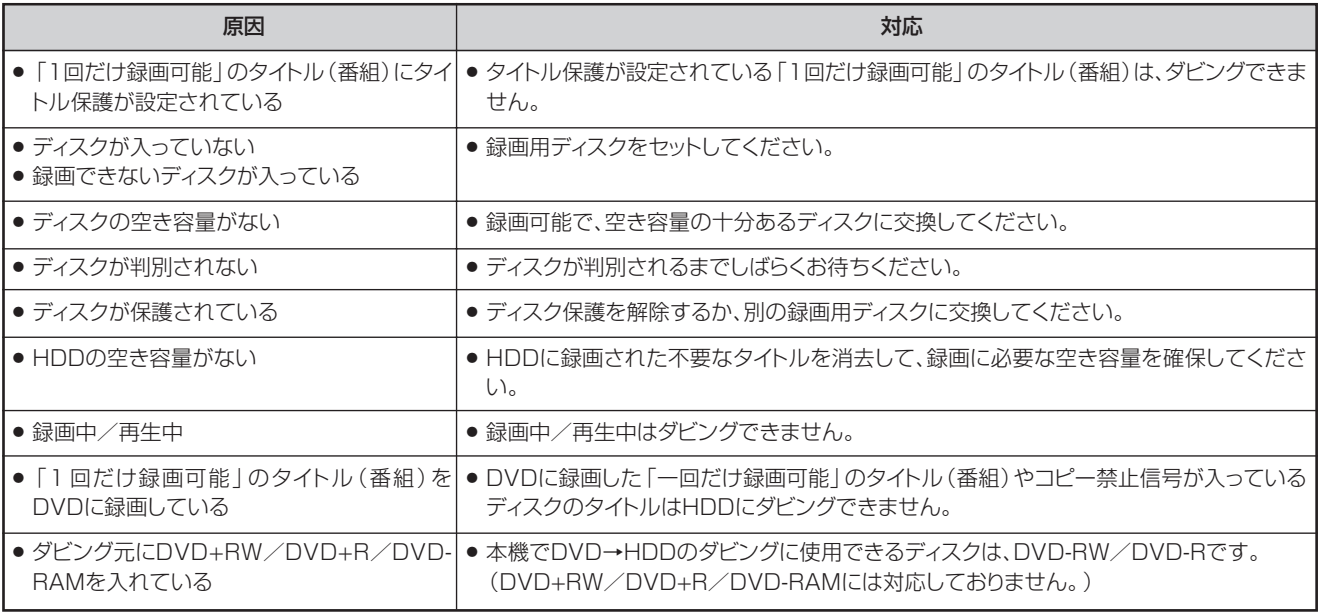

# 高速ダビングができない

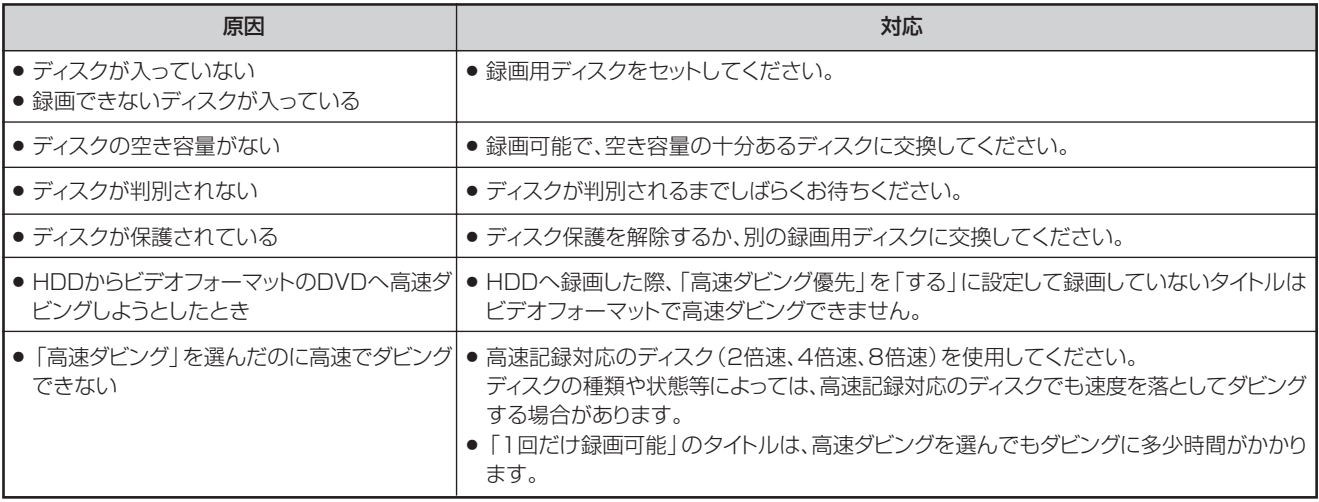

# ダビング予約ができない

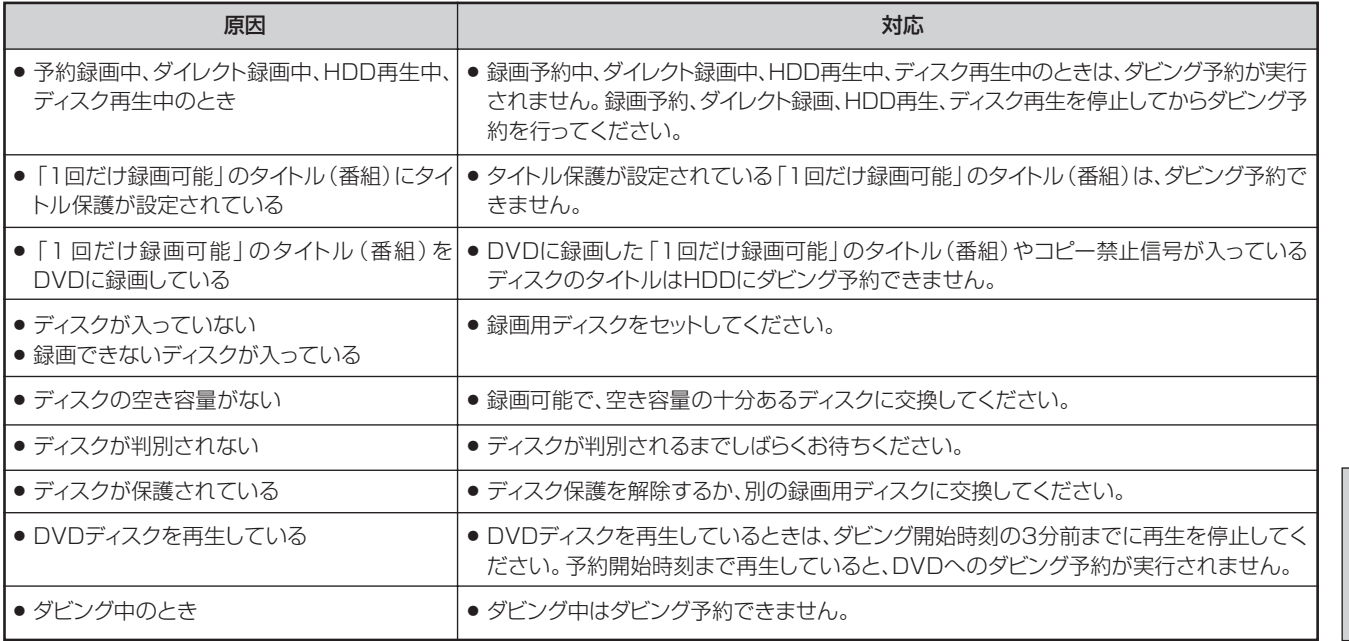

ダ ビ ン グ の こ ん な と き 録 画<br>・予 約 録 画 に 失 敗 し た と き

> **そ の 他**

は

は

# **テレビ画面にこんな表示が出たときは ////////////////////////////////**

# ■DVD/HDDに関するメッセージ

再生しようとしたディスクが正しくなかったり、操作を誤ったときは、テレビ画面に次のような表示が出ます。

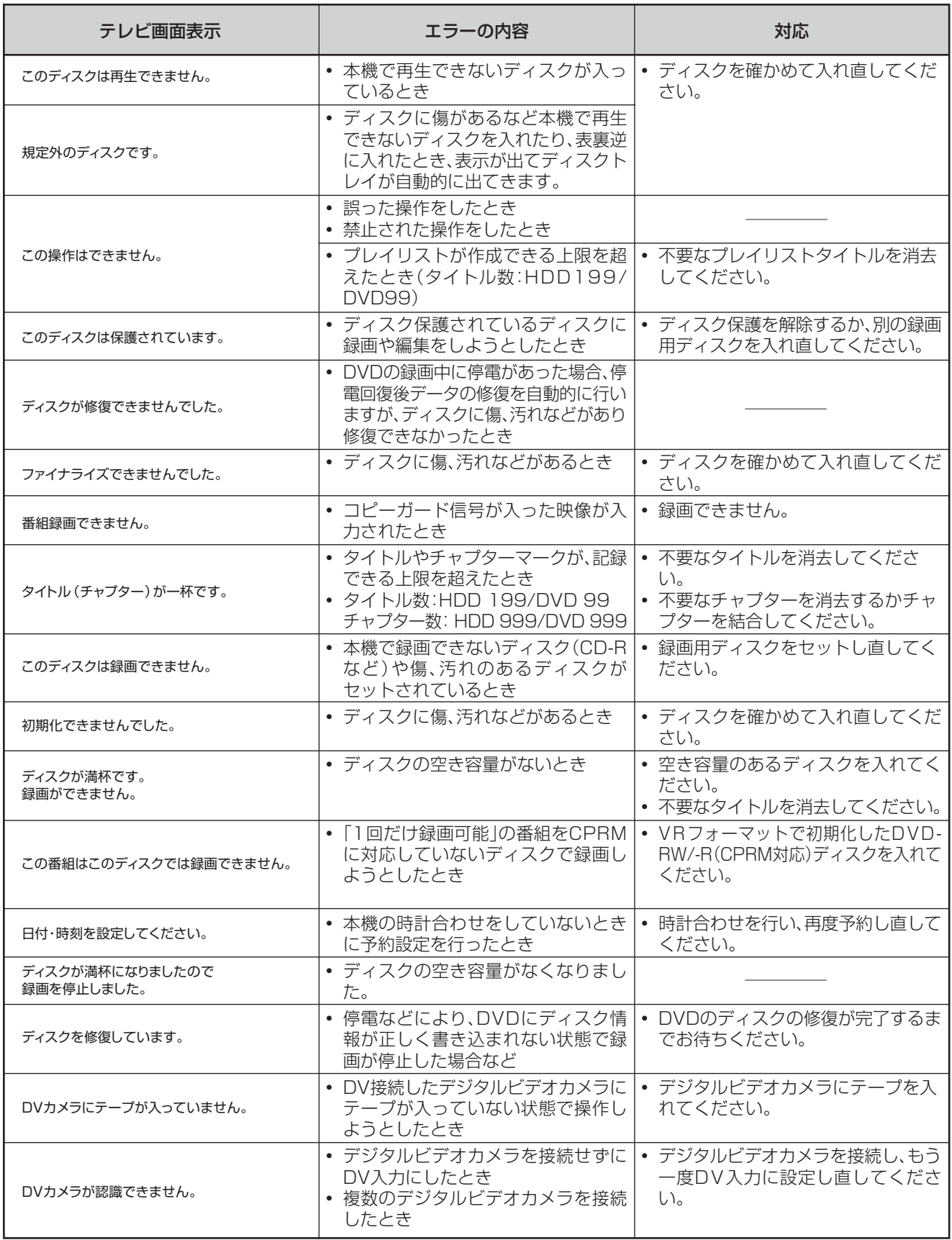

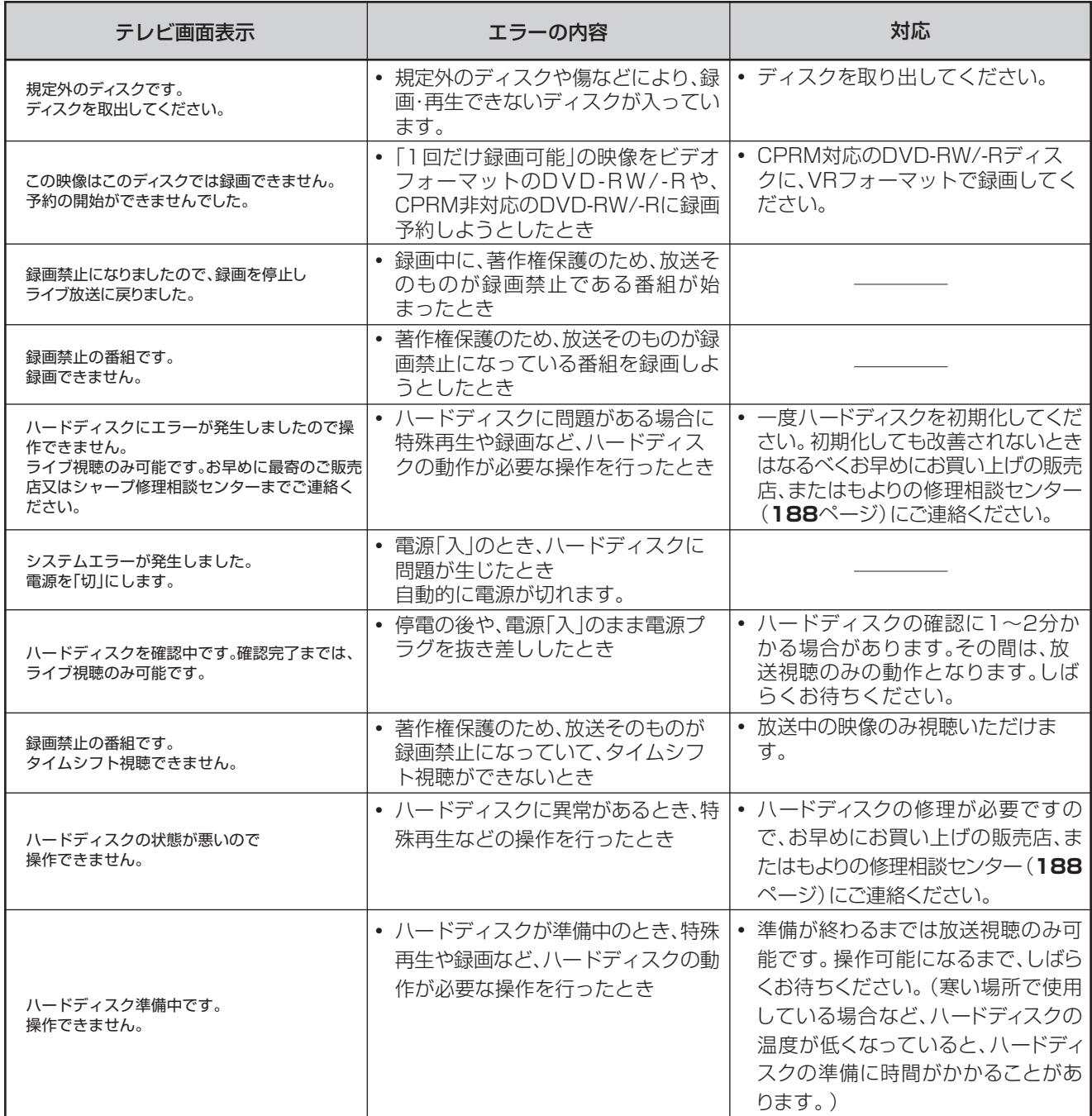

# ■ダビング時のメッセージ

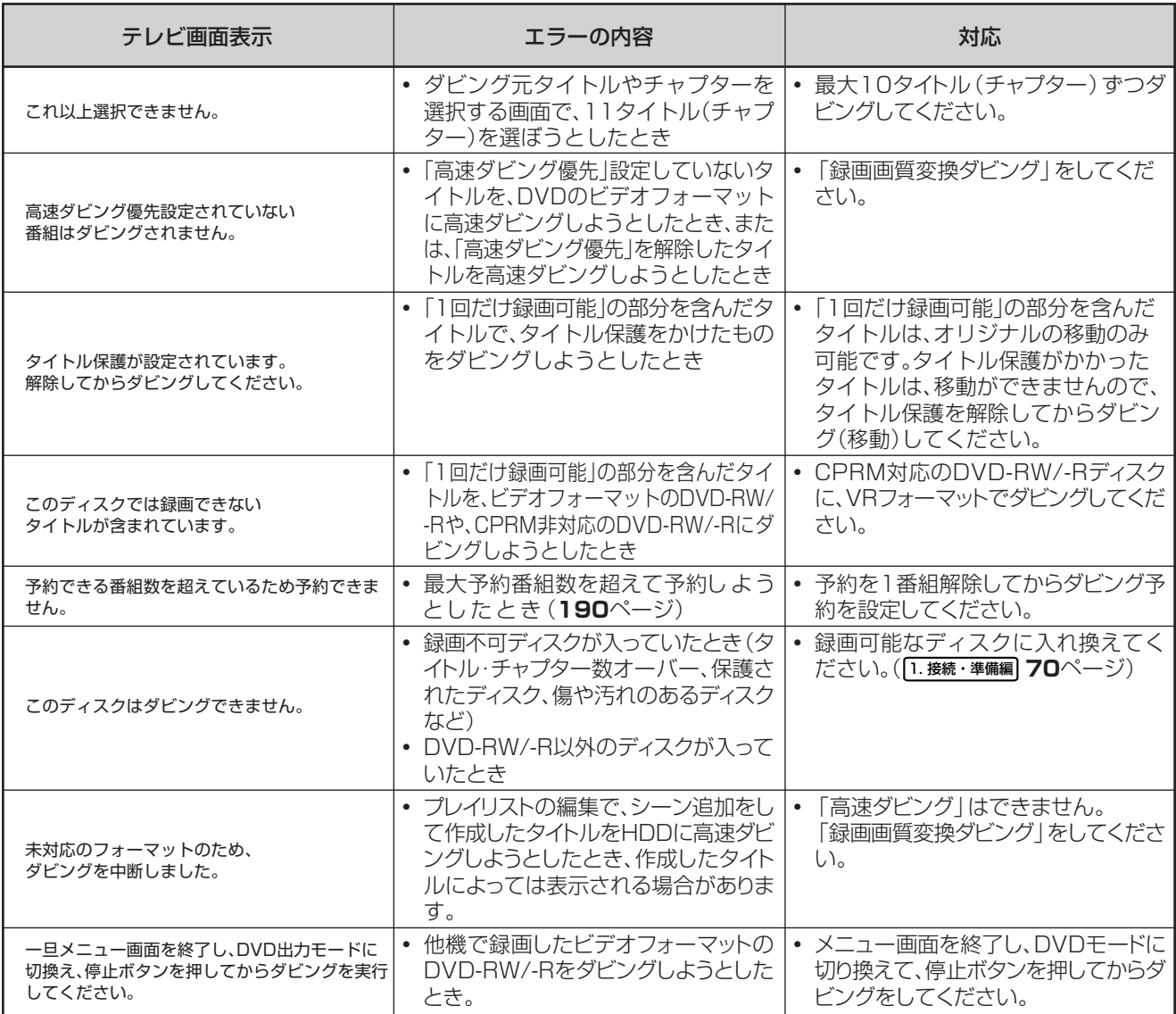

# ■編集時のメッセージ

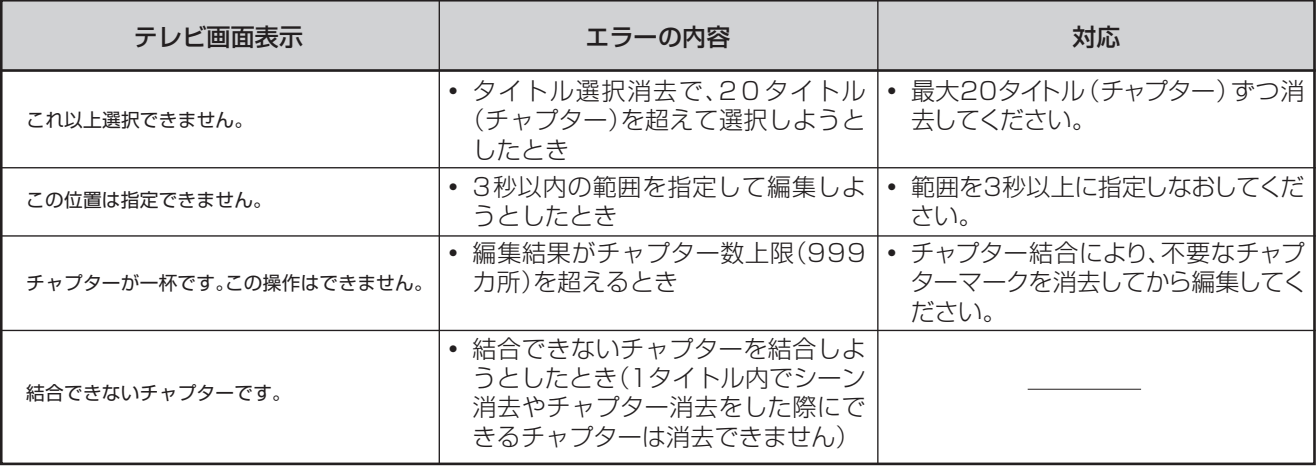

# **保証とアフターサービス/////////////////////////////////////////**

# 保証書(別添)

● 保証書は、「お買いあげ日・販売店名」等の 記入をお確かめのうえ、販売店から受け取っ てください。 保証書は内容をよくお読みの後、大切に保 存してください。

●保証期間

お買い上げの日から1年間です。 保証期間中でも、有料になることがありま すので、保証書をよくお読みください。

# ご不明な点や修理に関するご相談は

●修理に関するご相談ならびにご不明な点 は、お買い上げの販売店、またはもよりの シャープお客様ご相談窓口にお問い合わせ ください。(**188**ページ)

# 補修用性能部品の保有期間

- 当社は、HDD·DVD·ビデオ一体型レコー ダーの補修用性能部品を、製品の製造打切後 8年保有しています。
- ●補修用性能部品とは、その製品の機能を維 持するために必要な部品です。

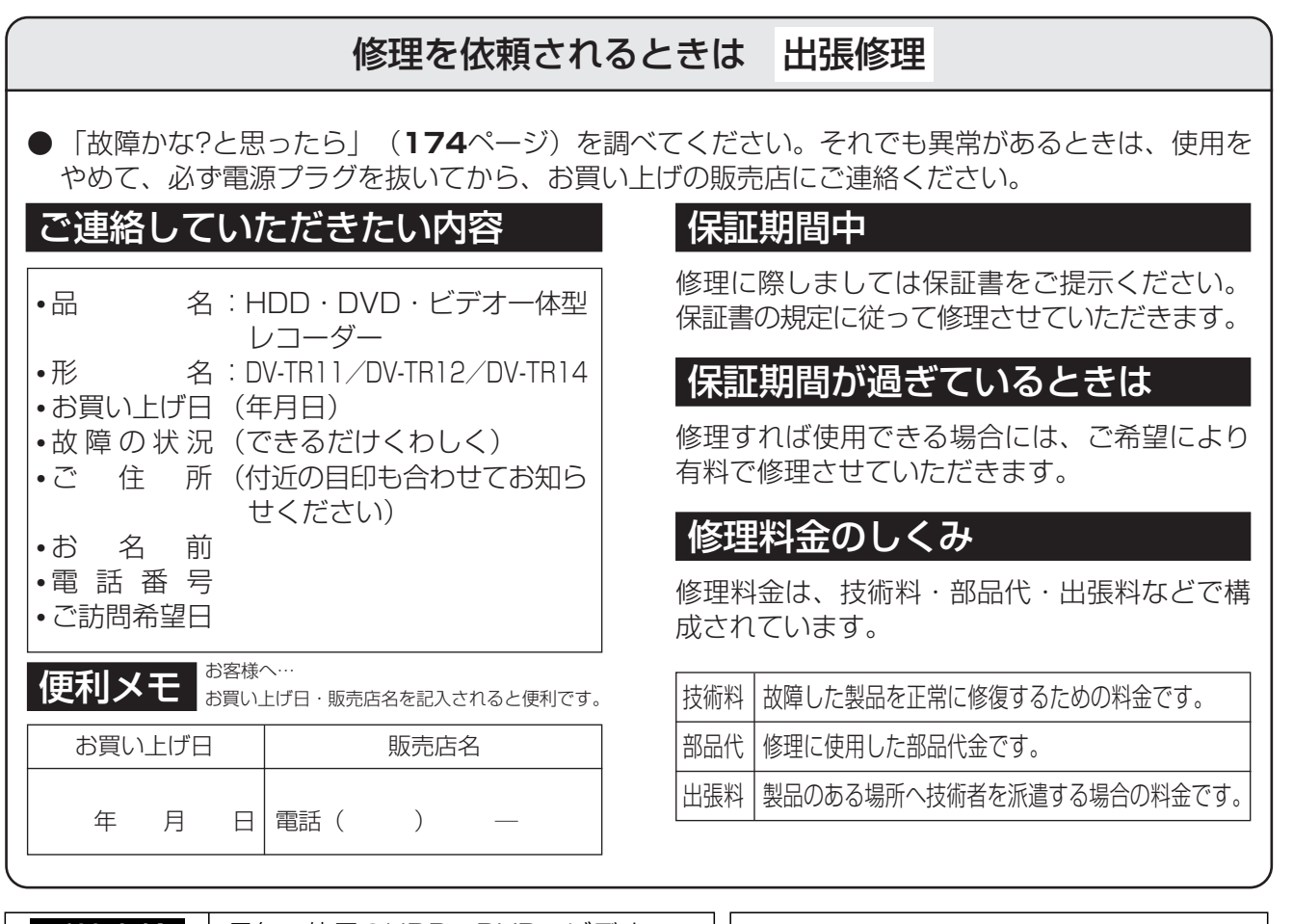

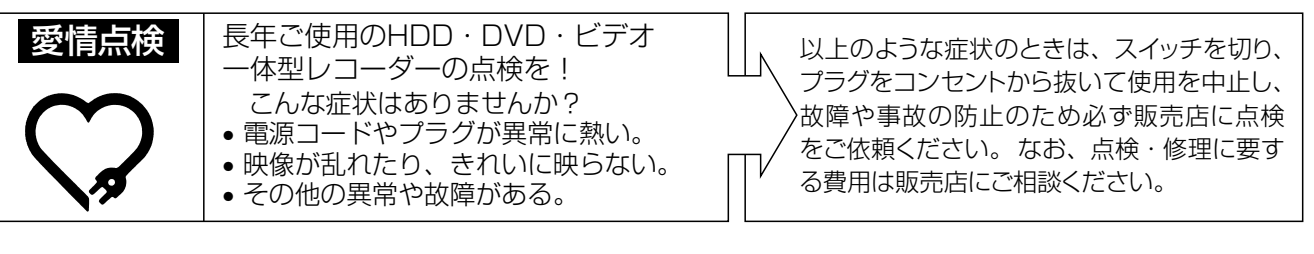

証 と ア フ タ ー サ ー ビ ス 出 た と き は ( つ づ き )

保

テ レ ビ 画 面 に こ ん な 表 示 が

**お客様ご相談窓口のご案内///////////////////////////////////////////////////////**

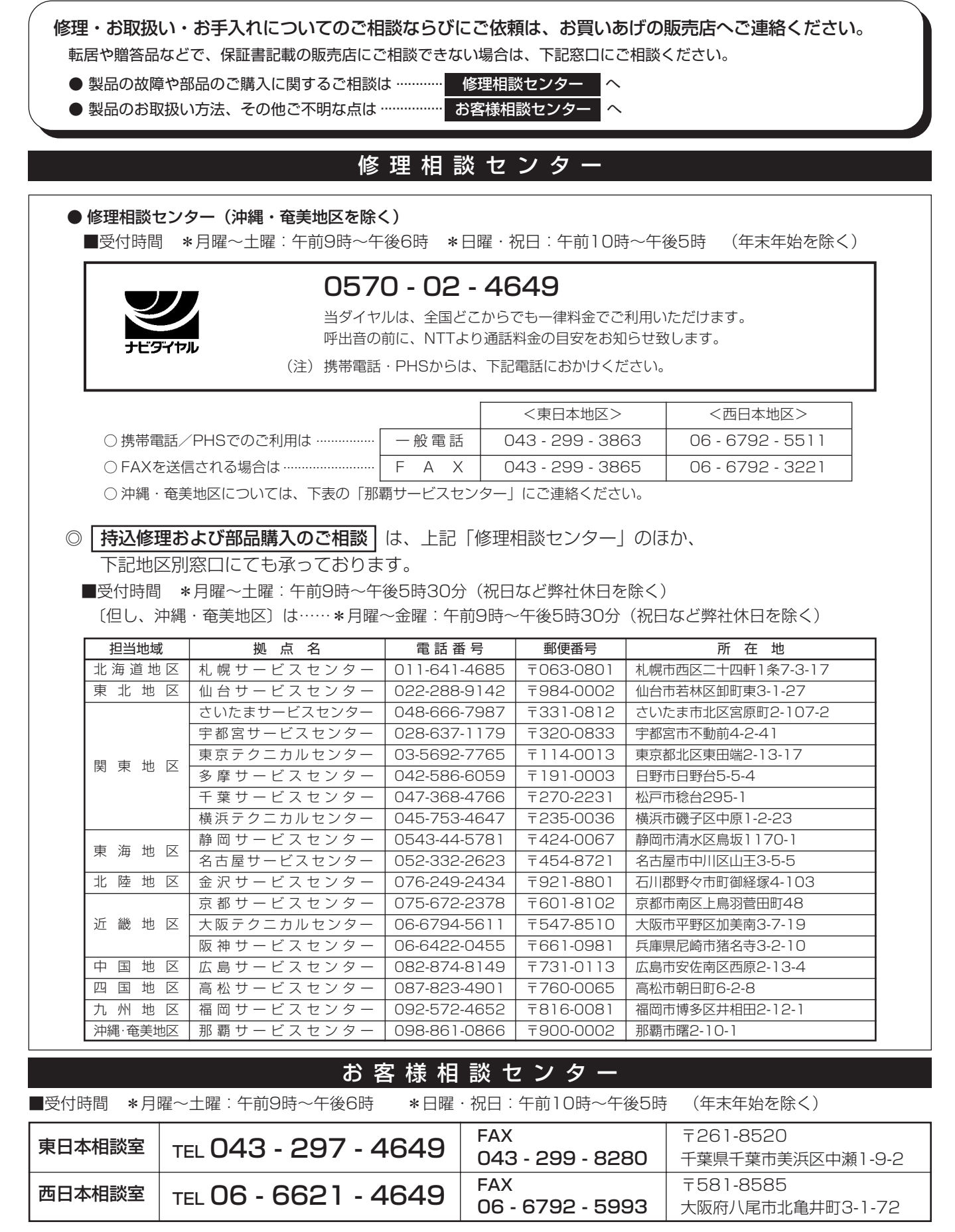

●所在地・電話番号などについては変更になることがありますので、その節はご容赦願います。(05.09)

# シャープ商品の修理・お取り扱い・お手入れのご相談ならびにご依頼は、お買い上げの販売店へ お申し出ください。

※なお、転居されたり贈答品などで、保証書記載の販売店にご相談できない場合は、以下のサービスをご利用ください。

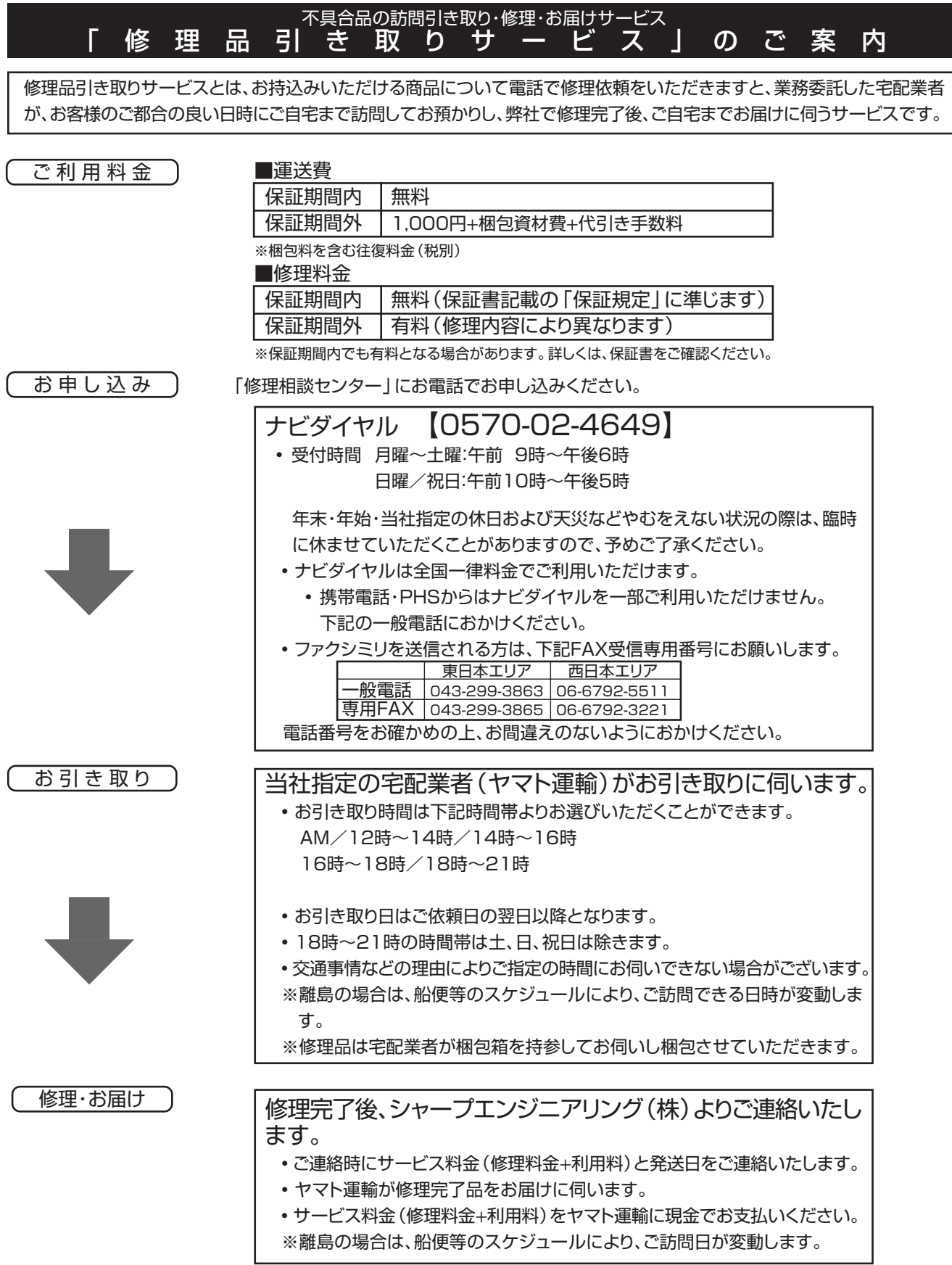

**の 他**

**そ**

# **仕様/////////////////////////////////////////////////////////////////////////////////**

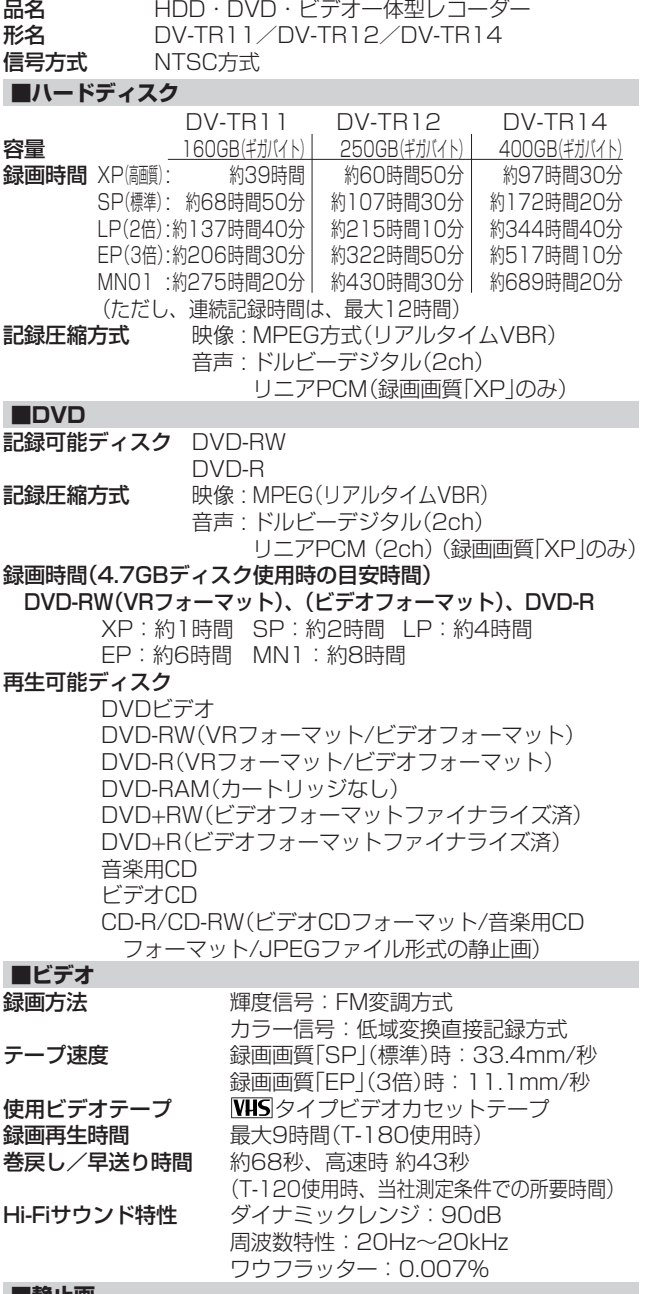

**■静止画** 再生可能な画像ファイル形式(JPEG)(CD-R/CD-RW)

JPEGベースライン準拠/

JPEG(Exif2.2)、DCF準拠 再生可能なファイルサイズ

容量:最大2MB

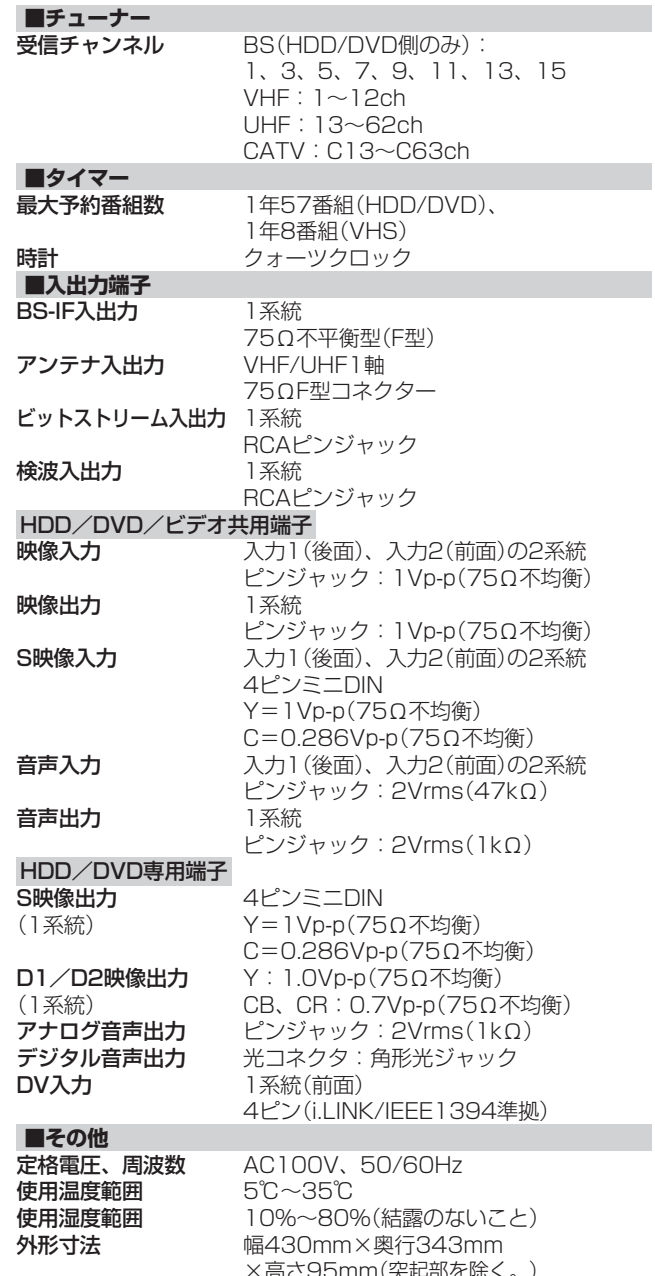

**メ5mm(突起部を际く。***)* 質量 約6.9kg

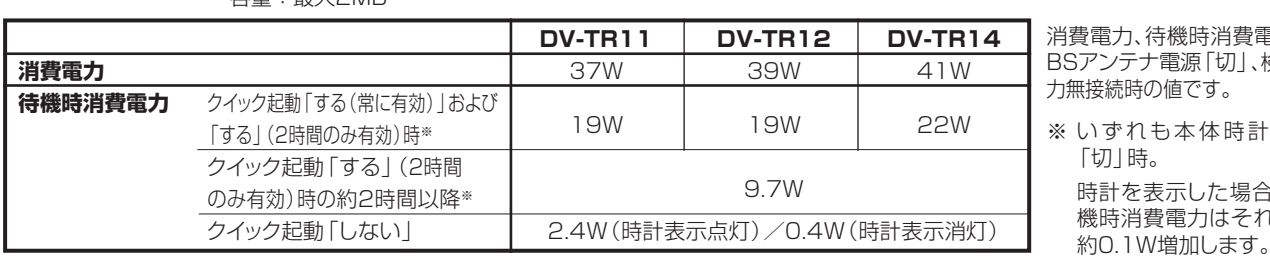

消費電力、待機時消費電力は 2ンテナ電源「切」、検波入 力無接続時の値です。

※ いずれも本体時計表示 「切」時。 時計を表示した場合の待 機時消費電力はそれぞれ

• DCFは、(社) 電子技術産業協会 (JEITA) の規格 「Design rule for Camera File system」の略称です。

● 仕様及び外観は改良のため予告なく変更することがあります。

● 本機が使用できるのは日本国内だけです。外国では放送方式、電源電圧が異なりますので使用できません。

<This unit is designed for use in Japan only and cannot be used in any other country.>

- あなたがテレビ (ラジオ) 放送や録画 (レコード録音) 物などから録画 (録音) したものは、個人として楽しむなどのほかは著作権法上の権 利者に無断で使用できません。
- HDDやDVDに録画できる合計時間は映像の内容によって変わります。テレビ画面に表示される「HDD残時間」は、もっとも録画時間が短い 場合の目安です。

This software is based in part on the work of the Independent JPEG Group. 本機搭載のソフトウェアは、Independent JPEG Groupのソフトウェアを一部利用しております。 **用語の解説 ///////////////////////////////////////////////////////////////////**

# **アルファベット**

#### **CATV**

ケーブルテレビ(有線放送)のことです。

CPRM(Content Protection for Recordable Media) デジタルメディアに対する著作権保護技術のことです。 デジタル放送の「1回だけ録画可能」などの録画制限のある番組を録 画・ダビングするには、CPRM対応の録画用DVDが必要です。

# **DTS**

デジタルシアターシステムズ社が開発した、劇場向けデジタル音声シ ステムのことです。音声6chを使って、正確な音場定位とリアルな音 響効果が得られます。DTS対応プロセッサーやアンプとの接続で映画 館のような音声が楽しめます。

# DVD音声出力レベル

DVDビデオディスクの再生で、ドルビーデジタル音声の平均音声を上 げるかどうかを設定する機能です。

#### VRフォーマット

タイトル(録画した番組)を編集できる録画方式です。

# **あ行**

#### インターレース(とび越し走査)

テレビは525本の走査線のうち、まず奇数番目の走査線(262.5本) を1/60秒で描きます。(この1画面を1フィールドといいます。)つぎ に偶数番目の走査線(262.5本)を1/60秒で描きます。これで、合わ せて走査線525本の1枚の完全な画像(この画像を1フレームといい ます。)を作っていく方式のことです。

#### 追いかけ再生

HDDに録画しながら、録画中の番組を再生して見ることができます。

# オリジナル/プレイリスト

#### オリジナル

テレビ放送や外部入力などから録画した映像(タイトル)を「オリ ジナル」と呼びます。

#### プレイリスト

オリジナルのタイトルから、必要なシーンだけをコピーして再生し たりできるタイトルのことを「プレイリスト」と呼びます。(オリジナ ルタイトルはそのまま残ります。)

# **か行**

#### 高速ダビング

パソコン上でのデータコピーのように、タイトル(録画された番組)の 画質を劣化させることなく、そのままの画質でダビングする機能です。

#### 高速ダビング優先

HDDに録画する際、高速ダビング優先を「する」に設定して録画する と、ビデオフォーマットのDVDへ高速ダビングできるようになります。

## コピーガード(コピー制御信号)

複製防止機能のことです。著作権者などによって複製を制限する旨の 信号が記録されているソフトおよび放送番組は録画することができま せん。

# **さ行**

## 視聴制限(パレンタルレベル)

デジタル放送やDVDビデオディスクの中には、視聴者の年齢に合わせ て、放送やディスクを見るための規制レベルが設定されているものが あります。そのような放送やディスクを視聴したときの規制レベルを 設定することができます。

# ジャストダビング

HDDからDVDへダビングするとき、1枚のディスクに収まるように残 時間に合わせて録画画質を選択し、録画する機能です。

## ジャスト録画

DVDの残時間に合わせ、予約時に設定した録画画質を自動的に変更 し、録画します。

## 初期化

DVD-RWまたはDVD-Rディスクを、録画/ダビングできるようにする ことです。 初期化には「VRフォーマット」と「ビデオフォーマット」の2種類があり ます。

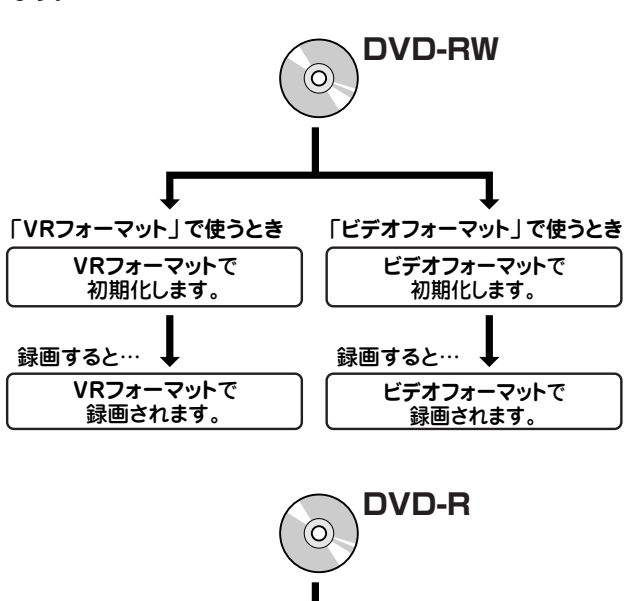

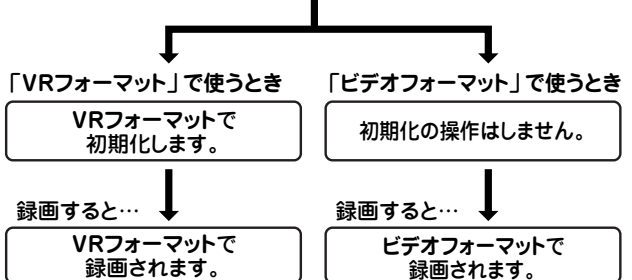

#### スキップ

ディスク再生中のチャプター(トラック)の先頭に戻る、または次のチャ プターに進む機能です。

**用語の解説(つづき)////////////////////////////////////////////////////////////////////////////////**

# **た行**

# タイトルとチャプター、ディスク内の構成

ハードディスクやDVDに録画した番組のことを「タイトル(録画した番 組)」といいます。 タイトルは、さらに「チャプター(章・区切り)」という単位で構成されて

います。

実際には、次のような構成になっています。

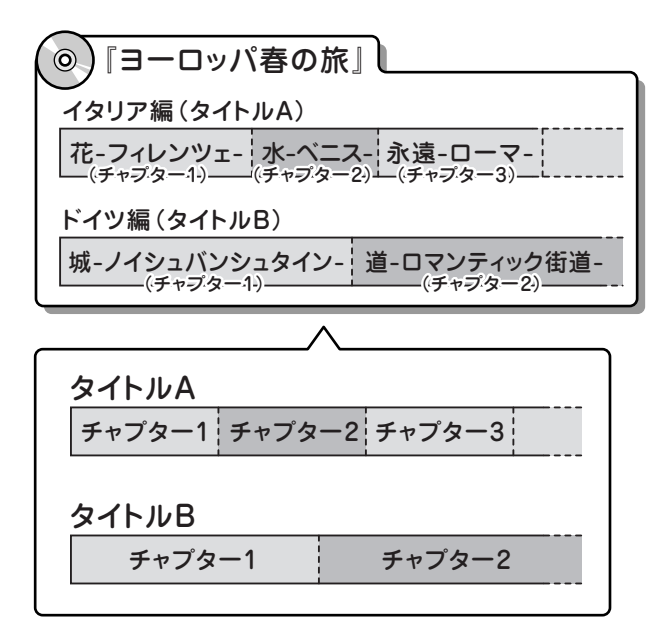

これを短編小説に例えると、次のような関係になります。

- タイトル = 話
- チャプター = 章
- チャプターマークを付ける = しおりをはさむ
- 緑画リスト = もくじ

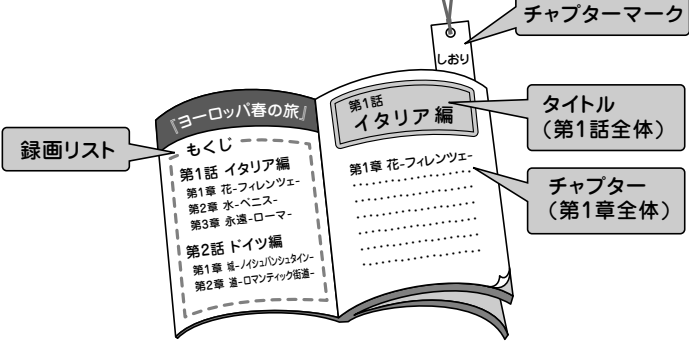

## タイムシフト

本機は放送視聴中に一時停止ボタンを押すと、視聴していた番組を自 動でハードディスクに録画するしくみになっています。これにより、後か ら放送を追いかけて視聴することができます。

# チャプター

ディスクのタイトル中にある章をチャプターといいます。

## チャンネルスキップ

本体のチャンネル選局をしたときに放送のないチャンネルをとばして 選局できる機能です。

#### つづき再生

ディスクの再生中に一度停止すると、停止した位置を本機が記憶し、停 止した位置から続けて再生することができる機能です。

#### デジタルスーパーピクチャー

ディスクの映像を細部までくっきりと再現する機能です。

#### 電子番組表(Gガイド)

テレビ画面に表示される番組表のことです。テレビ画面で、視聴したい 番組や予約録画したい番組を選べます。

#### 同時録画再生

録画しながら、録画済みの番組を再生して見ることができる機能で す。(ただし、DVD録画中のDVD再生および、VHS録画中のVHS再 生はできません)

#### トラッキング

テープ再生時の画面にノイズが出たとき、そのノイズを少なくして最適 な画面に調整することです。

#### ドルビーデジタル(5.1ch)

ドルビー社が開発した立体音響効果のことをいいます。ドルビーデジ タル(5.1ch)対応プロセッサーやアンプとの接続で、映画館のような ディスクの再生音声が楽しめます。

## ドルビーバーチャルサラウンド

テレビやオーディオ機器などの2つのフロントスピーカーだけでも、広 がりのある音声が楽しめるサラウンド機能です。

**は行**

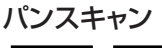

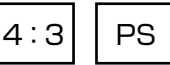

4:3のテレビと本機を接続しワイド(16:9)記録のディスクを再生した ときに、再生画像の左右をカットし4:3のサイズにする機能です。

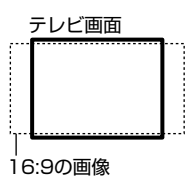

#### ビデオフォーマット

市販のDVDプレーヤーで再生できる録画方式です。市販のDVDプ レーヤーなどで再生するには、ファイナライズという処理が必要です。

# ファイナライズ

DVD-RWやDVD-Rに対応した他のDVDプレーヤーで、本機で録画 したディスク(ビデオフォーマット)を再生できるようにすることです。 (すべてのDVDプレーヤーでの再生を保証するものではありません。) DVD-RW(VRフォーマット)のディスクを再生できるDVDプレーヤー は RW 表示の付いたDVDプレーヤーです。

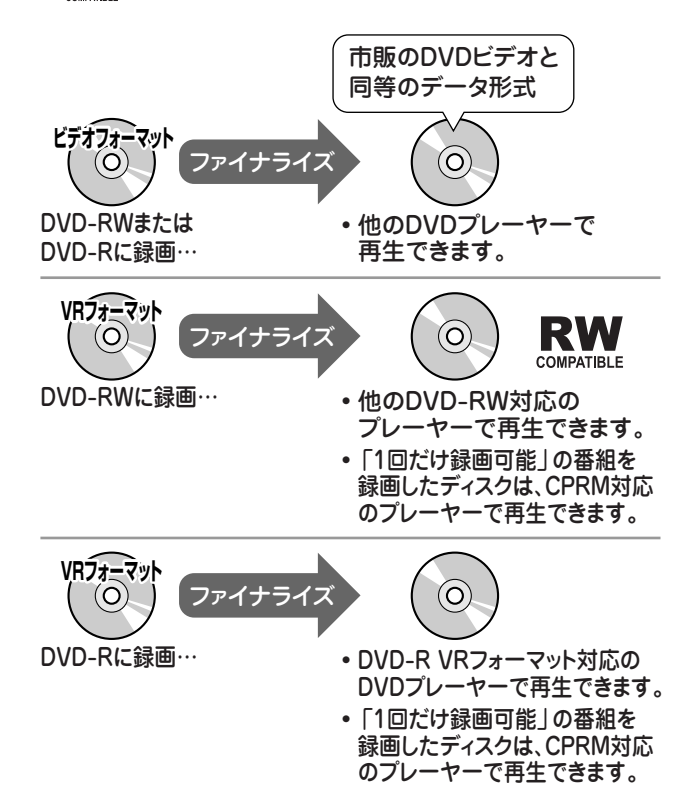

放送のないチャンネルや放送が終了したチャンネルを選んだときに、 ノイズ映像を自動的にブルー(青色)画面に切り換える機能です。

# プレイバックコントロール(PBC)

ビデオCDの再生方式の一つで、再生したときに画面に表示される情 報を対話形式で選ぶことができる機能です。

# プログレッシブ

とび越し走査(インターレース)しないで1フィールド目で525本の走 査線を順番通りに描き、次のフィールドで再度同じ場所を525本全部 の走査線で描いていく順次走査のことです。

## ブロックノイズリダクション

低い録画画質で録画した番組の再生時、動きの早い部分で生じるブ ロックノイズを軽減します。

# **ま行**

# マルチアングル

DVDビデオディスクの特長の一つで、同じ画像を角度を変えて撮影し たものを、一枚のディスクに収録し、アングルを変えて再生画像を楽し める機能です。(マルチアングル記録のディスクで楽しめる機能で す。)

# マルチ音声

DVDビデオの特長の一つで、同じ画像に対して異なる音声をいくつも 記録し、音声を切り換えて楽しめる機能です。(マルチ音声記録のディ スクで楽しめる機能です。)

## モスキートノイズリダクション

画像の輪郭部分等で生じるチラツキを軽減します。

# **ら行**

# リージョン番号(再生可能地域番号)

DVDビデオは、各国に合わせて再生できるソフトが決められていま す。その再生できるディスクの番号をリージョン番号といいます。 本機では、リージョン番号「2」または「ALL」のソフトが再生できます。

# リニアPCM音声

音楽用CDに用いられている信号記録方式です。

# リモコン番号

本機を操作するためのリモコンの信号の種類です。リモコン番号は、 「リモコン番号1」「リモコン番号2」「リモコン番号3」の3種類があり ます。

# ブルーバック しゅっちょう しターボックス

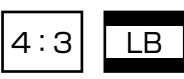

4:3のテレビと本機を接続しワイド(16:9)記録のディスクを再生した とき、上下に黒い帯のある画像で再生される機能です。

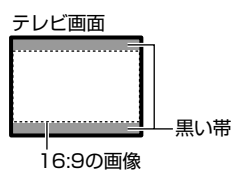

## 録画画質

- » 録画するときの画質を設定することができます。
- » 本機の録画画質には5つの画質があります。XP、SP、LP、EPの4段 階と、さらに細かく段階を選べるMN(マニュアル)の画質です。
- » 録画の画質が良くなるほど、録画可能時間は短くなります。これは、 記録するデータの量が多くなるからです。
- 録画の画質を落とすと長時間 (例えば、DVDディスク1枚に最長約 8時間)の録画ができます。

## 録画画質変換ダビング

ダビングする際に、録画画質を変更してダビングする機能です。 (ダビング元の映像より高画質になることはありません。)

# 録画リスト

録画した番組が一覧で確認できるリスト画面です。録画リストは、画面 リストとタイトル名リストが選択できます。

# 

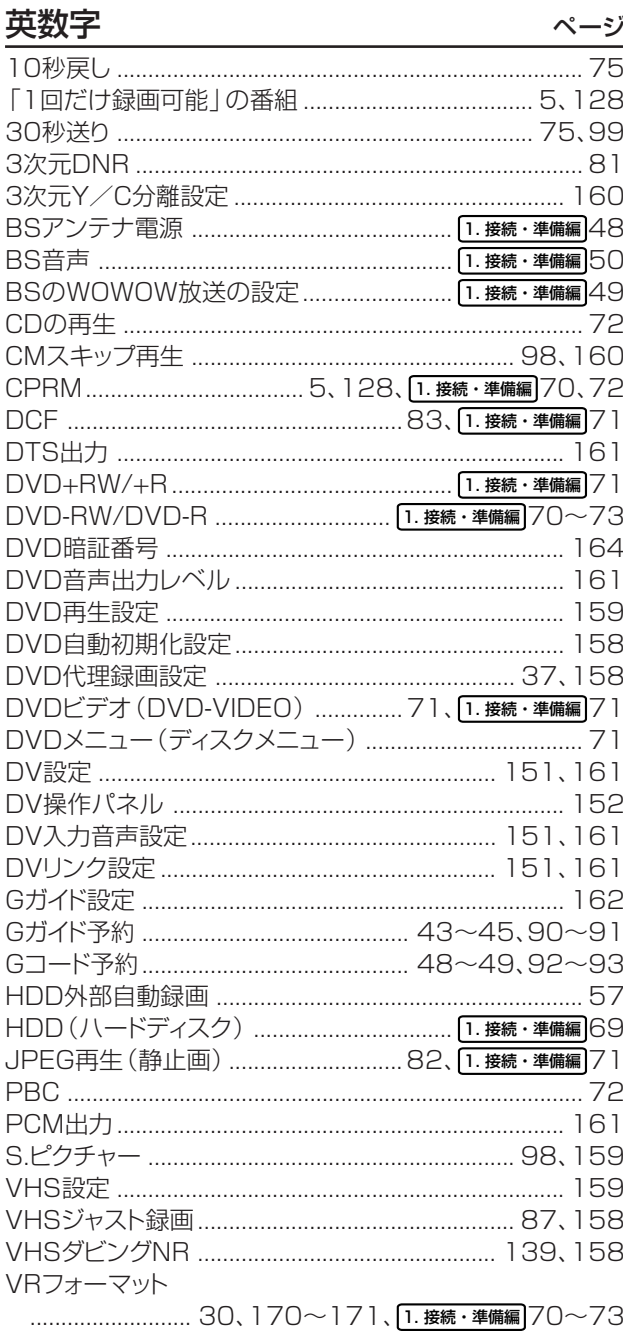

# あ行

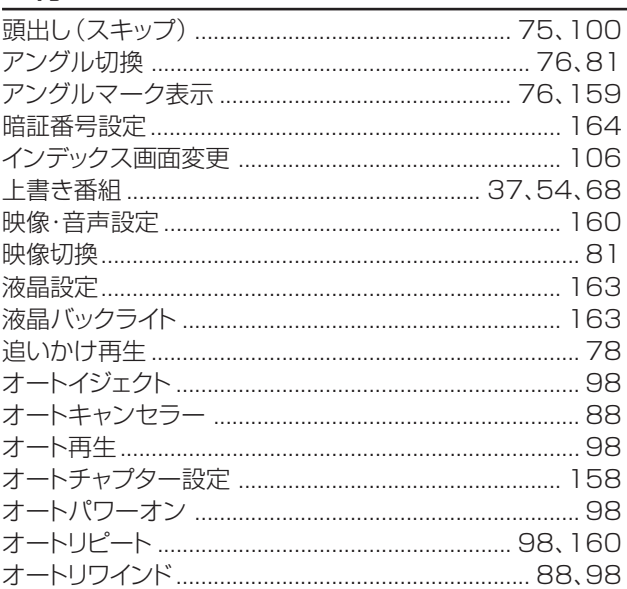

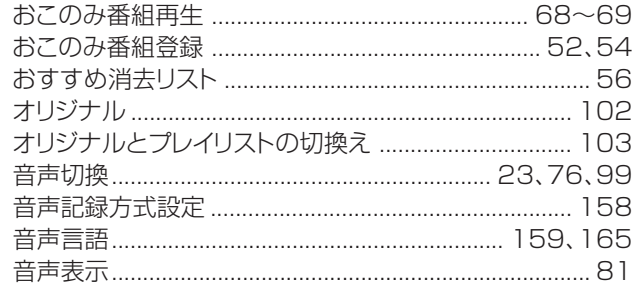

# か行

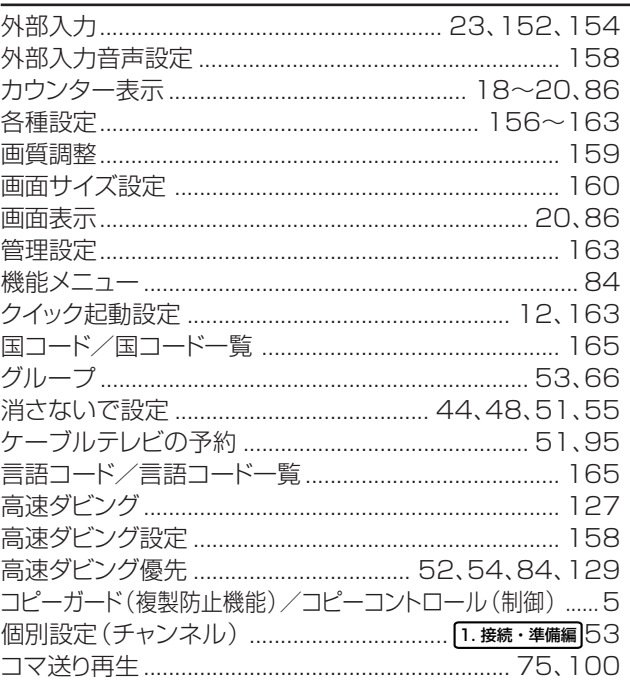

# さ行

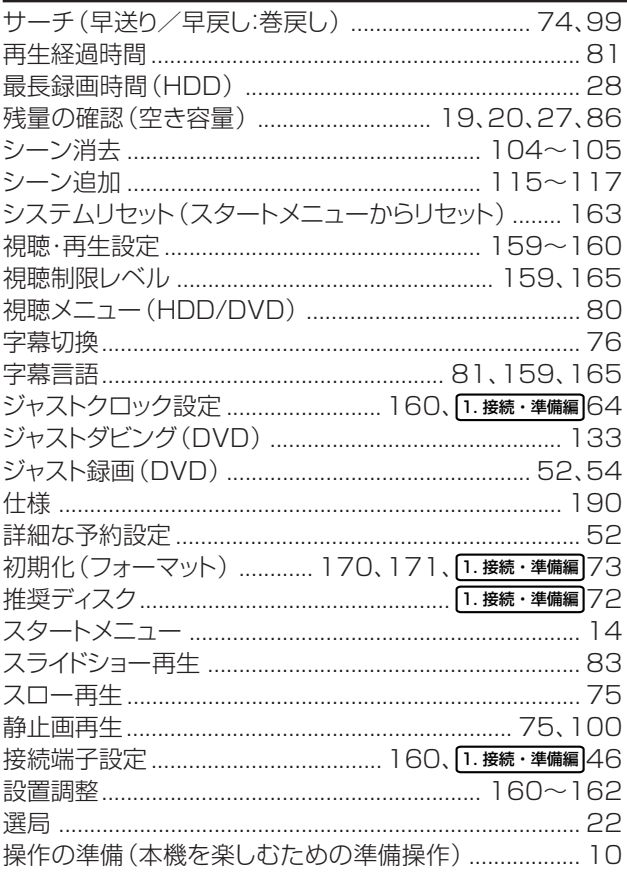

# た行

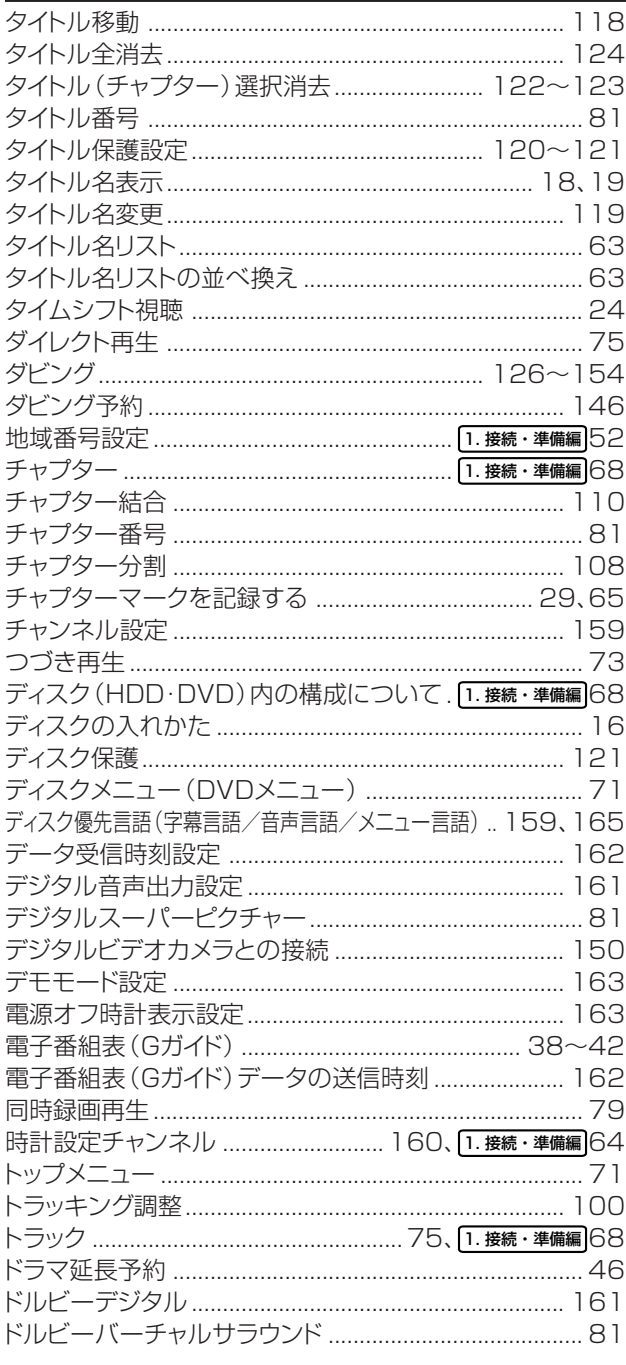

# な行

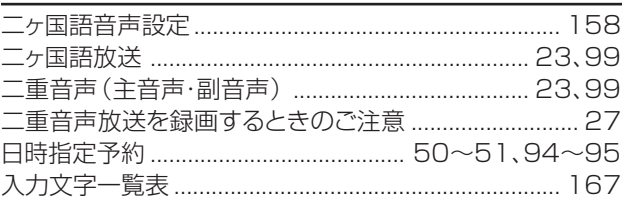

# は行

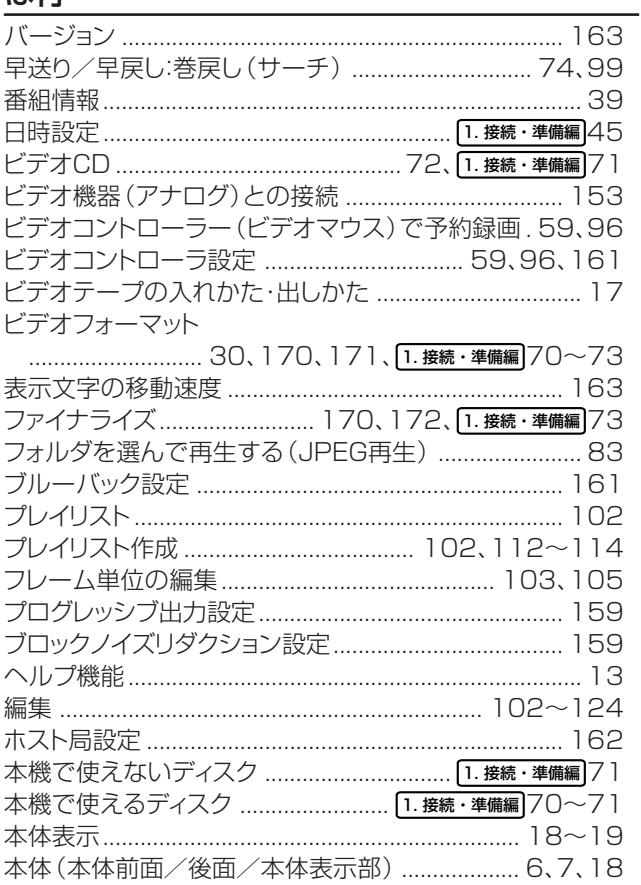

# ま行

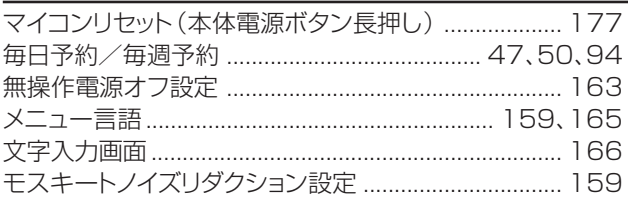

# や行

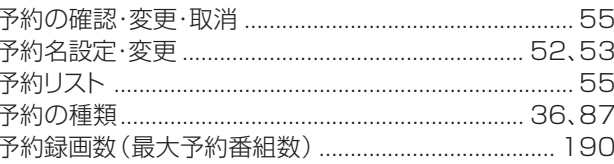

# ら行

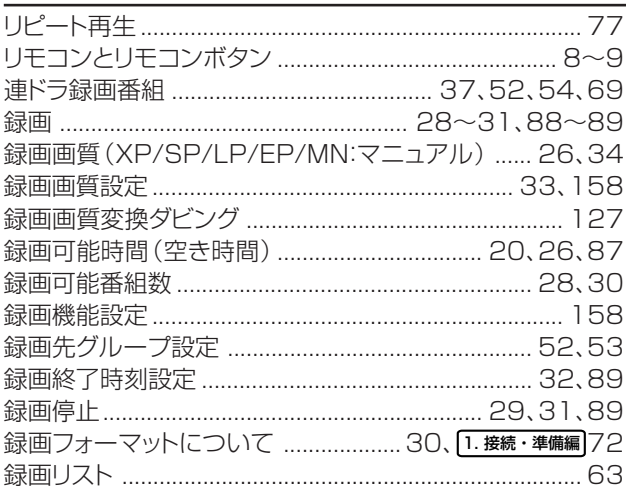

# エコロジークラスでいきましょう。シャープ。

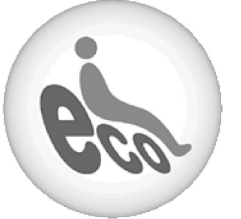

HDD·DVD·ビデオー体型レコーダー DV-TR11/DV-TR12/DV-TR14

 $\frac{1}{2}$ 

10000

省ェネ 待機時消費電力0.4Wの省エネ設計 │ │ ◎電源の切り忘れ防止機能を! 予約録画やリモコンの待ち受けといった「待機状態」に消費する電 力を0.4Wに抑えました。

待機の時間が多いレコーダーだからこそ、効果的な節電に取り組ん だ省エネ設計です。

グリーン材料 すべての基板に無鉛ハンダを使用 使用している基板すべてに鉛を含まないハンダを採用しています。 環境に配慮したグリーン材料設計です。

この製品は、こんなところがエコロジークラス。<br>
ー 上手に使って、もっともっとエコロジーへ、

電源が入ったままの状態で、約3時間何も操作されないと自動的に 電源をオフにする機能を採用しています。 (設定はメニューで行います。)

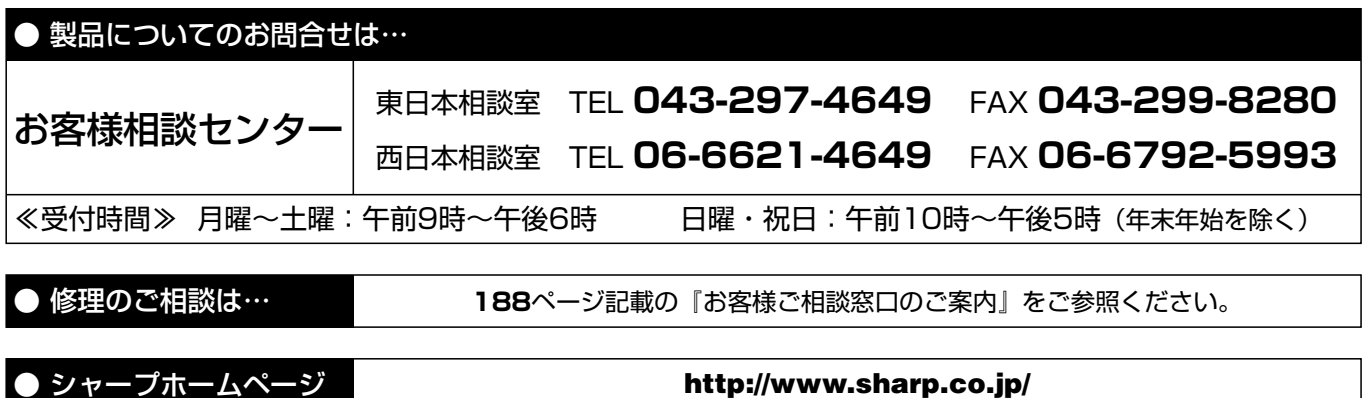

シャープ株式会社

本 社� 〒545-8522 大阪市阿倍野区長池町22番22号� AVシステム事業本部 〒329-2193 栃木県矢板市早川町174番地